USER´S MANUAL BEDIENUNGSANLEITUNG MANUEL D´UTILISATION MANUAL DE USUARIO INSTRUKCJA OBSŁUGI MANUALE D´USO

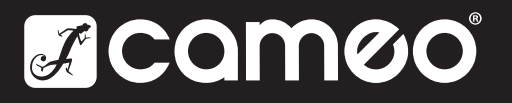

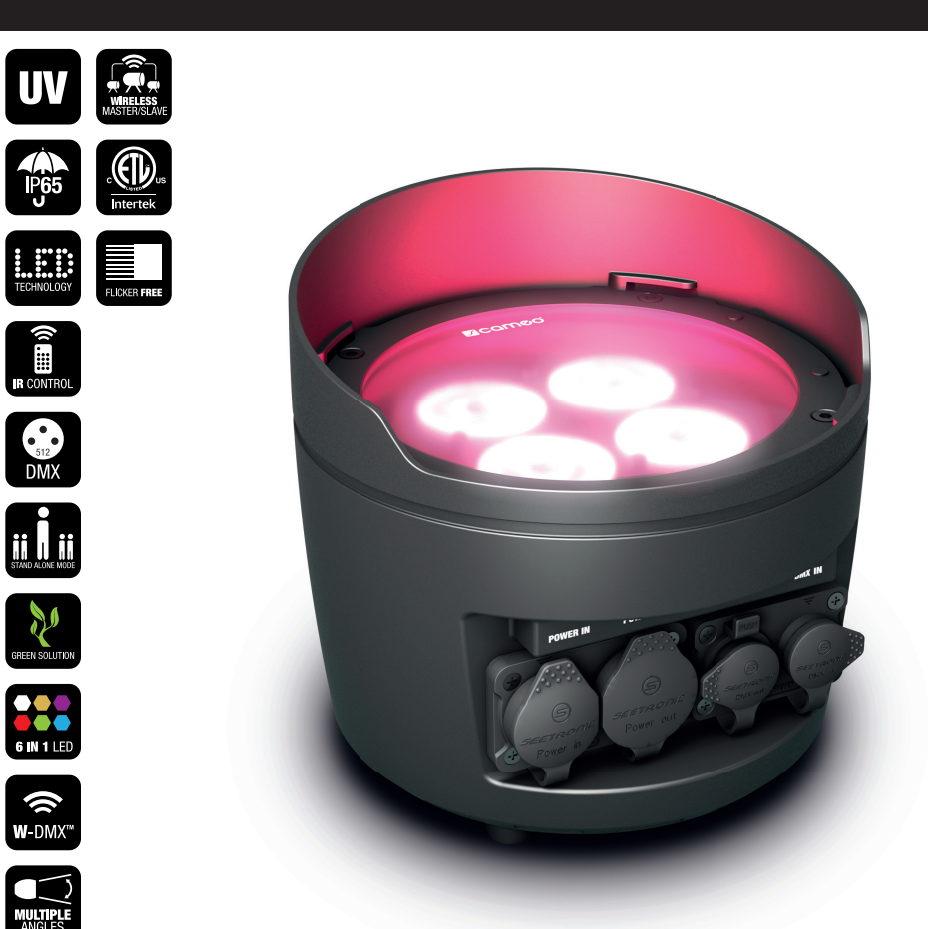

# DROP P4 OUTDOOR UPLIGHT RGBWA+UV WITH W-DMX™ CLDROPP4

# CONTENTS / INHALTSVERZEICHNIS / CONTENU / CONTENIDO / TREŚĆ / CONTENUTO

## ENGLISH

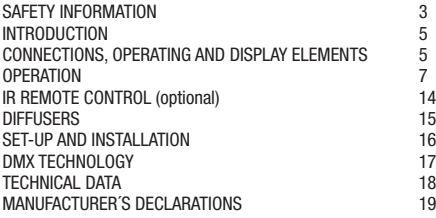

# **DEUTSCH**

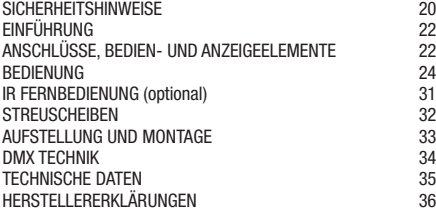

# FRANCAIS

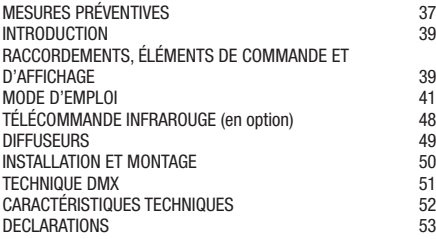

# ESPAÑOL

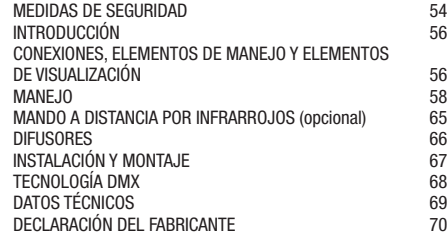

## POLSKI

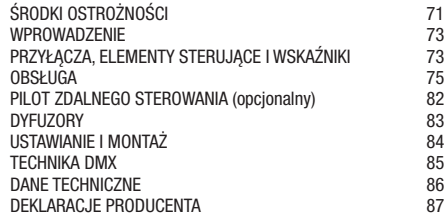

### ITALIANO

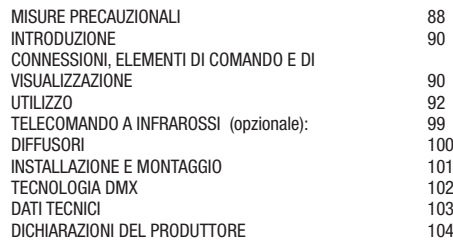

# DMX

DMX CONTROL / DMX STEUERUNG / PILOTAGE DMX / CONTROL DMX / STEROWANIE DMX / CONTROLLO DMX 105

**FRANCAIS** 

# ENGLISH

#### YOU HAVE MADE THE RIGHT CHOICE!

This device was developed and produced under the highest standards of quality in order to ensure smooth operation for many years. Please read these operating instructions carefully so that you can use your new Cameo Light product quickly and optimally. You can find more information on Cameo Light on our website WWW.CAMEOLIGHT.COM.

# SAFETY INFORMATION

- 1. Please read through these instructions carefully.
- 2. Store all information and instructions in a secure location.
- 3. Follow the instructions.
- 4. Heed all warnings. Do not remove any safety warnings or other information from the device.
- 5. Use the device only in the intended manner.
- 6. Use only stable and suitable stands and/or mounts (for fixed installations). Make sure that wall mounts are properly installed and secured. Make sure that the device is securely installed and will not fall.
- 7. During installation, heed all safety provisions that apply in your country.
- 8. Do not install and operate the device in the vicinity of heaters, heat reservoirs, ovens, or other heat sources. Make sure that the device is installed in such a way that it is sufficiently cooled and will not overheat.
- 9. Do not place any ignition sources, e.g. candles, on the device.
- 10. Do not block the ventilation slits.
- 11. The device was designed to be used only in interior spaces, do not operate the device in the direct vicinity of water (this does not apply to specialty outdoor devices - in this case, please note the special instructions given in the following). Do not bring the device into contact with combustible materials, fluids, or gases.
- 12. Make sure that no water can drop or splash into the device. Do not place any containers filled with fluids, such as vases or drinking vessels, onto the device.
- 13. Ensure that no objects can fall into the device.
- 14. Operative the device using only those accessories recommended and specified by the manufacturer.
- 15. Do not open the device, and do not modify it.
- 16. After connecting the device, inspect all cable paths in order to avoid damage or accidents, such as those caused by tripping over said cables.
- 17. During transport, ensure that the device will not fall and potentially cause material damage and personal harm.
- 18. If your device no longer functions properly, fluids or objects have made their way into the device interior, or the device is otherwise damaged, switch it off immediately and remove it from the power outlet (provided the device is active). This device is to be repaired only by authorized specialists.
- 19. Use a dry towel to clean the device.
- 20. Follow all laws on disposal applicable in your country. Please separate plastic and paper or cardboard when disposing of the packaging.
- 21. Plastic bags must be kept out of reach of children.

#### FOR DEVICES CONNECTED TO A POWER SUPPLY:

- 22. ATTENTION: If the device power cable is equipped with a ground pin, it must be inserted into an outlet with a grounding conductor. Never disable the grounding conductor of a power cable.
- 23. Do not immediately switch on the device when it has been exposed to stark temperature deviations (for example after transport). Humidity and condensation could damage the device. Switch on the device only when it has reached room temperature.
- 24. Before you connect the device to the outlet, first ensure that voltage and frequency of the power supply complies with the values given on the device. If the device has a voltage selector switch, connect the device to the outlet only if the device values comply with the values of the power supply. If the provided power cable or power adapter does not fit your power outlet, contact an electrician.
- 25. Do not step on the power cable. Make sure that live cables, in particular those at the power socket or at the power adapter and the device socket, are not bent.
- 26. With regard to the device cables, always make sure that the power cable or power adapter is always freely accessible. Always separate the device from the power supply when the device is not in use or when you would like to clean the device. Always unplug the power cable and power adapter from the power outlet using the plug or adapter, not the cord. Never touch the power cable and power adapter with wet hands.
- 27. If possible, do not switch the device on and off quickly because this may impair the service life of the device.
- 28. IMPORTANT INFO: Replace fuses only with fuses of the same type and value. If a fuse trips repeatedly, please contact an authorized service center.
- 29. In order to completely separate the device from the power supply, remove the power cable or power adapter from the outlet.
- 30. If your device is equipped with a Volex power cord, release the correct Volex device connector before removing the cord. However, this also means that the device may slide and fall when removing the power cord, which may cause personal harm and/or material damage. Therefore, always lay cables carefully.
- 31. Remove the power cable and power adapter from the outlet when there is a risk of lighting or when you no longer want to use the device.
- 32. The device may only be installed when it carries no voltage (separate the power plug from the power supply).
- 33. Dust and other debris within the device may damage it. The device should be serviced or cleaned regularly by qualified specialists depending on the environmental conditions (dust, nicotine, smoke, etc.) in order to avoid overheating.
- 34. The distance to combustible materials must be at least 0.5 m.
- 35. Power cables for powering multiple devices must have a core cross-section of at least 1.5 mm². In the EU, lines must be H05VV-F or similar. Adam Hall provides suitable cables. Using these cables, you can connect multiple devices via the Power Out connection with the Power In connection of another device. Ensure that the total power consumption of all connected devices does not exceed the specified value (printed on the device). Be sure to keep power lines as short as possible.
- 36. The appliance is not to be used by persons (including children) with reduced physical, sensory or mental capabilities, or lack of experience and knowledge.
- 37. Children must be instructed not to play with the device.
- 38. If the power cord of the device is damaged, do not use the device. The power cord must be replaced by an adequate cable or assembly from an authorized service center.

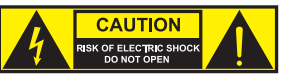

#### CAUTION:

To reduce the risk of electric shock, do not remove cover (or back). There are no user serviceable parts inside. Maintenance and repairs should be exclusively carried out by qualified service personnel.

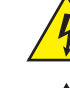

The warning triangle with lightning symbol indicates dangerous uninsulated voltage inside the unit, which may cause an electrical shock.

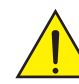

The warning triangle with exclamation mark indicates important operating and maintenance instructions.

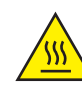

Warning! This symbol indicates a hot surface. Certain parts of the housing can become hot during operation. After use, wait for a cool-down period of at least 10 minutes before handling or transporting the device.

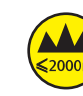

Warning! This device is designed for use below 2000 metres in altitude.

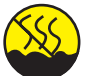

Warning! This product is not intended for use in tropical climates.

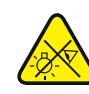

Caution! Intense LED light source! Risk of eye damage. Do not look into the light source.

#### CAUTION! IMPORTANT INFORMATION ABOUT LIGHTING PRODUCTS!

- 1. The product has been developed for professional use in the field of event technology and is not suitable as household lighting.
- 2. Do not stare, even temporarily, directly into the light beam.
- 3. Do not look at the beam directly with optical instruments such as magnifiers.
- 4. Stroboscope effects may cause epileptic seizures in sensitive people! People with epilepsy should definitely avoid places where strobes are used.

# INTRODUCTION

#### OUTDOOR UPLIGHT SPOTLIGHT WITH 4 X 15 W RGBWA+UV LEDS AND W-DMX™ CLDROPP4

#### CONTROL FUNCTIONS

- 3-channel, 4-channel, 6-channel 7-channel, 13-channel 1, 13-channel 2 and 20-channel DMX functions
- W-DMX™
- Standalone functions
- Control via IR remote control (remote control optionally available)

#### FEATURES

- 4 x 15 W RGBWA+UV LEDs
- Outdoor housing with IP65 protection class.
- 3-pin XLR connections. W-DMX receiver integrated
- OLED display
- Convection cooling
- Removable stand and mounting bracket for discreet uplight function
- Tilt adiustment screw
- 2 diffusers included.

# CONNECTIONS, OPERATING AND DISPLAY ELEMENTS

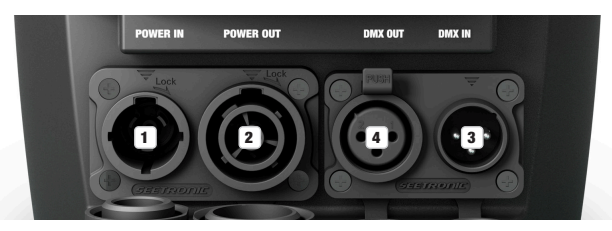

#### **1** POWER IN

TRUE 1 compatible power input socket. Operating voltage 100–240 V AC/50–60 Hz. A suitable mains cable with IP65 plug is included. When not in use, always close with the appropriate rubber sealing cap.

#### **2** POWER OUT

TRUE 1 compatible mains output socket for supplying power to additional Cameo headlights (for maximum output current, see label on back of housing). When not in use, always close with the appropriate rubber sealing cap.

### **3** DMX IN

Male IP65 3-pin XLR socket for connection to a DMX control device (e.g. DMX console) When not in use, always close with the appropriate rubber sealing cap.

#### **EX DMX OUT**

Female IP65 3-pin XLR socket for sending the DMX control signal. When not in use, always close with the appropriate rubber sealing cap.

#### PLEASE NOTE: To protect the input and output sockets from splash water in accordance with IP65 protection class, they must be correctly closed using the appropriate IP65 plugs or the rubber sealing caps must be used to close them.

The OLED display shows the currently activated mode (main display 1), the spotlight status (main display  $2 = W$ -DMX status), the menu items in the editing menu and the numerical value or operating mode in certain menu items. Switch between both main displays by briefly pressing ENTER and DOWN at the same time. The editing menu is accessible only from main display 1. If there is no input for approx. one minute, the display automatically returns to the main display. Note on the main display in DMX operating mode: As soon as the control signal is interrupted, the characters in the display begin to flash. When there is a control signal again, the flashing stops. Briefly pressing UP on the control panel when in the main display rotates the display by 180°.

์ด

8

#### **6 TOUCH-SENSITIVE CONTROLS**

MENU – Press MENU to access the editing menu. Press repeatedly to go back to the main display. Pressing MENU without confirming a value or status change with ENTER restores the previously confirmed value or status.

ENTER – Press ENTER to access the menu levels to make value changes and use the ENTER control field to access the submenus. Confirm value or status changes by pressing ENTER.

5

6

NTF

8

.<br>HT: 2.8 kg<br>HT: 2.8 kg

 $\overline{12}$ 

11

 $\overline{10}$ 

8

 $\boxed{9}$ 

Acamoo DROP® P4

7

 $\boxed{10}$   $\boxed{0}$   $\boxed{A}$   $\boxed{0}$   $\boxed{10}$   $\boxed{10}$ 

UP and DOWN – select individual menu items in the selection menu (DMX address, operating mode etc.) and in the submenus. Allow changes to the value in a menu item, such as the DMX address, as required.

Before changing device settings, ensure that the control panel is dry and clean, in order not to impair its functionality.

#### **7** TILT

Knurled screw for the TILT feature for uplighting. Turn the screw outwards from the housing until you achieve the desired beam direction. The screw features a mechanical stop mechanism to prevent it from being completely removed from the housing. To be able to use the tilt function effectively and achieve a more discreet look, remove the mounting bracket by loosening the four screws  $\blacksquare$  with a suitable tool.

#### **8 RUBBER FEET**

Four rubber feet on the underside of the spotlight ensure that it can be securely placed on suitable surfaces when used in uplight applications, while at the same time protecting the surface from scratches.

#### **9** SECURING LUG

Securing lug for attaching the spotlight on truss installations. When installing on a truss, make sure that the mounting bracket is securely attached to the spotlight housing using the four fixing screws A .

POLSKI

## 10 GRIP SCREWS

The two grip screws are used for adjusting and fixing the stand and/or mounting bracket.

#### **11 STAND OR MOUNTING BRACKET**

The stand or mounting bracket can be removed to achieve a more inconspicuous look when using the spotlight as an uplight.

#### 12 PRESSURE EQUALISATION ELEMENT

Pressure equalisation element to prevent condensation inside the housing. In order to ensure its proper function, the element must be protected from contamination.

#### INFRARED SENSOR

The infrared sensor for control via IR remote control (optionally available) is found on the front of the spotlight.

## **OPERATION**

#### PLEASE NOTE

- As soon as the spotlight is switched on, the following are displayed in succession: "Software Update Please Wait..." (for service purposes only), "Welcome to Cameo", the model name and the software version. After this process, the spotlight is ready for operation and the previously activated operating mode is launched.
- The main display 1 is activated automatically if there is no input in the space of approximately one minute. Press MENU briefly to go up one level in the submenus.
- Briefly pressing UP on the control panel when in the main display rotates the display by 180°.
- To quickly change a value (e.g. DMX start address), press and hold UP or DOWN.
- To reset the W-DMX module directly from main display 1 and put it in pairing standby, press and hold DOWN for about 3 seconds.

#### MAIN DISPLAY 1 DMX OPERATING MODE

The display shows the **DMX address** and current DMX start address (in the example: 001).

DMX Address 001

#### MAIN DISPLAY 1 STANDALONE MODE Mode Mode 001

The display shows the currently activated stand-alone mode.

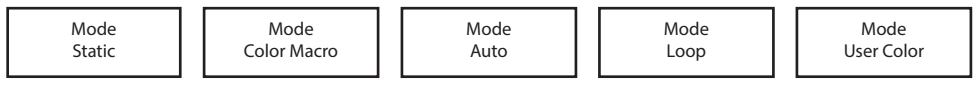

#### MAIN DISPLAY SLAVE MODE SPLAY

mant Ster and Sarra most

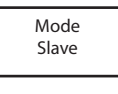

# MAIN DISPLAY 2 FIXTURE STATUS

main bisclar 2 FixTune status<br>The display shows the W-DMX status. Switch between both main displays by briefly pressing ENTER and DOWN at the same time. Main display 1 automatically appears again after approximately one second.<br>————————— uy ono<br>Outom 13CH01 I DIJELAI Z FIATURE JIMIUJ<br>liantau ahoum tha W. DMV atatua. Switab batuaan bath main diantaug bu. opiaje<br>nd Settings opiaj onovio<br>de outomotic **DISPLAY 2 FIXTURE STATUS**<br>splay shows the W-DMX status. Switch between both main displays by briefly pressing ENTER and<br>y 1 automatically appears again after approximately one second.<br>ixture Status ,<br>s. Switch between both main displays by briefly pressing ENTER<br>in ofter approximately and second n aloplayo by<br>noond boond.

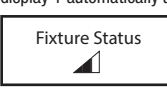

#### W-DMX™

To pair the W-DMX receiver with a W-DMX compatible transmitter, W-DMX must be activated (W-DMX On) in the receiver's menu under Wireless Settings. The Reset command must be also executed under the same menu item (select Reset and confirm with ENTER). The receiver is now in pairing standby and waiting for a pairing request from a transmitter. Start the pairing by selecting Link in the menu of the transmitter and then confirm; the pairing now takes place automatically. In the same way, several receivers can be paired to a transmitter either simultaneously or one after the other. A W-DMX connection is always maintained until the connection is disconnected by means of the Reset command in the receiver or the Unlink command in the transmitter, regardless of whether a device has been disconnected from the power supply in the meantime.

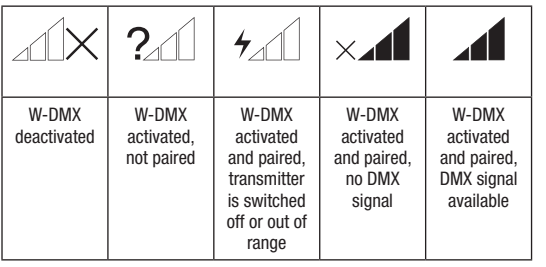

#### W-DMX™ STATUS RF SIGNAL STRENGTH

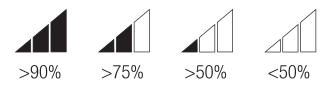

#### CONFIGURE DMX START ADDRESS

Starting from main display 1, press MENU to enter the main menu. Now use the controls UP and DOWN to select the menu item **DMX address** and confirm with ENTER. You can now configure the DMX start address with UP and DOWN (hold for rapid value change; highest value depends on activated DMX mode). Confirm by pressing ENTER.

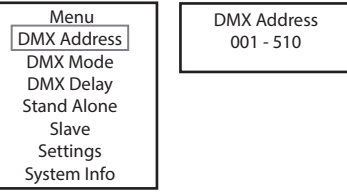

#### CONFIGURE DMX MODE

Starting from main display 1, press MENU to enter the main menu. Now use the controls UP and DOWN to select the menu item **DMX mode** and confirm with ENTER. Again use UP and DOWN to select the desired DMX mode and confirm with ENTER. Tables with the channel assignment of the different DMX modes can be found in these instructions under DMX CONTROL.

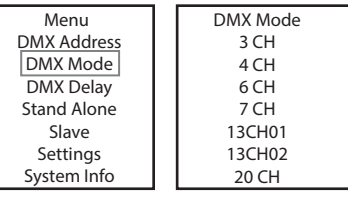

Group 0

 $\Box$ 

Delay 0.0s - 2.0s

#### DMX DELAY

----------------<br>The DMX Delay function is a simple way to create a running light effect with a large number of spotlights that are all the same model and that are all running the same software version. This is otherwise only achievable with a suitable DMX controller and time-consuming and time-consuming programming. All the spotlights used in this are set to the same DMX operating mode and controlled via the same DMX start address. .<br>The delay time (DMX signal delay) can be manually set on each spotlight with different delay times (DMX Delay by DMX? No) or with the same delay time for all spotlights via a connected DMX controller on a specially reserved DMX channel (DMX Delay by DMX? Yes). Starting from the main display, press MENU to enter the main menu. Now use UP and DOWN to select the menu item DMX Delay and confirm with ENTER. Again use UP and DOWN to select the desired submenu item, confirm with ENTER and set the value or status accordingly. Confirm all entries with ENTER.

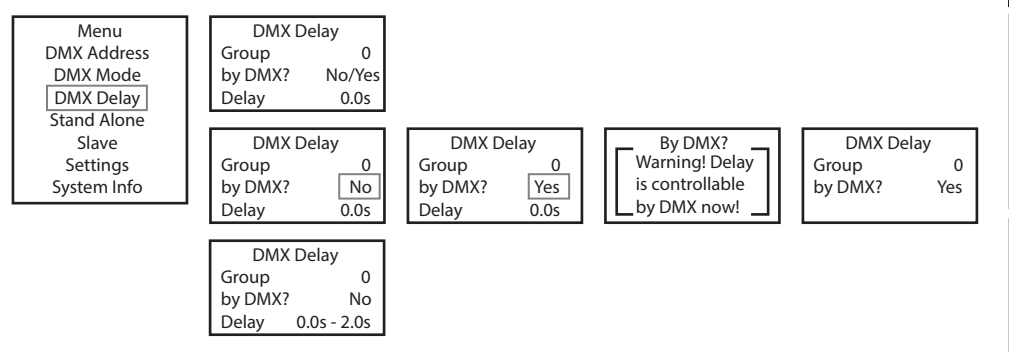

Assign the spotlights to the desired groups (maximum number of groups 6), whereby several spotlights can be assigned to one group. The group number is also the factor by which the set delay time is multiplied (see setup example). Strobe

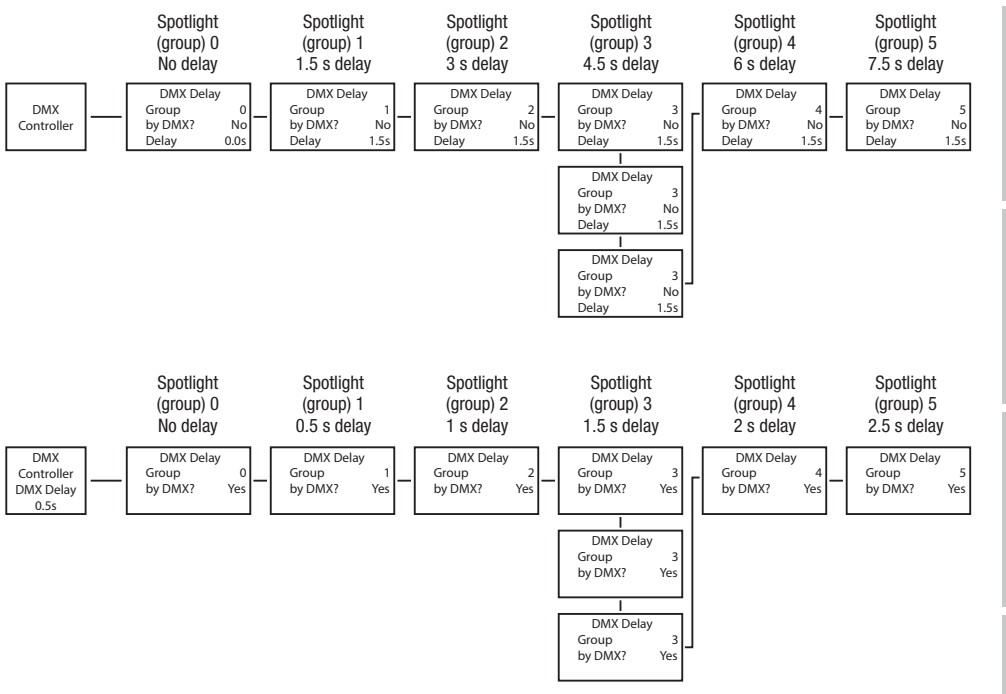

# STANDALONE MODE STATIC

**DEUTSCH** 

ond shall mode Static allows the Dimmer, Strobe, R, G, B, W, A and UV values to be set directly on the device with values between 000 ( ) and 255, in a similar way to with a DMX controller. In this way, an individual scene can be created without an additional DMX controller. Starting from main display 1, press MENU to enter the main menu. Now use the controls UP and DOWN to select the menu item **Stand** Alone and confirm with ENTER. Again use UP and DOWN to select the standalone mode Static and confirm with ENTER. Use UP and DOWN to select the menu item you wish to edit and confirm with ENTER. You can now use UP and DOWN to configure the desired setting from 000 to 255. Confirm all entries with ENTER. The strobe effect values correspond to those in channel 2 of the DMX table 4CH and channel 3 of  $t$ ables 13CH1 and 20CH.

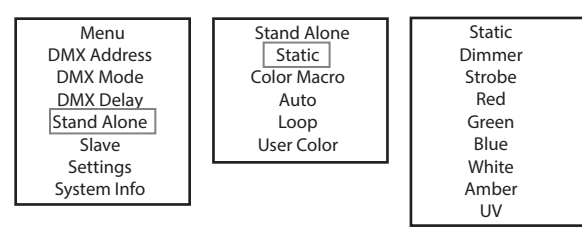

# STANDALONE MODE COLOR MACRO

on a between the color mature.<br>15 different color macros are available as presets. The brightness can be separately set for each preset.

To allocate solor macros as a dialacted as proceds. The enginemed carries over the controls UP and DOWN to select the menu item Stand<br>Starting from main display 1, press MENU to enter the main menu. Now use the controls UP Alone and confirm with ENTER. Again use UP and DOWN to select the standalone mode Color Macro and confirm with ENTER. Using the UP and DOWN controls, select the desired color preset and confirm with ENTER (Color Off = blackout). You can now set the desired brightness from 000 to 100 using UP and DOWN; confirm with ENTER.

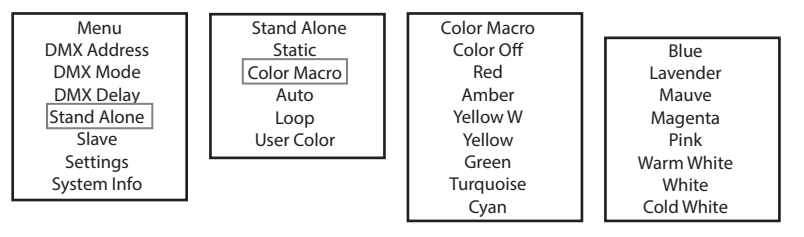

# STANDALONE MODE AUTO

System Info Settings

**STANDALUNE MUDE AUTO**<br>The 6 available auto programmes each consist of pre-programmed color change sequences, brightness (Dimmer), running speed (Speed) and the delay time for slave groups (Delay) can be configured separately for each programme. b available auto programmes each cons Loop lmea co Loop x available auto programmes each consist of pre-programmed color change sequences, brightness (Dimm ililie.<br>Se  $\frac{1}{2}$ mana

Starting from main display 1, press MENU to enter the main menu. Now use the controls UP and DOWN to select the menu item **Stand**<br>Like a series of the CUTED Assistant UP and DOWN to administrative starting was to the contr alone and confirm with ENTER. Again use UP and DOWN to select the standalone mode Auto and confirm with ENTER. Now use the UP and<br>Alone and confirm with ENTER. Again use UP and DOWN to select the standalone mode Auto and c Alone and commit with ENTER. Again use of and Down to select the standalone mode Auto and commit with ENTER. Now use the of an<br>DOWN to select the desired programme (programme 1 to 6) and confirm with ENTER. Now use UP and **Auto Delay**, confirm with ENTER and adjust brightness or running speed from 000 to 100 as desired. The delay time can be set from 0 to 2 seconds in 0.1 second steps. Confirm all entries with ENTER.  $\frac{3}{2}$  and  $\frac{3}{2}$  in  $\frac{3}{2}$  . The set of  $\frac{3}{2}$ UP and DC  $\sigma$  as  $\sigma$ or from main display 1, press MENU to enter the main menu. Now use the controls UP and DOWN to sele<br>A and confirm with ENTER Again use UP and DOWN to select the standalone mode **Auto** and confirm with nu<br>Rede Delay, confirm with ENTER and adjust brightness or running speed from 000 to 100 as desired. The dela<br>de in 0.1 second stape, Confirm all optrion with ENTER s MENU to enterprise SMENU to enterprise UP and more (program<br>Imme (program<br>and adjust brig<br>Immedle Theory<br>Stand Alone t the standalone mode **Auto** and co **Delay**, confir<br>ds in 0.1 sec<br>Menu

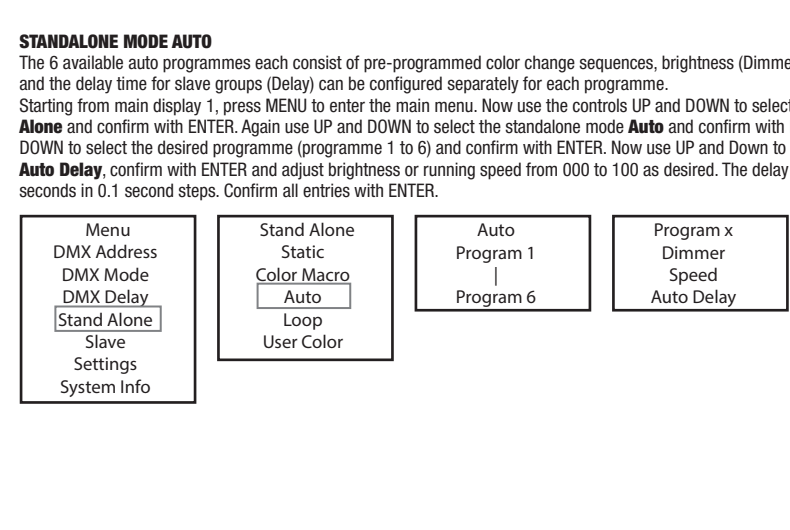

**FRANCAIS** 

## STANDALONE MODE LOOP

ond the standalone mode Loop allows you to individually configure, store and access up to four different color changing programmes. Bright-<br>The standalone mode Loop allows you to individually configure, store and access up ness, step time, fade time and delay (signal delay) are also separately configurable.

Starting from the main display, press MODE to enter the main menu. Using UP and DOWN, select the menu item **Standalone** and confirm with ENTER. Using the UP and DOWN buttons, select the stand-alone mode Loop and confirm with ENTER. Now use UP and DOWN to select the desired loop  $(Loop 1 - Loop 4)$  and confirm with ENTER. by DMX? Yes

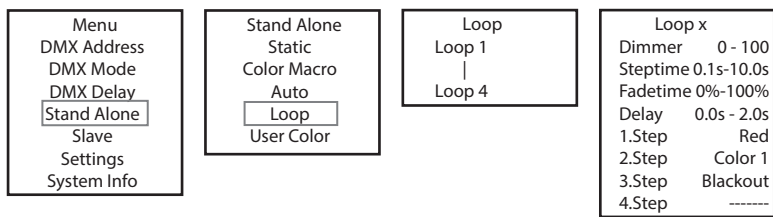

.<br>This will take you to the submenu for setting the submenu items (see table, select with UP and DOWN, confirm with ENTER, change value or status with UP and DOWN, confirm with ENTER). The settings for each loop are made separately and are retained even after restarting the device. a DOWN, User Color (see tab Stand Alone setting<br>... <del>..</del>.... Menu will take you to the submenu for setting the submenu items (see tab DMX Delay

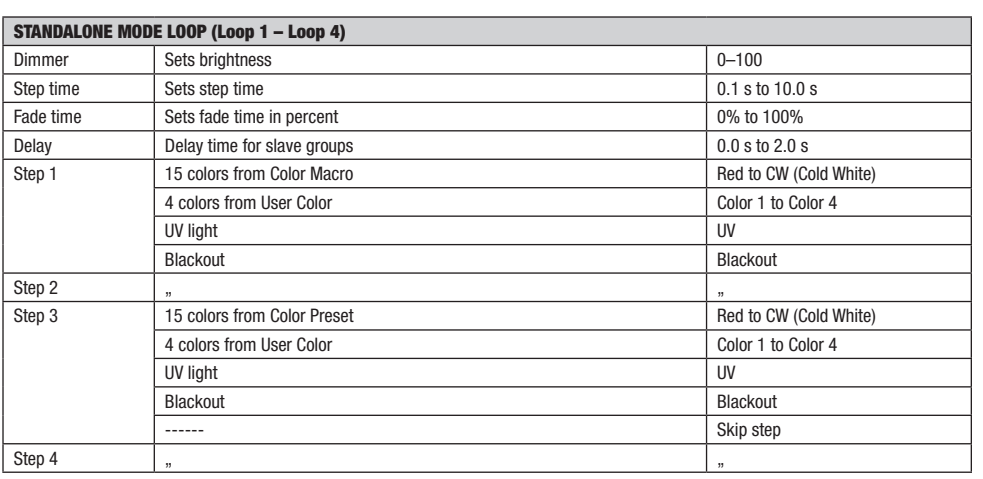

# STANDALONE MODE USER COLOR

on the standalone mode User Color allows you to store eight individual color presets for overall brightness, stroboscope (strobe) and a color<br>The standalone mode User Color allows you to store eight individual color preset mix of R, G, B, W, A and UV directly in the device. viuuai v Steptime ran brighti<br>.  $0.900$  otrobo  $1000, 3000$ 

anx of it, a, b, w, A and ov anclay in the device.<br>Starting from main display 1, press MENU to enter the main menu. Now use the controls UP and DOWN to select the menu item **Stand** alone and confirm with ENTER. Again use UP and DOWN to select the standalone mode User Color and confirm with ENTER. Using UP and<br>Alone and confirm with ENTER. Again use UP and DOWN to select the standalone mode User Color Alone and commit with ENTER. Again use or and Down to select the standatone mode user Color and commit with ENTER. Using or and<br>DOWN, now select the desired preset (color 1 to 8) and confirm with ENTER. Use UP and DOWN to bowly, now select the uestica preset (color T to o) and commitment LWLER. Ose or and bowly to select the membrem you wish to eart an<br>confirm with ENTER. You can now use UP and DOWN to configure the desired setting from 000 commit with ENTER. Tou can now use of and bown to comigate the desired setting nom ood to 255. The strope ente<br>to those in channel 2 of the DMX table 4CH and channel 3 of tables 13CH1 and 20CH. Confirm all entries with ENT se in channel 2 of the DMX table 4CH and channel 3 of tables 13CH1 and 20CH. Confirm all entries with I

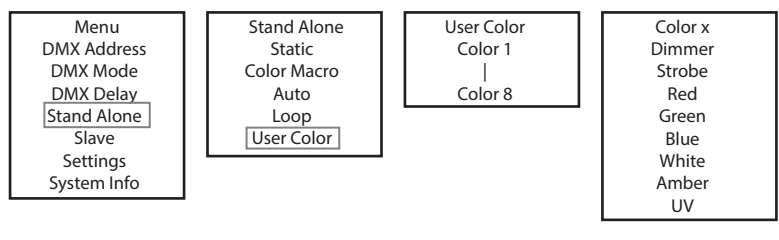

**ITALIANO** 

# SLAVE MODE

 $\overline{\phantom{a}}$ 

SLAVE MODE<br>Standard slave mode: Starting from the main display, press MENU to enter the main menu. Using UP and DOWN, select the menu item Slave, confirm with ENTER, then select Slave Group 0 (Slave Group 00) and confirm again with ENTER. Connect the slave and the master unit (same model, same software version) with a DMX cable and enable one of the standalone modes on the master unit (Static, Color unt (same model, same sortware version) with a DMA cable and enable one d<br>Macro, Auto, Loop, User Color). The slave unit will now follow the master unit. . USING UF<br>... <del>..</del>....... ENU TO B **dard slave mode:** Starting from the m  $D$ , Auto, Loop, Oser Color). The slave un

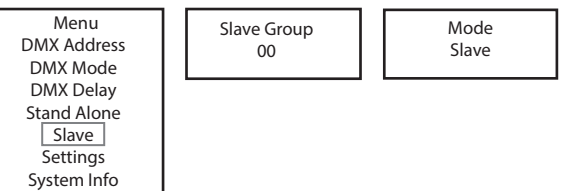

Advanced slave mode: If you wish to control the slave units in master/slave mode using one of the standalone modes Auto or Loop, the control signal can be reproduced with a time delay of up to 6 steps. The delay is set in the submenu item **Delay** in the relevant standalone mode, the delay factor is set in the slave menu of the corresponding spotlight. This is a simple way to create a running light effect with a large number of spotlights that are all the same model and have the same software version. This is otherwise only possible using a suitable DMX controller and time-consuming programming.

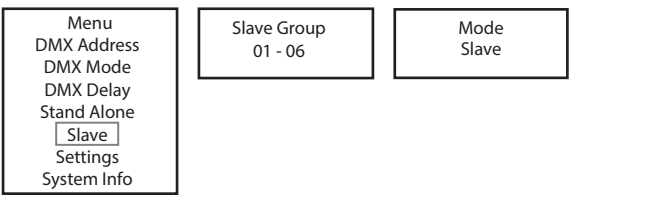

.<br>Assign the spotlights to one of up to six groups according to preference, whereby several spotlights can be assigned to one group. The group number is also the factor by which the delay time set in the master unit is multiplied (see setup example). e spotlights to one of up to six groups according to preference, whereby several spo

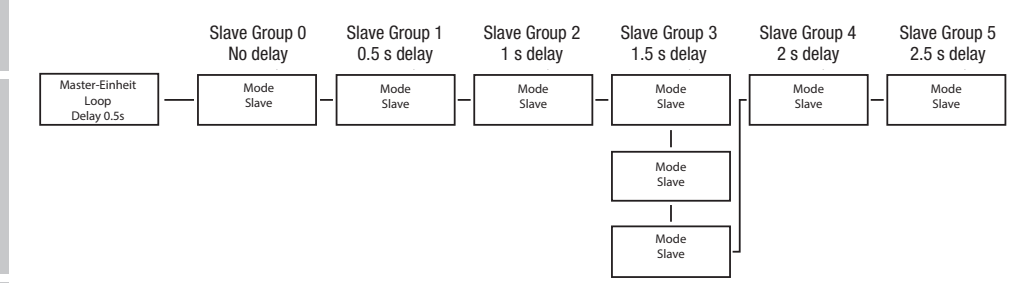

# ENGLISH

#### **SYSTEM SETTINGS (Settings)** a settin

Starting from main display 1, press MENU to enter the main menu. Using UP and DOWN, select the menu item **Settings** and confirm with ENTER.

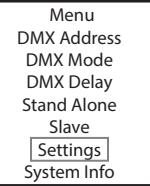

This will take you to the submenu for setting the submenu items (see table, select with UP and DOWN, confirm with ENTER, change value or status with UP and DOWN, confirm with ENTER).  $\sigma$  matron and  $\sigma$ 

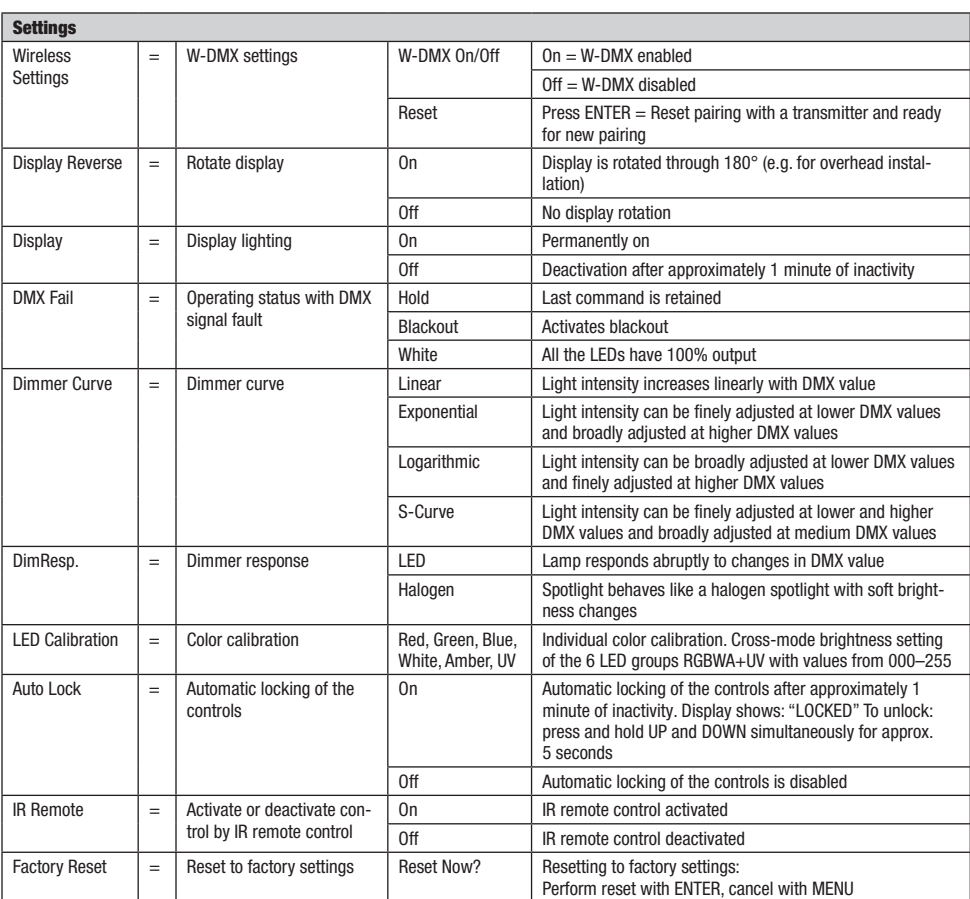

#### SYSTEM INFORMATION (System Info) n INFUKI<br>'

Starting from main display 1, press MENU to enter the main menu. Using UP and DOWN, select the menu item System Info and confirm System Info with ENTER.

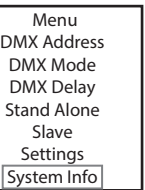

This will take you to the submenu for accessing the system information (see table, selection with UP and DOWN, confirm with ENTER, change status with UP and DOWN, confirm with ENTER).

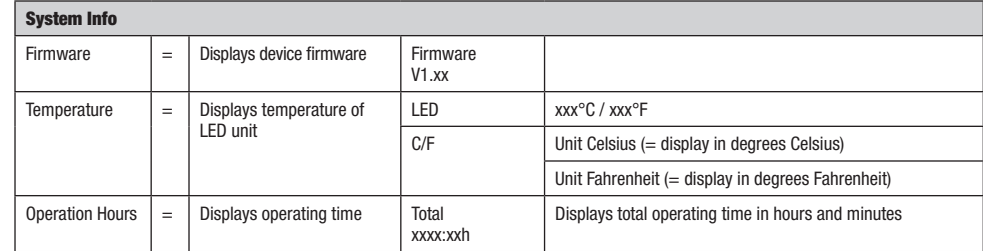

#### MANUAL LOCKING FUNCTION

In addition to the ability to automatically protect the lamp from accidental and unauthorised operation (see "Settings" – "Auto Lock"), the controls can also be locked manually. Press and hold the UP and DOWN controls simultaneously for approximately 5 seconds. "LOCKED" is now displayed and it is no longer possible to change the spotlight's settings via the controls. After approx. eight minutes, the current operating mode is displayed again. To unlock, press and hold the UP and DOWN controls simultaneously for approximately 5 seconds. The display will show the previously displayed information.

#### IR REMOTE CONTROL (optional)

Activate the infrared remote control in the system settings (Settings) under "IR Remote" (IR Remote On). Aim the infrared remote control directly at the infrared sensor built into the front of the spotlight. The maximum range is approximately 8 metres. Deactivate control via the infrared remote control (IR Remote Off) when you wish to control the spotlight via DMX cable and W-DMX.

#### BL (ON/OFF / Blackout)

Press the BL button to switch off all LEDs (blackout), regardless of the operating mode enabled via remote control. Press the BL button again to reactivate the previously selected mode.

#### SP (Speed)

Speed setting for the color change programme in Auto Program (PG) operating mode. Select a color change program, press the SP button and then use the + and - buttons to set the desired speed from 000 to 100.

#### **☼** (Brightness)

Pressing the button for setting brightness immediately activates the Static operating mode. The overall brightness can now be set using the  $+$  and  $-$  buttons (set value is show in display).

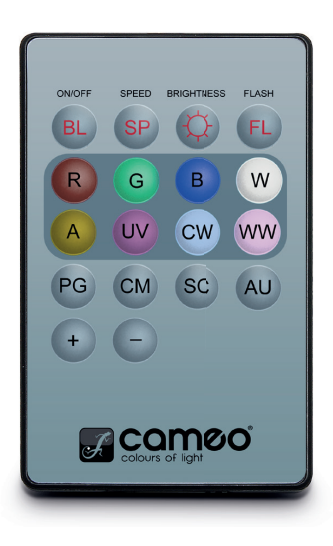

#### FL (Flash/Stroboscope)

Pressing the button for setting the strobe immediately activates the Static operating mode. The strobe effect can now be set using the + and - buttons. The values for the stroboscope effect correspond to the values in channel 2 of the DMX table 4CH and channel 3 of the tables 13CH1 and 20CH (the set value is shown in the display).

#### R, G, B, W, A and UV (CW and WW without function)

Individual color mixtures can be created with the 6 buttons R, G, B, W, A and UV (static mode – static). Press the button for the desired LED color and use the + and - buttons to set the brightness from 000 to 255 (the value is shown in the display). Example: Set red and blue at maximum brightness, and green, white, amber and UV at minimum (i.e. off) to achieve a bright magenta color blend.

#### PG (color change programme)

Select the desired color change programme  $1-6$  by repeatedly pressing PG and then set the brightness using the  $+$  and - buttons. Press the SP (Speed) button and then use the + and - buttons to set the programme speed (the programme, brightness and running speed are shown in the display).

#### **CM** (color presets)

Select the desired color preset by repeatedly pressing the CM button and then set the brightness using the  $+$  and  $-$  buttons (the color preset and brightness are shown in the display).

SC (no function)

AU (no function)

## DIFFUSERS

Two diffusers are supplied with the spotlight, each with a different beam angle (32°, 45°). The beam angle of the spotlight can be set at 22° (without diffuser), 32°, or 45°. Place the desired diffuser in front of the light-emitting lenses and turn it anticlockwise according to the principle of a bayonet connection until the four outer lugs on the edge of the diffuser engage in their holders in the anti-glare ring. The four magnets in the diffuser and the four opposing magnets set into the lens hood are now directly over each other and the diffuser is securely held in place. Ensure that the side of the diffuser with the magnets set into it is facing the spotlight and that the recess in the edge of the diffuser is in the flat area of the lens hood.

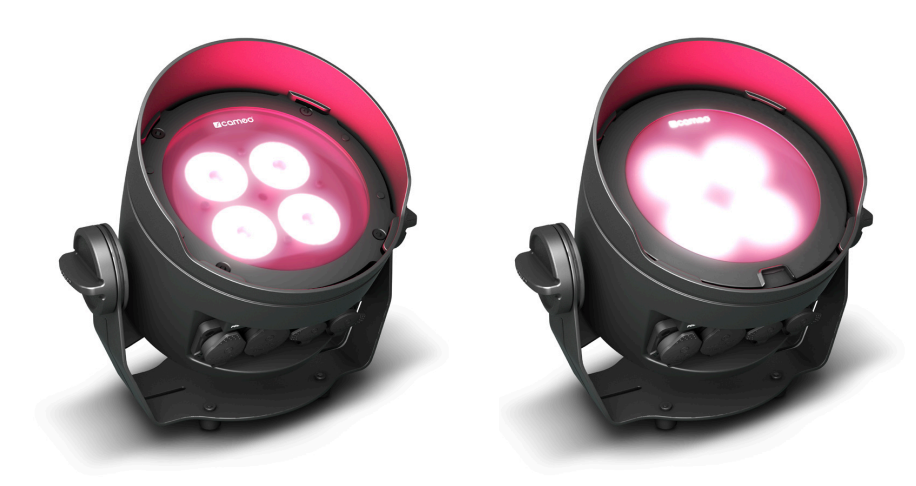

# SET-UP AND INSTALLATION

Thanks to the wide stand and mounting bracket, the spotlight can be positioned in a suitable location on a level surface. Installation on a truss is possible with a suitable truss clamp, which is attached to the mounting bracket  $\blacksquare$ . Suitable truss clamps are optionally available. Ensure firm connections and secure the spotlight by attaching a suitable safety cable to the securing lug on the mounting bracket. When installing on a truss, make sure that the mounting bracket is securely attached to the spotlight housing using the four fixing screws **B**.

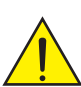

Important safety notice: Overhead mounting, especially above persons, requires extensive experience, including the calculation of the load limit values of the installation material and regular safety inspection of all installation materials and spotlights. If you do not have these qualifications, do not attempt to perform an installation yourself. Refer instead to a qualified professional.

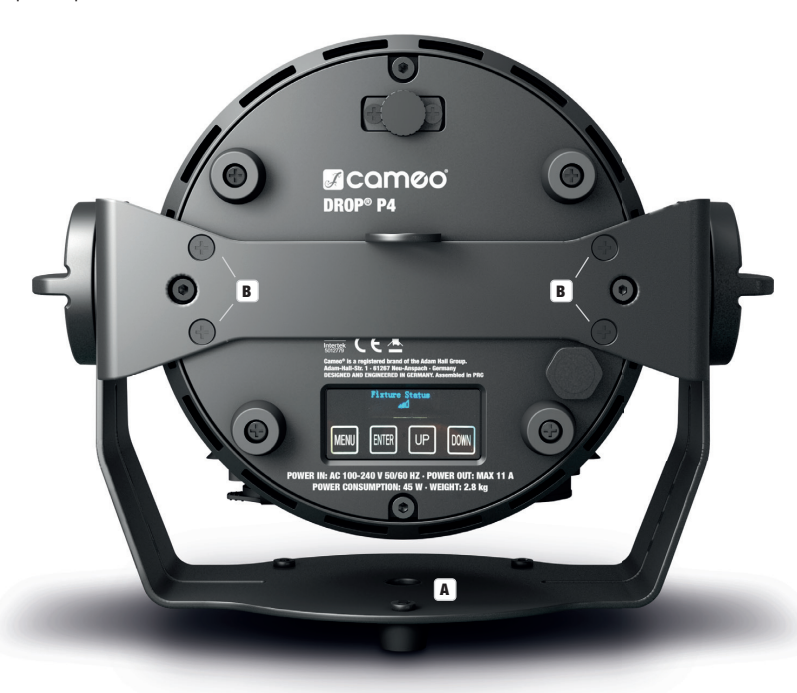

In order effectively use the tilt screw for uplight applications and for a more discreet appearance, the mounting bracket must be removed by loosening the four fixing screws **B** holding the mounting bracket to the spotlight housing with a suitable tool.

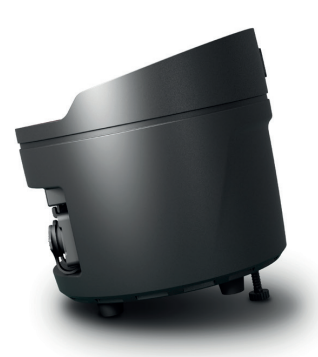

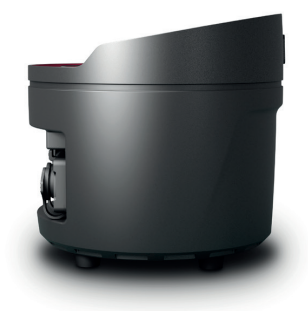

**TALIANO** 

# DMX TECHNOLOGY

#### DMX-512

DMX (Digital Multiplex) is the designation for a universal transmission protocol for communications between corresponding devices and controllers. A DMX controller sends DMX data to the connected DMX device(s). The DMX data is always transmitted as a serial data stream that is forwarded from one connected device to the next via the "DMX IN" and "DMX OUT" connectors (XLR plug-type connectors) that are found on every DMX-capable device, provided the maximum number of devices does not exceed 32 units. The last device in the chain needs to be equipped with a terminator (terminating resistor).

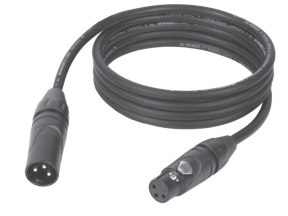

#### DMX CONNECTION

DMX is the common "language" via which a very wide range of types and models of equipment from various manufacturers can be connected with one another and controlled via a central controller, provided that all of the devices and the controller are DMX compatible. For optimum data transmission, it is necessary to keep the connecting cables between the individual devices as short as possible. The order in which the devices are integrated in the DMX network has no influence on the addresses. Thus the device with the DMX address 1 can be located at any position in the (serial) DMX chain: at the beginning, at the end or somewhere in the middle. If the DMX address 1 is assigned to a device, the controller "knows" that it should send all data allocated to address 1 to this device regardless of its position in the DMX network.

#### SERIAL CONNECTION OF MULTIPLE LIGHTS

- 1. Connect the male XLR connector (3-pin or 5-pin) of the DMX cable to the DMX output (female XLR socket) of the first DMX device (e.g. DMX-Controller).
- 2. Connect the female 3-pin XLR connector of the DMX cable connected to the first projector to the DMX input (male 3-pin socket) of the next DMX device. In the same way, connect the DMX output of this device to the DMX input of the next device and repeat until all devices have been connected. Please note that as a rule, DMX devices are connected in series and connections cannot be shared without active splitters. The maximum number of DMX devices in a DMX chain should not exceed 32 units.

The Adam Hall 3 STAR, 4 STAR, and 5 STAR product ranges include an extensive selection of suitable cables.

#### DMX CABLES

When fabricating your own cables, always observe the illustrations on this page. Never connect the shielding of the cable to the ground contact of the plug, and always make certain that the shielding does not come into contact with the housing of the XLR plug. If the shielding is connected to the ground, this can lead to short-circuiting and system malfunctions.

**PIN ASSIGNMENT**<br>DMX cable with 3-pin XLR connectors:

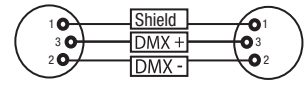

#### DMX TERMINATORS (TERMINATING RESISTORS)

To prevent system errors, the last device in a DMX chain needs to be equipped with a terminating resistor (120 ohm, 1/4 Watt). 3-pin XLR connector with a terminating resistor: K3DMXT3 5-pin XLR connector with a terminating resistor: K3DMXT5

**PIN ASSIGNMENT**<br>3-pin XLR connector:

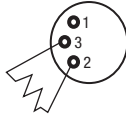

#### DMX ADAPTER

The combination of DMX devices with 3-pin connectors and DMX devices with 5-pin connectors in a DMX chain is possible with suitable adapters.

#### PIN ASSIGNMENT

DMX Adapter 5-pin XLR male to 3-pin XLR female: K3DGF0020 Pins 4 and 5 are not used.

#### PIN ASSIGNMENT

DMX Adapter 3-pin XLR male to 5-pin XLR female: K3DHM0020 Pins 4 and 5 are not used.

 $10^2$ 3  $\overline{\phantom{a}}$  5 $\overline{\phantom{a}}$  $^2\!$  0 1 3  $4^{\bullet 5}$ Shield

3-pin XLR connector: 5-pin XLR connector:

 $^2$ o 1 3  $4^{\bullet}$ 

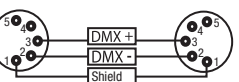

DMX cable with 5-pin XLR connectors (pin 4 and 5 are not used):

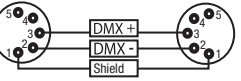

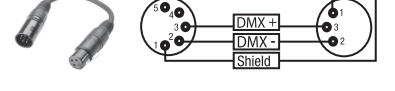

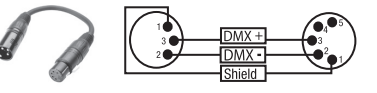

# TECHNICAL DATA

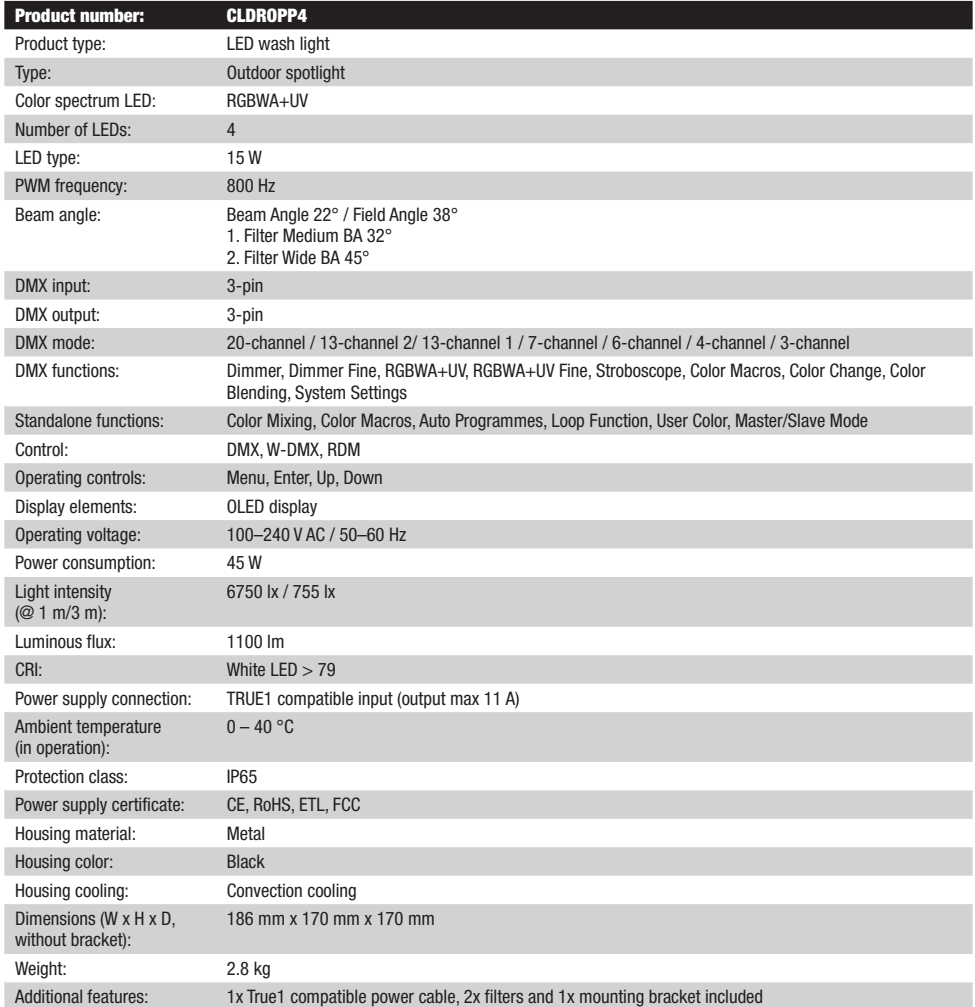

# ENGLISH

# MANUFACTURER´S DECLARATIONS

#### MANUFACTURER'S WARRANTY & LIMITATIONS OF LIABILITY

You can find our current warranty conditions and limitations of liability at: https://cdn-shop.adamhall.com/media/pdf/MANUFACTURERS-DECLARATIONS CAMEO.pdf. To request warranty service for a product, please contact Adam Hall GmbH, Adam-Hall-Str. 1, 61267 Neu Anspach / Email: Info@adamhall.com / +49 (0)6081 / 9419-0.

**CORRECT DISPOSAL OF THIS PRODUCT**<br>(valid in the European Union and other European countries with a differentiated waste collection system)

This symbol on the product, or on its documents indicates that the device may not be treated as household waste. This is to avoid environmental damage or personal injury due to uncontrolled waste disposal. Please dispose of this product separately from other waste and have it recycled to promote sustainable economic activity. Household users should contact either the retailer where they purchased this product, or their local government office, for details on where and how they can recycle this item in an environmentally friendly manner. Business users should contact their supplier and check the terms and conditions of the purchase contract. This product should not be mixed with other commercial waste for disposal.

#### FCC STATEMENT

This device complies with Part 15 of the FCC Rules. Operation is subject to the following two conditions: (1) This device may not cause harmful interference, and (2) This device must accept any interference received, including interference that may cause undesired operation

#### CE COMPLIANCE

Adam Hall GmbH states that this product meets the following guidelines (where applicable): R&TTE (1999/5/EC) or RED (2014/53/EU) from June 2017 Low voltage directive (2014/35/EU) EMV directive (2014/30/EU) RoHS (2011/65/EU) The complete declaration of conformity can be found at www.adamhall.com. Furthermore, you may also direct your enquiry to info@adamhall.com.

# **DEUTSCH**

#### SIE HABEN DIE RICHTIGE WAHL GETROFFEN!

Dieses Gerät wurde unter hohen Qualitätsanforderungen entwickelt und gefertigt, um viele Jahre einen reibungslosen Betrieb zu gewährleisten. Bitte lesen Sie diese Bedienungsanleitung sorgfältig, damit Sie Ihr neues Produkt von Cameo Light schnell und optimal einsetzen können. Weitere Informationen über Cameo Light erhalten Sie auf unserer Website WWW.CAMEOLIGHT.COM.

# SICHERHEITSHINWEISE

- 1. Lesen Sie diese Anleitung bitte sorgfältig durch.
- 2. Bewahren Sie alle Informationen und Anleitungen an einem sicheren Ort auf.
- 3. Befolgen Sie die Anweisungen.
- 4. Beachten Sie alle Warnhinweise. Entfernen Sie keine Sicherheitshinweise oder andere Informationen vom Gerät.<br>5. Verwenden Sie das Gerät nur in der vorgesebenen Art und Weise
- 5. Verwenden Sie das Gerät nur in der vorgesehenen Art und Weise.
- 6. Verwenden Sie ausschließlich stabile und passende Stative bzw. Befestigungen (bei Festinstallationen). Stellen Sie sicher, dass Wandhalterungen ordnungsgemäß installiert und gesichert sind. Stellen Sie sicher, dass das Gerät sicher installiert ist und nicht herunterfallen kann.
- 7. Beachten Sie bei der Installation die für Ihr Land geltenden Sicherheitsvorschriften.
- 8. Installieren und betreiben Sie das Gerät nicht in der Nähe von Heizkörpern, Wärmespeichern, Öfen oder sonstigen Wärmequellen. Sorgen Sie dafür, dass das Gerät immer so installiert ist, dass es ausreichend gekühlt wird und nicht überhitzen kann.
- 9. Platzieren Sie keine Zündquellen wie z.B. brennende Kerzen auf dem Gerät.
- 10. Lüftungsschlitze dürfen nicht blockiert werden.
- 11. Das Gerät wurde ausschließlich für die Verwendung in Innenräumen entwickelt, betreiben Sie das Gerät nicht in unmittelbarer Nähe von Wasser (gilt nicht für spezielle Outdoor Geräte - beachten Sie in diesem Fall bitte die im Folgenden vermerkten Sonderhinweise). Bringen Sie das Gerät nicht mit brennbaren Materialien, Flüssigkeiten oder Gasen in Berührung.
- 12. Sorgen Sie dafür, dass kein Tropf- oder Spritzwasser in das Gerät eindringen kann. Stellen Sie keine mit Flüssigkeit gefüllten Behältnisse wie Vasen oder Trinkgefäße auf das Gerät.
- 13. Sorgen Sie dafür, dass keine Gegenstände in das Gerät fallen können.
- 14. Betreiben Sie das Gerät nur mit dem vom Hersteller empfohlenen und vorgesehenen Zubehör.
- 15. Öffnen Sie das Gerät nicht und verändern Sie es nicht.
- 16. Überprüfen Sie nach dem Anschluss des Geräts alle Kabelwege, um Schäden oder Unfälle, z. B. durch Stolperfallen zu vermeiden.
- 17. Achten Sie beim Transport darauf, dass das Gerät nicht herunterfallen und dabei möglicherweise Sach- und Personenschäden verursachen kann.
- 18. Wenn Ihr Gerät nicht mehr ordnungsgemäß funktioniert, Flüssigkeiten oder Gegenstände in das Geräteinnere gelangt sind, oder das Gerät anderweitig beschädigt wurde, schalten Sie es sofort aus und trennen es von der Netzsteckdose (sofern es sich um ein aktives Gerät handelt). Dieses Gerät darf nur von autorisiertem Fachpersonal repariert werden.
- 19. Verwenden Sie zur Reinigung des Geräts ein trockenes Tuch.
- 20. Beachten Sie alle in Ihrem Land geltenden Entsorgungsgesetze. Trennen Sie bei der Entsorgung der Verpackung bitte Kunststoff und Papier bzw. Kartonagen voneinander.
- 21. Kunststoffbeutel müssen außer Reichweite von Kindern aufbewahrt werden.

#### BEI GERÄTEN MIT NETZANSCHLUSS:

- 22. ACHTUNG: Wenn das Netzkabel des Geräts mit einem Schutzkontakt ausgestattet ist, muss es an einer Steckdose mit Schutzleiter angeschlossen werden. Deaktivieren Sie niemals den Schutzleiter eines Netzkabels.
- 23. Schalten Sie das Gerät nicht sofort ein, wenn es starken Temperaturschwankungen ausgesetzt war (beispielsweise nach dem Transport). Feuchtigkeit und Kondensat könnten das Gerät beschädigen. Schalten Sie das Gerät erst ein, wenn es Zimmertemperatur erreicht hat.
- 24. Bevor Sie das Gerät an die Steckdose anschließen, prüfen Sie zuerst, ob die Spannung und die Frequenz des Stromnetzes mit den auf dem Gerät angegebenen Werten übereinstimmen. Verfügt das Gerät über einen Spannungswahlschalter, schließen Sie das Gerät nur an die Steckdose an, wenn die Gerätewerte mit den Werten des Stromnetzes übereinstimmen. Wenn das mitgelieferte Netzkabel bzw. der mitgelieferte Netzadapter nicht in Ihre Netzsteckdose passt, wenden Sie sich an Ihren Elektriker.
- 25. Treten Sie nicht auf das Netzkabel. Sorgen Sie dafür, dass spannungsführende Kabel speziell an der Netzbuchse bzw. am Netzadapter und der Gerätebuchse nicht geknickt werden.
- 26. Achten Sie bei der Verkabelung des Geräts immer darauf, dass das Netzkabel bzw. der Netzadapter stets frei zugänglich ist. Trennen Sie das Gerät stets von der Stromzuführung, wenn das Gerät nicht benutzt wird, oder Sie das Gerät reinigen möchten. Ziehen Sie Netzkabel und Netzadapter immer am Stecker bzw. am Adapter und nicht am Kabel aus der Steckdose. Berühren Sie Netzkabel und Netzadapter niemals mit nassen Händen.
- 27. Schalten Sie das Gerät möglichst nicht schnell hintereinander ein und aus, da sonst die Lebensdauer des Geräts beeinträchtigt werden könnte.
- 28. WICHTIGER HINWEIS: Ersetzen Sie Sicherungen ausschließlich durch Sicherungen des gleichen Typs und Wertes. Sollte eine Sicherung wiederholt auslösen, wenden Sie sich bitte an ein autorisiertes Servicezentrum.
- 29. Um das Gerät vollständig vom Stromnetz zu trennen, entfernen Sie das Netzkabel bzw. den Netzadapter aus der Steckdose.
- 30. Wenn Ihr Gerät mit einem Volex-Netzanschluss bestückt ist, muss der passende Volex-Gerätestecker entsperrt werden, bevor er entfernt werden kann. Das bedeutet aber auch, dass das Gerät durch ein Ziehen am Netzkabel verrutschen und herunterfallen kann, wodurch Personen verletzt werden und/oder andere Schäden auftreten können. Verlegen Sie Ihre Kabel daher immer sorgfältig.
- 31. Entfernen Sie Netzkabel und Netzadapter aus der Steckdose bei Gefahr eines Blitzschlags oder wenn Sie das Gerät länger nicht verwenden.
- 32. Das Gerät darf nur im spannungsfreien Zustand (Trennung des Netzsteckers vom Stromnetz) installiert werden.
- 33. Staub und andere Ablagerungen im Inneren des Geräts können es beschädigen. Das Gerät sollte je nach Umgebungsbedingungen

**FRANCAIS** 

(Staub, Nikotin, Nebel etc.) regelmäßig von qualifiziertem Fachpersonal gewartet bzw. gesäubert werden (keine Garantieleistung), um Überhitzung und Fehlfunktionen zu vermeiden.

- 34. Der Abstand zu brennbaren Materialien muss mindestens 0,5 m betragen.
- 35. Netzleitungen zur Spannungsversorgung mehrerer Geräte müssen mindestens 1,5 mm² Aderquerschnitt aufweisen. In der EU müssen die Leitungen H05VV-F, oder gleichartig, entsprechen. Geeignete Leitungen werden von Adam Hall angeboten. Mit diesen Leitungen können Sie mehrere Geräte über den Power out Anschluss mit dem Power IN Anschluss eines weiteren Gerätes verbinden. Beachten Sie, dass die gesamte Stromaufnahme aller angeschlossenen Geräte den vorgegebenen Wert nicht überschreitet (Aufdruck auf dem Gerät). Achten Sie darauf, Netzleitungen so kurz wie möglich zu halten.
- 36. Das Gerät darf nicht von Personen (einschließlich Kindern) mit eingeschränkten körperlichen, sensorischen oder geistigen Fähigkeiten oder mangelnder Erfahrung und Kenntnis benutzt werden.
- 37. Kinder müssen angewiesen werden, nicht mit dem Gerät zu spielen.
- 38. Wenn das Netzkabel des Geräts beschädigt ist, darf das Gerät nicht verwendet werden. Das Netzkabel muss durch ein adäquates Kabel oder eine spezielle Baugruppe von einem autorisierten Service-Center ersetzt werden.

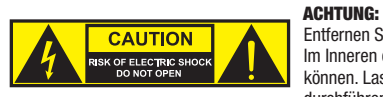

Entfernen Sie niemals die Abdeckung, da sonst das Risiko eines elektrischen Schlages besteht. Im Inneren des Geräts befinden sich keine Teile, die vom Bediener repariert oder gewartet werden können. Lassen Sie Wartung und Reparaturen ausschließlich von qualifiziertem Servicepersonal durchführen.

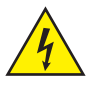

Das gleichseitige Dreieck mit Blitzsymbol warnt vor nichtisolierten, gefährlichen Spannungen im Geräteinneren, die einen elektrischen Schlag verursachen können.

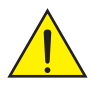

Das gleichseitige Dreieck mit Ausrufungszeichen kennzeichnet wichtige Bedienungs- und Wartungshinweise.

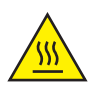

Warnung! Dieses Symbol kennzeichnet heiße Oberflächen. Während des Betriebs können bestimmte Teile des Gehäuses heiß werden. Berühren oder transportieren Sie das Gerät nach einem Einsatz erst nach einer Abkühlzeit von mindestens 10 Minuten.

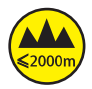

Warnung! Dieses Gerät ist für eine Nutzung bis zu einer Höhe von maximal 2000 Metern über dem Meeresspiegel bestimmt.

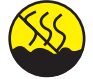

Warnung! Dieses Gerät ist nicht für den Einsatz in tropischen Klimazonen bestimmt.

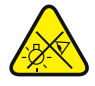

Vorsicht! Intensive LED Lichtquelle! Gefahr der Augenschädigung. Nicht in die Lichtquelle blicken.

#### VORSICHT! WICHTIGE HINWEISE IN BEZUG AUF LICHT-PRODUKTE!

- 1. Das Produkt ist für den professionellen Einsatz im Bereich der Veranstaltungstechnik entwickelt worden und ist nicht für die Raumbeleuchtung in Haushalten geeignet.
- 2. Blicken Sie niemals, auch nicht kurzzeitig, direkt in den Lichtstrahl.
- 3. Blicken Sie niemals mit optischen Geräten wie Vergrößerungsgläsern in den Lichtstrahl.
- 4. Stroboskopeffekte können unter Umständen bei empfindlichen Menschen epileptische Anfälle auslösen! Epilepsiekranke Menschen sollten daher unbedingt Orte meiden, an denen Stroboskopeffekte eingesetzt werden.

**ITALIANO** 

# EINFÜHRUNG

OUTDOOR UPLIGHT SCHEINWERFER MIT 4 X 15W RGBWA+UV LEDS UND W-DMX™ CLDROPP4

#### **STEILERUNGSFUNKTIONEN**

- 3-Kanal, 4-Kanal, 6-Kanal, 7-Kanal, 13-Kanal 1, 13-Kanal 2 und 20-Kanal DMX-Steuerung
- W-DMX™
- Standalone Funktionen
- Steuerbar via IR-Fernbedienung (Fernbedienung optional erhältlich)

#### **EIGENSCHAFTEN**

- 4 x 15W RGBWA+UV LEDs
- Outdoor-Gehäuse mit IP65 Schutzart
- 3-Pol XLR-Anschlüsse. W-DMX-Empfänger integriert
- OLED-Display
- Konvektionskühlung
- Stand- und Montagebügel für dezente Uplight-Funktion abnehmbar
- Tilt-Schraube
- 2 Streuscheiben inklusive

# ANSCHLÜSSE, BEDIEN- UND ANZEIGEELEMENTE

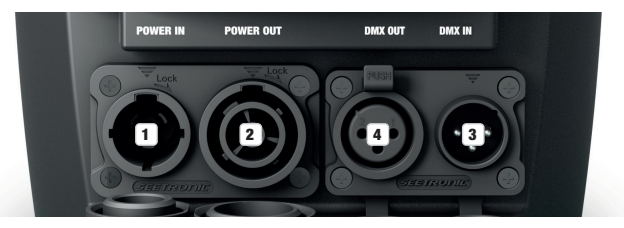

#### **1** POWER IN

TRUE 1 kompatible Netzeingangsbuchse. Betriebsspannung 100 - 240V AC / 50 - 60Hz. Ein geeignetes Netzkabel mit IP65 Gerätestecker befindet sich im Lieferumfang. Bei Nichtgebrauch bitte stets mit der dazugehörenden Gummidichtkappe verschließen.

#### **2** POWER OUT

TRUE 1 kompatible Netzausgangsbuchse für die Spannungsversorgung weiterer Cameo Scheinwerfer (maximaler Ausgangsstrom siehe Aufdruck auf der Gehäuserückseite). Bei Nichtgebrauch bitte stets mit der dazugehörenden Gummidichtkappe verschließen.

#### **3 DMX IN**

Männliche IP65 3-Pol XLR-Buchse zum Anschließen eines DMX-Kontrollgeräts (z.B. DMX-Pult). Bei Nichtgebrauch bitte stets mit der dazugehörenden Gummidichtkappe verschließen.

#### **EX DMX OUT**

Weibliche IP65 3-Pol XLR-Buchse zum Weiterleiten des DMX-Steuersignals. Bei Nichtgebrauch bitte stets mit der dazugehörenden Gummidichtkappe verschließen.

HINWEISE: Um die Ein- und Ausgangsbuchsen vor Spritzwasser nach Schutzart IP65 zu schützen, müssen sie korrekt mit Hilfe der entsprechenden IP65-Steckern verschlossen sein, bzw. die Gummidichtkappen zum Verschließen verwendet werden.

**FRANCAIS** 

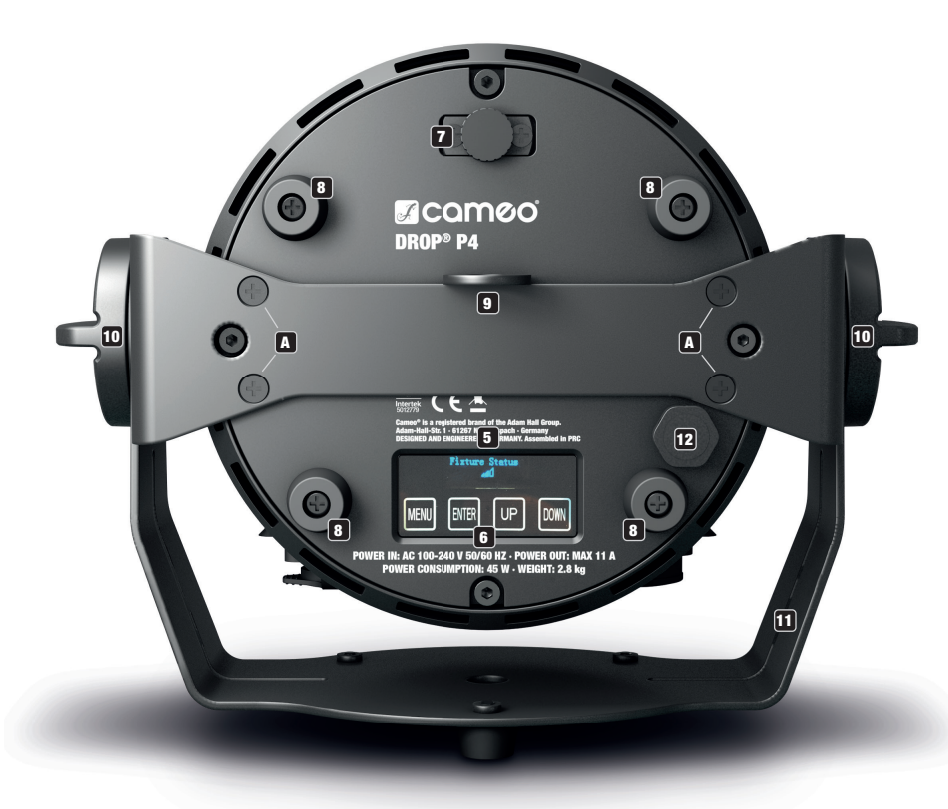

## **53 OLED-DISPLAY**

Das OLED-Display zeigt die aktuell aktivierte Betriebsart (Hauptanzeige 1), den Scheinwerfer-Status (Hauptanzeige 2 = W-DMX-Status) die Menüpunkte im Bearbeitungsmenü und den Zahlenwert bzw. Betriebszustand in bestimmten Menüpunkten an. Zum Wechseln zwischen den beiden Hauptanzeigen drücken Sie gleichzeitig kurz auf ENTER und DOWN, in das Bearbeitungsmenü gelangen nur ausgehend von Hauptanzeige 1. Erfolgt innerhalb von circa einer Minute keine Eingabe, wechselt die Anzeige im Display automatisch zur Hauptanzeige. Hinweis zur Hauptanzeige in der DMX-Betriebsart: Sobald das Steuer-Signal unterbrochen wird, beginnen die Zeichen im Display zu blinken, liegt das Steuer-Signal wieder an, stoppt das Blinken. Ausgehend von der Hauptanzeige kann die Anzeige im Display um 180° gedreht werden, indem Sie kurz auf das Bedienfeld UP drücken.

#### **6 BERÜHRUNGSEMPFINDLICHE BEDIENFELDER**

MENU - Durch Drücken auf MENU gelangen Sie in das Bearbeitungsmenü. Durch wiederholtes Drücken gelangen Sie zurück zur Hauptanzeige. Wenn Sie auf MENU drücken, ohne eine Wert- bzw. Statusänderung durch Drücken auf ENTER zu bestätigen, wird der zuvor bestätigte Wert bzw. Status wiederhergestellt.

ENTER - Durch Drücken auf ENTER gelangen Sie auf die Menüebene, auf der Wertänderungen vorgenommen werden können und Sie erreichen die Untermenüs mit Hilfe des ENTER-Bedienfelds. Wert- bzw. Statusänderungen bestätigen Sie ebenfalls durch Drücken auf ENTER. UP und DOWN - Auswählen der einzelnen Menüpunkte im Auswahl-Menü (DMX-Adresse, Betriebsart usw.) und in den Untermenüs. Ermöglichen es, den Wert in einem Menü-Punkt, wie z.B. die DMX-Adresse, wunschgemäß zu verändern.

Achten Sie vor dem Ändern von Geräteeinstellungen darauf, dass die Bedieneinheit sauber und trocken ist, damit ihre Funktionalität nicht beeinträchtigt wird.

#### **7** TILT

Rändelschraube für die Tilt-Funktion bei der Uplight-Anwendung. Drehen Sie die Schraube so weit aus dem Gehäuse, bis die gewünschte Abstrahlrichtung erreicht ist. Die Schraube besitzt eine mechanische Stoppvorrichtung, um zu verhindern, dass sie vollständig aus dem Gehäuse genommen wird. Um die Tilt-Funktion wirksam nutzen zu können und um eine dezentere Optik zu erzielen, demontieren Sie den Montagebügel, indem Sie die vier Schrauben A mit einem geeigneten Werkzeug lösen.

#### **8 GUMMIFÜSSE**

Vier Gummifüße auf der Unterseite des Scheinwerfers sorgen bei der Uplight Anwendung für das sichere Aufstellen auf geeigneten Flächen, gleichzeitig wird die Standfläche vor Kratzern geschützt.

#### **ET SICHERUNGSÖSE**

Sicherungsöse zum Sichern des Scheinwerfers bei der Traversenmontage. Achten Sie bei der Traversenmontage darauf, dass der Montagebügel mit Hilfe der vier Befestigungsschrauben **A** sicher am Scheinwerfergehäuse befestigt ist.

#### 10 GRIFFSCHRAUBEN

Die beiden Griffschrauben dienen der Verstellung und Fixierung des Stand- bzw. Montagebügels.

#### 11 STAND- BZW. MONTAGEBÜGEL

Der Stand- bzw. Montagebügel kann demontiert werden, um bei der Verwendung des Scheinwerfers als Uplight eine dezentere Optik zu erzielen.

#### 12 DRUCKAUSGLEICHSELEMENT

Druckausgleichselement zur Vermeidung von Kondenswasserbildung im Gehäuseinneren. Um die einwandfreie Funktion zu gewährleisten, ist das Element vor Verschmutzung zu schützen.

#### INFRAROT SENSOR

Der Infrarot-Sensor für die Steuerung per Infrarot-Fernbedienung befindet sich auf der Vorderseite des Scheinwerfers (IR-Fernbedienung optional).

# **REDIENUNG**

#### ANMERKUNGEN

- Nach dem Einschalten des Scheinwerfers wird während des Startvorgangs nacheinander "Software Update Please Wait" (nur für Servicezwecke), "Welcome to Cameo", die Modellbezeichnung und die Softwareversion im Display angezeigt. Nach diesem Vorgang ist der Scheinwerfer betriebsbereit und die Betriebsart, die zuvor aktiviert war, wird gestartet.
- Die Hauptanzeige 1 wird automatisch aktiviert, wenn innerhalb von circa einer Minute keine Eingabe erfolgt. Um in den Untermenüs eine Ebene höher zu gelangen, drücken Sie jeweils kurz auf MENU.
- Ausgehend von der Hauptanzeige kann die Anzeige im Display um 180° gedreht werden, indem Sie kurz auf das Bedienfeld UP drücken.
- Zum schnellen Ändern eines Werts (z.B. DMX Startadresse), halten Sie das Bedienfeld UP bzw. DOWN gedrückt.
- Um das W-DMX Modul direkt vor der Hauptanzeige 1 aus zurückzustellen und in Koppelbereitschaft zu versetzen, halten Sie das Bedienfeld DOWN für circa 3 Sekunden gedrückt.

#### HAUPTANZEIGE 1 DMX-BETRIEBSART

Im Display wird DMX Address und die aktuell eingestellte DMX-Startadresse angezeigt (im Beispiel 001).

DMX Address  $001$ 

#### HAUPTANZEIGE 1 STAND-ALONE-BETRIEBSART

Im Displays wird die aktuell aktivierte Stand-Alone-Betriebsart angezeigt.

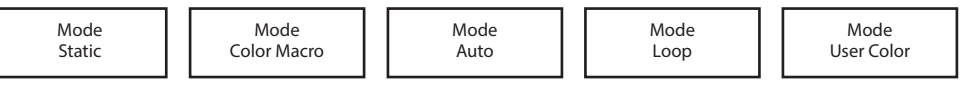

#### **HAUPTANZEIGE SLAVE-BETRIEB** IZEIGE

naur ianzeige Scave-bernieb<br>Im Display wird Mode Slave angezeigt. yı.<br>.

Mode moue<br>Slave  $S<sub>tar</sub>$ Slave Slave DMX Mode

# HAUPTANZEIGE 2 FIXTURE STATUS

undr innzeige 2 rinfolle Starbs<br>Im Display wird der W-DMX-Status angezeigt. Zum Wechseln zwischen den beiden Hauptanzeigen drücken Sie gleichzeitig kurz auf ENTER und DOWN. Die Hauptanzeige 1 wird nach circa einer Minute automatisch wieder angezeigt.<br>und DOWN. Die Hauptanzeige 1 wird nach circa einer Minute automatisch wieder angezeigt.  $\frac{1}{\sqrt{2}}$ Power and product  $\frac{S}{1}$ agon uru<br>. Standard & Fintuit Jintud<br>Anlow wird der W. DMX. Ctatus angezeigt. Zum Wesheeln zwieshen den h non ut<br>Stiech niuuovii 1 play wild don't white baddo angozoigl. Lam woonoom zwioonon don't  $\frac{1}{2}$ **TANZEIGE 2 FIXTURE STATUS**<br>play wird der W-DMX-Status angezeigt. Zum Wechseln zwischen den beiden Hauptanzeigen drück<br>OWN. Die Hauptanzeige 1 wird nach circa einer Minute automatisch wieder angezeigt.<br>ixture Status **.<br><sub>Angezeigt. Zum Wechseln zwischen den beiden Hauptanzeigen d**<br>1 nach eines einer Minute automatiech wieder angezeigt.</sub> omation wi

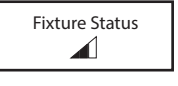

#### W-DMX™

Zum Koppeln des W-DMX Receivers (Empfänger) mit einem W-DMX kompatiblen Transmitter (Sender) muss im Menü des Receivers unter Wireless Settings W-DMX eingeschaltet werden (W-DMX On) und im gleichen Menüpunkt der Befehl Reset ausgeführt werden (Reset auswählen und mit ENTER bestätigen). Der Receiver befindet sich nun in Koppelbereitschaft und wartet auf die Kopplungsanfrage eines Transmitters. Starten Sie die Kopplung, indem Sie im Menü des Transmitters Link auswählen und bestätigen, die Kopplung erfolgt nun automatisch. Es können auf die gleiche Weise auch mehrere Receiver gleichzeitig oder nacheinander mit einem Transmitter gekoppelt werden. Eine W-DMX-Verbindung bleibt grundsätzlich so lange erhalten, bis die Verbindung durch den Reset-Befehl im Receiver oder den Unlink-Befehl im Transmitter getrennt wird, unabhängig davon, ob ein Gerät zwischenzeitlich von der Spannungsversorgung getrennt wird.

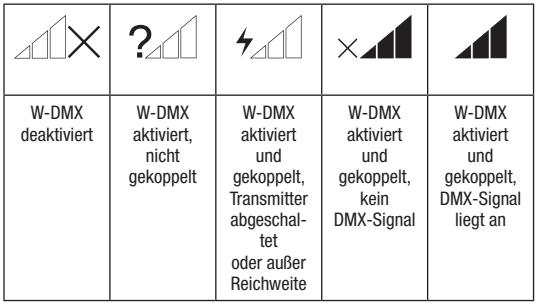

#### W-DMX™ STATUS RF SIGNALSTÄRKE

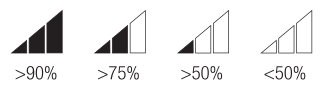

#### **DMX-STARTADRESSE EINSTELLEN** Color Macro

Ausgehend von Hauptanzeige 1 gelangen Sie durch Drücken auf MENU in das Hauptmenü. Mit Hilfe der Bedienfelder UP und DOWN wählen Sie nun den Menüpunkt **DMX Address** aus und bestätigen mit ENTER. Nun können Sie die DMX-Startadresse wunschgemäß mit Hilfe von UP und DOWN einstellen (gedrückt halten für schnelle Wertänderung, höchster Wert abhängig vom aktivierten DMX-Modus). Bestätigen Sie Slave die Eingabe mit ENTER.

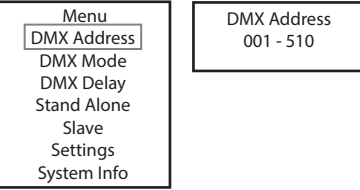

# DMX-BETRIEBSART EINSTELLEN

Ausgehend von Hauptanzeige 1 gelangen Sie durch Drücken auf MENU in das Hauptmenü. Mit Hilfe der Bedienfelder UP und DOWN wählen Sie nun den Menüpunkt **DMX Mode** aus und bestätigen mit ENTER. Wählen Sie wiederum mit Hilfe von UP und DOWN die gewünschte DMX-Betriebsart aus und bestätigen mit ENTER. Tabellen mit der Kanalbelegung der verschiedenen DMX-Betriebsarten finden Sie in dieser Anleitung unter DMX STEUERUNG.

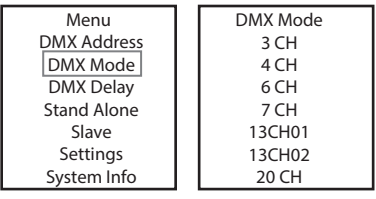

#### DMX DELAY

Mit Hilfe der Funktion DMX Delay kann auf einfache Weise mit einer beliebig großen Anzahl Scheinwerfern des gleichen Modells und Softwarestands ein Lauflichteffekt realisiert werden, der sonst nur mit einem geeigneten DMX-Controller und aufwändiger Programmierung erreicht werden könnte. Dabei werden alle einbezogenen Scheinwerfer auf die gleiche DMX-Betriebsart eingestellt und auf der gleichen DMX-Startadresse angesteuert.

Das Einstellen der Delay-Zeit (Verzögerungszeit des DMX-Signals) kann zum einen manuell an jedem Scheinwerfer separat mit unterschiedlicher Delay-Zeit erfolgen (DMX Delay by DMX? No), zum anderen über den angeschlossenen DMX-Controller auf einem extra dafür reservierten DMX-Kanal mit der gleichen Delay-Zeit für alle Scheinwerfer (DMX Delay by DMX? Yes).

Ausgehend von der Hauptanzeige gelangen Sie durch Drücken auf MENU in das Hauptmenü. Mit Hilfe der Taster UP und DOWN wählen Sie nun den Menüpunkt DMX Delay aus und bestätigen mit ENTER. Wählen Sie wiederum mit Hilfe von UP und DOWN den gewünschten Untermenüpunkt aus, bestätigen mit ENTER und stellen den Wert bzw. Status nach Wunsch ein. Bestätigen Sie alle Eingaben mit ENTER.

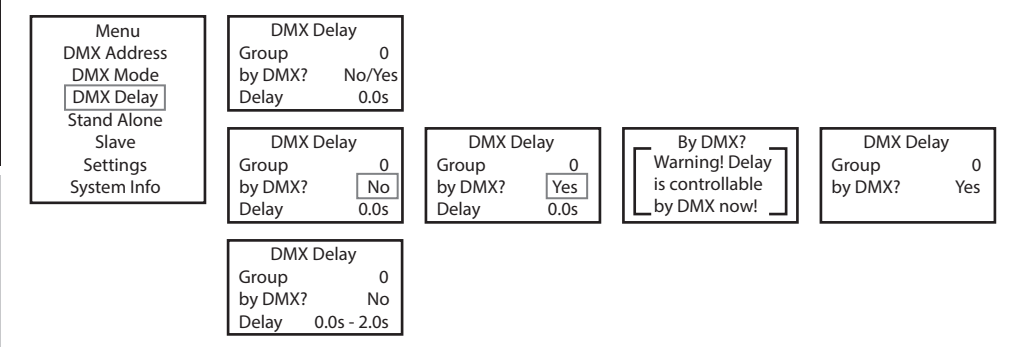

Ordnen Sie die Scheinwerfer den gewünschten Gruppen zu (maximale Gruppenanzahl 6), wobei auch mehrere Scheinwerfer einer Gruppe zugeordnet werden können. Die Gruppennummer ist gleichzeitig der Faktor, mit dem die eingestellte Delay-Zeit multipliziert wird (siehe Setup-Beispiele). Color Macro

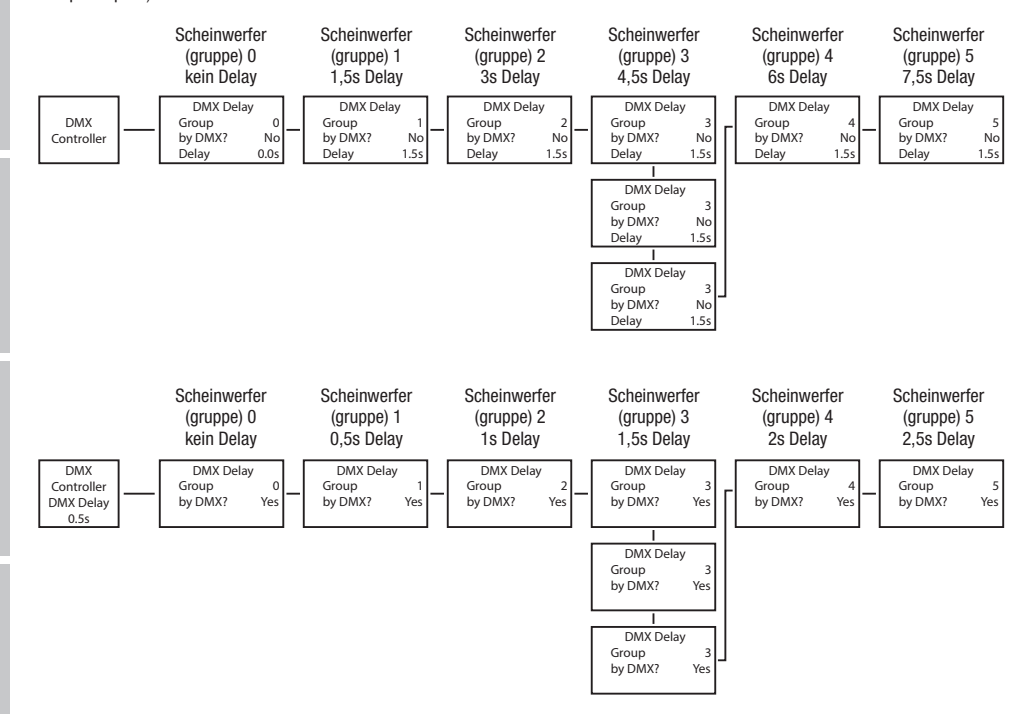

DEUTSCH

26

# **ENGLISH**

DEUTSCH

# STAND-ALONE-BETRIEBSART STATIC

on Stand-Alone Betriebsart Static ermöglicht es, ähnlich wie mit einem DMX-Steuergerät, Dimmer, Stroboskop (Strobe), R, G, B, W, A und<br>Der Stand-Alone Betriebsart Static ermöglicht es, ähnlich wie mit einem DMX-Steuergerät udion and Alond Bethobsart olara ermognom est, ammon von mit einem Dinx odelergerat, bimmer, dubbokop (oubbo), n, d, b, n, A and<br>UV direkt am Gerät mit Werten von 000 bis 255 einzustellen. Somit kann eine individuelle Szen ov uitekt am derat mit werter<br>DMX-Controller zu benötigen. ekt am Gerät mit Werten von 000 bis 255 einzustellen. Somit kann eine individuelle Szene erstellt werden, ohne einen zusätzlichen<br>Controller zu bonötigen

owx-controller zu behougen.<br>Ausgehend von Hauptanzeige 1 gelangen Sie durch Drücken auf MENU in das Hauptmenü. Mit Hilfe der Bedienfelder UP und DOWN wählen Sie nun den Menüpunkt **Stand Alone** aus und bestätigen mit ENTER. Wählen Sie wiederum mit Hilfe von UP und DOWN die Stand-Alone-Betriebsart **Static** aus und bestätigen mit ENTER. Wählen Sie mit Hilfe von UP und DOWN den Menüpunkt aus, den Sie bearbeiten möchten und bestätigen mit ENTER. Sie können nun mit Hilfe von UP und DOWN den gewünschten Wert von 000 bis 255 einstellen. Bestätigen Sie alle Eingaben mit ENTER. Die Werte beim Stroboskop-Effekt entsprechen dabei den Werten im Kanal 2 der DMX-Tabelle 4CH und Kanal 3 der Tabellen 13CH1 und 20CH. Delay 0.0s - 2.0s DMX Delay

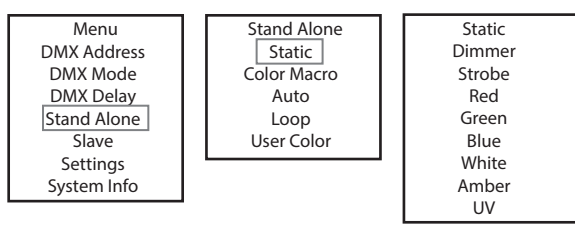

# STAND-ALONE-BETRIEBSART COLOR MACRO

onne menne bernnebbenn obebit menne.<br>15 verschiedene Farbmakros stehen als Preset zur Verfügung, die Helligkeit kann für jedes Preset separat eingestellt werden. nd Concernsion Crammata colorum als Trocor zar Tonagang, als nomgnon talm an joaco Trocor coparat engociom Trocon.<br>Ausgehend von Hauptanzeige 1 gelangen Sie durch Drücken auf MENU in das Hauptmenü. Mit Hilfe der Bedienfeld Nesgenond formalplanesge Figualigen ole duon Breenen durinnen und die nappmend im mit der Bedienbelde er und Bomman<br>Sie nun den Menüpunkt **Stand Alone** aus und bestätigen mit ENTER. Wählen Sie wiederum mit Hilfe von UP und <u>stand Alone Macro aus und bestätigen mit ENTER. Wählen Sie mit Hilfe von UP und DOWN die gewünschte Farbe als Preset aus und<br>Betriebsart Color Macro aus und bestätigen mit ENTER. Wählen Sie mit Hilfe von UP und DOWN die g</u> bestätigen mit ENTER (Color Off = Blackout). Sie können nun mit Hilfe von UP und DOWN die gewünschte Helligkeit von 000 bis 100 einstellen, bestätigen Sie mit ENTER. Warm White

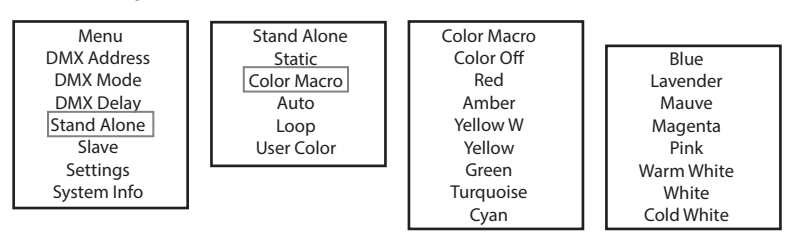

#### **STAND-ALONE-BETRIEBSART AUTO**  Stand Alone 1<br>D-Alone-Betriebsart auto

System Info System Info

Menu

**stanu-alunt-bethiebsakt autu**<br>Die 6 verfügbaren Auto-Programme bestehen jeweils aus fest programmierten Farbwechselsequenzen, Helligkeit (Dimmer), Laufgeschwindigkeit (Speed) und die Verzögerungszeit für Slave-Gruppen (Delay) sind für jedes Programm separat einstellbar. verlugbaren Auto-Programme bestehen je<br>Lio prog Dimmer seisequen . . . . . . . b-Aconc-ScrimeD3Ant A010<br>Verfügbaren Auto-Programme bestehen jeweils aus fest programmierten Farbwechselsequenzen, Helligk

urgken (speeu) und die verzogenungszen na siave-enappen (belay) sind für jedes Frogramm separat einstelloar.<br>Ausgehend von Hauptanzeige 1 gelangen Sie durch Drücken auf MENU in das Hauptmenü. Mit Hilfe der Bedienfelder UP ausgenend von nauptanzeige T gelangen sie durch Drucken auf wiewo in das naupunend, wit nine der Bediemeider om und DOWN wani<br>Sie nun den Menüpunkt **Stand Alone** aus und bestätigen mit ENTER. Wählen Sie wiederum mit Hilfe Sie han den wenapankt Stand Alone aus und bestäugen mit ENTER. Wahlen die wiederam mit hilfe von en und Down die Stand-Alone-<br>Betriebsart Auto aus und bestätigen mit ENTER. Nun bestimmen Sie mit Hilfe von UP und DOWN das g betroboart Alto das and bestätigen mit ENTER. Wählen Sie nun mit Hilfe von UP und DOWN Dimmer, Speed bzw. Auto Delay aus, bestätigen mit ENTER und stellen Helligkeit bzw. Laufgeschwindigkeit nach Wunsch von 000 bis 100 ein. Die Verzögerungszeit kann von 0 bis 2 Sekunden in 0,1 Sekunden-Schritten eingestellt werden. Bestätigen Sie alle Eingaben mit ENTER. lTER und stellen Helligkeit bzw. Laufgeschwindigkeit nach Wunsch von 000 bis 100 ein. Die Verzögerung<br>Iden in 0.1 Sekunden-Schritten eingestellt werden. Bestätigen Sie alle Eingaben mit ENTER

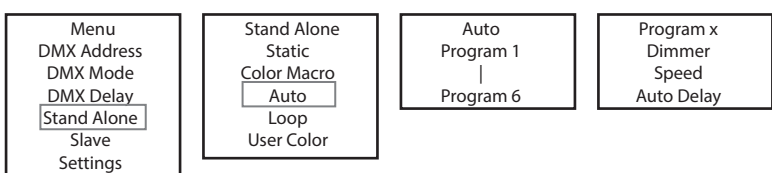

# STAND-ALONE-BETRIEBSART LOOP

onde Stand-Alone-Betriebsart Loop ermöglicht es, bis zu vier verschiedene Farbwechselprogramme individuell zu gestalten, abzuspeichern<br>Die Stand-Alone-Betriebsart Loop ermöglicht es, bis zu vier verschiedene Farbwechselpro und aufzurufen. Helligkeit, Schrittdauer, Überblendzeit und Delay (Signalverzögerung) sind dabei separat einstellbar.<br>Auto aufzurufen. Helligkeit, Schrittdauer, Überblendzeit und Delay (Signalverzögerung) sind dabei separa

Ausgehend von der Hauptanzeige gelangen Sie durch Drücken auf MODE in das Hauptmenü. Mit Hilfe der Taster UP und DOWN wählen Sie nun den Menüpunkt Stand Alone aus und bestätigen mit ENTER. Wählen Sie wiederum mit Hilfe von UP und DOWN die Stand-Alone-

Betriebsart Loop aus und bestätigen mit ENTER. Wählen Sie nun mit Hilfe von UP und DOWN den gewünschten Loop aus (Loop 1 - Loop 4) und bestätigen mit ENTER.

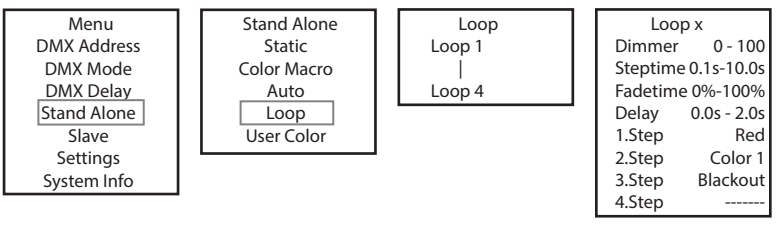

Daraufhin gelangen Sie in das Untermenü zum Einstellen der Untermenüpunkte (siehe Tabelle, Auswahl mit UP und DOWN, bestätigen mit Color x ENTER, Wert bzw. Status ändern mit UP und DOWN, bestätigen mit ENTER). Die Einstellungen werden für jeden Loop separat vorgenommen und bleiben auch nach einem Neustart des Geräts erhalten. , Auswar ermenur<br>.. <del>..</del>...... enu zu ufhin gelangen Sie in das Untermenü zum Einstellen der Untermenü

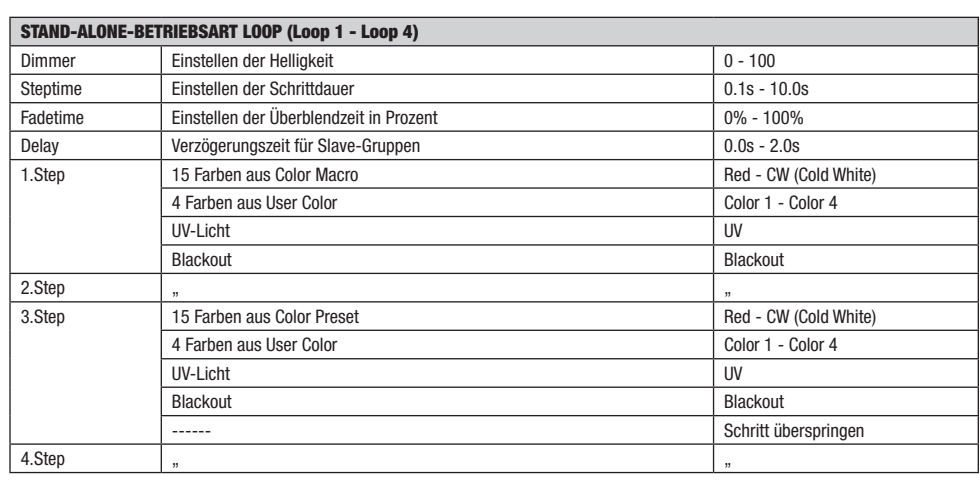

#### STAND-ALONE-BETRIEBSART USER COLOR

stanu-atunt-perintepsart User Gutun<br>Die Stand-Alone-Betriebsart User Color ermöglicht es, Gesamthelligkeit, Stroboskop (Strobe) und eine Farbmischung aus R, G, B, W, A und Die Stand-Alone-Betriebsart Oser Color ermöglicht es, desamtlielligkeit, Strol<br>UV direkt im Gerät in acht individuellen Farb-Presets abspeichern zu können. nemyke<br>\*\*\* = Loop x lue) unu eine Farunnst

ov unckum derat in acht individuellern arb-resets abspelchern zu konnen.<br>Ausgehend von Hauptanzeige 1 gelangen Sie durch Drücken auf MENU in das Hauptmenü. Mit Hilfe der Bedienfelder UP und DOWN wählen Sie nun den Menüpunkt Stand Alone aus und bestätigen mit ENTER. Wählen Sie wiederum mit Hilfe von UP und DOWN warm<br>Sie nun den Menüpunkt Stand Alone-aus und bestätigen mit ENTER. Wählen Sie wiederum mit Hilfe von UP und DO betriebsart User Color aus und bestätigen mit ENTER. Wählen Sie nun mit Hilfe von UP und DOWN das gewünschte Preset (Color 1 - Color beutebsart oser Golor aus und bestaugen mit ENTER. Wahlen sie hun mit hilfe von der und Down das gewunschie Freser (Color Fredor)<br>8) aus und bestätigen mit ENTER. Wählen Sie mit Hilfe von UP und DOWN den Menüpunkt aus, den o) ass and bestaugen mit Etvicht wanen die mit mile von die drowwe den menapankt aus, den die beabenen moenten und bestauger<br>mit ENTER. Sie können nun mit Hilfe von UP und DOWN den gewünschten Wert von 000 bis 255 einstell fekt entsprechen dabei den Werten im Kanal 2 der DMX-Tabelle 4CH und Kanal 3 der Tabellen 13CH1 und 20CH. Bestätigen Sie alle ente entspreenen aas.<br>Eingaben mit ENTER.

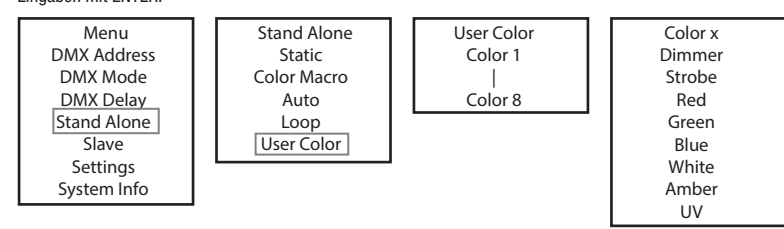

# SLAVE-BETRIEB

SLAVE-BETRIEB<br>Standard Slave-Betrieb: Ausgehend von der Hauptanzeige gelangen Sie durch Drücken auf MENU in das Hauptmenü. Mit Hilfe der Taster UP und DOWN wählen Sie nun den Menüpunkt Slave aus, bestätigen mit ENTER, wählen dann die Slave-Gruppe 0 (Slave Group 00) aus und<br>UP und DOWN wählen Sie nun den Menüpunkt Slave aus, bestätigen mit ENTER, wählen dann die Sl Distätigen wiederum mit ENTER. Verbinden Sie die Slave- und die Master-Einheit (gleiches Modell, gleicher Softwarestand) mit Hilfe eines DMX-Kabels und aktivieren Sie in der Master-Einheit eine der Stand-Alone Betriebsarten (Static, Color Macro, Auto, Loop, User Color). Nun Amber System Info Strobe | Color Macro DMX Mode folgt die Slave-Einheit exakt der Master-Einheit.

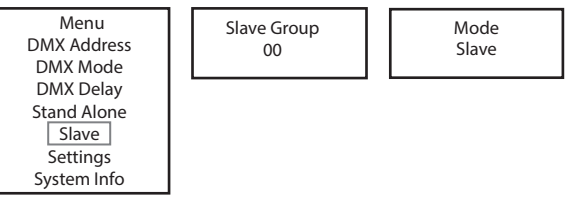

Erweiterter Slave-Betrieb: Wenn Sie beim Master / Slave-Betrieb die Steuerung der Slave-Einheiten durch eine der Stand-Alone-Betriebsarten Auto oder Loop durchführen möchten, kann das Steuersignal in bis zu 6 Stufen zeitlich verzögert wiedergegeben werden, die Verzögerung wird im Untermenüpunkt **Delay** in der jeweiligen Stand-Alone-Betriebsart eingestellt, der Verzögerungsfaktor im Slave-Menü des entsprechenden Scheinwerfers. Somit kann auf einfache Weise mit einer beliebig großen Anzahl Scheinwerfern des gleichen Modells und Softwarestands ein Lauflichteffekt realisiert werden, der sonst nur mit einem geeigneten DMX-Controller und aufwändiger Programmierung erreicht werden könnte.

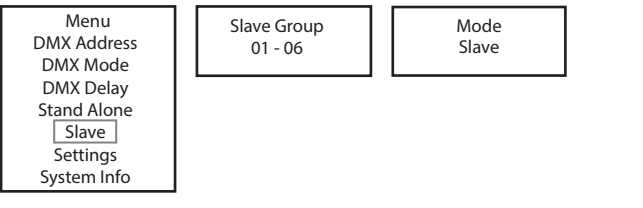

Ordnen Sie die Scheinwerfer nach Wunsch einer von bis zu 6 Gruppen zu, wobei auch mehrere Scheinwerfer einer Gruppe zugeordnet Slave werden können. Die Gruppennummer ist gleichzeitig der Faktor, mit dem die in der Master-Einheit eingestellte Delay-Zeit multipliziert wird (siehe Setup-Beispiel). Sie die Scheinwerfer nach Wunsch einer von bis zu 6 Gruppen zu, wobei auch mehrei

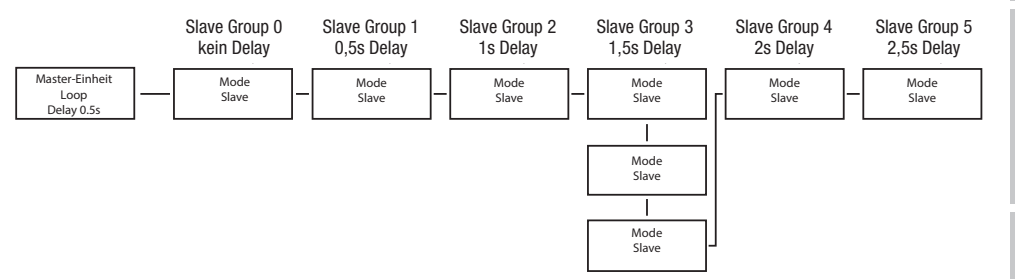

#### **SYSTEMEINSTELLUNGEN (Settings)** AEINSTEI

Ausgehend von Hauptanzeige 1 gelangen Sie durch Drücken auf MENU in das Hauptmenü. Mit Hilfe der Bedienfelder UP und DOWN wählen System Info Sie nun den Menüpunkt Settings aus und bestätigen mit ENTER.

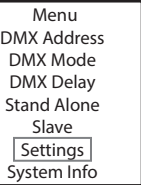

Daraufhin gelangen Sie in das Untermenü zum Einstellen der Untermenüpunkte (siehe Tabelle, Auswahl mit UP und DOWN, bestätigen mit ENTER, Wert bzw. Status ändern mit UP und DOWN, bestätigen mit ENTER).  $\mathcal{L}$ , wore been on

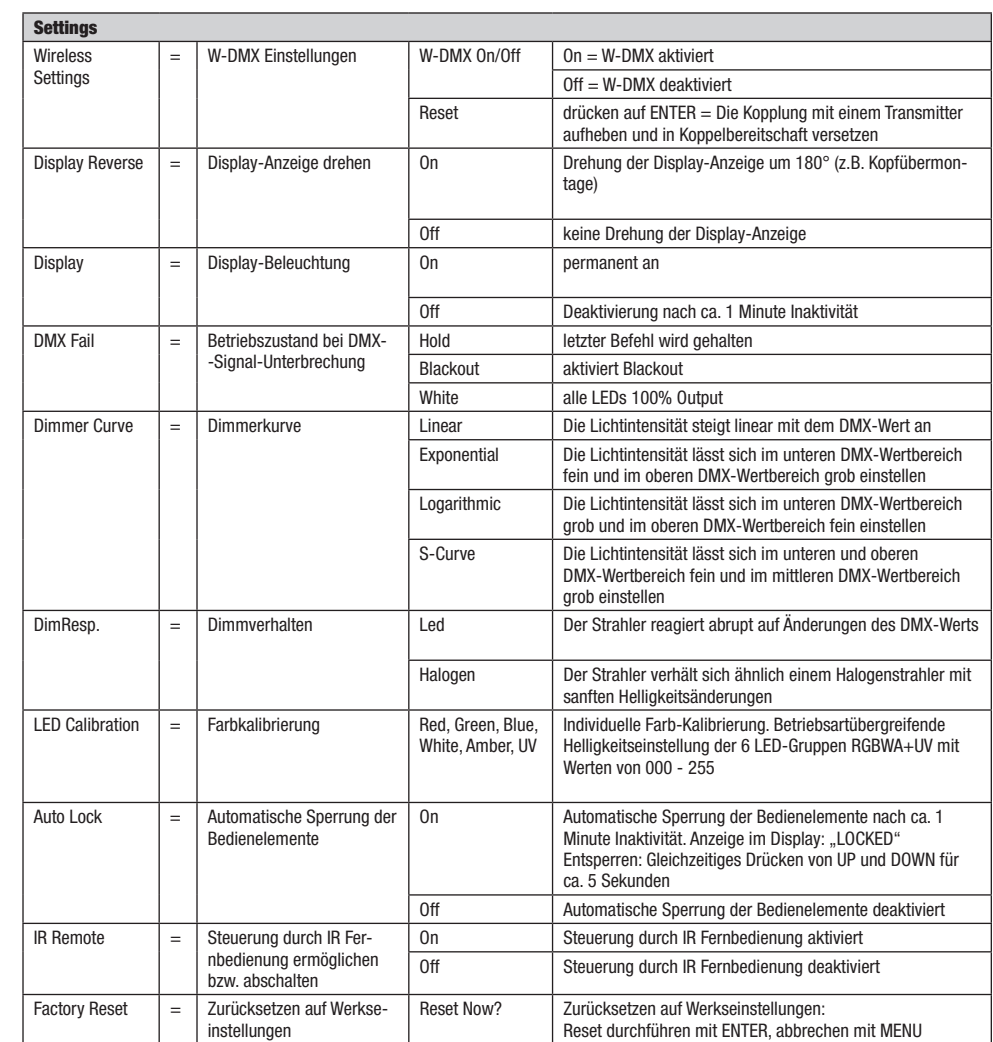

Ausgehend von Hauptanzeige 1 gelangen Sie durch Drücken auf MENU in das Hauptmenü. Mit Hilfe der Bedienfelder UP und DOWN wählen System Info Sie nun den Menüpunkt System Info aus und bestätigen mit ENTER.

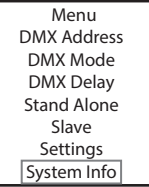

Daraufhin gelangen Sie in das Untermenü zum Aufrufen der Systeminformationen (siehe Tabelle, Auswahl mit UP und DOWN, bestätigen mit ENTER, Status ändern mit UP und DOWN, bestätigen mit ENTER).

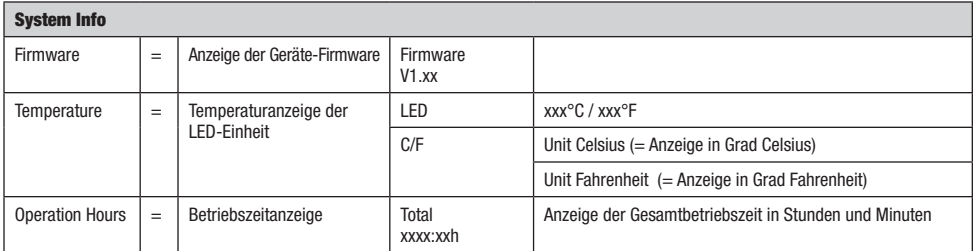

#### MANUELLE SPERRFUNKTION

Neben der Möglichkeit, den Scheinwerfer automatisch vor versehentlicher und unbefugter Bedienung zu schützen (siehe "Settings" -"Auto Lock"), kann die Sperrung der Bedienelemente auch manuell erfolgen. Halten Sie für circa 5 Sekunden die Bedienfelder UP und DOWN gleichzeitig gedrückt. Nun wird "LOCKED" im Display angezeigt und eine Änderung der Einstellungen des Scheinwerfers über die Bedienfelder ist nicht mehr möglich. Nach circa acht Minuten wird die aktuell eingestellte Betriebsart wieder angezeigt. Um die Sperre aufzuheben, halten Sie wiederum für circa 5 Sekunden die Bedienfelder UP und DOWN gleichzeitig gedrückt. Die Anzeige im Display wechselt nun zur zuvor angezeigten Information.

## IR FERNBEDIENUNG (optional)

Aktivieren Sie in den Systemeinstellungen (Settings) unter "IR Remote" die Steuerung durch die Infrarot-Fernbedienung (IR Remote On). Richten Sie nun die Infrarot-Fernbedienung in Sichtverbindung direkt auf den auf der Vorderseite des Strahlers verbauten Infrarot-Sensor. Die maximale Reichweite beträgt circa 8 Meter. Deaktivieren Sie die Steuerung durch die Infrarot-Fernbedienung (IR Remote Off), sobald Sie den Scheinwerfer per DMX-Kabel und W-DMX steuern möchten.

#### BL (ON/OFF / Blackout)

Drücken Sie auf die Taste BL, um alle LEDs abzuschalten (Blackout), unabhängig davon, welche von der Fernbedienung kontrollierten Betriebsart aktiviert ist. Bei nochmaligem Drücken der BL-Taste wird die zuvor ausgewählte Betriebsart wieder aktiviert.

#### SP (Speed)

Geschwindigkeitseinstellung für die Farbwechselprogramme in der Betriebsart Auto Program (PG). Wählen Sie ein Farbwechselprogramm aus, drücken danach die Taste SP und stellen dann die gewünschte Geschwindigkeit mit Hilfe der Tasten  $+$  und - von 000 bis 100 ein.

#### **☼** (Brightness)

Sobald Sie die Taste zum Einstellen der Helligkeit drücken, wird die Betriebsart Statischer Modus aktiviert. Die Gesamthelligkeit kann nun mit Hilfe der Tasten + und - nach Wunsch eingestellt werden (der eingestellte Wert wird im Display angezeigt).

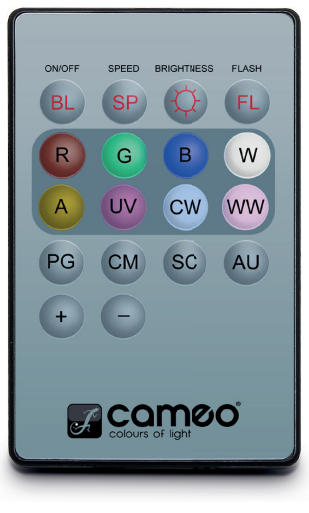

#### FL (Flash / Stroboskop)

Sobald Sie die Taste zum Einstellen des Stroboskops drücken, wird die Betriebsart Statischer Modus aktiviert. Der Stroboskop-Effekt kann nun mit Hilfe der Tasten + und - nach Wunsch eingestellt werden. Die Werte beim Stroboskop-Effekt entsprechen dabei den Werten im Kanal 2 der DMX-Tabelle 4CH und Kanal 3 der Tabellen 13CH1 und 20CH (der eingestellte Wert wird im Display angezeigt).

#### R, G, B, W, A und UV (CW und WW ohne Funktion)

Mit Hilfe der 6 Tasten R, G, B, W, A und UV können individuelle Farbmischungen erstellt werden (Statischer Modus - Static). Drücken Sie auf die der gewünschten Farb-LEDs entsprechenden Taste und stellen dann die Helligkeit der gewählten Farb-LEDs mit Hilfe der Tasten + und von 000 bis 255 ein (der jeweilige Wert wird im Display angezeigt).

Beispiel: Stellen Sie Rot und Blau auf die jeweilig höchste Stufe und Grün, Weiß, Amber und UV auf die niedrigste, also aus, erhalten Sie als Farbmischung ein helles Magenta.

#### PG (Farbwechselprogramme)

Wählen Sie das gewünschte Farbwechselprogramm Program 1 - 6 durch wiederholtes Drücken auf die Taste PG aus und stellen dann die Helligkeit mit Hilfe der Tasten + und - ein. Drücken Sie auf die Taste SP (Speed), um dann mit Hilfe der Tasten + und - die Programmlaufgeschwindigkeit einzustellen (das jeweilige Programm, der entsprechende Helligkeitswert und die Laufgeschwindigkeit werden im Display angezeigt).

#### **CM** (Farb-Presets)

Wählen Sie das gewünschte Farb-Preset durch wiederholtes Drücken auf die Taste CM aus und stellen dann die Helligkeit mit Hilfe der Tasten + und - ein (das jeweilige Farb-Preset und der entsprechende Helligkeitswert werden im Display angezeigt).

SC (ohne Funktion)

AU (ohne Funktion)

### **STREUSCHEIBEN**

Im Lieferumfang des Scheinwerfers befinden sich zwei Streuscheiben, die über ein unterschiedliches Abstrahlverhalten verfügen (32°, 45°). Der Abstrahlwinkel des Scheinwerfers kann somit individuell auf 22° (ohne Streuscheibe), 32°, oder 45° eingestellt werden. Setzen Sie die gewünschte Streuscheibe vor die Lichtaustrittslinsen und drehen sie nach dem Prinzip eines Bajonettverschlusses gegen den Uhrzeigersinn, bis die vier Außennasen am Rand der Streuscheibe in ihre Halterungen im Blendschutzring greifen. Die vier Magnete in der Streuscheibe und die vier gegenüberliegenden Magnete, die in der Streulichtblende eingelassen sind, liegen dabei direkt übereinander und die Streuscheibe wird sicher gehalten. Achten Sie dabei darauf, dass die Seite der Streuscheibe Richtung Scheinwerfer zeigt, in die die Magnete eingelassen sind und darauf, dass sich die Aussparung im Rand der Streuscheibe im flachen Bereich der Streulichtblende befindet.

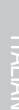

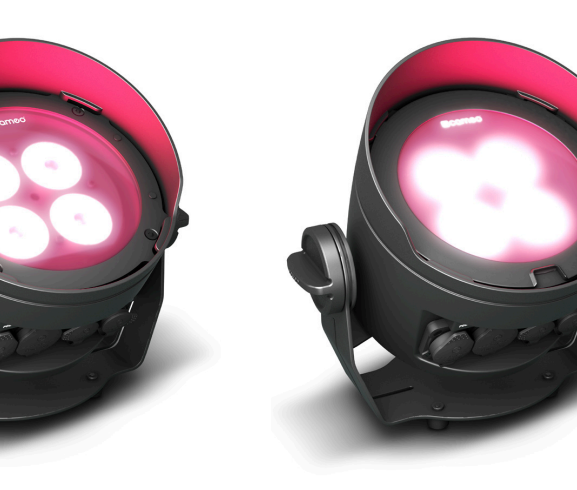

ш

**FRANCAIS** 

# **ENGLISH**

FRANCAIS

**TALIANO** 

# AUFSTELLUNG UND MONTAGE

Dank des breiten Stand- bzw. Montagebügels kann der Scheinwerfer an einer geeigneten Stelle auf eine ebene Fläche gestellt werden. Die Montage an einer Traverse erfolgt mit Hilfe einer Traversenklemme, die am Montagebügel befestigt wird A . Geeignete Traversenklemmen sind optional erhältlich. Sorgen Sie für feste Verbindungen und sichern Sie den Scheinwerfer mit einem geeigneten Sicherungsseil an der Sicherungsöse am Montagebügel. Achten Sie bei der Traversenmontage darauf, dass der Montagebügel sicher mit Hilfe der vier Befestigungsschrauben B am Scheinwerfergehäuse befestigt ist.

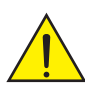

Wichtiger Sicherheitshinweis: Überkopfmontage, insbesondere die Montage über Personen, erfordert umfassende Erfahrung, einschließlich der Berechnung der Grenzwerte für die Arbeitslast, des verwendeten Installationsmaterials und der regelmäßigen Sicherheitsüberprüfung aller Installationsmaterialien und Scheinwerfer. Wenn Sie diese Qualifikationen nicht haben, versuchen Sie nicht, eine Installation selbst durchzuführen, sondern nutzen Sie die Hilfe von professionellen Unternehmen.

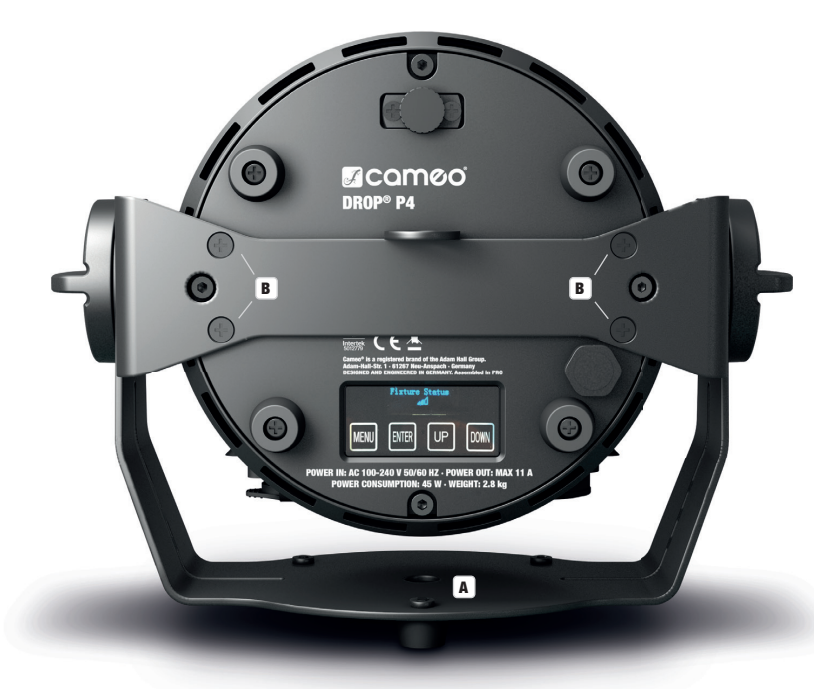

Um die Tilt-Funktion mittels Tilt-Schraube bei der Verwendung als Uplight wirksam nutzen zu können und um eine dezentere Optik zu erzielen, muss der Montagebügel demontiert werden, indem Sie die vier Befestigungsschrauben B, die den Montagebügel am Scheinwerfergehäuse halten, mit einem geeigneten Werkzeug lösen.

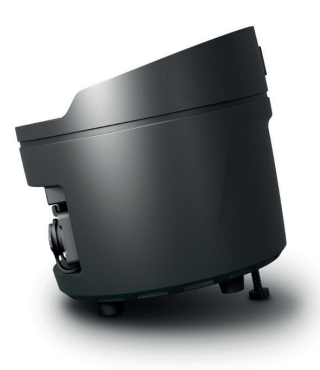

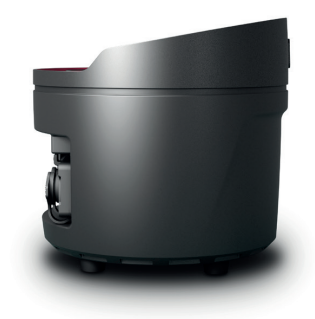

# DMX TECHNIK

#### DMX-512

DMX (Digital Multiplex) ist die Bezeichnung für ein universelles Übertragungsprotokoll für die Kommunikation zwischen entsprechenden Geräten und Controllern. Ein DMX-Controller sendet DMX-Daten an das/die angeschlossene(n) DMX-Gerät(e). Die DMX-Datenübertragung erfolgt stets als serieller Datenstrom, der über die an jedem DMX-fähigen Gerät vorhandenen DMX IN- und DMX OUT-Anschlüsse (XLR-Steckverbinder) von einem angeschlossenen Gerät an das nächste weitergeleitet wird, wobei die maximale Anzahl der Geräte 32 nicht überschreiten darf. Das letzte Gerät der Kette ist mit einem Abschlussstecker (Terminator) zu bestücken.

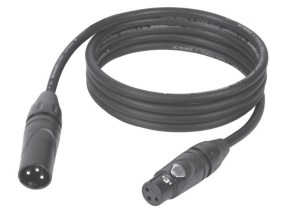

#### DMX-VERBINDUNG:

DMX ist die gemeinsame "Sprache", über die sich die unterschiedlichsten Gerätetypen und Modelle verschiedener Hersteller miteinander verkoppeln und über einen zentralen Controller steuern lassen, sofern sämtliche Geräte und der Controller DMX-kompatibel sind. Für eine optimale Datenübertragung ist es erforderlich, die Verbindungskabel zwischen den einzelnen Geräten so kurz wie möglich zu halten. Die Reihenfolge, in der die Geräte in das DMX-Netzwerk eingebunden sind, hat keinen Einfluss auf die Adressierung. So kann sich das Gerät mit der DMX-Adresse 1 an einer beliebigen Position in der (seriellen) DMX-Kette befinden, am Anfang, am Ende oder irgendwo in der Mitte. Wird einem Gerät die DMX-Adresse 1 zugewiesen, "weiß" der Controller, dass er alle der Adresse 1 zugeordneten Daten an dieses Gerät senden soll, ungeachtet seiner Position im DMX-Verbund.

#### SERIELLE VERKOPPLUNG MEHRERER SCHEINWERFER

- 1. Verbinden Sie den männlichen XLR-Stecker (3-Pol oder 5-Pol) des DMX-Kabels mit dem DMX-Ausgang (weibliche XLR-Buchse) des ersten DMX-Geräts (z.B. DMX-Controller).
- 2. Verbinden Sie den weibliche XLR-Stecker des an den ersten Scheinwerfer angeschlossenen DMX-Kabels mit dem DMX-Eingang (männliche XLR-Buchse) des nächsten DMX-Geräts. Verbinden Sie den DMX-Ausgang dieses Geräts in der gleichen Weise mit dem DMX-Eingang des nächsten Geräts und so weiter. Bitte beachten Sie, dass DMX-Geräte grundsätzlich seriell verschaltet werden und die Verbindungen nicht ohne aktiven Splitter geteilt werden können. Die maximale Anzahl der DMX-Geräte einer DMX-Kette darf 32 nicht überschreiten.

Eine umfangreiche Auswahl geeigneter DMX-Kabel finden Sie in den Adam Hall Produktlinien 3 STAR, 4 STAR und 5 STAR.

#### DMX-KABEL:

Beachten Sie bei der Anfertigung eigener Kabel unbedingt die Abbildungen auf dieser Seite. Verbinden Sie auf keinen Fall die Abschirmung des Kabels mit dem Massekontakt des Steckers, und achten Sie darauf, dass die Abschirmung nicht mit dem XLR-Steckergehäuse in Kontakt kommt. Hat die Abschirmung Massekontakt, kann dies zu Systemfehlern führen.

**STECKERBELEGUNG:**<br>DMX-Kabel mit 3-Pol XLR-Steckern:

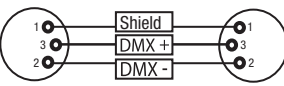

#### DMX-ABSCHLUSSSTECKER (TERMINATOR):

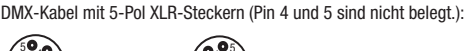

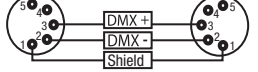

Um Systemfehler zu vermeiden, ist das letzte Gerät einer DMX-Kette mit einem Abschlusswiderstand zu bestücken (120 Ohm, 1/4 Watt). 3-Pol XLR-Stecker mit Abschlusswiderstand: K3DMXT3 5-Pol XLR-Stecker mit Abschlusswiderstand: K3DMXT5

5-Pol XLR-Stecker:

 $^2$ o 1 3  $4^{\bullet}$ 

# **STECKERBELEGUNG:**<br>3-Pol XLR-Stecker:

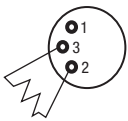

#### DMX-ADAPTER:

Die Kombination von DMX-Geräten mit 3-Pol Anschlüssen und DMX-Geräten mit 5-Pol Anschlüssen in einer DMX-Kette ist mit Hilfe von Adaptern ebenso möglich.

#### STECKERREI EGUNG

DMX-Adapter 5-Pol XLR male auf 3-Pol XLR female: K3DGF0020 Pin 4 und 5 sind nicht belegt.

#### **STECKERBELEGUNG**

34 DMX-Adapter 3-Pol XLR male auf 5-Pol XLR female: K3DHM0020 Pin 4 und 5 sind nicht belegt.

**DMX** 

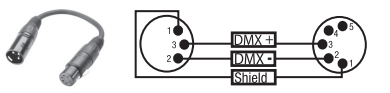

 $\overline{a}$ 

# TECHNISCHE DATEN

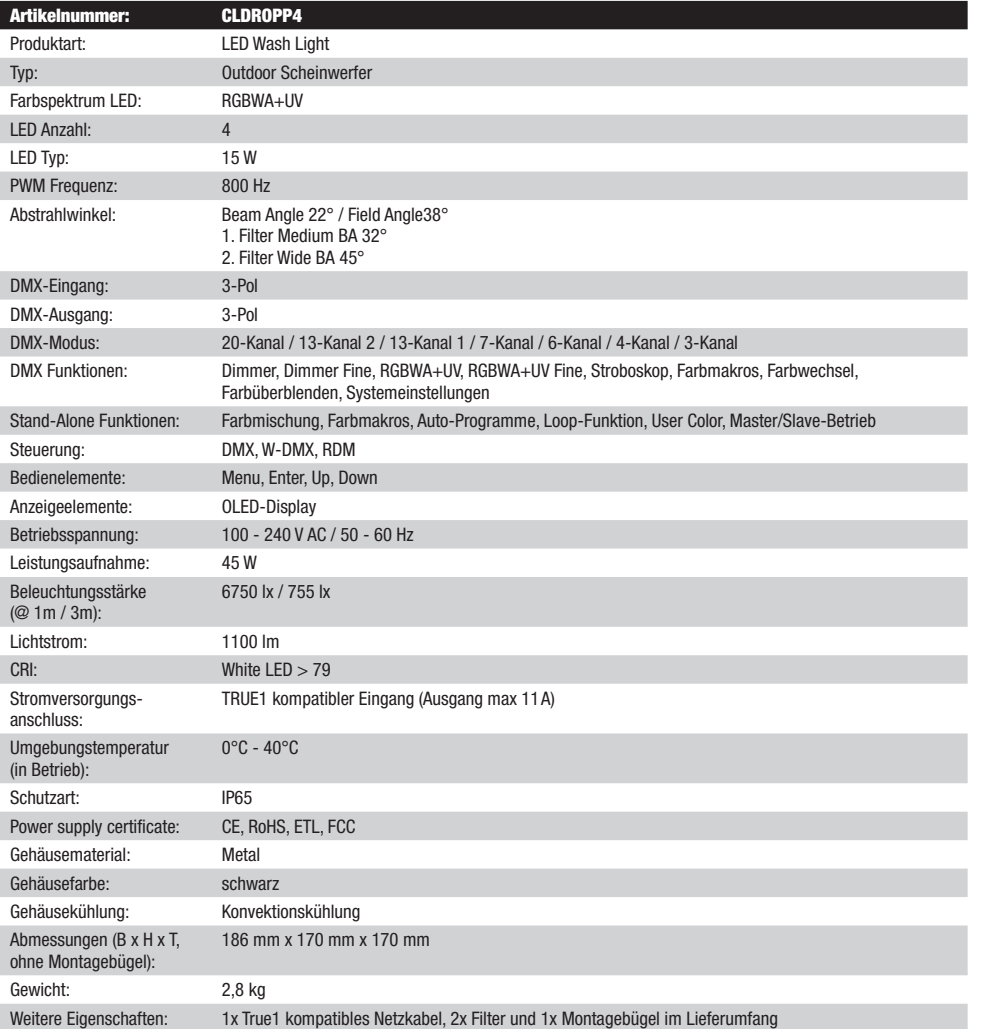

# HERSTELLERERKLÄRUNGEN

HERSTELLERGARANTIE & HAFTUNGSBESCHRÄNKUNG

61267 Neu Anspach / E-Mail Info@adamhall.com / +49 (0)6081 / 9419-0.

Unsere aktuellen Garantiebedingungen und Haftungsbeschränkung finden Sie unter: https://cdn-shop.adamhall.com/media/pdf/ MANUFACTURERS-DECLARATIONS\_CAMEO.pdf. Im Service Fall wenden Sie sich bitte an Adam Hall GmbH, Adam-Hall-Str. 1,

**KORREKTE ENTSORGUNG DIESES PRODUKTS**<br>(Gültig in der Europäischen Union und anderen europäischen Ländern mit Mülltrennung) Dieses Symbol auf dem Produkt oder dazugehörigen Dokumenten weist darauf hin, dass das Gerät am Ende der Produktlebenszeit nicht zusammen mit dem normalen Hausmüll entsorgt werden darf, um Umwelt- oder Personenschäden durch unkontrollierte Abfallentsorgung zu vermeiden. Bitte entsorgen Sie dieses Produkt getrennt von anderen Abfällen und führen es zur Förderung nachhaltiger Wirtschaftskreisläufe dem Recycling zu. Als Privatkunde erhalten Sie Informationen zu umweltfreundlichen Entsorgungsmöglichkeiten über den Händler, bei dem das Produkt erworben wurde, oder über die entsprechenden regionalen Behörden. Als gewerblicher Nutzer kontaktieren Sie bitte Ihren Lieferanten und prüfen die ggf. vertraglich vereinbarten Konditionen zur Entsorgung der Geräte. Dieses Produkt darf nicht zusammen mit anderen gewerblichen

**FRANCAIS** 

#### Hiermit erklärt die Adam Hall GmbH, dass dieses Produkt folgenden Richtlinien entspricht (soweit zutreffend): R&TTE (1999/5/EG) bzw. RED (2014/53/EU) ab Juni 2017 Niederspannungsrichtlinie (2014/35/EU)

EMV-Richtlinie (2014/30/EU) RoHS (2011/65/EU)

Abfällen entsorgt werden. CE-KONFORMITÄT

Die vollständige Konformitätserklärung finden Sie unter www.adamhall.com.

Des Weiteren können Sie diese auch unter info@adamhall.com anfragen.
# FRANCAIS

#### VOUS AVEZ FAIT LE BON CHOIX!

Cet appareil a été développé et fabriqué en appliquant des exigences de qualité très élevées: il garantit des années de fonctionnement sans problème.Veuillez lire attentivement ce Manuel Utilisateur : vous apprendrez rapidement à utiliser votre appareil Cameo Light de façon optimale. Vous trouverez davantage d'informations à propos de Cameo Light sur notre site Web: WWW.CAMEOLIGHT.COM.

# MESURES PRÉVENTIVES

- 1. Veuillez lire attentivement ce manuel.
- 2. Rangez tous les documents d'information et d'instructions en lieu sûr.
- 3. Veuillez suivre toutes les instructions
- 4. Observez tous les messages d'avertissement N'enlevez pas de l'appareil les étiquettes de sécurité ou autres informations.
- 5. N'utilisez l'appareil que pour des applications et de la façon appropriées.
- 6. Utilisez exclusivement des pieds et des dispositifs de fixation stables et adaptés lorsque l'appareil est utilisé en installation fixe. Assurez-vous que les fixations murales ont été montées correctement, et qu'elles sont sécurisées. Vérifiez que l'appareil est installé en toute sécurité, et qu'il ne peut pas tomber.
- 7. Lors de l'installation, observez les règlementations de sécurité en vigueur dans votre pays.
- 8. N'installez et n'utilisez pas l'appareil à proximité de radiateurs, d'accumulateurs de chaleur, de fours ou de toute autre source de chaleur. Vérifiez que l'appareil est installé de façon à bénéficier en permanence d'un refroidissement efficace et qu'il ne peut pas chauffer de façon excessive.
- 9. Ne placez aucune source de flamme sur l'appareil par exemple, une bougie allumée.
- 10. Ne bloquez pas les ouïes d'aération.
- 11. Cet appareil a été exclusivement conçu pour une utilisation en intérieur. N'utilisez pas l'appareil à proximité immédiate d'eau (à moins qu'il ne s'agisse d'un appareil conçu pour une utilisation en extérieur – dans ce cas, respectez les instructions correspondantes ci après) Ne mettez pas l'appareil en contact avec des matériaux, des liquides ou des gaz inflammables.
- 13. Vérifiez qu'aucun petit objet ne puisse tomber à l'intérieur de l'appareil.
- 14. N'utilisez avec cet appareil que des accessoires recommandés et approuvés par le fabricant.
- 15. N'ouvrez pas l'appareil, et n'essayez pas de le modifier.
- 16. Lors du branchement de l'appareil, sécurisez le passage du câble secteur, afin d'éviter tout dommage ou accident, par exemple quelqu'un qui trébuche sur le câble.
- 17. Lors du transport, vérifiez que l'appareil ne peut tomber, ce qui pourrait provoquer des dommages matériels et/ou corporels.
- 18. Si votre appareil ne fonctionne plus correctement, que de l'eau ou des objets ont pénétré à l'intérieur, ou qu'il a été endommagé de quelque façon que ce soit, éteignez-le immédiatement et débranchez sa prise secteur (s'il s'agit d'un appareil alimenté). Cet appareil ne doit être réparé que par un personnel autorisé.
- 19. Pour le nettoyage de l'appareil, utilisez un chiffon sec.
- 20. Observez toutes les réglementations en vigueur dans votre pays pour mettre l'appareil au rebut. Lorsque vous jetez l'emballage de l'appareil, veuillez séparer plastique, papier et carton.
- 21. Les films plastique doivent être mis hors de portée des enfants.

#### APPAREILS RELIÉS AU SECTEUR :

- 22. ATTENTION : Si le câble de l'appareil est muni d'un fil de terre, il doit être relié à une prise murale avec terre. Ne désactivez jamais la mise à la terre d'un appareil.
- 23. N'allumez pas l'appareil immédiatement s'il a subi une grande différence de température ambiante (par exemple, lors du transport). L'humidité et la condensation pourraient l'endommager. Ne mettez l'appareil sous tension que lorsqu'il est parvenu à la température de la pièce.
- 24. Avant de relier l'appareil à la prise murale, vérifiez que la valeur et la fréquence de tension secteur sur laquelle il est réglé correspondent bien à la valeur et à la fréquence de la tension secteur locale. Si l'appareil possède un sélecteur de tension, ne le branchez sur la prise murale qu'après avoir vérifié que la valeur réglée correspond à la valeur effective de la tension secteur. Si la fiche du cordon secteur ou du bloc adaptateur livré avec votre appareil ne correspond pas au format de votre prise murale, veuillez consulter un électricien.
- 25. Ne piétinez pas le câble secteur. Assurez-vous que le câble secteur n'est pas trop pincé, notamment au niveau de l'arrière de l'appareil (ou de son adaptateur secteur) et de la prise murale.
- 26. Lors du branchement de l'appareil, vérifiez que l'accès au câble secteur ou au bloc adaptateur reste facile. Sortez la fiche secteur de la prise murale dès que vous n'utilisez pas l'appareil pendant un certain temps, ou si vous désirez nettoyer l'appareil. Pour ce faire, tirez toujours sur la fiche elle-même, ou sur le bloc secteur lui-même ; ne tirez jamais sur le câble. Ne manipulez jamais le câble secteur ou l'adaptateur secteur avec des mains mouillées.
- 27. N'éteignez/rallumez pas l'appareil rapidement plusieurs fois de suite : vosu risquez de réduire la longévité de ses composants internes.
- 28. CONSEIL IMPORTANT : Ne remplacez le fusible que par un fusible de même type et du même calibre. Si le fusible fond de façon répétée, veuillez consulter un centre de réparations agréé.
- 29. Pour séparer complètement l'appareil du secteur, débranchez le cordon secteur ou l'adaptateur de la prise murale.
- 30. Si votre appareil est muni d'un connecteur secteur verrouillable (Volex), il faut d'abord déverrouiller le mécanisme avant d'enlever le cordon secteur. Attention, lorsque vous retirez le câble secteur, à ne pas faire bouger l'appareil, ce qui pourrait se traduire par un risque de chute, de blesser quelqu'un, ou tout autre dommage. Manipulez toujours le cordon secteur avec soin.
- 31. Débranchez la fiche secteur ou l'adaptateur de la prise murale en cas d'orage, ou si vous n'utilisez pas l'appareil pendant une longue période.
- 32. L'appareil ne doit pas être alimenté lors de son installation (cordon secteur non relié à la prise murale).
- 33. Poussière et autres dépôts à l'intérieur de l'appareil sont susceptibles de l'endommager. Si les conditions environnementales sont difficiles (présence de poussière, de nicotine, de gouttelettes d'eau...), il est recommandé de le confier à un personnel spécialisé pour entretien et nettoyage (non pris en charge par la garantie), afin d'éviter toute surchauffe et défaillance.
- 34. Respectez une distance minimale de 0,5m par rapport à des matériaux inflammables.
- 35. Si vous désirez alimenter plusieurs projecteurs simultanément, les conducteurs du câble secteur doivent posséder une section minimale de 1,5 mm². Dans l'Union Européenne, les câbles électriques doivent être de type H05VV-F ou équivalent. Adam Hall propose des câbles secteur adaptés. De tels câbles permettent d'alimenter plusieurs appareils par renvoi secteur de l'un à l'autre, Power Out vers Power In. Assurez-vous que la consommation totale de tous les appareils connectés ne dépasse pas la valeur correspondante en ampères (A) indiquée sur l'appareil. Essayez de maintenir les câbles secteur aussi courts que possible.
- 36. L'appareil ne peut pas être utilisé par des personnes (y compris des enfants) ayant des capacités physiques, sensorielles ou mentales limitées ou un manque d'expérience et de connaissances.
- 37. On doit interdire aux enfants de jouer avec l'appareil.
- 38. Si le câble d'alimentation de l'appareil est endommagé, l'appareil ne peut pas être utilisé. Le cordon d'alimentation doit être remplacé par un câble approprié ou un module spécial provenant d'un centre de service agréé.

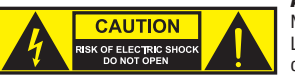

#### ATTENTION :

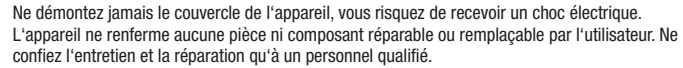

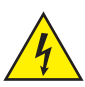

Le pictogramme en forme de triangle équilatéral contenant un éclair terminé d'une flèche avertit l'utilisateur de la présence d'une tension dangereuse à l'intérieur de l'appareil, tension susceptible de provoquer un choc électrique.

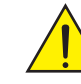

Le pictogramme en forme de triangle équilatéral renfermant un point d'exclamation signale à l'utilisateur la présence d'instructions importantes concernant l'utilisation ou l'entretien de l'appareil.

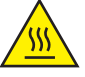

ATTENTION ! Ce symbole correspond à des surfaces chaudes. En cours de fonctionnement, certaines parties de l'appareil peuvent devenir chaudes. Après utilisation, ne manipulez ou ne transportez l'appareil qu'au bout de 10 minutes de refroidissement.

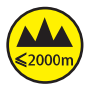

Attention ! Cet appareil est conçu pour une utilisation à une altitude maximale de 2000 m au-dessus du niveau de la mer.

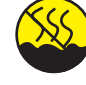

Attention ! Ce produit ne convient pas à une utilisation dans les climats tropicaux.

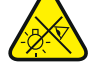

Attention ! Source lumineuse LED intense ! Risque de lésions oculaires. Ne pas regarder directement la source lumineuse.

### ATTENTION ! CONSEILS IMPORTANTS POUR LES PRODUITS D'ÉCLAIRAGE

- 1. Ce produit est conçu pour une utilisation professionnelle dans le domaine du spectacle vivant : il n'est pas prévu pour une utilisation en éclairage domestique.
- 2. Ne regardez jamais directement le faisceau lumineux, même brièvement.
- 3. Ne regardez jamais le faisceau lumineux par l'intermédiaire d'un appareil optique grossissant (jumelles par exemple).
- 4. Dans certaines circonstances, les effets Stroboscope sont susceptibles de provoquer des crises d'épilepsie auprès de personnes sensibles. Il est donc conseillé aux personnes épileptiques d'éviter les lieux où sont installés des stroboscopes.

# INTRODUCTION

#### PROJECTEUR D'EXTÉRIEUR UPLIGHT À 4 LED RGRWA + UV DE 15 W ET W-DMX™ CLDROPP4

#### FONCTIONS DE PILOTAGE

- Pilotage DMX sur 3 canaux, 4 canaux, 6 canaux, 7 canaux, 13 canaux 1, 13 canaux 2 et 20 canaux
- W-DMX™
- Fonctions Stand Alone (modes autonomes)
- Pilotable par télécommande infrarouge (télécommande disponible en option)

#### **CARACTÉRISTIQUES**

- 4 LED RGBWA+UV de 15 W
- Boîtier d'extérieur avec indice de protection IP65
- Connecteurs XLR 3 broches. Récepteur W-DMX intégré
- Écran OLED
- Refroidissement par convection
- Étrier de montage ou fixe amovible pour une installation discrète du projecteur Uplight
- Vis d'inclinaison
- 2 diffuseurs inclus

# RACCORDEMENTS, ÉLÉMENTS DE COMMANDE ET D'AFFICHAGE

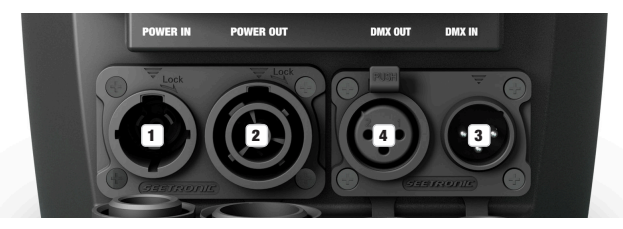

#### **1** POWER IN (ENTRÉE D'ALIMENTATION)

Embase secteur d'entrée compatible TRUE 1. Tension de fonctionnement 100 - 240 V CA / 50 - 60 Hz. Un câble d'alimentation approprié avec connecteur IP65 est fourni. Mettre systématiquement le cache étanche en caoutchouc quand l'embase n'est pas utilisée.

#### **2** POWER OUT (SORTIE D'ALIMENTATION)

Embase secteur de sortie compatible TRUE 1 pour l'alimentation en tension de projecteurs Cameo supplémentaires (courant de sortie maximum : voir marquage à l'arrière du boîtier). Mettre systématiquement le cache étanche en caoutchouc quand l'embase n'est pas utilisée.

### 3 DMX IN (ENTRÉE DMX)

Connecteur XLR mâle IP65 à 3 broches pour le raccordement d'un contrôleur DMX (par ex. console DMX). Mettre systématiquement le cache étanche en caoutchouc quand l'embase n'est pas utilisée.

#### **4 DMX OUT (SORTIE DMX)**

Connecteur XLR IP65 femelle à 3 broches pour le renvoi du signal de pilotage DMX. Mettre systématiquement le cache étanche en caoutchouc quand l'embase n'est pas utilisée.

REMARQUES : Pour protéger les embases d'entrée et de sortie contre les projections d'eau conformément à l'indice de protection IP65, celles-ci doivent être correctement fermées avec les connecteurs IP65 correspondants. Sinon, mettre en place les caches en caoutchouc pour les obstruer.

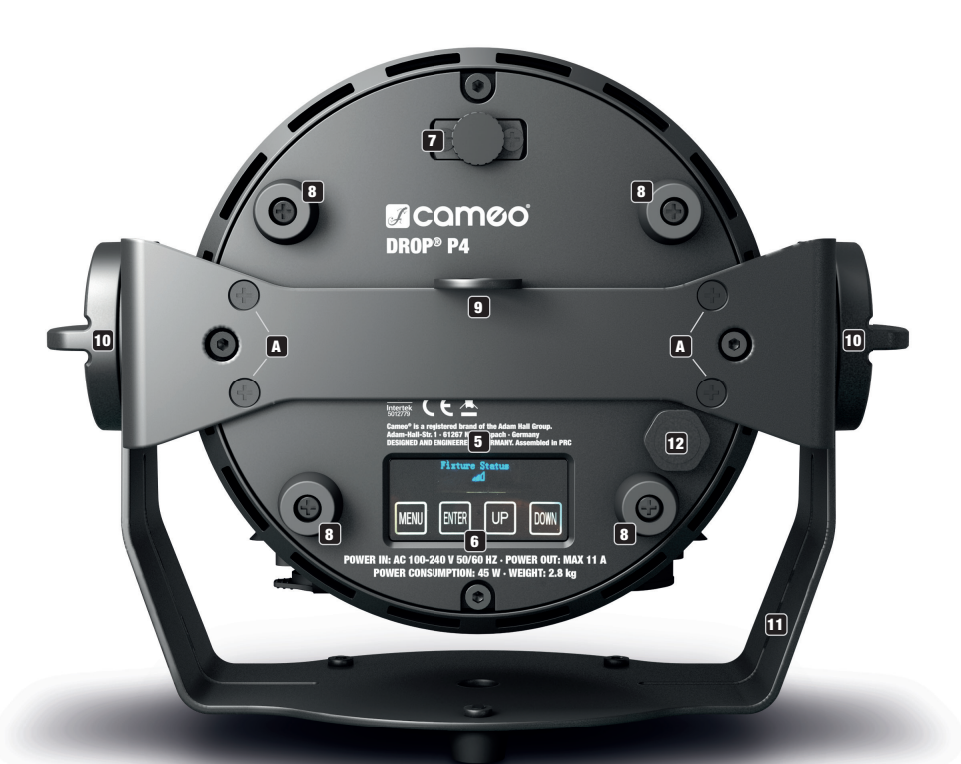

## **ET ÉCRAN OLED**

L'afficheur OLED indique le mode de fonctionnement actuellement activé (écran principal 1), l'état du projecteur (écran principal 2 = état W-DMX), les options du menu d'édition et la valeur numérique ou l'état de fonctionnement dans certaines options de menu. Pour passer d'un écran principal à l'autre, appuyer brièvement et simultanément sur les touches ENTER et DOWN. Le menu d'édition est accessible uniquement depuis l'écran principal 1. Au bout d'environ une minute d'inactivité, l'écran principal s'affiche automatiquement. Remarque sur l'écran principal en mode DMX : si le signal de pilotage est interrompu, les caractères à l'écran se mettent à clignoter. Ils cessent de clignoter dès que le signal de pilotage est rétabli. À partir de l'écran principal, il est possible de faire pivoter l'affichage de 180° en appuyant brièvement sur la touche UP.

#### **6** TOUCHES DE COMMANDE TACTILES

MENU – Appuyer sur MENU pour accéder au menu d'édition. Appuyer plusieurs fois sur la touche pour revenir à l'écran principal. En cas d'actionnement de la touche MENU, si les modifications de valeur ou d'état n'ont pas été confirmées au préalable par une pression sur la touche ENTER, la valeur ou l'état précédemment confirmé(e) est rétabli(e).

ENTER – Appuyer sur ENTER pour accéder au niveau de menu permettant de modifier des valeurs. La touche de commande ENTER permet également d'atteindre les sous-menus. Appuyer également sur ENTER pour confirmer les modifications de valeur ou d'état. UP et DOWN - Touches de sélection des différentes options proposées dans le menu (adresse DMX, mode de fonctionnement, etc.)

et les sous-menus. Permettent de modifier la valeur d'une option de menu (par ex. adresse DMX) selon les besoins.

Avant de modifier les paramètres de l'appareil, veiller à ce que l'unité de commande soit propre et sèche, afin d'éviter tout dysfonctionnement.

### **7 TILT**

Vis moletée pour la fonction d'inclinaison utilisée en cas d'utilisation comme projecteur Uplight. Dévisser la vis du boîtier jusqu'à ce que la direction de rayonnement voulue soit atteinte. La vis est dotée d'un dispositif d'arrêt mécanique pour éviter qu'elle soit extraite entièrement du boîtier. Pour pouvoir utiliser efficacement la fonction d'inclinaison et obtenir un aspect plus discret, démonter l'étrier de montage en desserrant les quatre vis **A** à l'aide d'un outil approprié.

#### **83 PIEDS EN CAOUTCHOUC**

Pour une utilisation comme projecteur Uplight, quatre pieds en caoutchouc sous l'équipement assurent une installation stable sur des surfaces d'appui appropriées tout en protégeant celles-ci contre les rayures.

Œillet de sécurité pour sécuriser le projecteur lors du montage sur traverse. Si vous optez pour le montage sur traverse, veillez à ce que l'étrier de montage soit correctement fixé sur le boîtier du projecteur à l'aide des quatre vis de fixation A .

## 10 VIS À TÊTE MOLETÉE

Les deux vis-poignées servent à ajuster et à fixer le support ou l'étrier de montage.

#### 11 ÉTRIER FIXE OU DE MONTAGE

L'étrier fixe ou de montage peut être démonté pour une installation plus discrète en cas d'utilisation comme projecteur Uplight.

#### 12 DISPOSITIF DE COMPENSATION DE PRESSION

Dispositif permettant d'éviter la formation de condensation à l'intérieur de l'appareil. Pour assurer le bon fonctionnement de ce dispositif, il convient de le protéger contre un éventuel encrassement.

#### CAPTEUR INFRAROUGE

Le capteur infrarouge servant au pilotage par télécommande infrarouge se situe sur la face avant du projecteur (télécommande infrarouge en option).

# MODE D'EMPLOI

#### **REMARQUES**

- Après la mise sous tension du projecteur s'affichent successivement à l'écran pendant la phase de démarrage les mentions : « Software Update Please Wait... » (uniquement à des fins de maintenance), un message de bienvenue (« Welcome to Cameo »), la référence du modèle et la version du logiciel. Le projecteur est ensuite opérationnel et le mode de fonctionnement précédemment activé est lancé.
- Si aucune saisie n'est effectuée au bout d'environ 1 minute, le système revient automatiquement à l'écran principal 1. Appuyer brièvement sur la touche MENU pour remonter d'un niveau dans les sous-menus.
- À partir de l'écran principal, il est possible de faire pivoter l'affichage de 180° en appuyant brièvement sur la touche UP.
- Pour modifier rapidement une valeur (par exemple l'adresse DMX de départ), maintenir la touche UP ou DOWN enfoncée.
- Appuyer sur la touche DOWN pendant environ 3 secondes pour réinitialiser le module W-DMX directement depuis l'écran principal 1 et le préparer au couplage.

#### ÉCRAN PRINCIPAL 1 EN MODE DMX

L'écran affiche l'**adresse DMX** et l'adresse DMX de départ actuellement réglée (001 dans l'exemple).

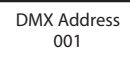

#### ÉCRAN PRINCIPAL 1 EN MODE STAND ALONE (AUTONOME)

Le mode de fonctionnement autonome actuellement activé est affiché à l'écran.

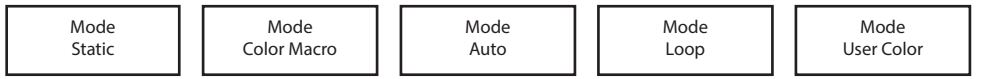

# ÉCRAN PRINCIPAL EN MODE SLAVE (ESCLAVE)

L'écran affiche Mode Slave.

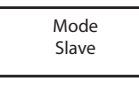

# écran principal 2 : état du projecteur

EURAN FRINCIFAE 2 : ETAT DU FROJECTEOR<br>L'écran affiche l'état W-DMX. Appuyer brièvement sur les touches ENTER et DOWN pour basculer d'un écran principal à l'autre. L'écran principal 1 s'affiche automatiquement au bout d'environ une minute d'inactivité. Menu DMX Delay  $\sim$  $\frac{1}{2}$  same alul u ul us F**ausures & Leine du Fausculeur**<br>on offiche l'état W. DMV. Annungs brièvement aus les tauebes ENTER et D IVILII<br>Selline no u mao<br>. n amonon ott<br>Del 1 o'effiche  $\frac{a}{2}$  denote **N PRINCIPAL 2 : ÉTAT DU PROJECTEUR<br>
An affiche l'état W-DMX. Appuyer brièvement sur les touches ENTER et DOWN pour basculer d'un é<br>
An affiche automatiquement au bout d'environ une minute d'inactivité.<br>
Sixture Status<br>
An BOLOTEDIT**<br>or brièvement sur les touches ENTER et DOWN pour basculer d'<br>pt su beut d'opviron une minute d'insetivité o Livi Lii utt<br>Dito d'inooth ndo di mada

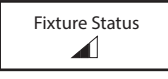

#### W-DMX™

Pour coupler un récepteur W-DMX à un émetteur compatible W-DMX, il faut activer W-DMX (W-DMX On) sous **Wireless Settings** (paramètres sans fil) dans le menu du récepteur et d'exécuter la commande Reset (réinitialiser) au même point de menu (sélectionner Reset et confirmer par ENTER). Le récepteur est maintenant prêt pour le couplage et attend la demande de couplage d'un émetteur. Démarrer le couplage en sélectionnant Link dans le menu de l'émetteur et en validant : le couplage s'effectue alors automatiquement. De la même manière, il est possible de coupler plusieurs récepteurs à un émetteur simultanément ou l'un après l'autre. Généralement, la liaison W-DMX est maintenue jusqu'à ce que la commande Reset ou Unlink soit exécutée respectivement par le récepteur ou l'émetteur, même si un appareil a été déconnecté de l'alimentation électrique entre-temps.

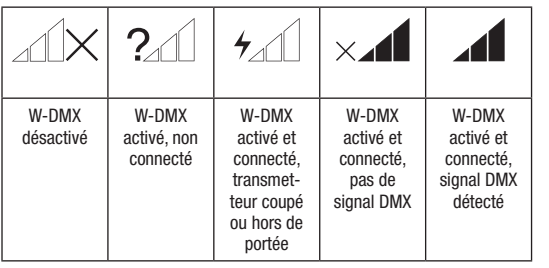

#### ÉTAT W-DMX™ PUISSANCE DU SIGNAL RF

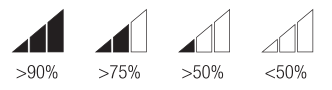

# RÉGLAGE DE L'ADRESSE DMX DE DÉPART

À partir de l'écran principal 1, appuyer sur MENU pour accéder au menu principal. À l'aide des touches UP et DOWN, sélectionner le point de menu **DMX Address** et appuyer sur ENTER pour valider. Vous pouvez maintenant régler l'adresse DMX de départ de votre choix à l'aide des touches UP et DOWN (maintenir les touches enfoncées pour modifier les valeurs rapidement, valeur maximale en fonction du mode DMX Slave activé). Appuyer sur ENTER pour valider la sélection.

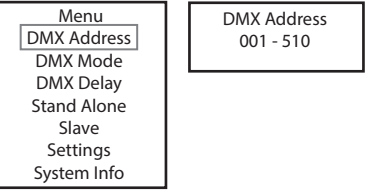

# RÉGLAGE DU MODE DE FONCTIONNEMENT DMX

À partir de l'écran principal 1, appuyer sur MENU pour accéder au menu principal. À l'aide des touches UP et DOWN, sélectionner l'option de menu DMX Mode et appuyer sur ENTER pour valider. Utiliser de nouveau les touches UP et DOWN pour sélectionner le mode de fonctionnement DMX souhaité et appuyer sur ENTER pour confirmer. Les tableaux d'affectation des canaux correspondant aux différents modes DMX figurent dans la section PILOTAGE EN MODE DMX de ce manuel.

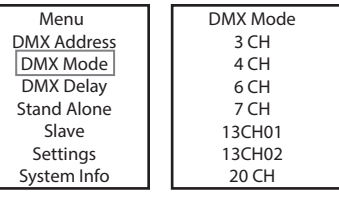

by DMX? No/Yes

Group 0

#### DMX DELAY (DÉCALAGE DMX)

Grâce à la fonction DMX Delay, il est possible de créer facilement un effet de chenillard avec un nombre illimité de projecteurs du même modèle et de la même version logicielle, ce qui nécessite habituellement un contrôleur DMX spécifique et une programmation complexe. Tous les projecteurs inclus sont réglés sur le même mode de fonctionnement DMX et contrôlés avec la même adresse DMX de départ. La durée de décalage (retard du signal DMX) peut être réglée manuellement sur chaque projecteur, séparément et sur des durées différentes (DMX Delay by DMX ? No). Elle peut aussi être réglée via le contrôleur DMX connecté sur un canal DMX spécialement réservé, avec la même durée de décalage pour tous les projecteurs (DMX Delay by DMX ? Yes).

À partir de l'écran principal, appuyer sur MENU pour accéder au menu principal. À l'aide des touches UP et DOWN, sélectionner l'option de menu DMX Delay et confirmer avec ENTER. Utiliser de nouveau les touches UP et DOWN pour sélectionner l'option de sous-menu souhaitée, confirmer avec ENTER et régler la valeur ou l'état souhaité. Appuyer sur la touche ENTER pour valider toutes les sélections.

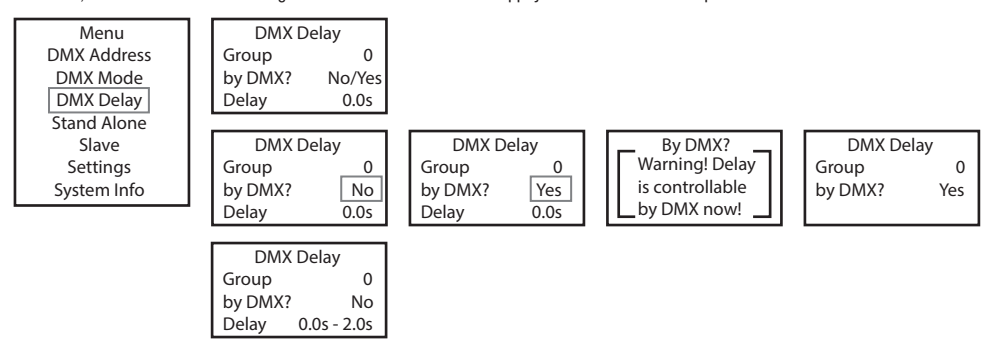

.<br>Assigner les appareils au choix aux groupes souhaités (nombre maximum de groupes : 6), mais plusieurs appareils peuvent aussi être resignés à un même groupe. Le numéro de groupe est également le facteur par lequel la durée de décalage réglée est multipliée (voir les exemples de configuration). im de Color Macro oman au Lipperon.<br>Dés à un même DMX Delay

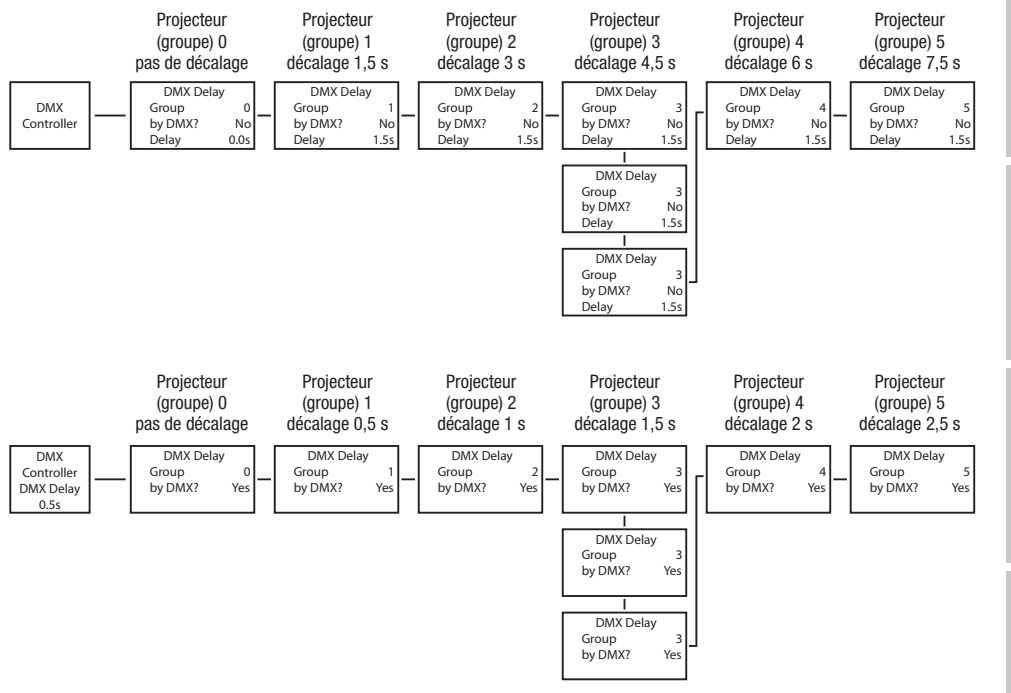

**FRANCAIS** 

43

## MODE DE FONCTIONNEMENT STAND ALONE STATIC

stroboscope (Strobe), R, G, B, W, A et UV directement sur l'appareil, avec des valeurs comprises entre 000 et 255. Il est ainsi possible de créer une scène personnalisée sans recourir à un contrôleur DMX supplémentaire. scope (Strobe), R, G, B, W, A et UV directement sur l'appareil, avec des valeurs comprises entre 000 et 255. Il est ainsi possible de<br>une scène personnalisée saus recourir à un contrôleur DMX supplémentaire by DMX? Yes

De façon similaire à un dispositif de commande DMX, le mode de fonctionnement Stand Alone Static permet de régler les fonctions dimmer,<br>stroboscope (Strobe), R, G, B, W, A et UV directement sur l'appareil, avec des valeurs aren une scene personnaisee sans recoum a un controleur plwx supplementaire.<br>À partir de l'écran principal 1, appuyer sur MENU pour accéder au menu principal. Sélectionner ensuite l'option de menu **Stand Alone** à a parur de récrair principar r, appuyer sur meno pour acceder au menu principal. Selectionner énsuite ropaon de menu **stand Alone a**<br>l'aide des touches UP et DOWN et appuyer sur ENTER pour confirmer. Sélectionner à nouveau UP et DOWN et confirmer avec ENTER. Utiliser les touches UP et DOWN pour sélectionner l'option de menu à modifier et appuyer sur ENTER pour confirmer. Vous pouvez à présent régler la valeur voulue à l'aide des touches UP et DOWN entre 000 et 255. Appuyer sur ENTER pour valider les saisies. Les valeurs de l'effet stroboscopique correspondent aux valeurs du canal 2 de la table DMX 4 CH et du canal 3 de la table 13 CH 1 et 20 CH.

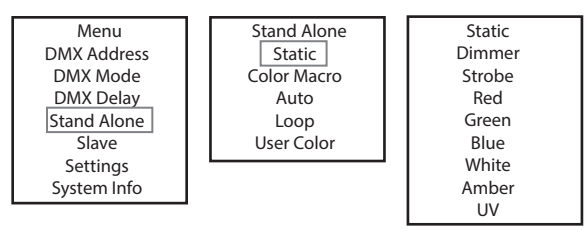

#### MODE DE FONCTIONNEMENT STAND ALONE COLOR MACRO Color Macro

noble be l'onorionnement d'anno Acone Gocon maono<br>15 macros de couleur différentes sont disponibles en tant que presets. La luminosité peut être réglée séparément pour chaque preset. À partir de l'écran principal 1, appuyer sur MENU pour accéder au menu principal. Sélectionner ensuite l'option de menu **Stand Alone** à reading to color principal 1, applyon can marke pour accoder du mond principal. Colocionner à nouveau te mode Stand Alone Color Macro avec les l'aide des touches UP et DOWN et appuyer sur ENTER pour confirmer. Sélectionner touches UP et DOWN et appuyer sur ENTER pour valider. Utiliser ensuite les touches UP et DOWN pour choisir la couleur souhaitée comme preset et appuyer sur ENTER pour valider (Color Off = Blackout). Vous pouvez à présent régler la luminosité souhaitée entre 000 et 100 à .<br>l'aide des touches UP et DOWN et appuyer sur ENTER pou valider. Green

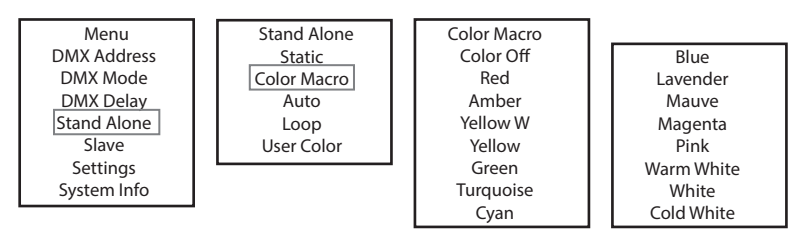

#### MODE STAND ALONE AUTO E STAND ALOI

System Info DMX Address

**moue sianu acone auto**<br>Les 6 programmes automatiques disponibles se composent chacun de séquences de changement de couleur programmées en permanence. La luminosité (Dimmer), la vitesse de défilement (Speed), la durée de décalage pour groupes esclaves (Delay) peuvent être réglés nonco: La lammoone (Dimmor), la vilosso de del<br>séparément pour chaque programme. programmes automatiques disponsibles se Loop 1 lacui angement 0 - 100 programmes automatiques disponibles se composent chacun de séquences de changement de couleur j Red untu<br>Unoc es de la processe de la processe de la processe de la processe de la processe de la processe de la processe de<br>La processe de la processe de la processe de la processe de la processe de la processe de la processe de la pr o programmos d<br>Additionalité

separement pour cnaque programme.<br>À partir de l'écran principal 1, appuyer sur MENU pour accéder au menu principal. Sélectionner ensuite l'option de menu **Stand Alone** à Redat de Fectan principar F, appuyer sur Incivo pour acceder au mena principal. Selectionner ensuite Fopuori de mena Stand Alone a<br>l'aide des touches UP et DOWN et appuyer sur ENTER pour confirmer. Sélectionner à nouveau l une des touches en et Born et appayer sur ENTER pour communellemental nouveau le mode clam Alme **Aute** des touches<br>UP et DOWN et appuyer sur ENTER pour valider. Utiliser les touches UP et DOWN pour sélectionner le programm Programme 6) et confirmer avec ENTER. Sélectionner ensuite **Dimmer, Speed** ou **Auto Delay** à l'aide des touches UP et DOWN. Appuyer sur ENTER pour confirmer avec ENTER: colociolmer challed Dimiter, opeen ca rade Dolly a rade des leadings of et bomm. Applyon<br>Sur ENTER pour confirmer et régler la luminosité ou la vitesse d'exécution au choix de 000 à 100 0 à 2 secondes par paliers de 0,1 secondes. Appuyer sur la touche ENTER pour valider toutes les sélections.

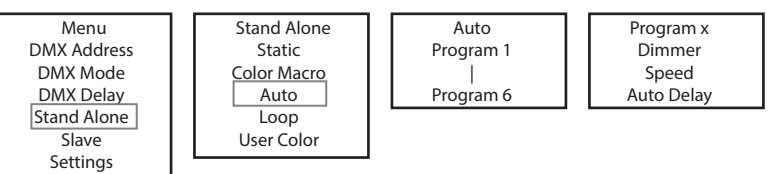

# MODE DE FONCTIONNEMENT STAND ALONE LOOP

node de fonctionnement Stand Alone Loop permet de concevoir, d'enregistrer et d'appeler individuellement jusqu'à quatre<br>Le mode de fonctionnement Stand Alone Loop permet de concevoir, d'enregistrer et d'appeler individuell programmes différents de changement de couleurs. La luminosité, la durée des pas, la durée de fondu et le décalage (retard du signal) Color Macro en gramme amerente de l nama.<br>Speed |<br>| Program 6 un de concidentement dans viene Ecop

.<br>À partir de l'écran principal, appuyer sur MODE pour accéder au menu principal. Sélectionner ensuite l'option de menu **Stand Alone** à l'aide des touches UP et DOWN et appuyer sur ENTER pour confirmer. Utiliser de nouveau les touches UP et DOWN pour sélectionner le mode de fonctionnement autonome Loop et confirmer avec ENTER. Utiliser ensuite les touches UP et DOWN pour sélectionner la boucle souhaitée (Loop 1 - Loop 4) et appuyer sur ENTER pour confirmer.

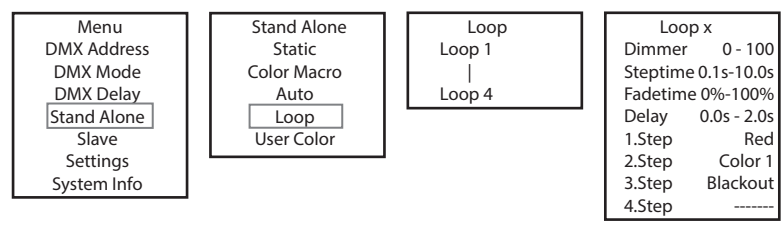

On accède alors au sous-menu permettant de régler les options de sous-menu (voir tableau, sélectionner avec UP et DOWN, confirmer avec Color x ENTER, modifier la valeur ou l'état avec UP et DOWN, confirmer avec ENTER). Les réglages sont effectués séparément pour chaque boucle et conservés au redémarrage de l'appareil. selectioni User Color e sous-<br>----- Stand Alone ntant c Menu ccède alors au sous-menu permettant de régler les options de sous-User Color

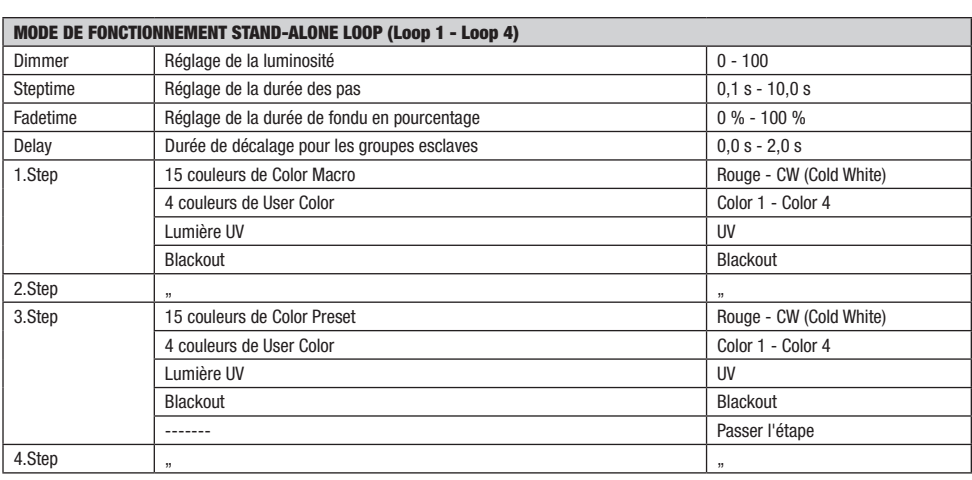

#### MODE DE FONCTIONNEMENT STAND ALONE USER COLOR

moue pe rongtionnement stand acone osen Gocon<br>Le mode Stand Alone User Color permet de sauvegarder directement sur l'appareil la luminosité générale, le stroboscope (Strobe) et un Le mode Stand Alone Oser Color permet de sauvegarder directement sur l'apparent<br>mélange de couleurs R, G, B, W, A et UV sous huit presets de couleur personnalisés.  $m$   $\sigma$  is a generate, to st

meiange de couleurs n, d, b, w, A et ov sous hun presens de couleur personnairses.<br>À partir de l'écran principal 1, appuyer sur MENU pour accéder au menu principal. Sélectionner ensuite l'option de menu Stand Alone à Hadard des touches UP et DOWN et appuyer sur ENTER pour confirmer. Utiliser de nouveau les touches UP et DOWN pour sélectionner le<br>l'aide des touches UP et DOWN et appuyer sur ENTER pour confirmer. Utiliser de nouveau les rade des touches on et boww et appuyer sur ENTER pour comminer. Outiser de nouveau les touches on et boww pour sélectionner le<br>mode de fonctionnement Stand-Alone **User Color** et appuyer sur ENTER pour valider. Utiliser les mode de roncdomiement Jama-Alone User Color et appuyer sur ENTER pour vandel, ounser les touches on et DOWN pour sélectionner le<br>preset souhaité (Color 1 - Color 8) et appuyer sur ENTER pour valider. Utiliser les touches U preset souhane (Color 1 - Color 0) et appuyer sur ENTEN pour vanuer. Onnser les touches or et DOWN pour selectionner i option de menu a<br>modifier et appuyer sur ENTER pour confirmer. La valeur voulue peut désormais être rég modifici et appayer sur ENTER pour committer. La valeur voulue peut desormais ette reglee à l'alue des baches en et bouw entre soc et<br>255. Les valeurs de l'effet stroboscopique correspondent aux valeurs du canal 2 de la ta 20 CH. Appuyer sur la touche ENTER pour valider toutes les sélections.

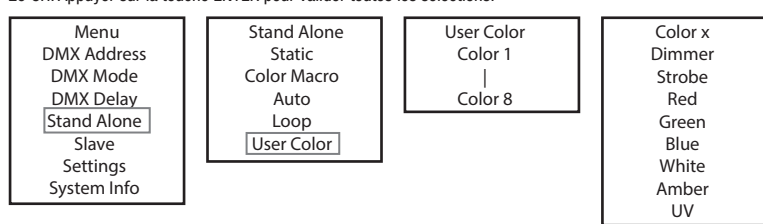

# **MODE SLAVE**

mode Stave standard :À partir de l'écran principal, appuyer sur MENU pour accéder au menu principal. Sélectionner ensuite l'option de menu Slave à l'aide des touches UP et DOWN et appuyer sur ENTER pour confirmer, puis le groupe Slave 0 (Slave Group 00) et appuyer à nouveau avec ENTER pour valider. Relier les unités Slave et Master (même modèle, même version logicielle) à l'aide d'un câble DMX. Sur le Master, activer l'un des modes Standalone proposés (Static, Color, Macro, Auto, Loop, User Color). L'unité Slave suit maintenant exactement<br>Naster, activer l'un des modes Standalone proposés (Static, Color, Macro, Auto, Lo l'unité Master. U

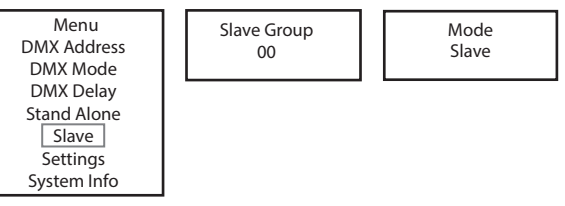

Mode Slave étendu : Si en fonctionnement Master/Slave vous voulez commander les unités Slave au moyen d'un des modes Stand-Alone **Auto** ou Loop, le signal de commande peut être reproduit avec un décalage temporel jusqu'à 15 paliers. Le décalage est réglé dans l'option de sous-menu Delay dans le mode Stand-Alone correspondant, le facteur de décalage dans le menu Slave du projecteur correspondant. Un effet de chenillard peut ainsi être facilement créé avec un nombre illimité de projecteurs du même modèle et de la même version logicielle, ce qui nécessite habituellement un contrôleur DMX spécifique et une programmation complexe.

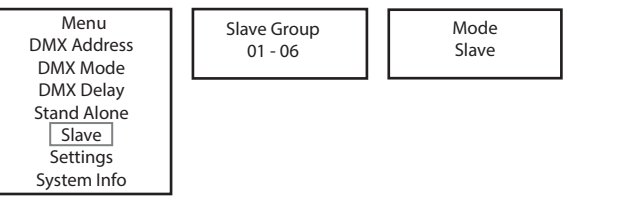

Assigner les projecteurs au choix à l'un des 6 groupes, sachant que plusieurs projecteurs peuvent aussi être assignés à un même groupe. Le numéro de groupe est également le facteur par lequel la durée de décalage réglée dans l'unité maître est multipliée (voir exemple de configuration).

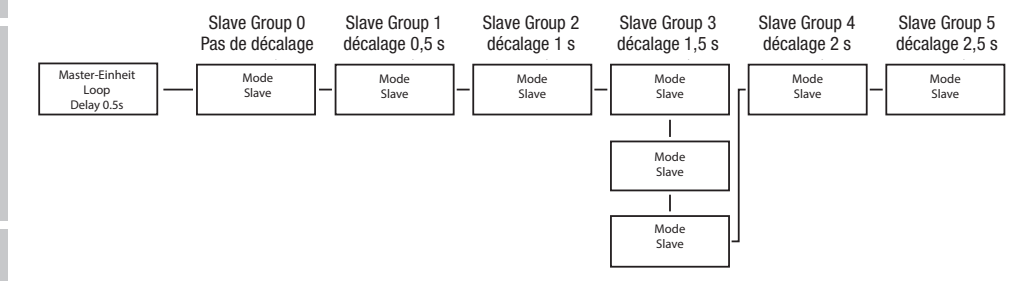

#### en<br>Paramètres du système (Settings) ETRES D

A partir de l'écran principal 1, appuyer sur MENU pour accéder au menu principal. Sélectionner l'option de menu **Settings** à l'aide des touches de commande UP et DOWN, et appuyer sur ENTER pour valider.

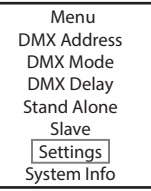

On accède alors au sous-menu permettant de régler les options de sous-menu (voir tableau, sélectionner avec UP et DOWN, confirmer avec ENTER, modifier la valeur ou l'état avec UP et DOWN, confirmer avec ENTER). Menu  $\mathfrak{m}, \mathfrak{m}$  and  $\mathfrak{m}$ 

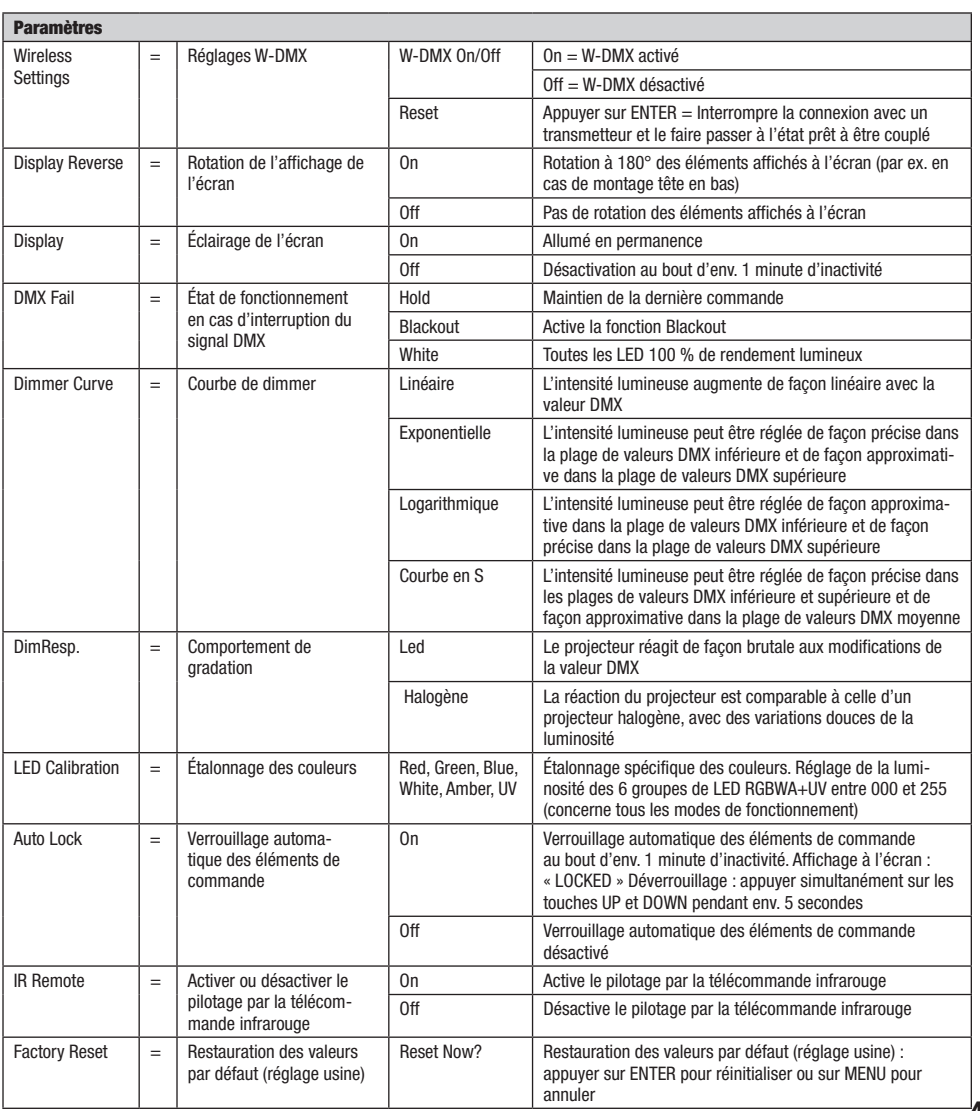

 $DMX$ 

#### **INFORMATIONS SYSTÈME (System Info)** Settings

A partir de l'écran principal 1, appuyer sur MENU pour accéder au menu principal. Utiliser ensuite les touches de commande UP et DOWN pour sélectionner l'option de menu System Info et appuyer sur ENTER pour valider.

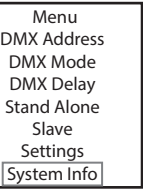

On accède alors au sous-menu permettant d'appeler les informations système (voir tableau, sélectionner avec UP et DOWN, confirmer avec ENTER, modifier l'état avec UP et DOWN, confirmer avec ENTER).

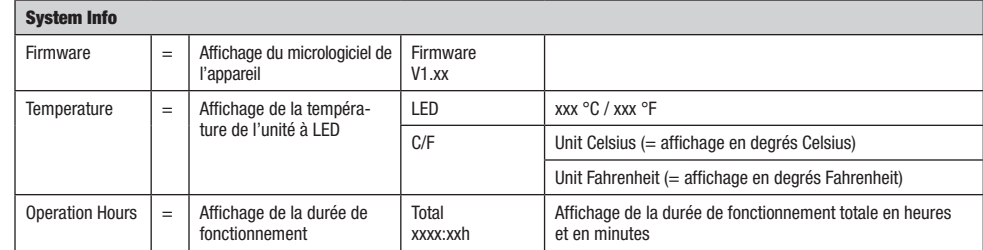

#### FONCTION DE VERROUILLAGE MANUELLE

En plus de la fonction de verrouillage automatique, qui permet de protéger le projecteur contre toute utilisation par une personne non autorisée (voir « Settings » – « Auto Lock »), l'appareil offre également la possibilité de verrouiller manuellement les éléments de commande. Pour cela, appuyer simultanément sur les touches de fonction UP et DOWN pendant environ 5 secondes. La mention « LOCKED » s'affiche ainsi à l'écran. Il est alors impossible de modifier les paramètres du projecteur via les touches de fonction. Au bout d'environ 8 minutes, l'écran affiche de nouveau le mode de fonctionnement actuellement sélectionné. Pour désactiver le verrouillage, appuyer une nouvelle fois simultanément sur les touches de fonction UP et DOWN pendant environ 5 secondes. Les informations précédemment affichées sont de nouveau visibles à l'écran.

## TÉLÉCOMMANDE INFRAROUGE (en option)

Activer le pilotage par la télécommande infrarouge sous « IR Remote » (IR Remote On) dans les paramètres Système de réglage (Settings). Diriger ensuite la télécommande infrarouge par contact visuel directement vers le capteur infrarouge situé sur la face avant du projecteur. Sa portée maximale est d'environ 8 mètres. Désactiver le pilotage par télécommande infrarouge (IR Remote Off) dès que vous souhaitez piloter le projecteur par câble DMX ou via W-DMX.

#### BL / (ON/OFF / Blackout/fondu)

Appuyer sur la touche BL pour éteindre toutes les LED (Blackout), quel que soit le mode de fonctionnement actif contrôlé par la télécommande. Appuyer de nouveau sur la touche BL pour revenir au mode de fonctionnement activé précédemment.

#### SP (Speed/vitesse)

Réglage de la vitesse pour programmes de changement de couleur en mode Auto Program (PG). Sélectionner un programme de changement de couleur, appuyer ensuite sur la touche SP puis régler la vitesse souhaitée de 000 à 100 à l'aide des  $t$ ouches  $+$  et -

#### **☼** (Brightness/luminosité)

Dès que vous appuyez sur la touche de réglage de la luminosité, le mode de fonctionnement Mode statique est activé. La luminosité générale peut maintenant être réglée à volonté à l'aide des touches + et - (la valeur réglée s'affiche à l'écran).

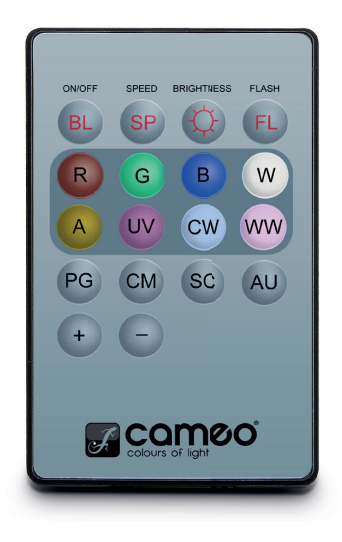

# **ENGLISH**

#### FL (Flash/stroboscope)

Dès lors que la touche de réglage du stroboscope est actionnée, le mode statique est activé. L'effet stroboscopique peut maintenant être réglé à volonté à l'aide des touches + et -. Les valeurs de l'effet stroboscopique correspondent aux valeurs du canal 2 de la table DMX 4 CH et du canal 3 des tables 13 CH 1 et 20 CH (la valeur réglée s'affiche à l'écran).

#### R / G / B / W / A / UV (CW et WW sans fonction)

Utiliser les 6 touches R, G, B, W, A et UV pour paramétrer individuellement les mélanges de couleur (mode statique - Static). Appuyer sur la touche correspondant aux LED de couleur souhaitées et régler la luminosité des LED de couleur sélectionnées de 000 à 255 à l'aide des touches + et - (la valeur s'affiche à l'écran).

Exemple : Configurer le rouge et le bleu sur les niveaux les plus lumineux, et le vert, le blanc, l'ambre et les UV sur les niveaux les plus faibles ; vous obtenez ainsi un magenta clair comme mélange de couleurs.

#### PG (Programmes de changement de couleur)

Sélectionner le programme de changement de couleur souhaité (de 1 à 6) en appuyant de manière répétée sur la touche PG. Régler alors la luminosité à l'aide des touches + et -. Appuyer sur la touche SP (Speed) pour ensuite régler la vitesse d'exécution du programme à l'aide des touches + et - (le programme choisi, la valeur de luminosité correspondante et la vitesse d'exécution s'affichent à l'écran).

#### CM (Presets de couleur)

Sélectionner le preset de couleur souhaité en appuyant de manière répétée sur la touche CM. Régler alors la luminosité à l'aide des touches + et - (le preset de couleur choisi et la valeur de luminosité correspondante s'affichent à l'écran).

SC (sans fonction)

AU (sans fonction)

# DIFFUSEURS

Le projecteur est fourni avec deux diffuseurs comportant des angles de diffusion différents (32°, 45°). L'angle de diffusion du projecteur peut ainsi être modifié et réglé de façon personnalisée sur 22° (sans diffuseur), 32° ou 45°. Placer le diffuseur souhaité devant les lentilles de sortie de lumière et le faire tourner dans le sens antihoraire comme pour une fermeture à baïonnette jusqu'à ce que les quatre pattes extérieures situées sur le bord du diffuseur s'engagent dans leurs supports dans l'anneau de protection anti-éblouissement. Les quatre aimants situés dans le diffuseur ainsi que les quatre qui leur font face, intégrés au diaphragme à dispersion, sont directement superposés. Le diffuseur est maintenu solidement en place. Veiller à ce que le côté du diffuseur soit orienté en direction du projecteur dans lequel les aimants sont intégrés et à ce que l'évidement au bord du diffuseur se situe dans la zone plane du diaphragme à dispersion.

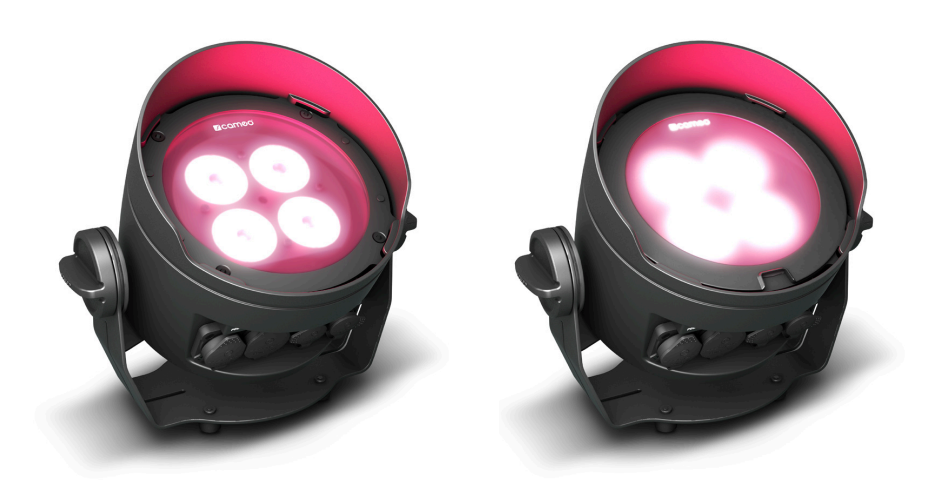

## INSTALLATION ET MONTAGE

Grâce à l'étrier fixe et de montage large, le projecteur peut être placé à un endroit approprié sur une surface plane. Le montage sur traverse s'effectue à l'aide d'un dispositif de serrage spécifique fixé sur l'étrier de montage **A** . Des pinces de serrage sur traverse adaptées sont disponibles en option. Veiller à ce que l'assemblage soit bien serré et sécuriser le projecteur en insérant une élingue de sécurité adaptée dans l'œillet de sécurité situé sur l'étrier de montage. En cas de montage sur traverse, veillez à ce que l'étrier de montage soit correctement fixé sur le boîtier du projecteur à l'aide des quatre vis de fixation **B**.

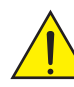

Consigne de sécurité importante : Le montage tête en bas, en particulier au-dessus de personnes, requiert des compétences poussées, notamment pour le calcul des valeurs limites relatives à la charge de service et le matériel d'installation utilisé, ainsi qu'un contrôle de sécurité régulier de l'ensemble du matériel d'installation et du projecteur. Sans les qualifications requises, ne pas essayer d'effectuer soi-même l'installation, mais faire appel à une entreprise professionnelle.

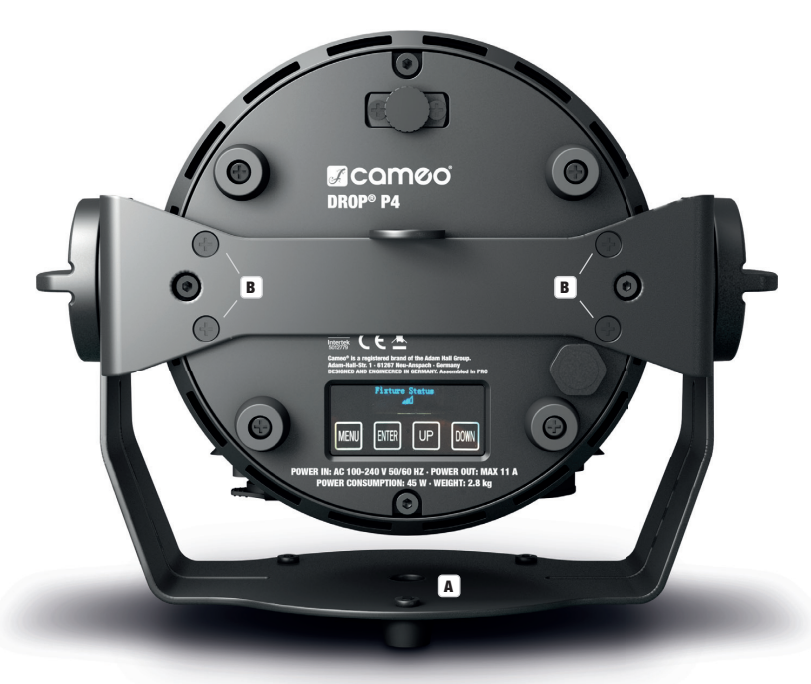

Afin d'obtenir une inclinaison efficace avec la vis d'inclinaison fournie en cas d'utilisation comme projecteur Uplight et de réaliser une installation plus discrète, démonter l'étrier de montage en desserrant les quatre vis de fixation **B** qui maintiennent celui-ci sur le boîtier.

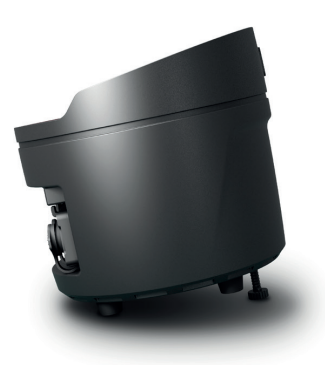

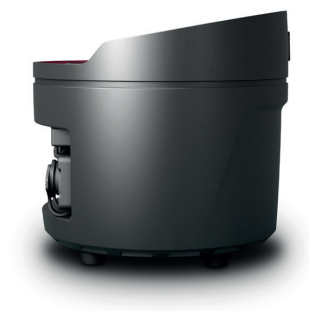

**TALIANO** 

**FRANCAIS** 

# TECHNIQUE DMX

#### DMX-512

Le terme DMX (Digital Multiplex) désigne un protocole de transport universel permettant la communication entre des appareils et des contrôleurs à ce format. Un contrôleur DMX envoie des données DMX aux appareils DMX qui lui sont connectés. Les données DMX sont transportées sous forme d'un flux série, renvoyé d'un appareil au suivant via des connecteurs XLR repérés "DMX IN" et "DMX OUT". Le nombre total d'appareils ainsi connectés ne doit pas dépasser 32. Le dernier appareil de la chaîne doit posséder une résistance de terminaison (Terminator).

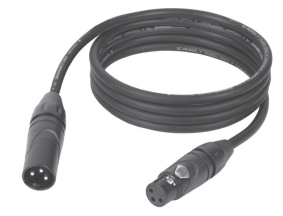

#### PROTOCOLE DMX

Il s'agit d'un langage universel, permettant d'interconnecter des appareils DMX de type différents, de marques différentes, et de tous les piloter depuis un contrôleur DMX central. Pour un transport optimal des données, il est recommandé d'utiliser les câbles les plus courts possibles pour interconnecter les appareils. L'ordre dans lequel les différents appareils sont connectés au sein d'un réseau DMS n'a aucune influence sur l'adressage. Autrement dit, vous pouvez placer l'appareil possédant l'adresse DMX 1 où vous le désirez dans la chaîne DMX : au début, à la fin, au milieu... Si un appareil s'est vu affecter l'adresse DMX 1, le contrôleur "sait" qu'il doit lui envoyer toutes les données destinées à l'adresse 1, quelle que soit la position dudit appareil dans la chaîne DMX.

#### CONNEXION EN SÉRIE DE PLUSIEURS PROJECTEURS

- 1. Reliez la fiche XLR mâle (3 ou 5 points) du câble DMX à la sortie DMX (embase XLR femelle) du premier appareil DMX (par exemple, un contrôleur DMX).
- 2. Reliez le connecteur XLR femelle du câble DMX relié au premier projecteur à l'entrée DMX (connecteur XLR mâle) de l'appareil DMX suivant. Reliez la sortie DMX de cet appareil, selon le même méthode, à l'entrée DMX de l'appareil DMX suivant, et ainsi de suite. Veillez à ce que tous les appareils DMX soient reliés en série, et n'oubliez pas que les liaisons ne peuvent être partagées sans utiliser de splitter actif. Ne pas dépasser le nombre maximal d'appareils par chaîne DMX, soit 32.

Vous trouverez un choix complet de câbles compatibles DMX dans les gammes Adam Hall 3 STAR, 4 STAR et 5 STAR. Si vous fabriquez vous-mêmes vos câbles, respectez les modalités de câblage DMX. En particulier : Ne reliez jamais le blindage du câble à la masse du connecteur, et vérifiez bien qu'en aucun cas le blindage du câble n'entre en contact avec le corps du connecteur XLR. Si le blindage entre en contact avec la masse, cela peut provoquer des courts-circuits et des défaillances système.

**ASSIGNATION DES CONTACTS**<br>Câble DMX avec connecteurs XLR 3 points :

Câble DMX avec connecteurs XLR 5 points (les points 4 et 5 ne sont pas câblés):

 $^2$ 01 3  $4^{\bullet 5}$ 

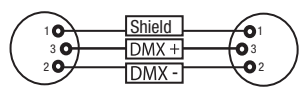

Pour éviter tout dysfonctionnement, le dernier appareil d'une chaîne DMX doit être équipé d'une résistance de terminaison (120 Ohms, 1/4 Watt). Connecteur XLR 3 points avec résistance de terminaison : K3DMXT3 Connecteur XLR 5 points avec résistance de terminaison : K3DMXT5

 $10^2$ 3  $_5\bullet$ 

#### ASSIGNATION DES CONTACTS

Connecteur XLR 3 points Connecteur XLR 5 points

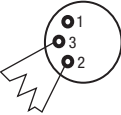

Pour utiliser des appareils DMX munis de connecteurs 3 points avec des appareils DMX munis de connecteurs 5 points, il faut utiliser un adaptateur.

#### ASSIGNATION DES CONTACTS

Adaptateur XLR 5 points mâle vers XLR 3 points femelle K3DGF0020 Les points 4 et 5 ne sont pas connectés.

#### ASSIGNATION DES CONTACTS

Adaptateur XLR 3 points mâle vers XLR 5 points femelle K3DHM0020 Les points 4 et 5 ne sont pas connectés.

**Shield** 

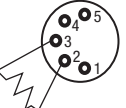

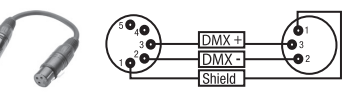

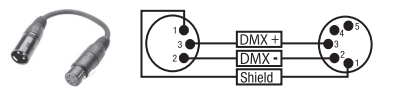

# CARACTÉRISTIQUES TECHNIQUES

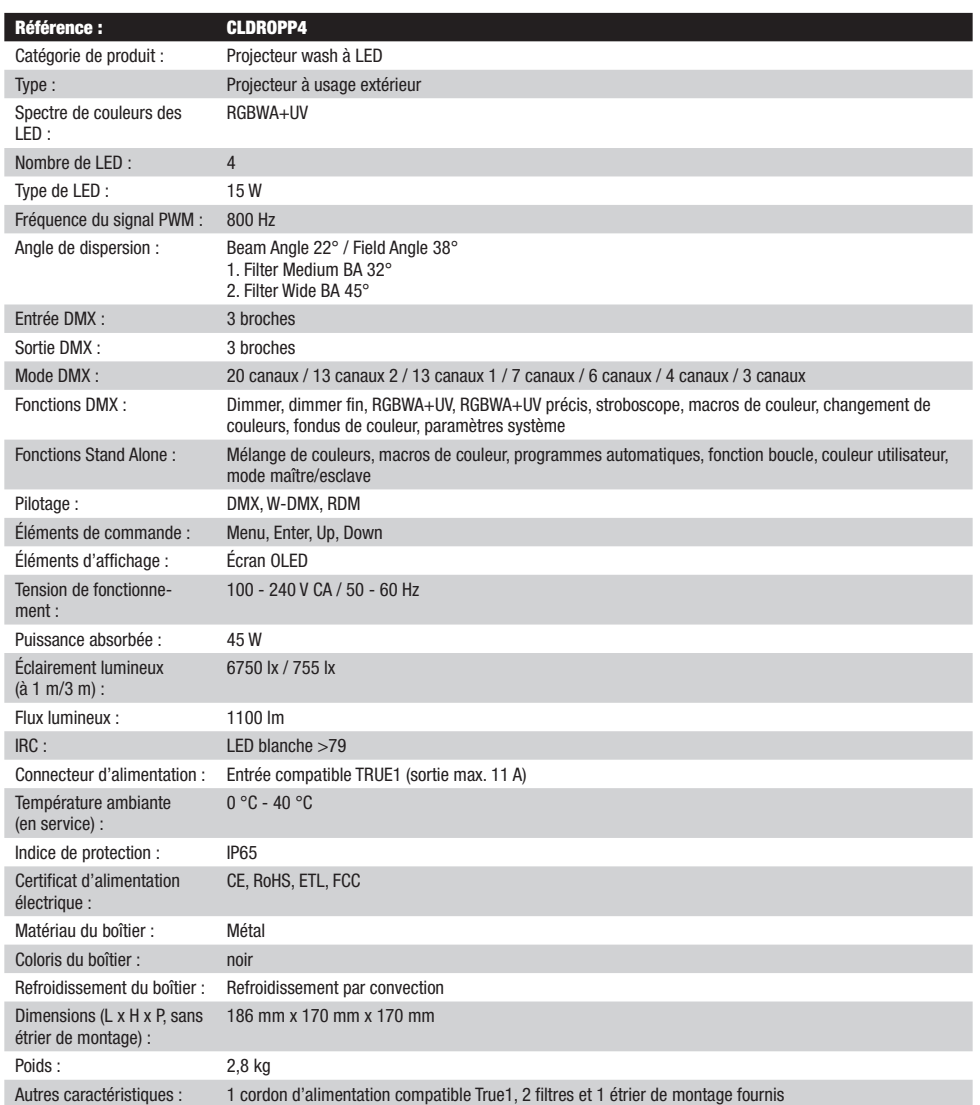

# **ENGLISH**

# DECLARATIONS

#### GARANTIE FABRICANT & LIMITATION DE RESPONSABILITÉ

Nos conditions actuelles de garantie et de limitation de responsabilité sont disponibles à l'adresse suivante : https://cdn-shop.adamhall.com/ media/pdf/MANUFACTURERS-DECLARATIONS CAMEO.pdf. Pour les réparations, veuillez contacter Adam Hall GmbH, Adam-Hall-Str. 1, 61267 Neu Anspach / E-Mail Info@adamhall.com / +49 (0)6081 / 9419-0.

TRI ET MISE AUX DÉCHETS CORRECTE DE CE PRODUIT (Valid in the European Union and other European countries with waste separation)

(Applicable dans l'Union Européenne et les autres pays européens pratiquant le tri des déchets) La présence de ce symbole sur le produit ou sur la documentation correspondante indique qu'en fin de vie, le produit ne doit pas être jeté avec les déchets normaux, afin d'éviter tout dommage à l'environnement ou aux personnes consécutive à une élimination non contrôlée des déchets. Séparez-le des autres types de déchets et recyclez-le, afin de promouvoir la réutilisation durable des ressources naturelles. Nous conseillons aux utilisateurs non professionnels de contacter le revendeur chez qui ils ont acheté le produit, ou un représentant gouvernemental local, pour plus de détails sur le lieu de collecte et la façon de recycler cet appareil dans le meilleur respect de l'environnement possible.. Nous invitons les utilisateurs professionnels à contacter leur fournisseur et à vérifier les termes et conditions de leur contrat d'achat. Ce produit ne doit pas être mélangé à d'autres déchets commerciaux lors de la collecte.

#### CONFORMITÉ CE

La société Adam Hall GmbH déclare par la présente que ce produit est compatible avec les régulations suivantes (le cas échéant) : R&TTE (1999/5/EG) et RED (2014/53/EU) à partir de juin 2017 Directive basse tension (2014/35/EU) Directive CEM (2014/30/EU) RoHS (2011/65/EU) La Déclaration de Conformité complète est disponible sur le site Web www.adamhall.com. Pour toute information complémentaire, contactez-nous : info@adamhall.com.

# **ESPAÑOL**

#### ¡GRACIAS POR ELEGIR CAMEO LIGHT!

Este equipo está diseñado y fabricado con los estándares de calidad más exigentes, para garantizar un correcto funcionamiento durante muchos años.Lea atentamente este manual de usuario para poder aprovechar rápidamente toda la funcionalidad de su nuevo producto de Cameo Light. Más información sobre Cameo Light en la web WWW.CAMEOLIGHT.COM.

# MEDIDAS DE SEGURIDAD

- 1. Lea atentamente las instrucciones de este manual.
- 2. Guarde toda la información en un lugar seguro para futuras consultas.
- 3. Siga las instrucciones indicadas.
- 4. Siga todas las advertencias. No quite las instrucciones de seguridad ni cualquier otra información indicada en el equipo.
- 5. Utilice el equipo únicamente según la finalidad prevista.
- 6. Utilice solo soportes y fijaciones que sean robustos y adecuados cuando instale el equipo en instalaciones fijas. Asegúrese de que los soportes de pared están correctamente instalados y firmemente fijados. Asegúrese de que el equipo está sólidamente instalado y no se puede caer.
- 7. Al instalar el equipo, respete las normas de seguridad aplicables en su país.
- 8. Evite instalar el equipo cerca de radiadores, acumuladores de calor, estufas o cualquier otra fuente de calor. Asegúrese de que el equipo esté instalado en un lugar con ventilación suficiente para evitar cualquier sobrecalentamiento.
- 9. No coloque sobre el equipo fuentes de llamas sin protección, por ejemplo, velas encendidas.
- 10. Evite bloquear las rejillas de ventilación.
- 11. El equipo está diseñado para uso en interiores; no lo utilice cerca del agua (excepto los equipos específicamente diseñados para uso en exterior, en cuyo caso tenga en cuenta las indicaciones mencionadas a continuación). No exponga este equipo a materiales, líquidos o gases inflamables.
- 12. Evite exponer el equipo a gotas o salpicaduras que puedan caer dentro del mismo. No coloque recipientes llenos de líquido, como floreros o vasos, sobre el equipo.
- 13. Asegúrese de no dejar caer ningún objeto dentro del equipo.
- 14. Emplee el equipo únicamente con los accesorios recomendados por el fabricante.
- 15. No abra el equipo ni intente modificarlo.
- 16. Una vez conectado el equipo, compruebe que en toda la longitud del cableado no hay peligro de que provoque una caída, por ejemplo.
- 17. Durante el transporte, asegúrese de que el equipo no se caiga y pueda causar daños personales o materiales.
- 18. Si el equipo no funciona correctamente, o si se ha vertido líquido sobre él, o si un objeto ha caído en su interior o si ha sufrido algún desperfecto, apague inmediatamente el equipo y desenchufe el cable eléctrico (si se trata de un equipo activo). Únicamente un técnico especialista debe reparar el equipo.
- 19. Para limpiar el equipo utilice un paño seco.
- 20. Procure seguir las normas vigentes en su país sobre reciclaje de desechos. Separe los componentes de plástico, papel y cartón del paquete para reciclarlos en sus contenedores respectivos.
- 21. No deje las bolsas de plástico al alcance de los niños.

### PARA LOS EQUIPOS CON TOMA ELÉCTRICA:

- 22. ADVERTENCIA: Si el cable eléctrico está provisto de un contacto de protección, debe conectarse a una toma eléctrica con conexión a tierra. No desactivar nunca esta conexión de protección a tierra del cable eléctrico.
- 23. Si el equipo ha estado expuesto a un cambio brusco de temperatura (por ejemplo, después del transporte), no lo encienda inmediatamente. La condensación o la humedad podrían dañar el equipo. Deje que el equipo alcance la temperatura ambiente antes de encenderlo.
- 24. Antes de conectar el cable eléctrico a la toma de corriente, compruebe si la tensión y la frecuencia del suministro eléctrico coinciden con las especificaciones de este equipo. Si el equipo dispone de un selector de tensión, antes de enchufarlo a la red eléctrica, asegúrese de que el valor seleccionado coincide con la tensión de suministro. Si el enchufe o el adaptador de corriente no encajan en la toma eléctrica, consulte a un electricista.
- 25. Asegúrese de que el cable eléctrico no está pinzado. Evite que el cable resulte pellizcado, sobre todo en los extremos de conexión al equipo y en la toma eléctrica.
- 26. Al conectar el equipo, asegúrese de que el cable eléctrico o el adaptador de corriente estén siempre accesibles. Desconecte el equipo de la toma de corriente cuando no esté en uso o antes de limpiarlo. Para ello, desconecte el cable eléctrico y el adaptador de corriente del conector del equipo en vez de desenchufar el cable de la toma eléctrica. No tocar el cable eléctrico ni el adaptador de corriente con las manos húmedas.
- 27. No encienda y apague el equipo en cortos intervalos de tiempo, ya que se reduce así la vida útil del sistema.
- 28. NOTA IMPORTANTE: Sustituya los fusibles únicamente por otros del mismo tipo y de las mismas características. Si el fusible se funde continuamente, póngase en contacto con un servicio técnico autorizado.
- 29. Para desconectar completamente el equipo de la tensión eléctrica, desenchufe el cable eléctrico o el adaptador de corriente de la toma eléctrica.
- 30. Si el equipo dispone de un enchufe eléctrico Volex, deberá desbloquearse el Volex del equipo para desenchufarlo. Esto implica que un tirón en el cable eléctrico puede desplazar el equipo y provocar daños personales o materiales. Por tanto, asegúrese de instalar los cables con sumo cuidado.
- 31. Si es probable que caiga un rayo por una tormenta eléctrica o si no va a emplear el equipo durante mucho tiempo, desenchufe el cable eléctrico y el adaptador de corriente.
- 32. Al montar el equipo, asegúrese de que no está alimentado eléctricamente (el enchufe no debe estar conectado a la red eléctrica).

i<br>L

- 33. La acumulación de polvo y otras partículas en el interior del equipo puede causar daños. Dependiendo de las condiciones ambientales (polvo, nicotina, niebla, etc.), deberá realizarse periódicamente el mantenimiento o la limpieza del equipo por personal especializado, para evitar cualquier sobrecalentamiento o fallo de funcionamiento (mantenimiento y limpieza no cubiertos por la garantía).
- 34. Asimismo, deberá dejarse una distancia mínima de 0,5 metros con cualquier material inflamable.
- 35. Los cables eléctricos que sirven para alimentar a varios equipos deben tener una sección mínima de 1,5 mm². En la Unión Europa debe emplearse un cable de tipo H05VV-F, o similar. Adam Hall dispone de cables adecuados. Con estos cables podrá alimentar eléctricamente varios equipos conectando el enchufe de salida POWER OUT de un equipo al de entrada POWER IN de otro equipo. Asegúrese de que el consumo total de todos los equipos conectados no supere los amperios especificados del equipo (serigrafiado en el equipo). Además, procure que las tiradas de cable sean lo más cortas posible.
- 36. El equipo no debe ser utilizado por personas (incluidos niños) con capacidades físicas, sensoriales o mentales reducidas o sin la experiencia y los conocimientos necesarios.
- 37. Se debe advertir a los niños que no jueguen con el equipo.
- 38. Si el cable de alimentación del equipo está dañado, el equipo no debe utilizarse. El cable de alimentación debe ser sustituido por un cable adecuado o un conjunto de piezas especial en un centro de servicio autorizado.

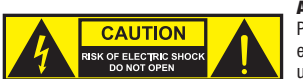

#### ATENCIÓN:

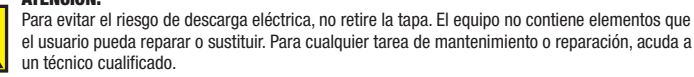

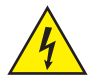

El símbolo de rayo dentro de un triángulo equilátero advierte al usuario de la presencia de tensiones peligrosas sin aislamiento dentro del equipo que pueden causar una descarga eléctrica.

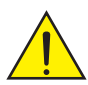

El símbolo de exclamación dentro de un triángulo equilátero advierte al usuario de la existencia de importantes instrucciones de uso y mantenimiento.

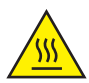

ATTENTION ! Ce symbole correspond à des surfaces chaudes. En cours de fonctionnement, certaines parties de l'appareil peuvent devenir chaudes. Après utilisation, ne manipulez ou ne transportez l'appareil qu'au bout de 10 minutes de refroidissement.

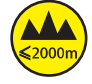

¡Advertencia! Este equipo está diseñado para ser utilizado a una altura que no supere los 2000 metros sobre el nivel del mar.

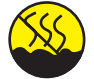

¡Advertencia! Este equipo no está diseñado para funcionar en climas tropicales.

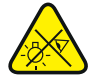

Precaución. Fuente de luz LED intensiva. Peligro de lesiones oculares. No mirar directamente la fuente de luz.

#### ¡ATENCIÓN: INFORMACIÓN IMPORTANTE SOBRE LOS PRODUCTOS DE ILUMINACIÓN!

- 1. Este producto ha sido desarrollado para uso profesional en el sector de eventos y no está diseñado para la iluminación doméstica.
- 2. No mire directamente el haz de luz, ni siquiera momentáneamente.
- 3. No mire directamente el haz de luz con instrumentos ópticos, como lentes de aumento.
- 4. ¡Los efectos estroboscópicos pueden a veces causar convulsiones en personas fotosensibles! Las personas con epilepsia deben evitar los lugares en los que se usan luces estroboscópicas.

# INTRODUCCIÓN

FOCO DE LUZ VERTICAL PARA EXTERIORES CON 4 LED RGBWA+UV DE 15 W Y W-DMX™ CLDROPP4

#### MODOS DE CONTROL

- Control DMX de 3 canales, 4 canales, 6 canales, 7 canales, 13 canales 1, 13 canales 2 y 20 canales
- W-DMX™
- Funciones autónomas
- Controlables mediante mando a distancia por infrarrojos (este mando a distancia se puede pedir por separado)

#### CARACTERÍSTICAS

- 4 LED RGBWA+UV de 15 W
- Carcasa para exteriores con clase de protección IP65
- Conexiones XLR de 3 pines. Receptor W-DMX integrado
- Pantalla OLED
- Refrigeración por convección
- El soporte de apoyo y montaje se puede retirar para un funcionamiento discreto como foco de luz vertical
- Tornillo de inclinación
- Incluye 2 difusores

# CONEXIONES, ELEMENTOS DE MANEJO Y ELEMENTOS DE VISUALIZACIÓN

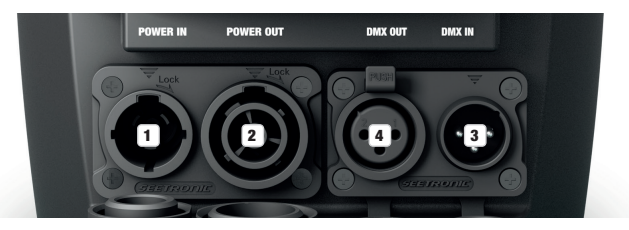

### **1** POWER IN

Toma de entrada de alimentación compatible con TRUE 1. Tensión operativa: 100-240 V CA/50-60 Hz. El volumen de suministro incluye un cable de alimentación adecuado con conector IP65. Si no se va a utilizar, debe mantenerse siempre cerrado con la tapa de sellado de goma correspondiente.

### **22 POWER OUT**

Toma de salida de alimentación compatible con TRUE 1 para la alimentación eléctrica de otros focos Cameo (vea la corriente de salida máxima impresa en la parte posterior de la carcasa del equipo). Si no se va a utilizar, debe mantenerse siempre cerrado con la tapa de sellado de goma correspondiente.

#### **3** DMX IN

Conector XLR macho de 3 pines IP65 para conectar un equipo de control DMX (por ejemplo, una mesa DMX). Si no se va a utilizar, debe mantenerse siempre cerrado con la tapa de sellado de goma correspondiente.

### **EX DMX OUT**

Conector XLR hembra de 3 pines IP65 para transmitir la señal de control DMX. Si no se va a utilizar, debe mantenerse siempre cerrado con la tapa de sellado de goma correspondiente.

INDICACIONES: Para proteger las tomas de entrada y salida contra salpicaduras de agua conforme a la clase de protección IP65, deben estar correctamente cerradas con los conectores IP65 correspondientes o bien con las tapas de sellado de goma.

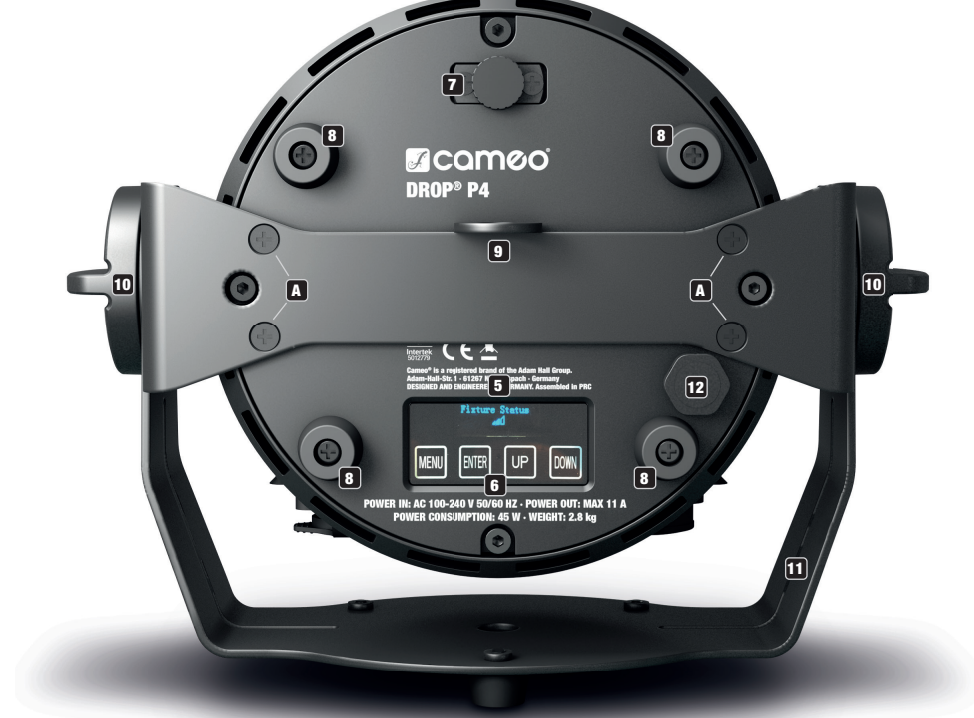

## **5 PANTALLA OLED**

La pantalla OLED muestra el modo operativo activado actualmente (pantalla principal 1), el estado del foco (pantalla principal 2 = estado de W-DMX), las opciones del menú de edición y el valor numérico o el estado operativo en determinadas opciones del menú. Para cambiar entre ambas pantallas principales, pulse brevemente ENTER y DOWN al mismo tiempo. Al menú de edición solo se accede desde la pantalla principal 1. Si durante aproximadamente un minuto no se detecta ninguna actividad, la indicación en pantalla cambia automáticamente a la pantalla principal. Aviso sobre la pantalla principal en el modo operativo DMX: en el momento en que se interrumpe la señal de control, los caracteres de la pantalla comienzan a parpadear. Dejarán de hacerlo al restablecerse la señal de control. Desde la pantalla principal, es posible girar la imagen 180° pulsando brevemente el botón UP.

## **6 BOTONES TÁCTILES**

MENU: pulsando MENU accederá al menú de edición. Si pulsa de nuevo este botón, regresará a la pantalla principal. Si pulsa el botón MENU sin pulsar ENTER para confirmar un cambio de valor o de estado, se restaurará el valor o el estado que se haya confirmado anteriormente. ENTER: pulsando ENTER accederá al nivel del menú en el que se pueden modificar parámetros y accederá también a los submenús. Para confirmar la modificación del valor o estado, pulse de nuevo ENTER.

UP y DOWN: selección de las opciones individuales una por una dentro del menú de selección (dirección DMX, modo operativo, etc.) y de los submenús. Permiten modificar el valor de una opción del menú según se desee, por ejemplo, la dirección DMX.

Antes de modificar los parámetros de configuración del dispositivo, asegúrese de que la unidad de mando esté limpia y seca, con el fin de que su funcionalidad no se vea afectada.

## $\mathbf{\Omega}$  Tilt

Tornillo moleteado para la función de inclinación cuando se usa como foco de luz vertical. Desenrosque el tornillo separándolo de la carcasa hasta alcanzar el ángulo de dispersión deseado. El tornillo tiene un mecanismo de parada para impedir que se extraiga por completo de la carcasa. Para poder utilizar la función de inclinación de manera eficaz y lograr un aspecto más discreto, desmonte el soporte de montaje aflojando los cuatro tornillos **A** con una herramienta adecuada.

## **8 APOYOS DE GOMA**

El foco lleva cuatro apoyos de goma en su base que, al usarlo como foco de luz vertical, permiten apoyarlo de forma estable sobre superficies adecuadas y protegen la base contra arañazos.

#### **9 ANILLA DE SEGURIDAD**

Anilla de seguridad para fijar el foco si se monta en travesaño. Para el montaje en travesaño, asegúrese de que el soporte de montaje esté fijado de forma segura a la carcasa del foco con los cuatro tornillos de fijación  $\blacksquare$ 

#### 10 TORNILLOS DE MANEJO

Ambos tornillos de manejo sirven para regular y fijar el soporte de apoyo y montaje.

#### 11 SOPORTE DE APOYO Y MONTAJE

Es posible desmontar el soporte de apoyo y montaje para obtener un aspecto más discreto durante el uso como foco de luz vertical.

#### 12 ELEMENTO COMPENSADOR DE PRESIÓN

Elemento compensador de presión para evitar la formación de condensación en el interior de la carcasa. Para garantizar un rendimiento perfecto de esta función, deberá evitarse que este elemento se ensucie.

#### SENSOR DE INFRARROJOS

El sensor de infrarrojos para el control con el mando a distancia por infrarrojos se encuentra en la parte delantera del foco (el mando a distancia por infrarrojos es opcional).

# MANE.IO

#### **OBSERVACIONES**

- Tras encender el foco, durante el proceso de arranque se mostrarán de forma consecutiva en pantalla los mensajes «Software Update Please Wait...» (Actualización del software, espere) (solo con fines de servicio técnico) y «Welcome to Cameo» (Bienvenidos a Cameo), así como la denominación de modelo y la versión del software. Después de este procedimiento, el foco estará listo para funcionar y se iniciará en el último modo operativo activado.
- Tras aproximadamente un minuto de inactividad se vuelve automáticamente a la pantalla principal 1. Pulse MENU brevemente para subir un nivel en los submenús.
- Desde la pantalla principal, es posible girar la imagen 180° pulsando brevemente el botón UP.
- Para modificar un valor rápidamente (p. ej., la dirección de inicio DMX), mantenga pulsado el botón UP o DOWN.
- Para restablecer el módulo W-DMX directamente desde la pantalla principal 1 y pasar al estado «listo para emparejamiento», mantenga pulsado el botón DOWN unos 3 segundos.

#### PANTALLA PRINCIPAL 1 DEL MODO DMX

En la pantalla se muestra **DMX Address** y la dirección inicial DMX ajustada actualmente (en el ejemplo, 001).

DMX Address  $001$ 

#### PANTALLA PRINCIPAL 1 DEL MODO AUTÓNOMO

En la pantalla se muestra el modo autónomo activado actualmente.

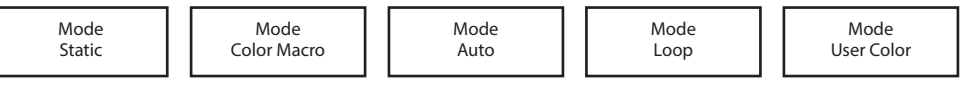

#### PANTALLA PRINCIPAL DEL MODO ESCLAVO A PRII D ESCLAVO

en la pantalla se muestra Mode Slave.  $\sigma$ .

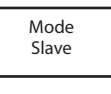

# **PANTALLA PRINCIPAL 2 DEL ESTADO FIXTURE**

r an incor al consument al estado de W-DMX. Para cambiar entre ambas pantallas principales, pulse brevemente ENTER y DOWN al mismo<br>En la pantalla se muestra el estado de W-DMX. Para cambiar entre ambas pantallas principale en la pantalla se muestra el estado de W-DMA. Lala cambiar entre ambas pantallas principales, puise brevenie<br>tiempo. Después de un minuto aproximadamente, se vuelve a mostrar automáticamente la pantalla principal 1.  $\frac{1}{\sqrt{2}}$ aproximadamon Después<br><u>F</u> 50, puiou<br>Intollo nr nama pr amvad<br>ror ovr suaraato<br>... iantana oo macona oroaday ay iyo biya. Fara cambiar omiyo ambao po<br>Moonufo do un minuto ontovimodomonto loo wuquo o mootror qutom  $\frac{1}{2}$ **ALLA PRINCIPAL 2 DEL ESTADO FIXTURE<br>DE DE MANORE DE SETADO FIXTURE**<br>D. Después de un minuto aproximadamente, se vuelve a mostrar automáticamente la pantalla principales, pulse b<br>D. Después de un minuto aproximadamente, se bo Tixton.<br>de W-DMX. Para cambiar entre ambas pantallas principales, puls<br>rimadamente, se vuolve a mestrar automáticamente la pantalla i  $\frac{1}{2}$ bottar adiom

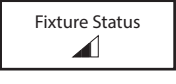

#### W-DMX™

Para emparejar el W-DMX Receiver (receptor) a un W-DMX Transmitter compatible (transmisor), es necesario activar W-DMX en Wireless Settings (W-DMX On) y ejecutar el comando Reset en la misma opción de menú (seleccione Reset y confirme con ENTER). Ahora el receptor está listo para el emparejamiento y a la espera de la solicitud de emparejamiento de un transmisor. Inicie el emparejamiento seleccionando y confirmando Link en el menú del transmisor, tras lo cual se realizará el emparejamiento automáticamente. Es posible emparejar varios receptores con un transmisor al mismo tiempo o de forma consecutiva de la misma manera. Por lo general, la conexión W-DMX se mantiene hasta que se interrumpe mediante el comando Reset del receptor o el comando Unlink del transmisor, independientemente de si, entretanto, se desconecta un equipo de la red eléctrica.

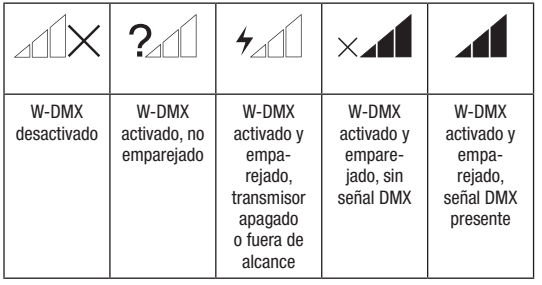

### ESTADO W-DMX™ INTENSIDAD DE LA SEÑAL RF

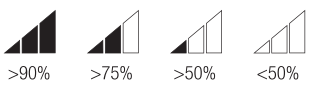

# **ENGLISH**

# CONFIGURACIÓN DE LA DIRECCIÓN INICIAL DMX

Partiendo de la pantalla principal 1, si pulsa MENU accederá al menú principal. Ahora, utilice los botones UP y DOWN para seleccionar la opción de menú **DMX Address** y confirme con ENTER. Ahora puede ajustar la dirección inicial DMX con los botones UP y DOWN según lo desee (manténgalos pulsados para cambiar los valores con rapidez; el valor máximo depende del modo DMX activado). Confirme el ajuste Slave con ENTER.

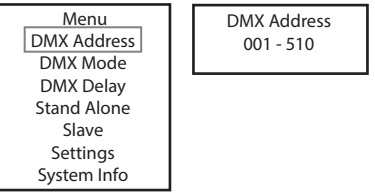

#### CONFIGURACIÓN DEL MODO DMX

Partiendo de la pantalla principal 1, si pulsa MENU accederá al menú principal. Ahora, utilice los botones UP y DOWN para seleccionar la opción de menú **DMX Mode** y confirme con ENTER. Nuevamente con los botones UP y DOWN, seleccione el modo DMX deseado y confirme con ENTER. Encontrará tablas con la asignación de canales de los distintos modos DMX en la sección CONTROL DMX de este manual.

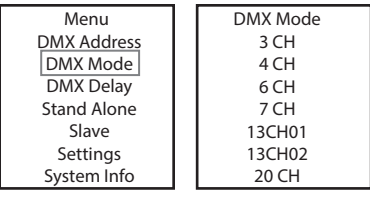

#### DMX DELAY

Con la función DMX Delay se puede crear un efecto de luces en movimiento de manera sencilla con un gran número de focos del mismo om la misma versión de software, lo que normalmente solo se podría hacer con un controlador DMX adecuado y mucha progra-<br>modelo y con la misma versión de software, lo que normalmente solo se podría hacer con un controlador mación. Para ello, todos los focos integrados se ajustan en el mismo modo DMX y se controlan con la misma dirección inicial DMX. El tiempo de Delay (tiempo de retardo de la señal DMX) se puede ajustar, por un lado, manualmente en cada foco con distintos tiempos de Delay (DMX Delay by DMX? No) y, por el otro, a través del controlador DMX conectado a un canal DMX, reservado precisamente para ello, con el mismo tiempo de Delay para todos los focos (DMX Delay by DMX? Yes).

Partiendo de la pantalla principal, si pulsa MENU accederá al menú principal. Ahora, utilice los botones UP y DOWN para seleccionar la opción de menú DMX Delay y confirme con ENTER. Nuevamente con los botones UP y DOWN, seleccione la opción de submenú deseada, confirme con ENTER y ajuste el valor o estado como desee. Confirme todos los ajustes realizados con ENTER.

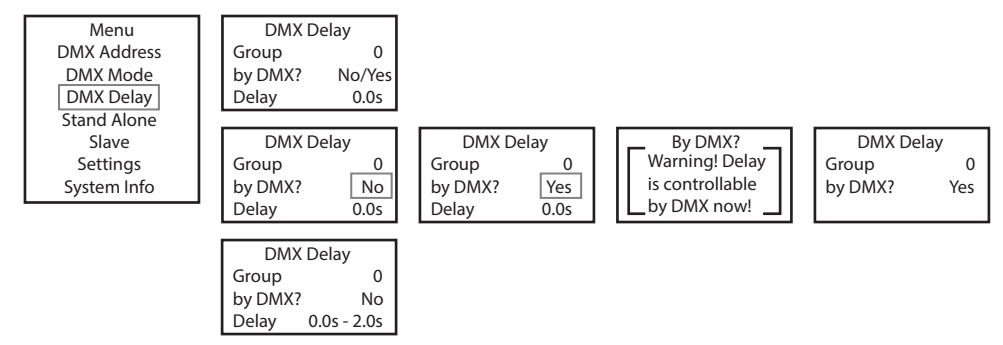

.<br>Asigne los focos a los grupos deseados (el número máximo de grupos es 6). También es posible asignar varios focos a un mismo grupo. El número de grupo es a su vez el factor por el que se multiplica el tiempo de Delay ajustado (ver ejemplos de configuración). Dimmer Strobe o (s. ..<br>Innr el Color Macro o iso isoso a is<br>Pro de aruno es DMX Mode

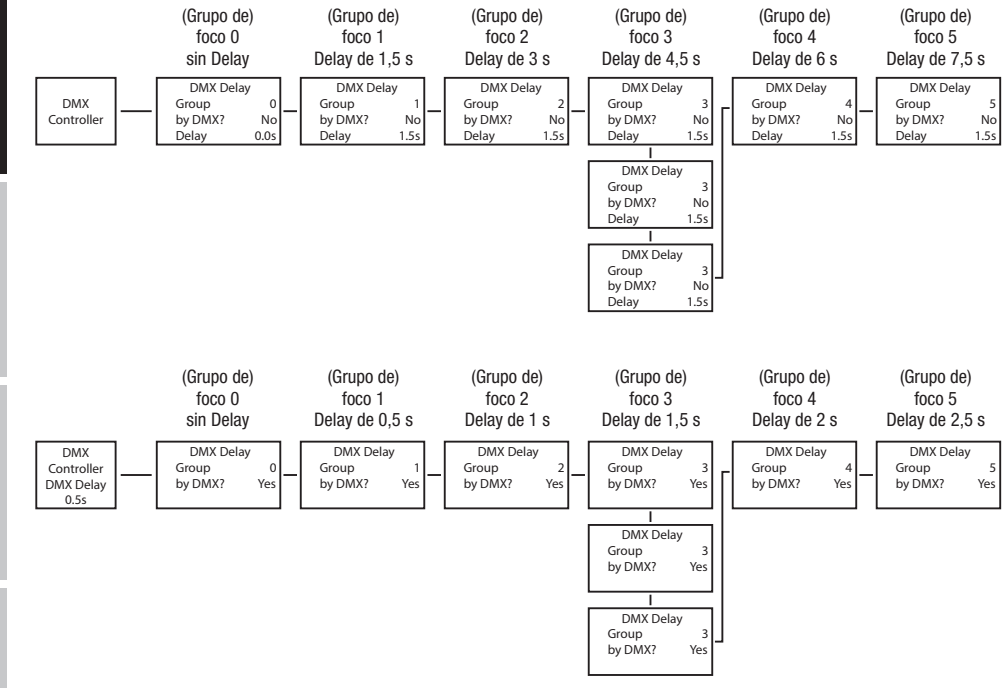

**TALIANO** 

#### MODO AUTÓNOMO STATIC ) AUTÓNOMO

mopo Aptonomo Statio<br>De forma similar a la configuración con un equipo de control DMX, el modo autónomo Static permite ajustar las funciones de atenuación be forma similar a la comiguración con un equipo de control biviz, el modo adionomo static permite ajustar las funciones de atenuación<br>(Dimmer), estrobo (Strobe), R, G, B, W, A y UV directamente en el equipo seleccionando crear una escena personalizada sin necesidad de un equipo de control DMX adicional.  $\frac{1}{2}$ 

Partiendo de la pantalla principal 1, si pulsa MENU accederá al menú principal. Ahora, utilice los botones UP y DOWN para seleccionar la opción de menú **Stand Alone** y confirme con ENTER. Nuevamente con los botones UP y DOWN, seleccione el modo autónomo **Static** y confirme con ENTER. Con los botones UP y DOWN, seleccione la opción de menú que desee editar y confirme con ENTER. Ahora puede configurar el valor deseado entre 000 y 255 mediante los botones UP y DOWN. Confirme todos los ajustes realizados con ENTER. Los valores del efecto de estrobo corresponden a los valores del canal 2 de la tabla DMX 4 CH y del canal 3 de las tablas 13 CH 1 y 20 CH.

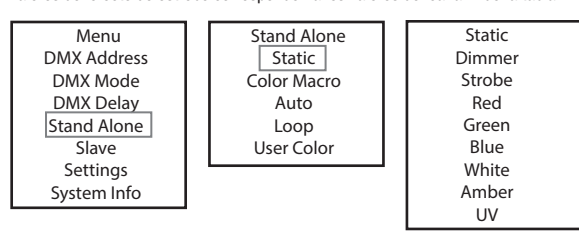

# MODO AUTÓNOMO COLOR MACRO

moso Aortonomo oscon maono<br>Hay 15 macros de colores disponibles como presets, el brillo se puede ajustar por separado para cada preset. nay To macros do sobres depenhase semo presses, er anno as pasde ajasar por separado para sada presse.<br>Partiendo de la pantalla principal 1, si pulsa MENU accederá al menú principal. Ahora, utilice los botones UP y DOWN pa reción de menú Stand Alone y confirme con ENTER. Nuevamente con los botones UP y DOWN, seleccione el modo autónomo Color Macro y confirme con ENTER. Seleccione mediante los botones UP y DOWN el color deseado como preset y confirme con ENTER (Color Off = .<br>Blackout). Ahora puede configurar el brillo deseado entre 000 y 100 mediante los botones UP y DOWN. Confirme con ENTER.

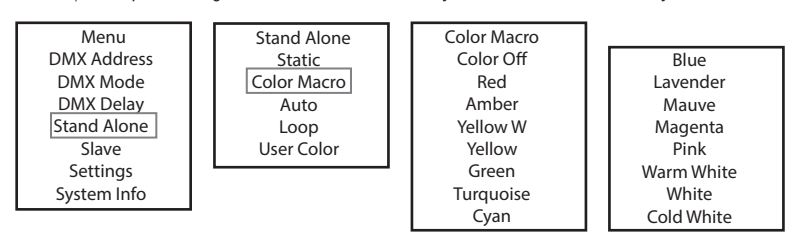

# MODO AUTÓNOMO AUTO

.<br>System Info  $\overline{\phantom{a}}$ 

Menu

**muuu autunumu autu**<br>Los 6 programas automáticos disponibles constan de secuencias de cambio de color programadas fijas, mientras que el brillo (Dimmer), la velocidad operativa (Speed) y el tiempo de retardo de los grupos de esclavos (Delay) se pueden ajustar por separado para cada programa. Partiendo de la pantalla principal 1, si pulsa MENU accederá al menú principal. Ahora, utilice los botones UP y DOWN para seleccionar la<br>Partiendo de la pantalla principal 1, si pulsa MENU accederá al menú principal. Ahora nueva de menú Stand Alone y confirme con ENTER. Nuevamente con los botones UP y DOWN, seleccione el modo autónomo Auto y option de mend **stand Alone** y commercion ENTER. Nuevamente con los botones or y DOWN, selectione el modo adtonomo **Adio** y<br>confirme con ENTER. Ahora, seleccione el programa deseado con los botones UP y DOWN (Program 1 - P continuación, utilice los botones UP y DOWN para seleccionar **Dimmer, Speed o Auto Delay,** confirme con ENTER y ajuste el brillo o la<br>continuación, utilice los botones UP y DOWN para seleccionar **Dimmer, Speed o Auto Delay** velocidad operativa entre 000 y 100 según desee. El tiempo de retardo se puede ajustar de 0 a 2 segundos en pasos de 0,1 segundos. The confirme todos los ajustes realizados con ENTER. b programas automaticos disponibles co las de c o Actoricano Acto<br>o programas automáticos disponibles constan de secuencias de cambio de color programadas fijas, mient 3.Step u uun Lii<br>ndoo on dad operativa entre 000 y 100 según desee. El tiempo de retardo se puede ajustar de 0 a 2 segundos en<br>mo todos los ajustos realizados con ENTEP

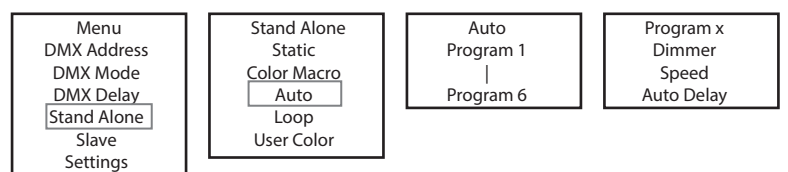

## MODO AUTÓNOMO LOOP

El modo autónomo Loop permite organizar, guardar y acceder a hasta cuatro programas de cambio de color. El brillo, la duración de paso, el Auto Auto Delay Program 6 DMX Delay DMX Mode by DMX? No/Yes tiempo de superposición y el Delay (retardo de la señal) se pueden ajustar por separado.

Partiendo de la pantalla principal, si pulsa MODE accederá al menú principal. Ahora, utilice los botones UP y DOWN para seleccionar la opción de menú **Stand Alone** y confirme con ENTER. Nuevamente con los botones UP y DOWN, seleccione el modo autónomo **Loop** y confirme con ENTER. Ahora, seleccione el Loop deseado con los botones UP y DOWN (Loop 1 - Loop 4) y confirme con ENTER.

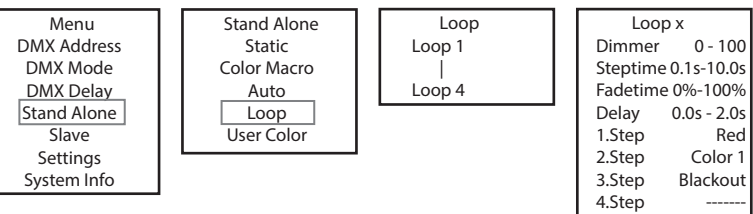

.<br>Seguidamente se abre el submenú que permite ajustar las opciones de submenú (ver tabla; se seleccionan con los botones UP y DOWN y se confirman con ENTER. También los valores o el estado se cambian con los botones UP y DOWN y se confirman con ENTER). Los ajustes se hacen por separado para cada Loop y se mantienen incluso después de reiniciar el equipo. e selecci<br>... User Color es de s Stand Alone e pern<br>. Menu idamente se abre el submenú que permite ajustar las opciones de

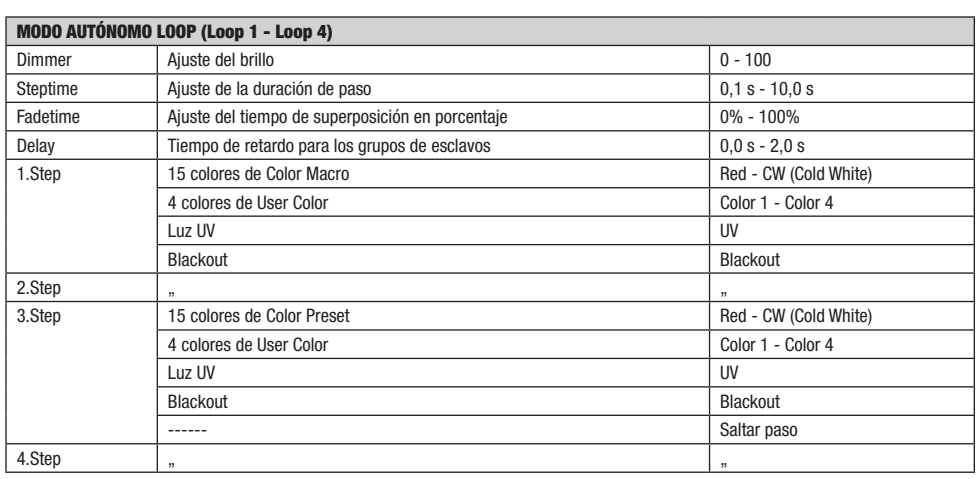

# MODO AUTÓNOMO USER COLOR

modo autónomo User Color permite guardar el brillo general, estrobo (Strobe) y una mezcla de colores de R, G, B, W, A y UV directamente<br>El modo autónomo User Color permite guardar el brillo general, estrobo (Strobe) y una en el equipo en ocho presets de colores individuales.<br>En el equipo en ocho presets de colores individuales. 1, <del>c</del>ol Dimmer szuid up ul  $\sim$  100  $0.050$ 

en el equipo en ocho presets de colores manduales.<br>Partiendo de la pantalla principal 1, si pulsa MENU accederá al menú principal. Ahora, utilice los botones UP y DOWN para seleccionar la rantendo de la pamalia principar i, si puisa meno accedera al menu principal. Anora, utilice los botones or y bovivi para seleccionar la<br>opción de menú **Stand Alone** y confirme con ENTER. Nuevamente con los botones UP y DO option de mend **stand Arone** y commercion en la mevamente con los botones UP y DOWN, selectione el modo adtonomo **user con**<br>confirme con ENTER. Ahora, seleccione el preset deseado con los botones UP y DOWN (Color 1 - Color comme con ENTER. Anora, seleccione el preset deseado con los botones or y DOWN (Color 1 - Color o) y commercion ENTER. Con los<br>botones UP y DOWN, seleccione la opción de menú que desee editar y confirme con ENTER. Ahora pu botones or y boww, seleccione la opelon de mend que desee editary committe con Ewren. Anora pacde comigurar el valor deseado ende<br>000 y 255 mediante los botones UP y DOWN. Los valores del efecto de estrobo corresponden a l y del canal 3 de las tablas 13 CH 1 y 20 CH. Confirme todos los ajustes realizados con ENTER. al 3 de las tablas 13 CH 1 y 20 CH. Confirme todos los ajustes realizados con ENTER.

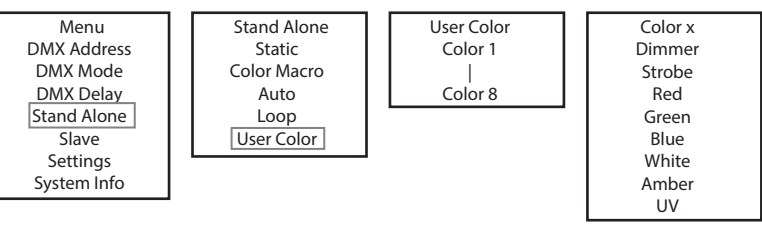

# **ENGLISH**

**LTALIANO** 

62

# MODO ESCLAVO

 $\overline{\phantom{a}}$ 

modo esclavo estándar: Partiendo de la pantalla principal, si pulsa MENU accederá al menú principal. Ahora, con los botones UP y DOWN, seleccione la opción de menú Slave, confirme con ENTER, seleccione el grupo de esclavos 0 (Slave Group 00) y vuelva a confirmar con enter de procesa esclava y maestra (del mismo modelo y de la misma versión de software) mediante un cable DMX y active en enter de sociava y maestra (del mismo modelo y de la misma versión de software) mediante un cable DM la unidad maestra uno de los modos autónomos (Static, Color Macro, Auto, Loop, User Color). A partir de ese momento, la unidad esclava ia unidad maestra uno de los modos adionomos (static,<br>estará exactamente sincronizada con la unidad maestra. la uliit rau maesu a a Gyadianichio

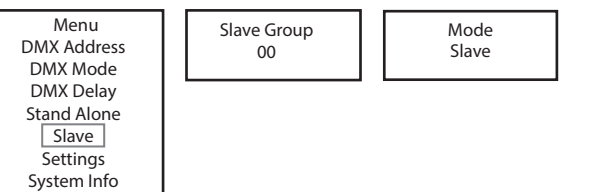

**Modo esclavo ampliado:** Si en el modo maestro/esclavo desea controlar las unidades esclavas mediante uno de los modos autónomos **Auto o Loop**, es posible transmitir la señal de control con retardo en hasta 6 niveles, el retardo se ajusta en la opción de submenú **Delay** del modo autónomo correspondiente, el factor de retardo se ajusta en el menú Slave del foco correspondiente. Así se puede crear un efecto de luces en movimiento de manera sencilla con un gran número de focos del mismo modelo y con la misma versión de software, lo que normalmente solo se podría hacer con un controlador DMX adecuado y mucha programación.

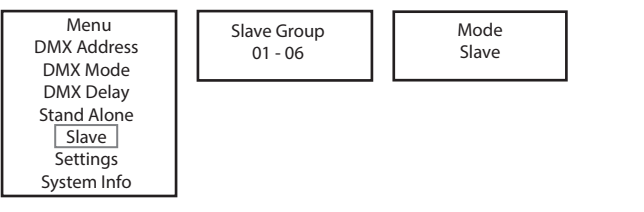

Asigne los focos a uno de hasta 6 grupos según desee. También es posible asignar varios focos a un mismo grupo. El número de grupo es a Stand Alone su vez el factor por el que se multiplica el tiempo de Delay ajustado en la unidad maestra (ver ejemplo de configuración). s focos a uno de hasta 6 grupos según desee. También es posible asignar varios foc

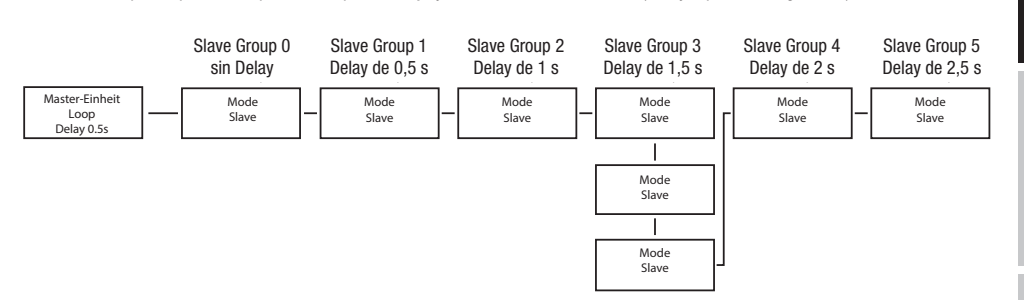

#### .<br>Configuración del Sistema (Settings) i<mark>uracio</mark>n

Partiendo de la pantalla principal 1, si pulsa MENU accederá al menú principal. Ahora, utilice los botones UP y DOWN para seleccionar la opción de menú Settings y confirme con ENTER.

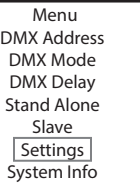

Seguidamente se abre el submenú que permite ajustar las opciones de submenú (ver tabla; se seleccionan con los botones UP y DOWN y se confirman con ENTER. También los valores o el estado se cambian con los botones UP y DOWN y se confirman con ENTER). Menu man oon Enne

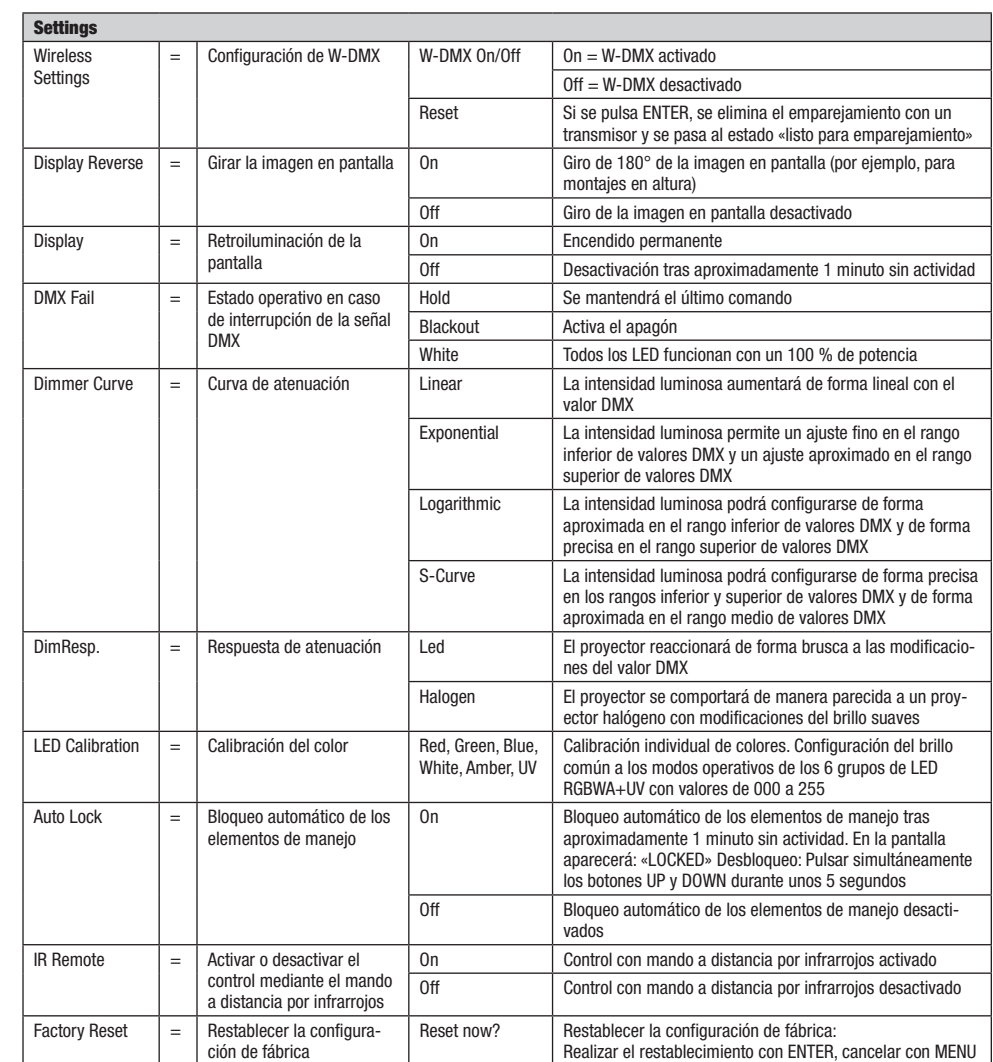

# **ENGLISH**

#### .<br>INFORMACIÓN DEL SISTEMA (System Info) IAGIUN L

Partiendo de la pantalla principal 1, si pulsa MENU accederá al menú principal. Ahora, utilice los botones UP y DOWN para seleccionar la<br>. opción de menú System Info y confirme con ENTER.

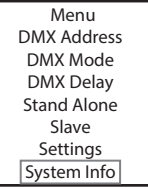

A continuación llegará al submenú que permite acceder a la información del sistema (consulte la tabla, selección con los botones UP y DOWN; confirmación con ENTER; modificación del estado con UP y DOWN; confirmación con ENTER).

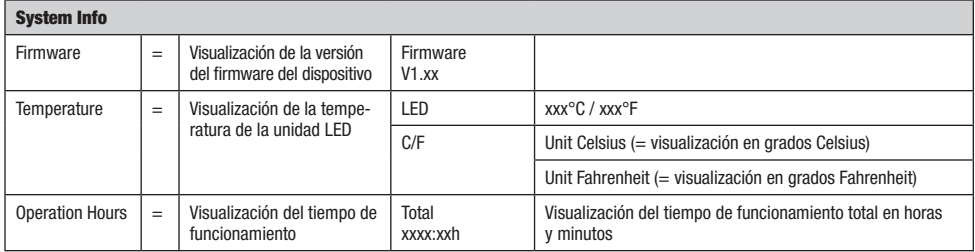

#### FUNCIÓN DE BLOQUEO MANUAL

Además de existir la posibilidad de proteger el foco automáticamente frente a usos accidentales y no autorizados (véase «Settings» - «Autolock»), también pueden bloquearse manualmente los elementos de manejo. Mantenga pulsados a la vez los botones UP y DOWN durante unos 5 segundos. En la pantalla aparecerá ahora «LOCKED» y ya no se podrá modificar la configuración del foco mediante los botones. Tras aproximadamente ocho minutos, volverá a mostrarse el modo operativo que esté ajustado en ese momento. Para eliminar el bloqueo, mantenga pulsados a la vez los botones UP y DOWN de nuevo durante unos 5 segundos. Entonces, la pantalla volverá a mostrar la información anterior.

# MANDO A DISTANCIA POR INFRARROJOS (opcional)

En la configuración del sistema «Settings», activar en la opción «IR Remote» el control mediante el mando a distancia por infrarrojos (IR Remote On). Apunte con el mando a distancia por infrarrojos directamente al sensor de infrarrojos incorporado en la parte delantera del foco. El rango de alcance máximo es de unos 8 metros. Desactive el control mediante el mando a distancia por infrarrojos (IR Remote Off) cuando quiera controlar el foco mediante cable DMX o W-DMX.

#### BL (ON/OFF / Blackout)

Pulse el botón BL para apagar todos los LED (Blackout) independientemente de cuál de los modos operativos controlados mediante el mando a distancia esté activado. Si se pulsa de nuevo el botón BL, se reactivará el modo operativo que estaba seleccionado antes.

#### SP (Speed)

Ajuste de la velocidad para los programas de cambio de color en el modo operativo Auto Program (PG). Seleccione un programa de cambio de color, pulse el botón SP y ajuste la velocidad deseada entre 000 y 100 con los botones + y -.

### **☼** (Brightness)

Al pulsar el botón para ajustar el brillo, se activa el modo operativo estático. Ahora se puede ajustar el brillo general como se desee con los botones + y - (el valor ajustado aparece en la pantalla).

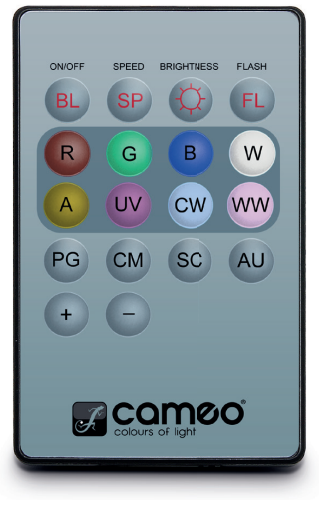

#### FL (flash / estrobo)

Al pulsar el botón para ajustar el estrobo, se activa el modo operativo estático. Ahora se puede ajustar el efecto de estrobo como se desee con los botones + y -. Los valores del efecto de estrobo corresponden a los valores del canal 2 de la tabla DMX 4 CH y del canal 3 de las tablas 13 CH 1 y 20 CH (el valor ajustado aparece en la pantalla).

#### R, G, B, W, A y UV (CW y WW sin función)

Con los 6 botones R, G, B, W, A y UV se pueden crear mezclas de colores individuales (modo estático: Static). Pulse el botón que corresponda a los LED de colores deseados y ajuste el brillo de los LED de colores entre 000 y 255 con los botones + y - (el valor correspondiente aparece en la pantalla).

Ejemplo: Si ajusta los colores rojo y azul a los niveles más altos y los colores verde, blanco, ámbar y UV a los niveles más bajos, es decir, apagados, la mezcla de colores resultante será un magenta claro.

#### PG (programas de cambio de color)

Seleccione el programa de cambio de color deseado Program 1 - 6 pulsando varias veces el botón PG y, a continuación, ajuste el brillo con los botones + y -. Pulse el botón SP (Speed) para ajustar la velocidad de ejecución del programa con los botones + y - (se muestran en pantalla el respectivo programa, el brillo correspondiente y la velocidad de ejecución).

#### CM (presets de colores)

Seleccione el preset de colores deseado pulsando varias veces el botón CM y, a continuación, ajuste el brillo con los botones + y -(se muestran en pantalla el respectivo preset de colores y el brillo correspondiente).

SC (sin función)

AU (sin función)

## DIFUSORES

Con el foco se suministran dos difusores que generan distintos efectos de dispersión (un difusor de 32° y otro de 45°). De esa forma, el ángulo de dispersión del foco puede ajustarse de forma individual a 22° (sin difusor), 32° o 45°. Coloque el difusor deseado delante de la lente de salida luminosa y gírelo, al igual que con una conexión en bayoneta, en sentido contrario al de las agujas del reloj hasta que las cuatro pestañas exteriores del borde del difusor encajen en sus puntos de fijación correspondientes en el anillo de protección del difusor. Los cuatro imanes del difusor y los cuatro imanes opuestos integrados en el parasol quedan directamente superpuestos y el difusor permanece fijado de forma segura. Asegúrese de que el lateral del difusor esté orientado hacia el foco en el que están integrados los imanes y de que la ranura en el borde del difusor se encuentre en la zona plana del parasol.

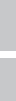

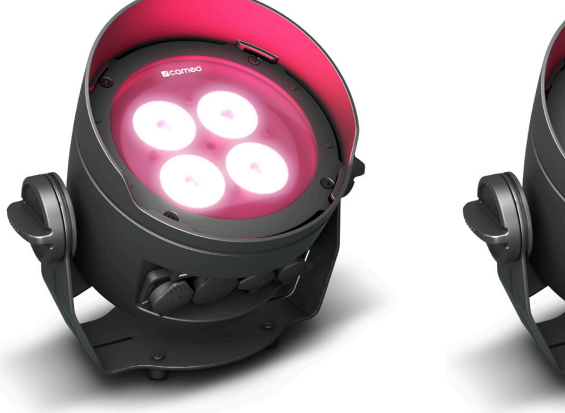

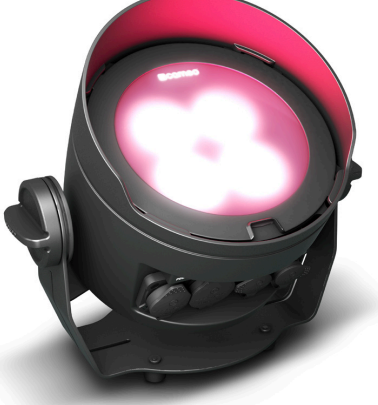

# INSTALACIÓN Y MONTAJE

Gracias al amplio soporte de apoyo y montaje, el foco puede instalarse en un lugar adecuado sobre una superficie nivelada. El montaje en un travesaño se realiza con una abrazadera apta para travesaño. Esta abrazadera se fija en el soporte de montaje  $\blacksquare$ . Las abrazaderas para travesaño correspondientes se pueden pedir por separado. Asegúrese de acoplar bien el equipo y de fijar el foco con un cable de seguridad adecuado en la anilla de seguridad del soporte de montaje. Para el montaje en travesaño, asegúrese de que el soporte de montaje esté fijado de forma segura a la carcasa del foco con los cuatro tornillos de fijación B .

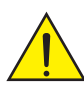

Aviso de seguridad importante: El montaje en altura, sobre todo por encima de personas, requiere mucha experiencia, incluido el cálculo de los valores límite de la carga de trabajo, el material de instalación utilizado y las comprobaciones de seguridad periódicas de todos los focos y materiales de instalación. Si no está cualificado para ello, no intente realizar la instalación por su cuenta, recurra a una empresa profesional.

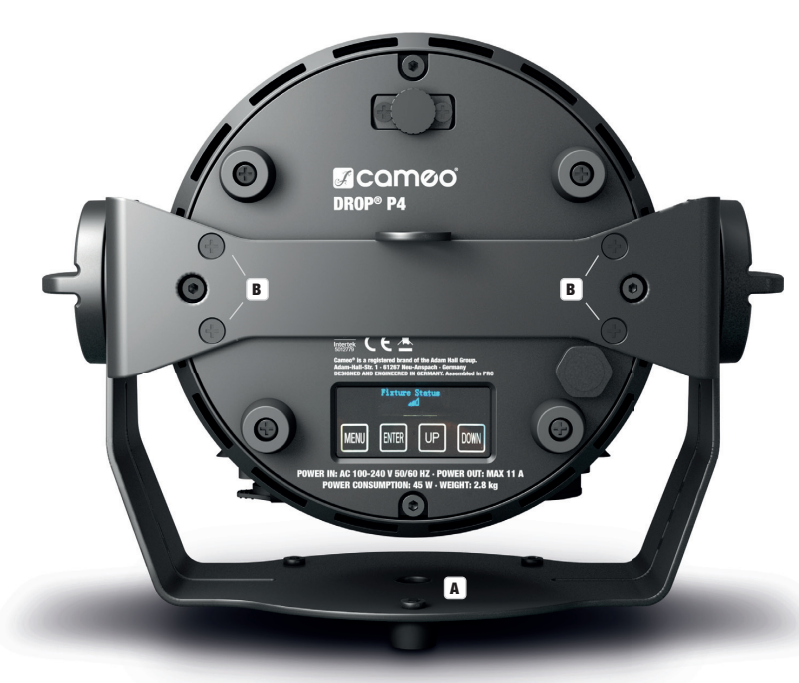

En caso de utilización como foco de luz vertical, para poder utilizar la función de inclinación de manera eficaz con el tornillo de inclinación y lograr un aspecto más discreto, con una herramienta adecuada se debe desmontar el soporte de montaje aflojando los cuatro tornillos de fijación B , que fijan ese soporte a la carcasa del foco.

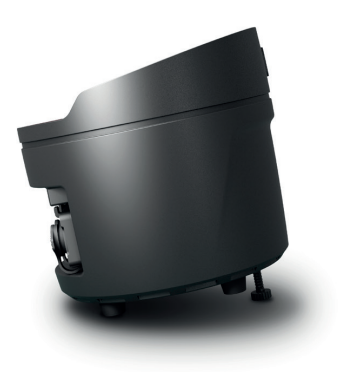

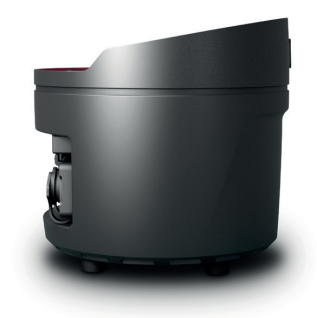

# TECNOLOGÍA DMX

#### DMY512

DMX (Digital Multiplex) es el nombre de un protocolo universal utilizado como medio de comunicación entre dispositivos y controladores. El controlador DMX envía datos DMX a los equipos DMX conectados. Los datos DMX se envían como datos serie que se transmiten de equipo a equipo a través de los conectores XLR «DMX IN» y «DMX OUT» que se encuentran en todos los equipos DMX, siendo 32 el número máximo de equipos conectados. El último equipo de la cadena irá equipado con una terminación (terminador).

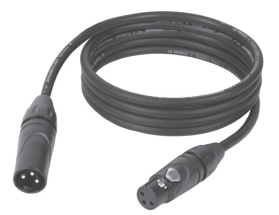

#### CONEXIONADO DMX

DMX es un lenguaje que permite que todas las marcas y modelos de diferentes fabricantes

puedan conectarse entre sí y funcionar desde un mismo controlador, siempre y cuando todos los equipos y el controlador sean compatibles con DMX. Para garantizar la correcta transmisión de los datos DMX, el cable de conexión entre los equipos debe mantenerse lo más corto posible. El orden en que se conectan los equipos en una cadena DMX no influye en el direccionamiento DMX. Por ejemplo, un equipo al que se le asigna la dirección DMX 1 puede colocarse en cualquier lugar de la cadena DMX, ya sea al principio, al final, o en cualquier lugar intermedio. Cuando a un equipo se le asigna la dirección DMX 1, el controlador DMX enviará los datos asignados a la dirección 1 a dicho equipo, independientemente de dónde se encuentre en la cadena DMX.

#### CONEXIÓN EN CADENA DE VARIOS FOCOS

- 1. Conecte el conector XLR macho de (3 o 5 pines) del cable DMX a la salida DMX (conector de chasis hembra) del primer equipo DMX (p. e. un controlador DMX).
- 2. Conecte ahora el conector XLR hembra del cable DMX del primer foco a la entrada DMX del equipo siguiente (conector de chasis macho). Conecte la salida DMX de este último equipo a la entrada DMX del equipo siguiente, y así sucesivamente. Tenga en cuenta que los dispositivos DMX están conectados en serie y que las conexiones no se pueden dividir sin un splitter activo. El número máximo de equipos DMX conectados en cadena es de 32.

Las series 3 STAR, 4 STAR y 5 STAR de Adam Hall ofrecen una amplia gama de cables DMX apropiados.

#### CABLE DMX:

Si fabrica sus propios cables, tenga en cuenta las figuras de esta página. No conecte la malla del cable al contacto de masa del conector ni permita que la malla entre en contacto con la carcasa del conector XLR. Si se produce un contacto de la malla con la masa, puede producir un funcionamiento inestable del equipo.

# **ASIGNACIÓN DE PINES:**<br>Cable DMX con XLR de 3 pines:

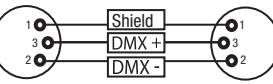

#### TERMINACIÓN DMX (TERMINADOR):

Para evitar errores de sistema, debe conectarse una resistencia de terminación (120 ohmios, 1/4 W) en el último equipo de la cadena DMX. XLR aéreo de 3 pines con resistencia de terminación: K3DMXT3 XLR aéreo de 5 pines con resistencia de terminación: K3DMXT5

#### ASIGNACIÓN DE PINES:

Conector XLR aéreo de 3 pines: Conector XLR aéreo de 5 pines:

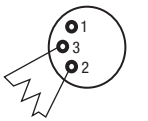

#### ADAPTADOR DMX:

Cable DMX con XLR de 5 pines (los pines 4 y 5 no se utilizan):

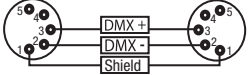

 $^2$ o 1 3  $_4$ O 5

Gracias a los adaptadores, es posible instalar en una misma cadena DMX tanto equipos DMX con conexiones DMX de 3 pines como equipos con conectores de 5 pines.

#### ASIGNACIÓN DE PINES

Adaptador DMX de XLR macho 5 pines a XLR hembra 3 pines: K3DGF0020 Los pines 4 y 5 no se utilizan.

#### ASIGNACIÓN DE PINES

Adaptador DMX de XLR macho 3 pines a XLR hembra 5 pines: K3DHM0020 Los pines 4 y 5 no se utilizan.

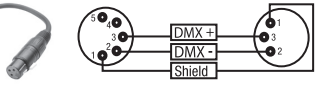

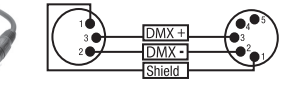

# DATOS TÉCNICOS

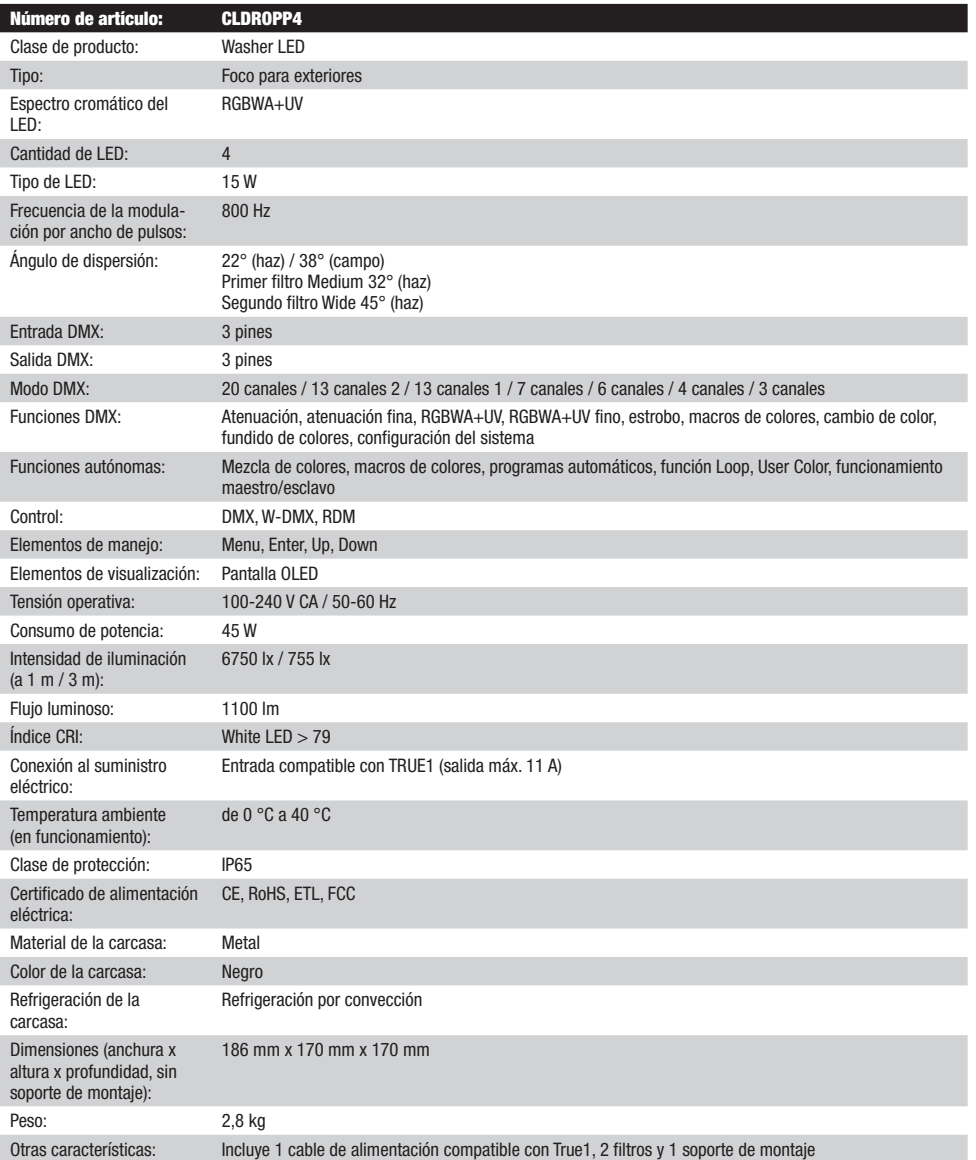

# DECLARACIÓN DEL FABRICANTE

GARANTÍA DEL FABRICANTE Y LIMITACIÓN DE RESPONSABILIDAD

Consulte nuestras condiciones de garantía y limitaciones de responsabilidad en: https://cdn-shop.adamhall.com/media/pdf/MANUFACTU-RERS-DECLARATIONS\_CAMEO.pdf. En caso de necesitar servicio técnico, póngase en contacto con Adam Hall GmbH, Adam-Hall-Str. 1, 61267 Neu Anspach (Alemania); correo electrónico Info@adamhall.com; +49 (0)6081 / 9419-0.

**ELIMINACION CORRECTA DE ESTE PRODUCTO**<br>(Aplicable en la Unión Europea y en los países europeos que dispongan de un sistema de recogida selectiva) El símbolo que aparece sobre el producto o en la documentación adjunta indica que al final de la vida útil del equipo, no deberá desecharlo con los demás residuos domésticos, con el fin de evitar posibles efectos negativos en el medio ambiente y en la salud humana debidos al vertido incontrolado de desechos. La recogida selectiva ayuda a su posterior reciclaje y fomenta la reutilización sostenible de los componentes de este equipo. Si es un particular, póngase en contacto con el distribuidor donde adquirió este producto, o con el ayuntamiento, para informarse sobre el reciclaje adecuado de este equipo. Si es una empresa, póngase en contacto con su proveedor para informarse sobre los términos y condiciones de su contrato de compra-venta. Este producto no debe mezclarse con otros residuos industriales.

#### CONFORMIDAD CE

Adam Hall GmbH declara por la presente que este producto es conforme con las siguientes directivas (según sea aplicable): R&TTE (1999/5/CE) o RED (2014/53/UE) a partir de junio de 2017 Directiva de baja tensión (2014/35/UE) Directiva EMC (2014/30/UE) RoHS (2011/65/UE) Puede consultar la declaración de conformidad completa en www.adamhall.com.

También puede solicitarla a info@adamhall.com.

**MSTOc** 

To urządzenie zostało zaprojektowane i wyprodukowane przy zastosowaniu najwyższych kryteriów jakościowych w celu zapewnienia wieloletniej bezawaryjnej eksploatacji. Proszę starannie przeczytać niniejszą instrukcję obsługi, aby móc jak najszybciej zacząć użytkować ten produkt marki Cameo Light. Więcej informacji na temat Cameo Light znajdą Państwo na naszej stronie internetowej pod adresem WWW.CAMEOLIGHT.COM.

# ŚRODKI OSTROŻNOŚCI

POLSKI

- 1. Należy dokładnie przeczytać niniejszą instrukcję.
- 2. Wszystkie informacje i instrukcje przechowywać w bezpiecznym miejscu.
- 3. Należy przestrzegać zaleceń.
- 4. Należy przestrzegać wszystkich wskazówek ostrzegawczych. Nie wolno usuwać wskazówek bezpieczeństwa ani innych informacji znajdujących się na urządzeniu.
- 5. Używać urządzenia wyłącznie w sposób zgodny z jego przeznaczeniem.
- 6. Stosować wyłącznie stabilne i pasujące statywy, ew. elementy mocujące (w przypadku instalacji stałych). Należy zadbać o prawidłową instalację uchwytów ściennych i ich odpowiednie zabezpieczenie. Zapewnić bezpieczną instalację urządzenia i upewnić się, że urządzenie nie spadnie.
- 7. Podczas instalacji przestrzegać obowiązujących w danym kraju przepisów bezpieczeństwa.
- 8. Urządzenie instalować i eksploatować z dala od grzejników, zasobników ciepła, pieców i innych źródeł ciepła. Zadbać o zainstalowanie urządzenia w taki sposób, aby zawsze było ono wystarczająco chłodzone i nie mogło ulec przegrzaniu.
- 9. Nie umieszczać na urządzeniu źródeł zapłonu, takich jak np. palące się świece.
- 10. Nie wolno blokować szczelin wentylacyjnych.
- 11. Urządzenie zostało zaprojektowane wyłącznie do użytku w pomieszczeniach. Nie używać urządzenia w bezpośrednim sąsiedztwie wody (nie dotyczy specjalnych urządzeń do stosowania na zewnątrz – w takim przypadku należy przestrzegać podanych poniżej wskazówek specjalnych). Urządzenie nie może mieć kontaktu z palnymi materiałami, płynami ani gazami.
- 12. Zabezpieczyć urządzenie przed wniknięciem kapiącej lub pryskającej wody. Nie wolno stawiać na urządzeniu pojemników napełnionych płynami, takich jak wazony czy naczynia z piciem.
- 13. Należy zadbać o to, aby do urządzenia nie wpadały żadne przedmioty.
- 14. Urządzenie można eksploatować tylko przy użyciu akcesoriów zalecanych i przewidzianych przez producenta.
- 15. Nie otwierać urządzenia ani nie dokonywać w nim zmian.
- 16. Po podłączeniu urządzenia sprawdzić wszystkie ciągi kablowe, aby zapobiec szkodom lub wypadkom np. w wyniku potknięcia.
- 17. Podczas transportu zadbać o to, aby urządzenie nie upadło, gdyż może to spowodować uszkodzenie mienia i obrażenia ciała.
- 18. Jeśli urządzenie nie działa prawidłowo, do jego wnętrza dostały się płyny lub przedmioty lub jeśli urządzenie zostało uszkodzone w inny sposób, należy je natychmiast wyłączyć i odłączyć od gniazda sieciowego (jeśli urządzenie jest aktywne). Naprawę takiego urządzenia może wykonać tylko autoryzowany personel specjalistyczny.
- 19. Do czyszczenia urządzenia stosować suchą ściereczkę.
- 20. Przestrzegać obowiązujących w danym kraju przepisów dotyczących usuwania odpadów. Podczas utylizacji opakowania oddzielić tworzywo sztuczne od papieru i tektury.
- 21. Worki z tworzywa sztucznego należy przechowywać w miejscu niedostępnym dla dzieci.

### DOTYCZY URZĄDZEŃ Z ZASILANIEM SIECIOWYM:

- 22. UWAGA: jeśli kabel sieciowy urządzenia jest wyposażony w zestyk ochronny, należy go podłączyć do gniazda z przewodem uziemiającym. Nigdy nie wolno dezaktywować przewodu uziemiającego kabla sieciowego.
- 23. Nie włączać urządzenia bezpośrednio po narażeniu go na silne wahania temperatury (np. po transporcie). Wilgoć i skropliny mogą uszkodzić urządzenie. Włączyć urządzenie dopiero wtedy, gdy osiągnie temperaturę pokojową.
- 24. Przed podłączeniem urządzenia do gniazda elektrycznego należy sprawdzić, czy napięcie i częstotliwość sieci elektrycznej odpowiada wartościom podanym na urządzeniu. Jeśli urządzenie jest wyposażone w przełącznik napięcia, należy podłączyć je do gniazda tylko wówczas, gdy wartości urządzenia odpowiadają wartościom sieci elektrycznej. Jeśli dołączony kabel sieciowy lub dołączony adapter sieciowy nie pasuje do gniazda elektrycznego, należy skontaktować się z elektrykiem.
- 25. Nie stawać na kablu sieciowym. Należy zadbać o to, aby kable przewodzące napięcie nie były zagięte przy gnieździe sieciowym, przy adapterze sieciowym ani przy gnieździe urządzenia.
- 26. Przy podłączaniu urządzenia zawsze należy zadbać o to, aby kabel sieciowy lub adapter sieciowy był zawsze łatwo dostępny. Odłączyć urządzenie od źródła zasilania, gdy nie jest ono używane lub gdy ma zostać poddane czyszczeniu. Zawsze należy wyjmować kabel sieciowy i adapter sieciowy z gniazda, chwytając za wtyczkę lub adapter, a nie za kabel. Nigdy nie dotykać kabla sieciowego i adaptera sieciowego mokrymi dłońmi.
- 27. W miarę możliwości nie włączać i wyłączać urządzenia w krótkich odstępach czasu, gdyż może to mieć negatywny wpływ na jego żywotność.
- 28. WAŻNA INFORMACJA: bezpieczniki należy wymieniać wyłącznie na bezpieczniki tego samego typu i o takich samych wartościach. Jeśli bezpiecznik stale się przepala, należy skontaktować się z autoryzowanym centrum serwisowym.
- 29. Aby całkowicie odłączyć urządzenie od sieci, należy wyjąć kabel sieciowy lub adapter sieciowy z gniazda.
- 30. Jeśli urządzenie jest wyposażone w przyłącze sieciowe Volex, konieczne jest odblokowanie odpowiedniej wtyczki urządzenia Volex, zanim będzie możliwe jej odłączenie. Oznacza to także, iż w wyniku pociągnięcia za kabel urządzenie może się przesunąć i spaść, co może spowodować obrażenia ciała i/lub inne szkody, dlatego ważne jest, aby przewody były odpowiednio poprowadzone.
- 31. W przypadku zagrożenia uderzeniem pioruna lub jeśli urządzenie przez dłuższy czas nie jest używane, należy wyjąć kabel sieciowy i adapter sieciowy z gniazda.
- 32. Instalacja urządzenia powinna odbywać się, gdy urządzenie nie jest podłączone do źródła zasilania (należy wyjąć wtyczkę z gniazda).
- 33. Kurz i inne osady wewnątrz urządzenia mogą je uszkodzić. W zależności od warunków otoczenia (kurz, nikotyna, opary itp.) urządzenie powinno być konserwowane lub czyszczone przez wykwalifikowanego specjalistę (usługa nieobjęta gwarancją), aby zapobiec przegrzaniu i nieprawidłowemu działaniu.
- 34. Odstęp od materiałów łatwopalnych musi wynosić co najmniej 0,5 m.
- 35. Powierzchnia przekroju poprzecznego przewodów zasilających większą liczbę urządzeń musi wynosić co najmniej 1,5 mm². W krajach Unii Europejskiej przewody muszą spełniać wymagania normy H05VV-F lub podobne wytyczne. Adam Hall oferuje odpowiednie przewody. Używając tych przewodów można podłączyć większą liczbę urządzeń przez złącze Power out i Power in kolejnego urządzenia. Należy upewnić się, że całkowity pobór mocy wszystkich podłączonych urządzeń nie przekracza wartości podanej w amperach na urządzeniu. Należy dopilnować, aby kable łączące poszczególne urządzenia były możliwie jak najkrótsze.
- 36. Urządzenie nie może być używane przez osoby (w tym dzieci) o ograniczonych możliwościach fizycznych, sensorycznych lub umysłowych, a także nieposiadające doświadczenia i wiedzy.
- 37. Należy poinstruować dzieci, aby nie bawiły się urządzeniem.
- 38. Jeśli przewód zasilający jest uszkodzony, nie należy używać urządzenia. Przewód zasilający należy wymienić na odpowiedni lub specjalny podzespół, który można uzyskać w autoryzowanym centrum serwisowym.

# UWAGA:

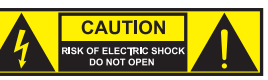

Nigdy nie zdejmować pokrywy, gdyż grozi to porażeniem prądem. We wnętrzu urządzenia nie ma żadnych części, które mogłyby zostać naprawione bądź poddane czynnościom konserwacyjnym przez użytkownika. Czynności konserwacyjne i naprawy może przeprowadzać wyłącznie wykwalifikowany personel serwisowy.

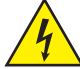

Trójkąt równoboczny z symbolem błyskawicy sygnalizuje nieizolowane, niebezpieczne napięcie we wnętrzu urządzenia, które może spowodować porażenie prądem.

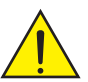

Trójkąt równoboczny z wykrzyknikiem oznacza ważne wskazówki dotyczące obsługi i konserwacji.

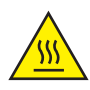

Ostrzeżenie! Ten symbol ostrzega przed gorącymi powierzchniami. Podczas użytkowania niektóre elementy mogą się nagrzać. Urządzenie można dotykać lub transportować dopiero po jego ostygnięciu (po odczekaniu co najmniej 10 minut).

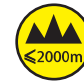

Ostrzeżenie! To urządzenie przeznaczone jest do użytku do maksymalnej wysokości 2000 m n.p.m.

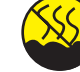

Ostrzeżenie! To urządzenie nie jest przewidziane do użytku w tropikalnych strefach klimatycznych.

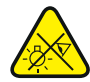

Uwaga! Intensywne źródło światła LED! Niebezpieczeństwo uszkodzenia wzroku. Nie spoglądaj na źródło światła.

#### OSTROŻNIE! WAŻNE WSKAZÓWKI DOTYCZĄCE PRODUKTÓW OŚWIETLENIOWYCH!

- 1. Produkt przeznaczony jest do zastosowań profesjonalnych podczas organizacji imprez i nie nadaje się do oświetlania pomieszczeń w gospodarstwie domowym.
- 2. Nigdy nie spoglądać bezpośrednio w stronę promienia świetlnego, nawet przez krótką chwilę.
- 3. Nigdy nie spoglądać w stronę promienia świetlnego przy pomocy urządzeń optycznych, takich jak np. szkło powiększające.
- 4. Efekty stroboskopowe mogą wywołać ataki epilepsji u osób wrażliwych na pulsujące światło! Dlatego osoby chorujące na epilepsję powinny unikać miejsc, w których stosowane są stroboskopy.
# **WPROWADZENIE**

ZEWNĘTRZNY REFLEKTOR TYPU UPLIGHT Z 4 DIODAMI LED 15 W RGBWA+UV I W-DMX™  $C$ LDROPP4

#### FUNKCJE STEROWANIA

- Sterowanie DMX 3-kanałowe, 4-kanałowe, 6-kanałowe, 7-kanałowe, 13-kanałowe 1, 13-kanałowe 2 i 20-kanałowe
- W-DMX™
- Funkcje trybu standalone
- Sterowanie za pomocą opcjonalnego pilota na podczerwień

#### **CHARAKTERYSTYKA**

- 4 x dioda LD RGBWA+UV 15 W
- Obudowa o stopniu ochrony IP65 do zastosowań zewnętrznych
- 3-pinowe złącza XLR. Zintegrowany odbiornik W-DMX
- Wyświetlacz OLED
- Chłodzenie konwekcyjne
- Stojak i uchwyt montażowy, zdejmowany w celu uzyskania dyskretnego podświetlenia typu Uplight
- Śruba funkcji pochylania
- 2 dyfuzory w zestawie

# PRZYŁĄCZA, ELEMENTY STERUJĄCE I WSKAŹNIKI

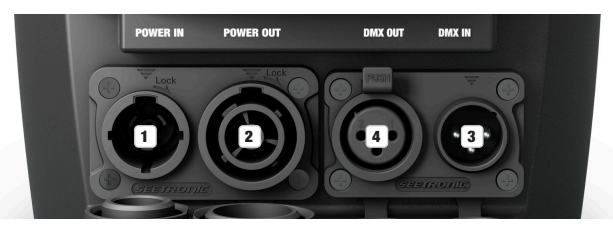

#### **1** POWER IN

Gniazdo wejściowe kompatybilne z TRUE 1. Napięcie robocze 100–240 V AC / 50–60 Hz. W zestawie znajduje się także odpowiedni kabel sieciowy z wtyczką o stopniu ochrony IP65. Nieużywane gniazdo należy zabezpieczać gumową zaślepką.

#### **22 POWER OUT**

Gniazdo wyjściowe zgodne z TRUE 1 do zasilania kolejnych reflektorów Cameo (maksymalny prąd wyjściowy — patrz nadruk na tylnej części obudowy). Nieużywane gniazdo należy zabezpieczać gumową zaślepką.

## **3** DMX IN

3-stykowe złącze męskie XLR o stopniu ochrony IP65 do podłączenia kontrolera DMX (np. pulpitu DMX). Nieużywane gniazdo należy zabezpieczać gumową zaślepką.

#### **4** DMX OUT

3-stykowe złącze żeńskie XLR o stopniu ochrony IP65 do przekazywania sygnału sterującego DMX. Nieużywane gniazdo należy zabezpieczać gumową zaślepką.

WSKAZÓWKI: W celu zapewnienia ochrony gniazd wejściowych i wyjściowych przed wodą rozpryskową zgodnie ze stopniem ochrony IP65 należy prawidłowo zamknąć specjalne gniazda wejściowe i wyjściowe DMX specjalnymi wtyczkami XLR IP65 lub zastosować gumowe zaślepki.

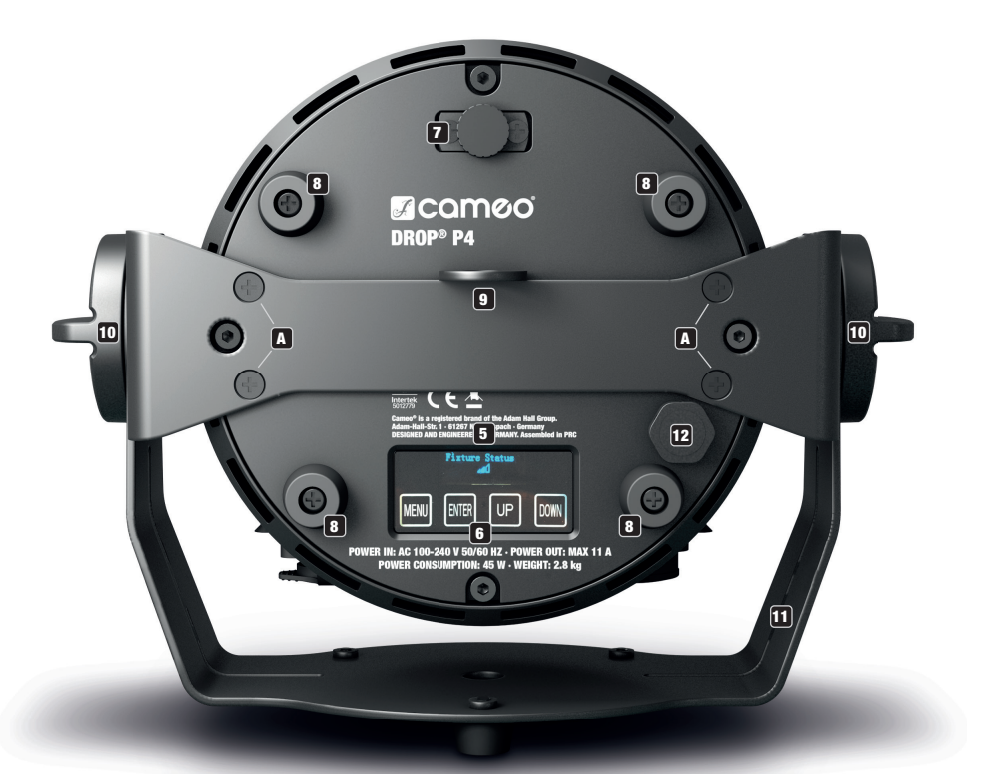

## **5 WYŚWIETLACZ OLED**

Wyświetlacz OLED pokazuje bieżący tryb pracy (ekran główny 1), stan reflektora (ekran główny 2 = stan W-DMX), pozycje w menu edycji oraz wartość liczbową lub stan pracy w poszczególnych pozycjach menu. Aby przełączać się między dwoma głównymi wyświetlaczami, należy krótko nacisnąć jednocześnie klawisze ENTER i DOWN. Menu edycji jest dostępne tylko z głównego wyświetlacza 1. Po ok. 1 minucie bezczynności wyświetlacz automatycznie wraca do widoku głównego. Wskazówka dotycząca wyświetlacza głównego w trybie DMX: Gdy sygnał sterujący zostanie przerwany, znaki na wyświetlaczu zaczną migać, a gdy sygnał zostanie ponownie włączony, przestaną migać. Jeśli wyświetlany jest ekran główny, można obrócić wyświetlacz o 180° przez krótkie naciśnięcie przycisku UP.

#### **6 PRZYCISKI DOTYKOWE**

MENU — Naciśnij przycisk MENU, aby przejść do menu edycji. Ponowne naciśnięcie przycisku powoduje powrót do ekranu głównego. Naciśnięcie przycisku MENU bez zatwierdzenia wprowadzonej zmiany przyciskiem ENTER spowoduje przywrócenie wcześniej ustawionej wartości lub statusu.

ENTER — Naciskając przycisk ENTER, można przejść do poziomu menu, z którego można dokonywać zmian wartości. Przycisk ENTER umożliwia również dostęp do podmenu. Wprowadzone zmiany ustawień również potwierdzaj przez naciśnięcie przycisku ENTER. UP i DOWN — Wybór poszczególnych pozycji w menu wyboru (adres DMX, tryb pracy itp.) oraz w podmenu. Przyciski te umożliwiają zmianę wartości wybranej pozycji menu, np. adresu DMX.

Przed przystąpieniem do zmiany ustawień należy zadbać o to, aby panel obsługi był suchy i czysty; w przeciwnym razie może nie działać prawidłowo.

## **7 TILT**

Śruba radełkowana funkcji pochylania podczas stosowania jako reflektor typu Uplight. Obróć śrubę, wysuwając ją z obudowy, aż do uzyskania żądanego kierunku świecenia. Śruba ma mechaniczny ogranicznik uniemożliwiający jej całkowite wyjęcie z obudowy. Aby efektywnie wykorzystać funkcję pochylania i uzyskać bardziej dyskretny wygląd reflektora, należy zdjąć uchwyt montażowy przez poluzowanie czterech śrub  $\blacksquare$  za pomocą odpowiedniego narzędzia.

### **8 GUMOWE NÓŻKI**

Cztery gumowe nóżki na spodzie reflektora zapewniają jego bezpieczne umieszczenie na odpowiednich powierzchniach w przypadku zastosowania Uplight, chroniąc jednocześnie podstawę przed zarysowaniami.

**MSTOc** 

## **9 UCHO ZABEZPIECZAJĄCE**

Ucho do zabezpieczenia reflektora w przypadku montażu na trawersie. Podczas montażu na trawersie należy się upewnić, że wspornik montażowy jest pewnie zamocowany do obudowy reflektora za pomocą czterech śrub mocujących  $\blacksquare$ .

#### 10 ŚRUBY Z POKRĘTŁEM

Dwie śruby z pokrętłem służą do regulacji i mocowania stojaka lub uchwytu montażowego.

#### **11 STOJAK LUB UCHWYT MONTAŻOWY**

Stojak lub uchwyt montażowy można zdemontować w celu uzyskania bardziej dyskretnego wyglądu podczas korzystania z reflektora jako oświetlenia górnego.

#### 12 ELEMENT WYRÓWNUJĄCY CIŚNIENIE

Element wyrównujący ciśnienie zapobiega skraplaniu się wody wewnątrz obudowy. W celu zapewnienia prawidłowego działania element należy chronić przed zabrudzeniem.

#### CZUJNIK PODCZERWIENI

Czujnik podczerwieni do sterowania za pomocą pilota na podczerwień znajduje się z przodu reflektora (opcjonalny pilot na podczerwień).

# OBSŁUGA

#### UWAGI

- Po włączeniu reflektora podczas procesu uruchamiania wyświetlana jest następująca sekwencja komunikatów: "Software Update Please Wait..." (tylko do celów serwisowych), "Welcome to Cameo", a także nazwa modelu i wersji oprogramowania. Następnie reflektor jest gotowy do pracy w ostatnio wybranym trybie.
- Jeśli przez około 1 minute nie nastapi wprowadzenie żadnych danych, automatycznie włączy się widok główny. Aby w podmenu przejść o jeden poziom w górę, należy krótko nacisnąć przycisk MENU.
- Jeśli wyświetlany jest ekran główny, można obrócić wyświetlacz o 180° przez krótkie naciśnięcie przycisku UP.
- Aby szybko zmienić wartość (np. adres startowy DMX), należy przytrzymać naciśnięty przycisk UP lub DOWN.
- Aby zresetować moduł W-DMX bezpośrednio przed wyświetleniem głównego widoku 1 i przełączyć go w stan czuwania, należy nacisnąć i przytrzymać przycisk DOWN przez około 3 sekundy.

#### EKRAN GŁÓWNY 1: TRYB PRACY DMX

Na wyświetlaczu pojawi się **DMX Address** i bieżący ustawiony adres startowy DMX (na przykładzie: 001).

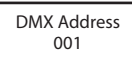

#### WIDOK GŁÓWNY 1: TRYB PRACY STANDALONE Mode Mode 001

Na wyświetlaczu jest pokazywany aktywowany tryb standalone.

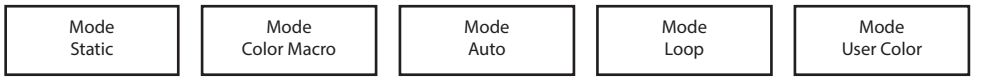

#### TRYB PRACY SLAVE NA GŁÓWNYM EKRANIE ACY S YM EKRANIE

na wyświetlaczu jest pokazany tryb slave.<br>Da wyświetlaczu jest pokazany tryb slave.

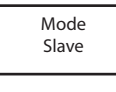

# WIDOK GŁÓWNY 2: STAN OPRAWY

wnow acown r z. Stan ornaw r<br>Na wyświetlaczu jest pokazywany stan W-DMX. Aby przełączać między dwoma głównymi ekranami, należy krótko nacisnąć jednocześnie klawisze ENTER i DOWN. Ekran główny 1 pojawi się automatycznie po około 1 minucie bezczynności.<br>———————————————————— ULIUULI<br>"NITED  $\frac{1}{2}$ unum, m<br>mnoóoi  $j$ 1110001. uzy un<br>Book s po onor omichacza je<br>20 ENTED i D DMX Delay 6 CH **K GŁÓWNY 2: STAN OPRAWY**<br>świetlaczu jest pokazywany stan W-DMX. Aby przełączać między dwoma głównymi ekranami, nal<br>ze ENTER i DOWN. Ekran główny 1 pojawi się automatycznie po około 1 minucie bezczynności.<br>ixture Status ,<br>tan W-DMX. Aby przełączać między dwoma głównymi ekranami,<br>uny 1 pojnył się gytemetroznie ne około 1 minuaje bezezynnego nnyuzy uwun no po otolo

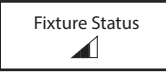

#### W-DMX™

Aby sparować odbiornik W-DMX z transmiterem (nadajnikiem) kompatybilnym z W-DMX, funkcja W-DMX musi być włączona (W-DMX On) w menu odbiornika w sekcji Wireless Settings (Ustawienia sieci bezprzewodowej), a polecenie Reset musi być wykonane w tej samej pozycji menu (wybierz Reset i potwierdź przyciskiem ENTER). Odbiornik jest teraz w stanie gotowości do sparowania i czeka na żądanie z nadajnika. Rozpocząć parowanie, wybierając Link w menu nadajnika, i potwierdzić. Parowanie nastąpi teraz automatycznie. W ten sam sposób można sparować z nadajnikiem kilka odbiorników jednocześnie lub po kolei. Połączenie W-DMX jest utrzymywane, dopóki nie zostanie przerwane poleceniem Reset w odbiorniku lub poleceniem Unlink w nadajniku, niezależnie od tego, czy urządzenie jest w miedzyczasie odłączone od zasilania.

#### STATUS W-DMX™ NATURE THE STATUS W-DMX™ SIŁA SYGNAŁU RF

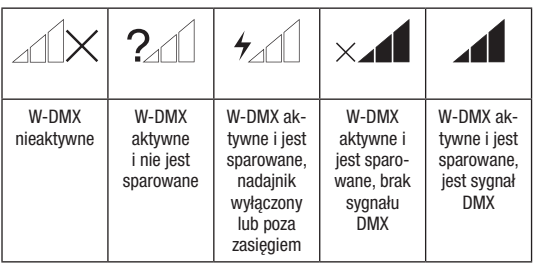

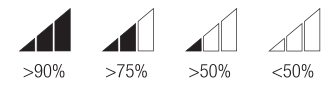

# USTAWIANIE ADRESU STARTOWEGO DMX

Rozpoczynając od ekranu głównego 1, należy nacisnąć przycisk MENU, aby wejść do menu głównego. Przyciskami UP i DOWN wybierz opcję **DMX Address** i potwierdź wybór przyciskiem ENTER. Teraz przyciskami UP i DOWN można ustawić żądany adres startowy DMX (przytrzymać, aby przyspieszyć zmianę wartości, najwyższa wartość jest zależna od aktywowanego trybu DMX). Wprowadzone ustawienia Slave potwierdzić przyciskiem ENTER.

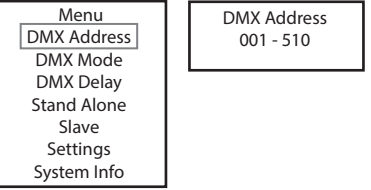

#### USTAWIANIE TRYBU DMX

Rozpoczynając od ekranu głównego 1, należy nacisnąć przycisk MENU, aby wejść do menu głównego. Przyciskami UP i DOWN wybierz opcję **DMX Mode** i potwierdź wybór przyciskiem ENTER. Ponownie przyciskami UP i DOWN wybierz żądany tryb DMX i potwierdź wybór przyciskiem ENTER. Tabele wykorzystania kanałów dla różnych trybów DMX można znaleźć w tej instrukcji w punkcie STEROWANIE DMX.

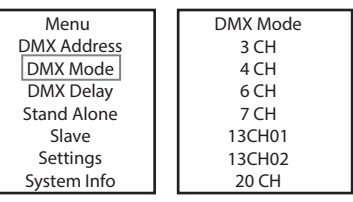

Color Macro

DMX Address

#### DMX DELAY

Za pomocą funkcji DMX Delay można w prosty sposób stworzyć efekt ruchomego światła przy użyciu dowolnej liczby reflektorów tego samego modelu i tej samej wersji oprogramowania, co w innym przypadku byłoby możliwe tylko przy zastosowaniu odpowiedniego kontzmacja metata naj zamy matynego americina, ze mangon przypadne system z gody miestnego zastępune zaponezanego<br>rolera DMX i skomplikowanego programowania. Wszystkie połączone urządzenia są w tym samym trybie DMX i sterowane adresem startowym DMX. 3 ... **.**. parameter and appears.<br>.

Czas opóźnienia (czas opóźnienia sygnału DMX) może być ustawiony ręcznie na każdym reflektorze oddzielnie z różnymi czasami opóźnienia (DMX Delay by DMX? No), a z drugiej strony przez podłączony sterownik DMX na specjalnie zarezerwowanym kanale DMX z tym samym DMX Delay 6 CH DMX Delay czasem opóźnienia dla wszystkich reflektorów (DMX Delay by DMX? Yes).

Rozpoczynając od ekranu głównego, naciśnij MENU, aby wejść do menu głównego. Przyciskami UP i DOWN wybierz opcję **DMX Delay** i potwierdź wybór przyciskiem ENTER. Za pomocą przycisków UP i DOWN wybierz żądane podmenu, naciśnij przycisk ENTER i ustaw wartość lub status zgodnie z wymaganiami. Potwierdź wszystkie zmiany, naciskając ENTER.

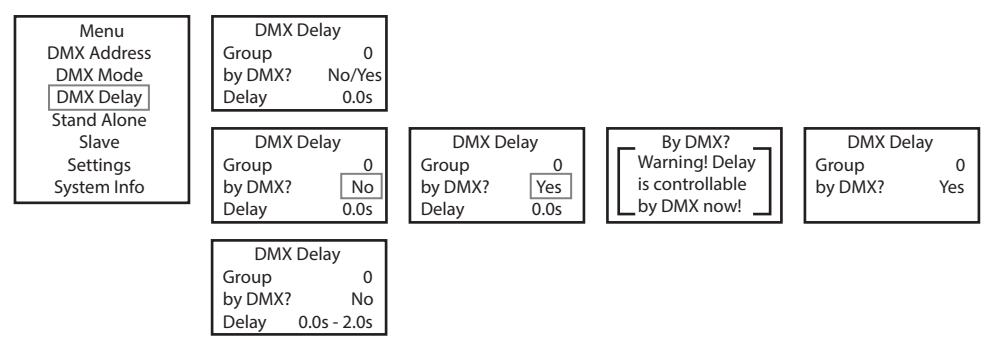

.<br>Przypisz reflektor do żądanej grupy w zależności od potrzeb (maksymalna liczba grup 6), przy czym do jednej grupy można przypisać również kilka reflektorów. Numer grupy jest również współczynnikiem, przez który mnożony jest ustawiony czas opóźnienia<br>również kilka reflektorów. Numer grupy jest również współczynnikiem, przez który mnożony jest ustawion (zobacz przykłady ustawień). Strobe Color Macro DMX Delay

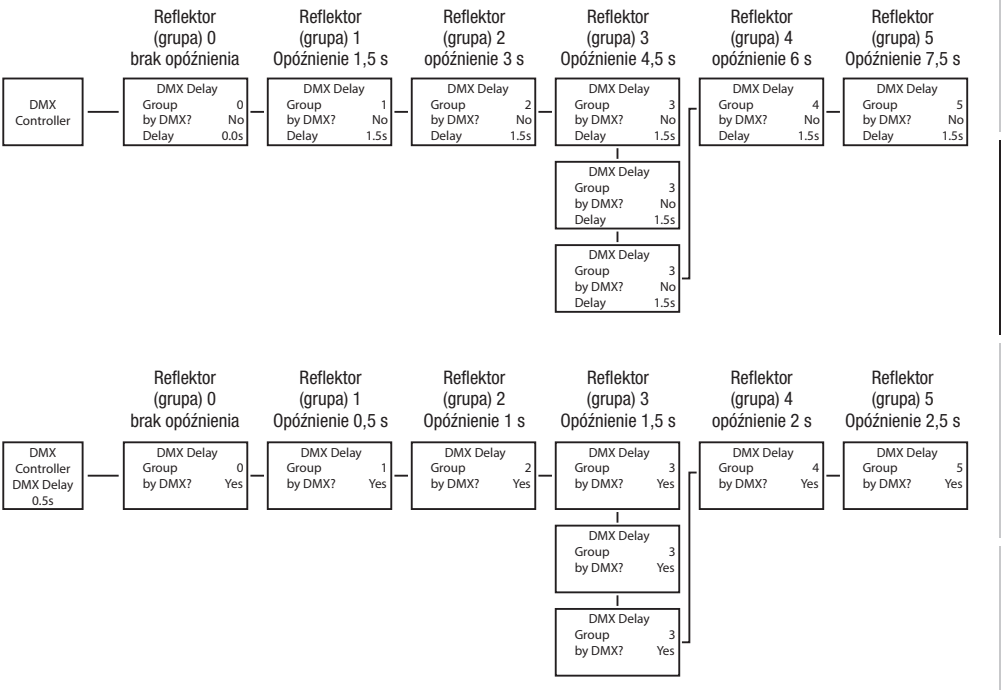

# USTAWIANIE TRYBU PRACY STANDALONE STATIC

**DEUTSCH** 

us inwinnie inteu Fanut Standalone Statiu<br>Tryb standalone umożliwia, podobnie jak sterownik DMX, ustawienie ściemniacza, stroboskopu (Strobe) oraz wartości R, G, B, W, A i UV beznyb standabile umożnyna, podobnie jak sterownik biwk, ustawienie scienniacza, subboskopu (subbe) braz wartości n, u, b, w, k i ov bez<br>pośrednio w urządzeniu w przedziale od 000 do 255. Dzięki temu można stworzyć indywidual poczowna w drzędzona w przedzale sa ses do zestrzeniu tema mezna eworzyo maymatamę osonę sez esdalichogo elemenmia s<br>Rozpoczynając od ekranu głównego 1, należy nacisnąć przycisk MENU, aby wejść do menu głównego. Przyciskam opcję **Stand Alone** i potwierdź wybór naciśnięciem przycisku ENTER. Ponownie przyciskami UP i DOWN wybierz tryb standalone **Static** i potwierdź wybór przyciskiem ENTER. Przyciskami UP i DOWN wybierz pozycję menu odpowiadającą ustawieniu, które ma zostać zmienione, a następnie potwierdź przyciskiem ENTER. Przyciskami UP i DOWN można ustawić żądaną wartość z zakresu od 000 do 255. Potwierdź wszystkie zmiany, naciskając ENTER. Wartości dla efektu stroboskopowego odpowiadają wartościom kanału 2 w tabeli DMX 4CH i kanału 3 w tabelach 13CH1 i 20CH.

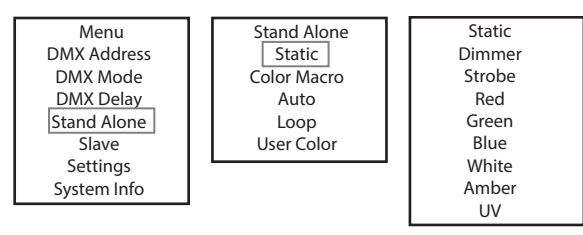

# TRYB PRACY STANDALONE COLOR MACRO

m z mach chandatom oddom macho<br>Dostępnych jest 15 różnych predefiniowanych makr kolorów, jasność można regulować osobno dla każdego z ustawień. zociępnych yoch to roznych prodomnowanych malinkolowi, jachodo mozna rogalowiac osobno dla kladago z dodamom.<br>Rozpoczynając od ekranu głównego 1, należy nacisnąć przycisk MENU, aby wejść do menu głównego. Przyciskami UP i wspostynając od ordane gromogo nymalosy matemają przycistnamicky aby mytodio mienie gromogon negotemania on noomin nybeliz<br>Opcję **Stand Alone** i potwierdź wybór naciśnięciem przycisku ENTER. Ponownie przyciskami UP i DOWN werp i potwierdź wybór przyciskiem ENTER. Przyciskami UP i DOWN wybierz żądany kolor jako preset i potwierdź przyciskiem ENTER (Color Off = Blackout). Przyciskami UP i DOWN można ustawić żądaną jasność z zakresu od 000 do 100 i potwierdzić przyciskiem ENTER. User Color Yellow Pink Slave UV by DMX? No

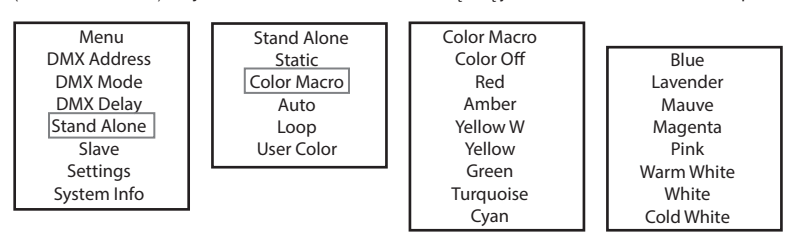

# USTAWIANIE TRYBU PRACY STANDALONE AUTO

Każdy z 6 dostępnych programów automatycznych składa się zaprogramowanych sekwencji zmiany koloru, jasności (Dimmer), prędkości pracy (Speed) i opóźnienia dla grup urządzeń słave (Delay), które mogą być ustawiane oddzielnie dla każdego programu. placy (cypocy) , operation and yrip areger of driv (colleg), which may be determined and alleged programmer.<br>Rozpoczynając od ekranu głównego 1, należy nacisnąć przycisk MENU, aby wejść do menu głównego. Przyciskami UP i D opcję Stand Alone i potwierdź wybór naciśnięciem przycisku ENTER. Ponownie przyciskami UP i DOWN wybierz tryb standalone Auto i opcję **stanu Alone** i potwierdz wybor nacismęciem przyciskó ENTER. Fonowille przyciskami of i boww wybierz tryb standalone **Auto** i<br>potwierdź wybór przyciskiem ENTER. Teraz za pomocą przycisków UP i DOWN wybierz żądany pro powieruz wybor przyciskiem ENTER. Teraz za pomocą przycisków or Tboww wybierz ządany program (Frogram T – Frogram O) i powieru.<br>przyciskiem ENTER. Za pomocą przycisków UP i DOWN wybierz opcję Dimmer (Ściemnianie), Speed (P ne opóźnienie), potwierdź przyciskiem ENTER i dostosuj jasność lub prędkość obrotu w zakresie od 000 do 100 w zależności od potrzeb.<br>ne opóźnienie), potwierdź przyciskiem ENTER i dostosuj jasność lub prędkość obrotu w zakr no opcznienie przymienia można ustawić od 0 do 2 sekund w krokach co 0,1 sekundy. Potwierdź wszystkie zmiany, naciskając ENTER.<br>Czas opóźnienia można ustawić od 0 do 2 sekund w krokach co 0,1 sekundy. Potwierdź wszystkie z zaprogr within the Color Communication and the color of a static detection of sekwencji zmiany koloru, ja<br>y z 6 dostępnych programów automatycznych składa się zaprogramowanych sekwencji zmiany koloru, ja  $\cdots$ oo ao Too źnienia można ustawić od 0 do 2 sekund w krokach co 0,1 sekundy. Potwierdź wszystkie zmiany, nao<br>.

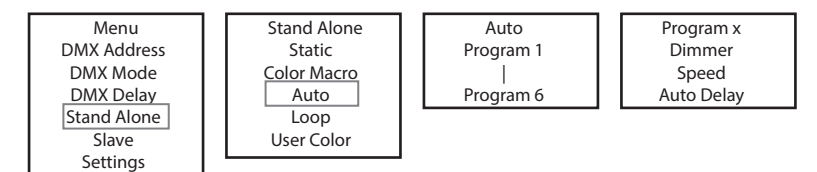

.<br>System Info  $\overline{\phantom{a}}$ 

Menu

**POLSKI** 

**ITALIANO** 

# **TRYB PRACY STANDALONE LOOP**

m pracy standalone Loop umożliwia indywidualne zaprojektowanie, zapisanie i wywołanie do czterech różnych programów zmiany koloru.<br>Tryb pracy standalone Loop umożliwia indywidualne zaprojektowanie, zapisanie i wywołanie do nys prasy standatorie Esep umsemma may madame Esprejento name, Espedame i trynolame de seteres.<br>Jasność, czas trwania kroku, czas płynnego przejścia i opóźnienie (sygnału) są regulowane oddzielnie.

Rozpoczynając od ekranu głównego, należy nacisnąć MODE, aby wejść do menu głównego. Przyciskami UP i DOWN wybrać opcję Stand Alone i potwierdzić wybór naciśnięciem przycisku ENTER. Ponownie przyciskami UP i DOWN wybrać tryb standalone Loop i potwierdzić wybór przyciskiem ENTER. Teraz za pomocą przycisków UP i DOWN wybierz żądane ustawienie Loop (Loop 1 – Loop 4) i potwierdź przyciskiem ENTER.

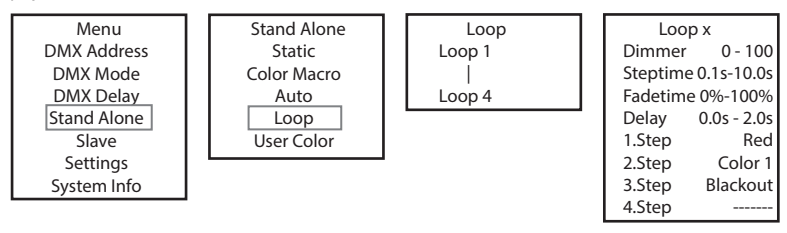

Nastąpi przejście do podmenu, w którym można dokonać ustawień punktów podmenu (patrz tabela, wybór przyciskami UP i DOWN, Color x potwierdzenie przyciskiem ENTER, zmiana wartości lub statusu przyciskami UP i DOWN, potwierdzenie przyciskiem ENTER). Ustawienia są Strobe | Color Macro DMX Mode Red Auto DMX Delay .<br>wykonywane oddzielnie dla każdej pętli i zachowywane nawet po ponownym uruchomieniu urządzenia. tabela, w en punkt ym mc ąpi przejście do podmenu, w którym można dokonać ustawień punk User Color

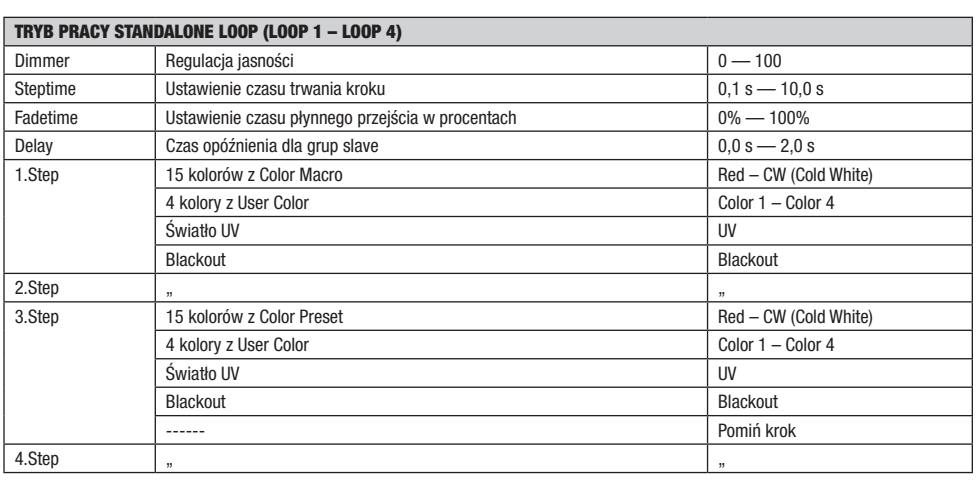

#### TRYB PRACY STANDALONE USER COLOR

**tryb pracy standalone User Color umożliwia zapisanie jasności całkowitej, działania stroboskopu oraz zestawu kolorów R, G, B i W, A i UV<br>Tryb pracy standalone User Color umożliwia zapisanie jasności całkowitej, działania** n yb pracy standalone oser Color umożniwia zapisanie jasności carkowitej, działalna su obo.<br>bezpośrednio w urządzeniu w postaci pięciu indywidualnych ustawień wstępnych kolorów. L Cainuw<br>......... Loop x iuskupu uraz zestawu<br>..

bezpoczynając od ekranu głównego 1, należy nacisnąć przycisk MENU, aby wejść do menu głównego. Przyciskami UP i DOWN wybierz<br>Rozpoczynając od ekranu głównego 1, należy nacisnąć przycisk MENU, aby wejść do menu głównego. Pr opcję Stand Alone i potwiego 1, naczy nacisnąc przycisku ENTER. Ponownie przyciskami UP i DOWN wybierz tryb standalone USer<br>Opcję Stand Alone i potwierdź wybór nacisnięciem przycisku ENTER. Ponownie przyciskami UP i DOWN w poję Jama Alone i potwierze wybór naobinętnem przycisków Litterie ronownie przycistalni or trzowi wybierz z wy<br>Color i potwierdź wybór przyciskiem ENTER. Teraz za pomocą przycisków UP i DOWN wybierz żądane ustawienie wstęp ouw i potwierdz wybor przycistnem ENTER. Teraz za pomocą przyciskow or i bown wybierz ządane ustawienie wstępne (color i – color<br>8) i potwierdź przyciskiem ENTER. Przyciskami UP i DOWN wybierz pozycję menu odpowiadającą us o) i potwierdz przyciskiem ENTER. Przyciskami UP i DOWN wybierz pozycję memi odpowiadającą astawienia, które ma zostać zmiemone<br>następnie potwierdź przyciskiem ENTER. Przyciskami UP i DOWN można ustawić żądaną wartość z za następnie potwieraz przycisticin zwrzne rzysistalnii or i boww niezna astawie ządaną wartość zawcou od obo do zbo. wartości na<br>efektu stroboskopowego odpowiadają wartościom kanału 2 w tabeli DMX 4CH i kanału 3 w tabelach 1 zmiany, naciskając ENTER.

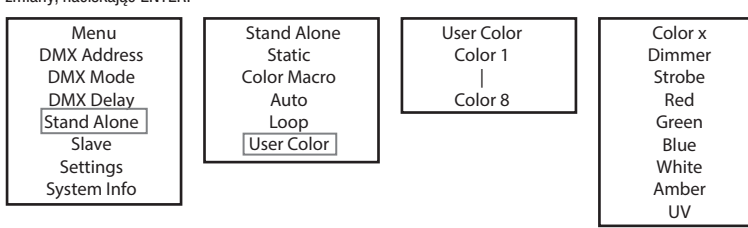

# TRYB SLAVE

 $\overline{\phantom{a}}$ 

**Standardowy tryb pracy Slave:** Rozpoczynając od ekranu głównego, naciśnij MENU, aby wejść do menu głównego. Za pomocą **Przycisków UP i DOWN wybierz pozycję menu Slave**, potwierdź za pomocą ENTER, a następnie wybierz grupę Slave 0 (Slave Group 00) i potwierdź ponownie za pomocą przycisku ENTER. Połączyć jednostkę slave i master (ten sam model, ta sama wersja oprogramowania) kablem DMX i włączyć w jednostce master jeden z trybów pracy standalone (Static, Color Macro, Auto, Loop, User Color). Praca urządzenia slave jest teraz dokładnie dostosowana do pracy urządzenia master. UV

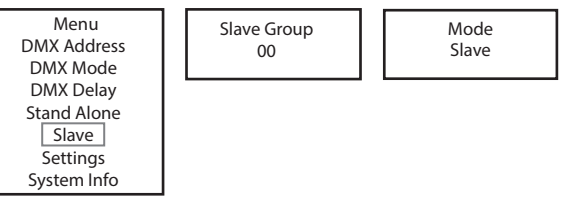

Rozszerzony tryb pracy Slave: Jeżeli chcesz sterować urządzeniami slave w trybie Master/Slave za pomocą jednego z trybów standalone **Auto** lub Loop, to sygnał sterujący może być odtwarzany z opóźnieniem czasowym w maksymalnie 6 krokach. Opóźnienie ustawia się podmenu **Delay** w danym trybie standalone, a współczynnik opóźnienia w menu Slave odpowiedniego reflektora. Można w prosty sposób stworzyć efekt ruchomego światła przy użyciu dużej liczby reflektorów tego samego modelu i tej samej wersji oprogramowania, co w innym przypadku byłoby możliwe tylko przy zastosowaniu odpowiedniego kontrolera DMX i skomplikowanego programowania.

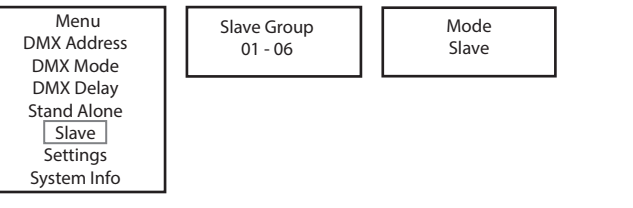

W razie potrzeby reflektor można przyporządkować do jednej z maksymalnie 6 grup, przy czym do jednej grupy można przyporządkować również kilka reflektorów. Numer grupy jest również współczynnikiem, przez który mnożony jest czas opóźnienia ustawiony w urządzeniu Master (zobacz przykład ustawienia).

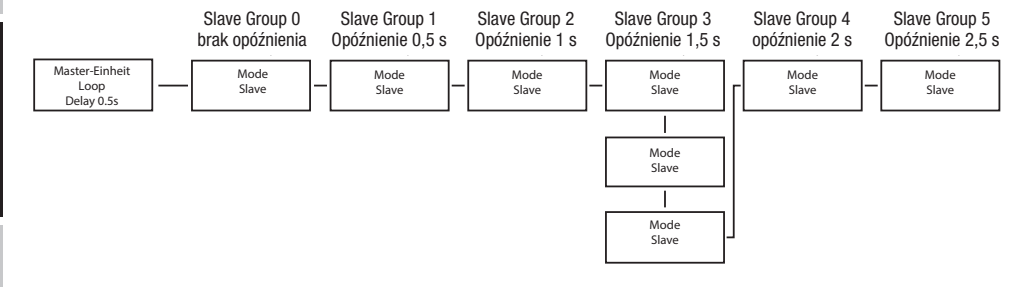

#### .<br>USTAWIENIA SYSTEMU (Settings) IENIA SY

Rozpoczynając od ekranu głównego 1, należy nacisnąć przycisk MENU, aby wejść do menu głównego. Przyciskami UP i DOWN wybierz pozycję menu Settings i potwierdź przyciskiem ENTER.

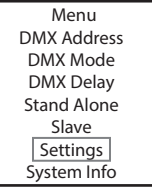

Nastąpi przejście do podmenu, w którym można dokonać ustawień punktów podmenu (patrz tabela, wybór przyciskami UP i DOWN, potwierdzenie przyciskiem ENTER, zmiana wartości lub statusu przyciskami UP i DOWN, potwierdzenie przyciskiem ENTER).<br>wierdzenie przyciskiem ENTER, zmiana wartości lub statusu przyciskami UP i DOWN, potwierdzenie przyciskiem zonio przybioru

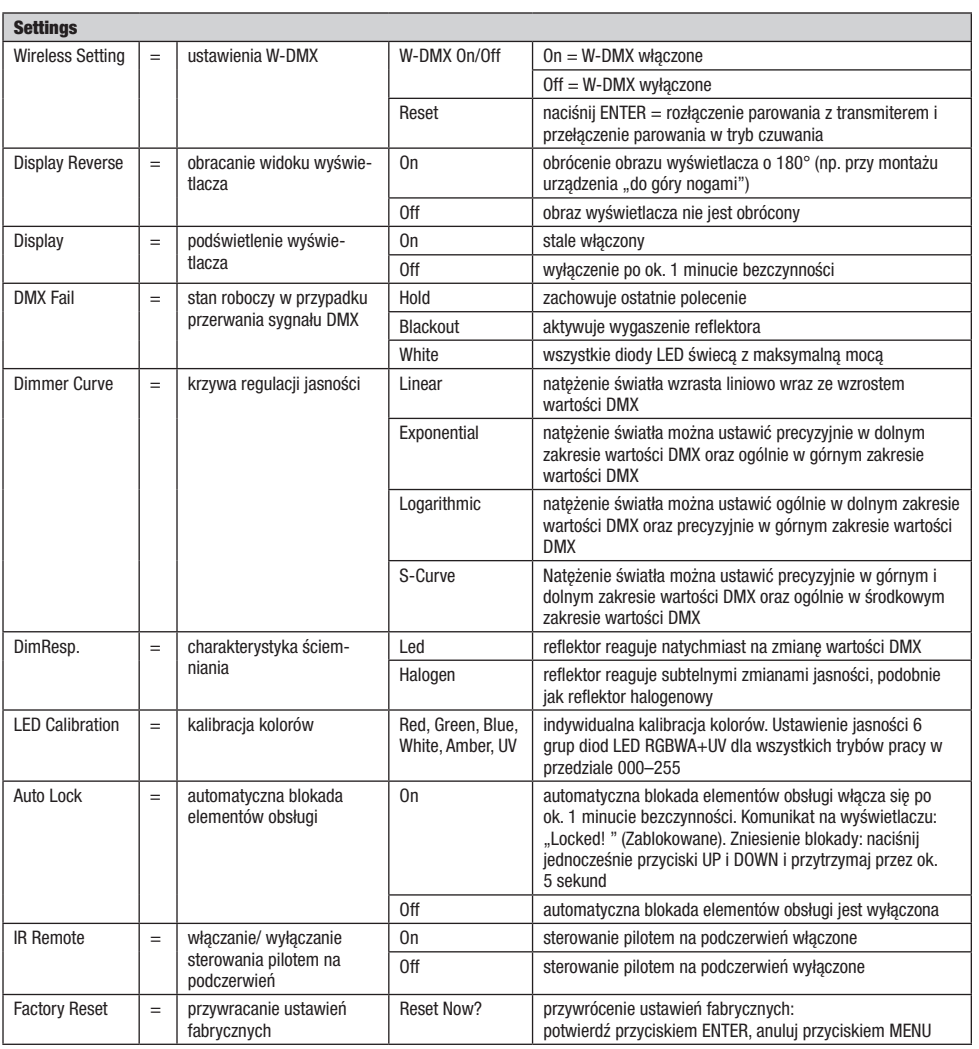

#### **INFORMACJE O SYSTEMIE (System Info)** IAGJE U

Rozpoczynając od ekranu głównego 1, należy nacisnąć przycisk MENU, aby wejść do menu głównego. Przyciskami UP i DOWN wybierz pozycję menu System Info i potwierdź przyciskiem ENTER.

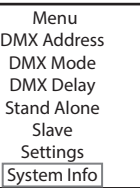

Spowoduje to przejście do podmenu umożliwiającego wywołanie informacji systemowych (patrz tabela) — wybór przyciskami UP i DOWN, potwierdzenie przyciskiem ENTER, zmiana statusu przyciskami UP i DOWN, potwierdzenie przyciskiem ENTER.

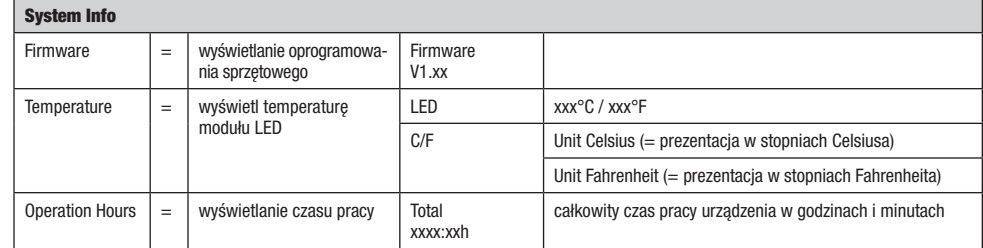

#### RĘCZNA FUNKCJA BLOKOWANIA

Oprócz automatycznego zabezpieczenia reflektora przed omyłkowym wprowadzeniem zmian lub nieuprawnionym dostępem (patrz "Settings" – "Auto Lock") możliwe jest także reczne zablokowanie elementów obsługi. Równocześnie naciśnij przyciski UP i DOWN i przytrzymaj je naciśnięte przez ok. 5 sekund. Teraz wyświetli się komunikat "LOCKED" i zmiana ustawień reflektora przy użyciu przycisków będzie niemożliwa. Po ok. ośmiu minutach ponownie wyświetli się aktualnie wybrany tryb pracy. Aby odblokować urządzenie, ponownie jednocześnie naciśnij przyciski UP i DOWN i przytrzymaj je przez ok. 5 sekund. Na wyświetlaczu pojawi się ostatnio wyświetlana informacja.

# PILOT ZDALNEGO STEROWANIA (opcjonalny)

W ustawieniach systemu (Settings) w pozycji "IR Remote" włącz sterowanie pilotem na podczerwień (IR Remote On). Skieruj pilota na podczerwień bezpośrednio na czujnik podczerwieni wbudowany z przodu reflektora. Maksymalny zasięg wynosi około 8 metrów. Wyłącz sterowanie za pomocą pilota na podczerwień (IR Remote Off), aby sterować reflektorem za pomocą kabla DMX i W-DMX.

#### BL (ON/OF/Blackout)

Naciśnij przycisk BL, aby wyłączyć wszystkie diody LED (Blackout), niezależnie od tego, który z trybów pracy sterowanych przez pilota jest włączony. Ponowne naciśnięcie przycisku BL spowoduje przywrócenie wcześniej wybranego trybu pracy.

#### SP (Speed)

Ustawienie prędkości dla programów zmiany koloru w trybie automatycznym (PG). Wybierz program zmiany koloru, naciśnij przycisk SP, a następnie użyj przycisków + i -, aby ustawić żądaną prędkość z zakresu od 000 do 100.

#### **☼** (Brightness)

Zaraz po naciśnięciu przycisku regulacji jasności włącza się tryb statyczny. Po naciśnięciu przycisku regulacji jasności można za pomocą przycisków + i dowolnie regulować jasność całkowitą (ustawiona wartość jest wyświetlana na wyświetlaczu).

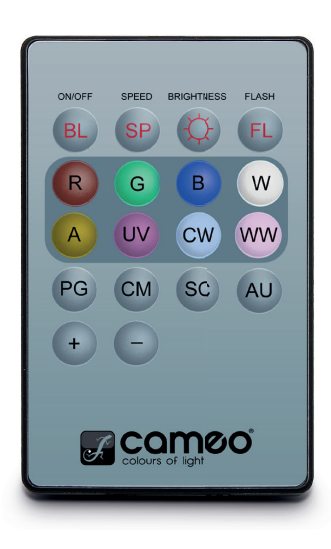

#### FL (Flash / Stroboskop)

Zaraz po naciśnięciu przycisku stroboskopu włącza się tryb statyczny. Efekt stroboskopu można teraz dowolnie regulować za pomocą przycisków + i -. Wartości dla efektu stroboskopowego odpowiadają wartościom kanału 2 w tabeli DMX 4CH i kanału 3 w tabelach 13CH1 i 20CH (ustawiona wartość jest pokazywana na wyświetlaczu).

#### R, G, B, W, A i UV (CW i WW bez funkcji

6 przyciskami R, G, B, W, A i UV możesz indywidualnie mieszać kolory (tryb statyczny — Static). Naciśnij przycisk odpowiadający żądanemu kolorowi diody LED, a następnie za pomocą przycisków + i - ustaw jasność diody w zakresie od 000 do 255 (wartość jest pokazywana na wyświetlaczu).

Przykład: Jeśli kolory czerwony i niebieski ustawisz na najwyższym stopniu, a zielony, biały, bursztynowy i UV na najniższym (lub zostaną wyłączone), w wyniku zmieszania kolorów otrzymasz kolor jasnopurpurowy.

#### PG (Programy zmiany koloru)

Wybierz żądany program zmiany koloru (program 1–6, naciskając wielokrotnie przycisk PG, a następnie wyreguluj jasność za pomocą przycisków + i -. Naciśnij przycisk SP (Speed), a następnie za pomocą przycisków + i - ustaw prędkość obrotową programu (odpowiedni program, wartość jasności i prędkości obrotu są pokazywane na wyświetlaczu).

#### CM (predefiniowane kolory)

Wybierz żądane ustawienie kolorów, naciskając wielokrotnie przycisk CM, a następnie wyreguluj jasność za pomocą przycisków + i - (odpowiednie ustawienie kolorów i wartości jasności są pokazywane na wyświetlaczu).

SC (bez funkcji)

**AU** (bez funkcii)

# **DYFUZORY**

W zestawie reflektora znajdują się dwa dyfuzory o różnym kącie rozwarcia wiązki świetlnej (32°, 45°). A zatem kąt rozwarcia wiązki świetlnej reflektora można ustawić na 22° (bez dyfuzora), 32° lub 45°. Umieść żądaną tarczę dyfuzora przed soczewkami emitującymi światło i obróć ją w lewo do zatrzaśnięcia złącza bagnetowego, aż cztery zewnętrzne ucha na krawędzi tarczy dyfuzora znajdą się w odpowiednich miejscach pierścienia antyolśnieniowego. Gdy cztery magnesy w tarczy dyfuzora i cztery przeciwległe magnesy w osłonie soczewki złączą się, soczewka będzie bezpiecznie zamocowana. Upewnij się, że ku reflektorowi zwrócona jest strona dyfuzora, na której są osadzone magnesy, oraz że zagłębienie w krawędzi dyfuzora znajduje się w płaskim obszarze osłony.

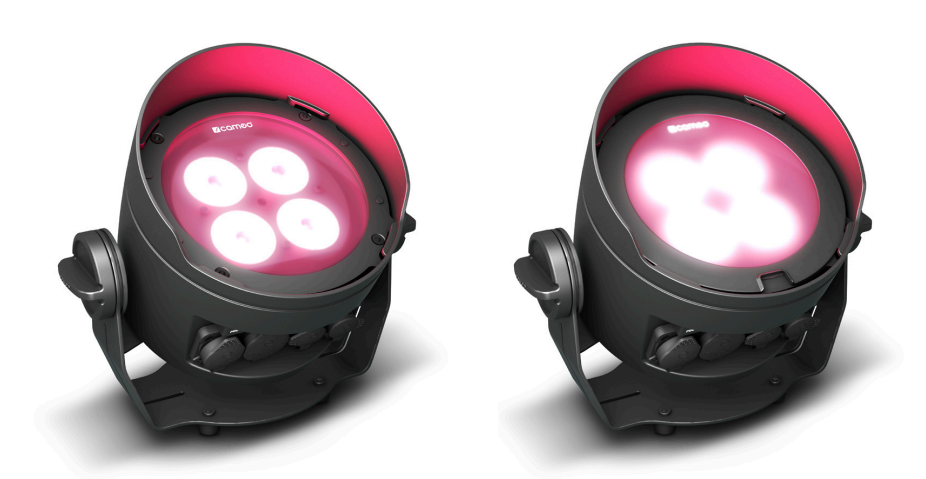

# USTAWIANIE I MONTAŻ

Do ustawienia reflektora w odpowiednim miejscu na płaskiej powierzchni służy szeroki stojak lub uchwyt montażowy. Aby zamontować urządzenie na kratownicy, konieczny jest specjalny zacisk do kratownic, przytwierdzany do uchwytu montażowego  $\blacksquare$ . Odpowiednie zaciski do trawersów są dostępne jako opcja. Upewnij się, że urządzenie jest solidnie przymocowane. Zabezpiecz reflektor przeznaczoną do tego liną, przeciągając ją przez oczko zabezpieczające w uchwycie montażowym. Podczas montażu na trawersie należy się upewnić, że wspornik montażowy jest pewnie zamocowany do obudowy reflektora za pomocą czterech śrub mocujących **B** .

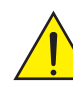

Ważna wskazówka bezpieczeństwa: Montaż na wysokości, w szczególności ponad znajdującymi się poniżej ludźmi, wymaga dużego doświadczenia w zakresie obliczania limitów obciążenia, stosowanych materiałów instalacyjnych oraz okresowych przeglądów bezpieczeństwa wszystkich materiałów instalacyjnych i reflektorów. Użytkownik bez odpowiednich kwalifikacji nie powinien wykonywać instalacji samodzielnie, lecz skorzystać z pomocy profesjonalnych firm.

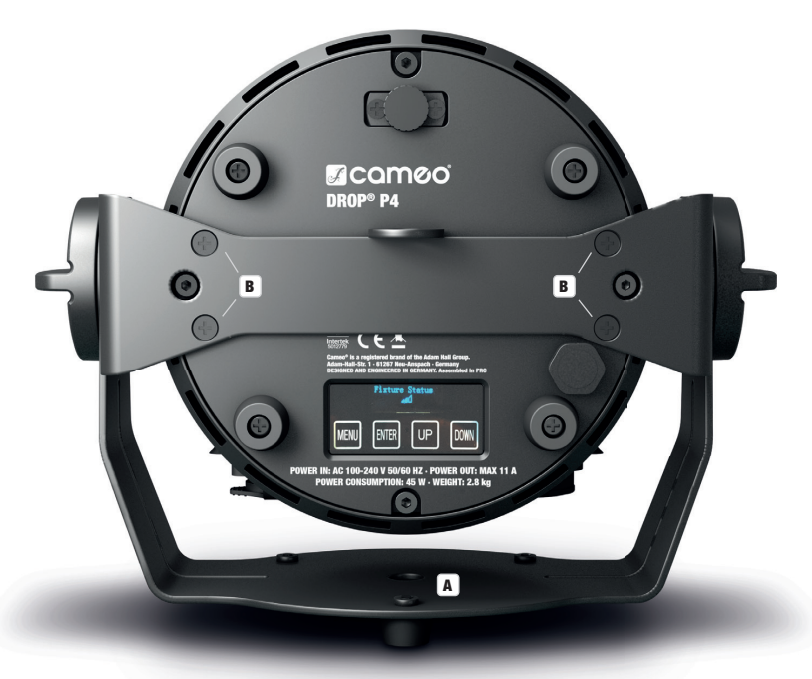

Aby móc efektywnie korzystać z funkcji pochylania ustawianej za pomocą śruby (w przypadku zastosowania urządzenia jako reflektora Uplight) i uzyskać bardziej dyskretny wygląd, należy za pomocą odpowiedniego narzędzia zdemontować uchwyt montażowy przez poluzowanie za pomocą czterech mocujących **B**, które mocują uchwyt montażowy do obudowy reflektora.

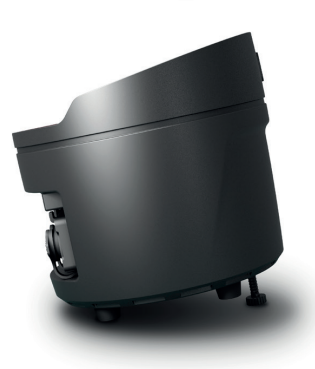

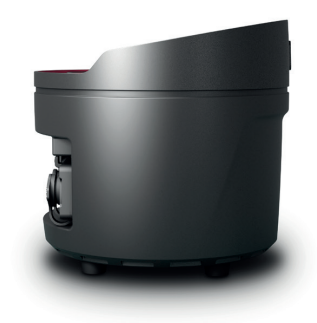

**ITALIANO** 

# TECHNIKA DMX

#### DMX-512

DMX (Digital Multiplex) to nazwa uniwersalnego protokołu transmisji do komunikacji między odpowiednimi urządzeniami a kontrolerami. Kontroler DMX wysyła dane DMX do podłączonych urządzeń DMX. Transmisja danych DMX następuje zawsze w formie szeregowego strumienia danych, który jest przekazywany z jednego urządzenia do następnego przez znajdujące się w każdym urządzeniu obsługującym standard DMX złącza "DMX IN" i "DMX OUT" (złącza wtykowe XLR), przy czym maksymalna liczba urządzeń nie może przekraczać 32. Ostatnie urządzenie w łańcuchu należy wyposażyć w terminator.

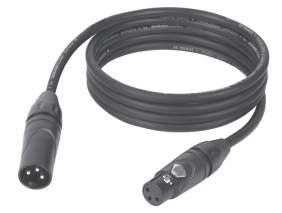

#### ZŁACZE DMX:

DMX to wspólny "język", za pomocą którego różne typy i modele urządzeń różnych producentów porozumiewają się ze sobą i mogą być sterowane przy użyciu centralnego kontrolera, o ile wszystkie urządzenia i kontroler obsługują standard DMX. W celu zapewnienia optymalnej transmisji danych wymagane jest, aby kable połączeniowe między poszczególnymi urządzeniami były możliwie jak najkrótsze. Kolejność, w jakiej urządzenia są podłączone do sieci DMX, nie ma znaczenia dla adresowania. I tak urządzenie z adresem DMX 1 może znajdować się w dowolnym miejscu (szeregowego) łańcucha DMX – na początku, na końcu lub gdzieś pośrodku. Po przydzieleniu urządzeniu adresu DMX 1, kontroler "wie", że ma on wysyłać wszystkie dane przypisane do adresu 1 do tego urządzenia, niezależnie od jego pozycji w sieci DMX.

#### POŁĄCZENIE SZEREGOWE KILKU REFLEKTORÓW

- 1. Męską wtyczkę XLR (3-stykową lub 5-stykową) kabla DMX podłączyć do wyjścia DMX (żeńskie gniazdo XLR) pierwszego urządzenia DMX (np. kontrolera DMX).
- 2. Żeńską wtyczkę XLR kabla DMX podłączonego do pierwszego reflektora podłączyć do wejścia DMX (męskie gniazdo XLR) następnego urządzenia DMX. Wyjście DMX tego urządzenia podłączyć w taki sam sposób do wejścia DMX następnego urządzenia i tak dalej. Należy pamiętać, że urządzenia DMX podłącza się szeregowo, a połączeń nie można rozdzielać bez aktywnego rozdzielacza. Maksymalna liczba urządzeń DMX w łańcuchu DMX nie może przekraczać 32.

Obszerny wybór odpowiednich kabli DMX oferują linie produktów Adam Hall 3 STAR, 4 STAR i 5 STAR.

#### KABEL DMX:

W przypadku stosowania własnych kabli należy bezwzględnie przestrzegać informacji podanych na ilustracjach na tej stronie. W żadnym wypadku nie wolno łączyć osłony kabla z końcówką uziemiającą wtyczki. Należy także pamiętać, aby osłona nie miała kontaktu z obudową wtyczki XLR. Jeśli osłona ma kontakt z uziemieniem, może dojść do awarii systemu.

> $10^2$ 3  $_5\bullet_4$

> > **Shield**

5-stykowa wtyczka XLR:

 $^2$ o 1 3  $_4$ O 5

PRZYPORZĄDKOWANIE WTYCZEK:<br>Kabel DMX z 3-stykowymi wtyczkami XLR:

Kabel DMX z 5-stykowymi wtyczkami XLR (pin 4 i 5 są niepodłączone):

 $^2\!$  0 1 3  $4^{\bullet 5}$ 

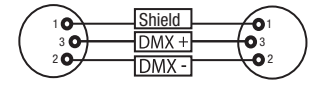

#### TERMINATOR DMX:

Aby zapobiec awariom systemu, należy wyposażyć ostatnie urządzenie w łańcuchu DMX w terminator (120 Ω, 1/4 W). 3-stykowa wtyczka XLR z terminatorem: K3DMXT3 5-stykowa wtyczka XLR z terminatorem: K3DMXT5

# PRZYPORZĄDKOWANIE WTYCZEK:<br>3-stykowa wtyczka XLR:

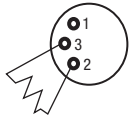

#### ADAPTER DMX:

Możliwa jest także kombinacja urządzeń DMX z 3-stykowymi przyłączami i urządzeń DXM z 5-stykowymi przyłączami w jednym łańcuchu DMX przy użyciu adapterów.

#### PRZYPORZĄDKOWANIE WTYCZEK

Adapter DMX 5-stykowy XLR, męski, na 3-stykowy XLR, żeński: K3DGF0020 Pin 4 i 5 są niepodłączone.

#### PRZYPORZĄDKOWANIE WTYCZEK

Adapter DMX 3-stykowy XLR, męski, na 5-stykowy XLR, żeński: K3DHM0020 Pin 4 i 5 są niepodłączone.

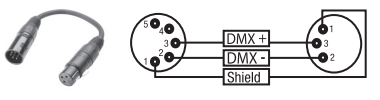

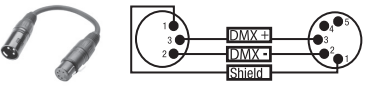

85

# DANE TECHNICZNE

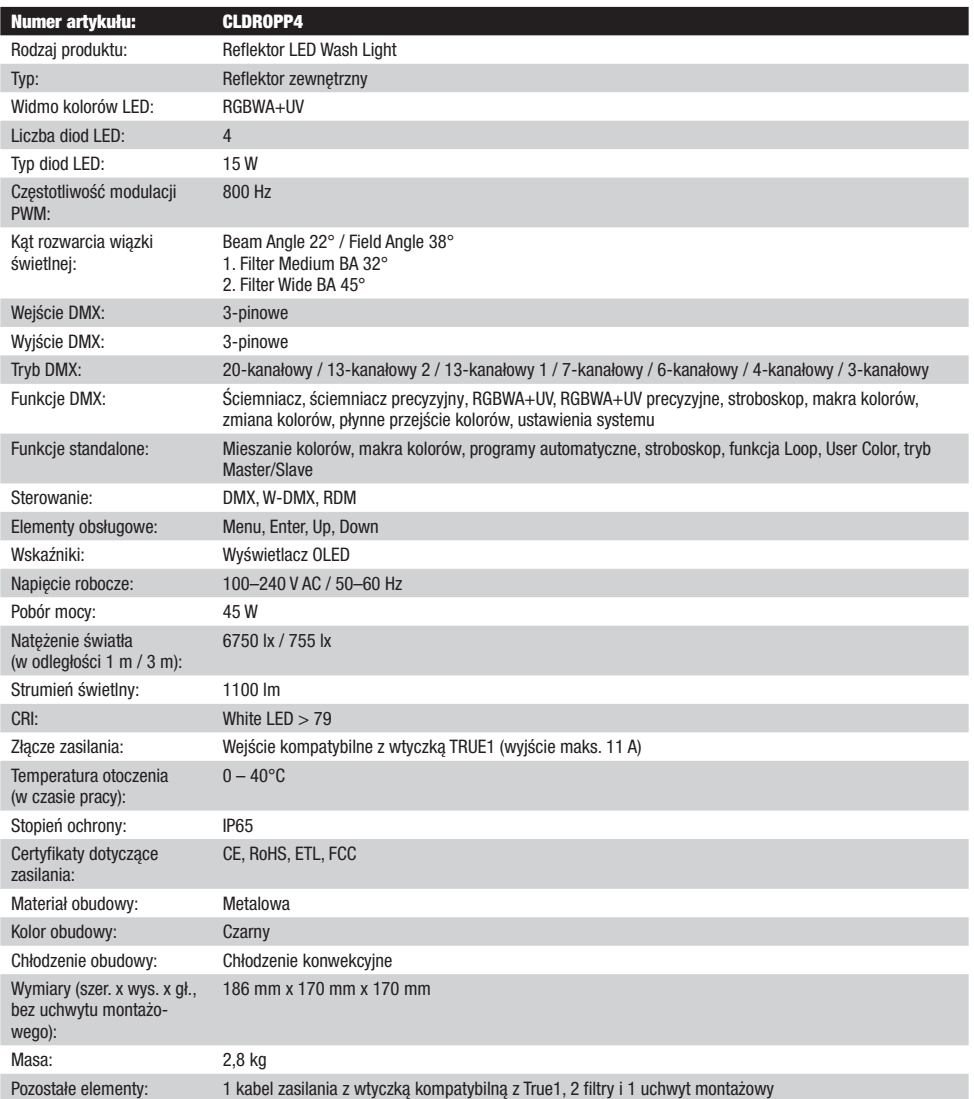

# DEKLARACJE PRODUCENTA

#### GWARANCJA PRODUCENTA I OGRANICZENIE ODPOWIEDZIALNOŚCI

Nasze aktualne warunki gwarancji i informacje dotyczące ograniczenia odpowiedzialności znajdą Państwo na stronie: https://cdn-shop. adamhall.com/media/pdf/MANUFACTURERS-DECLARATIONS\_CAMEO.pdf. W razie konieczności skorzystania z serwisu proszę skontaktować się z firmą Adam Hall GmbH, Adam-Hall-Str. 1, 61267 Neu Anspach / e-mail Info@adamhall.com / +49 (0)6081 / 9419-0.

**PRAWIDŁOWA UTYLIZACJA NINIEJSZEGO PRODUKTU**<br>(Obowiązuje w Unii Europejskiej i innych krajach europejskich stosujących system sortowania odpadów) Niniejszy symbol na produkcie lub związanych z nim dokumentach wskazuje, iż urządzenie po zakończeniu okresu użytkowania nie może być utylizowane razem ze standardowymi odpadami domowymi, aby uniknąć szkód w środowisku lub szkód na osobie powstałych w wyniku niekontrolowanego usuwania odpadów. Niniejszy produkt należy utylizować oddzielnie od innych odpadów i przekazać do punktu recyklingu w celu ponownego wykorzystania użytych w nim materiałów w ramach idei zrównoważonego rozwoju. Klienci prywatni otrzymują informacje w zakresie przyjaznych dla środowiska możliwości usuwania odpadów od sprzedawcy, u którego produkt został zakupiony, lub w odpowiednich placówkach regionalnych. Użytkownicy będący przedsiębiorcami proszeni są o kontakt ze swoimi dostawcami i ewentualne sprawdzenie uzgodnionych umownie warunków utylizacji urządzeń. Niniejszy produkt nie może być utylizowany razem z innymi odpadami przemysłowymi.

#### DEKLARACJA ZGODNOŚCI CE

Firma Adam Hall GmbH niniejszym oświadcza, że produkt ten jest zgodny z następującymi dyrektywami (o ile mają zastosowanie): dyrektywa w sprawie urządzeń radiowych i końcowych urządzeń telekomunikacyjnych (1999/5/WE) lub dyrektywa w sprawie urządzeń radiowych (2014/53/UE) od czerwca 2017 r.

dyrektywa niskonapięciowa (2014/35/UE)

dyrektywa w sprawie kompatybilności elektromagnetycznej (2014/30/UE)

dyrektywa w sprawie ograniczenia stosowania niektórych niebezpiecznych substancji w sprzęcie elektrycznym i elektronicznym (2011/65/UE) Pełna wersia deklaracji zgodności znajduje się na stronie internetowej www.adamhall.com.

Ponadto zapytania w tej sprawie można przesyłać na adres e-mail info@adamhall.com.

# ITALIANO

#### AVETE FATTO LA SCELTA GIUSTA!

Questo dispositivo è stato sviluppato e prodotto in conformità con elevati standard qualitativi che ne garantiscono il regolare funzionamento per molti anni. Leggete attentamente questo manuale d'uso per utilizzare al meglio il vostro nuovo prodotto Cameo Light. Per maggiori informazioni su Cameo Light consultare la nostra pagina Web WWW.CAMEOLIGHT.COM.

# MISURE PRECAUZIONALI

- 1. Lesen S1. Leggere attentamente il presente manuale di istruzioni.
- 2. Conservare tutte le indicazioni e le istruzioni in un luogo sicuro.
- 3. Seguire le istruzioni.
- 4. Rispettare tutte le avvertenze. Non rimuovere dal dispositivo le indicazioni sulla sicurezza o altre informazioni.<br>5. Hitilizzare il dispositivo solo nei modi previsti dal manuale
- 5. Utilizzare il dispositivo solo nei modi previsti dal manuale.
- 6. Utilizzare esclusivamente stativi e fissaggi stabili e adatti (per installazioni fisse). Verificare che i supporti a parete siano installati e fissati a regola d'arte. Verificare che il dispositivo sia installato in modo stabile e non possa cadere.
- 7. Durante l'installazione, osservare le normative sulla sicurezza in vigore nel proprio Paese.
- 8. Non installare né azionare il dispositivo in prossimità di radiatori, accumulatori termici, stufe o altre fonti di calore. Accertarsi che il dispositivo sia sempre installato in modo che venga raffreddato a sufficienza e non possa surriscaldarsi.
- 9. Non appoggiare sul dispositivo fonti di combustione, quali candele accese.
- 10. Le fessure di areazione non devono essere bloccate.
- 11. Il dispositivo è destinato all'impiego esclusivamente in ambienti chiusi; non deve essere utilizzato nelle immediate vicinanze di acqua (questo punto non interessa i dispositivi specifici per l'esterno, per i quali valgono le indicazioni speciali riportate di seguito). Non portare mai il dispositivo a contatto con materiali, liquidi o gas infiammabili.
- 12. Accertarsi che all'interno del dispositivo non possa penetrare acqua per gocciolamento o spruzzo. Non collocare sul dispositivo oggetti contenenti liquidi, quali vasi, tazze o bicchieri.
- 13. Assicurarsi che non sia possibile la caduta di oggetti nel dispositivo.
- 14. Azionare il dispositivo esclusivamente con gli accessori appositamente consigliati e previsti dal produttore.
- 15. Non aprire né modificare il dispositivo.
- 16. Una volta collegato il dispositivo, verificare tutti i cavi per evitare danni o incidenti, ad esempio per inciampo.
- 17. Durante il trasporto, assicurarsi che il dispositivo non possa cadere e causare possibili danni a cose e/o persone.
- 18. Se il dispositivo non funzionasse più correttamente, vi fosse caduto sopra del liquido o un oggetto o fosse stato danneggiato in altro modo, spegnerlo immediatamente e staccare la spina (se si tratta di un dispositivo attivo). La riparazione del dispositivo deve essere affidata esclusivamente a personale qualificato autorizzato.
- 19. Per la pulizia del dispositivo utilizzare un panno pulito.
- 20. Rispettare le leggi sullo smaltimento in vigore nel Paese di installazione. Al momento di smaltire l'imballo, separare la plastica dalla carta e dal cartone.
- 21. I sacchetti di plastica devono essere tenuti lontani dalla portata dei bambini.

#### DISPOSITIVI CON ALLACCIAMENTO DI RETE:

- 22. ATTENZIONE: se il cavo di rete è dotato di contatto di protezione, deve essere collegato a una presa di rete con messa a terra. Non disattivare mai la connessione di messa a terra di un cavo di rete.
- 23. Non accendere il dispositivo subito dopo essere stato sottoposto a forti variazioni di temperatura (ad esempio dopo il trasporto). Umidità e condensa potrebbero danneggiare il dispositivo. Accendere il dispositivo solo dopo che ha raggiunto la temperatura ambiente.
- 24. Prima di collegare il dispositivo alla presa, controllare innanzitutto se la tensione e la frequenza della rete elettrica coincidono con i valori indicati sul dispositivo stesso. Nel caso di dispositivo munito di selettore di tensione, collegarlo alla presa unicamente se i valori del dispositivo coincidono con quelli della rete elettrica. Se il cavo di rete o l'adattatore di rete forniti in dotazione non sono compatibili con la presa, rivolgersi a un elettricista.
- 25. Non calpestare il cavo di rete. Accertarsi che i cavi sotto tensione, in particolare della presa di rete o dell'adattatore di rete, non vengano pizzicati.
- 26. Durante il cablaggio del dispositivo, verificare sempre che il cavo di rete e l'adattatore di rete siano costantemente accessibili. Staccare sempre il dispositivo dall'alimentazione di rete quando non è utilizzato o durante la pulizia. Per staccare dalla presa il cavo di rete e l'adattatore di rete, tirare sempre dalla spina o dall'adattatore e non dal cavo. Non toccare mai il cavo di alimentazione e l'alimentatore con le mani umide.
- 27. Evitare per quanto possibile di accendere e spegnere velocemente il dispositivo per non pregiudicarne la durata.
- 28. NOTA IMPORTANTE: Sostituire i fusibili esclusivamente con fusibili dello stesso tipo e valore. Se un fusibile continua a saltare, rivolgersi a un centro di assistenza autorizzato.
- 29. Per staccare completamente il dispositivo dalla rete elettrica, rimuovere il cavo di rete o l'adattatore di rete dalla presa.
- 30. Per staccare un dispositivo provvisto di presa Volex, è prima necessario sbloccare la relativa spina Volex del dispositivo stesso. Tirando il cavo di rete, però, il dispositivo potrebbe spostarsi e cadere, provocando danni alle persone o di altro genere. Prestare quindi la più scrupolosa attenzione durante la posa dei cavi.
- 31. In caso di pericolo di caduta di fulmine, o se il dispositivo rimane inutilizzato a lungo, staccare sempre il cavo di rete e l'adattatore di rete dalla presa.
- 32. L'installazione del dispositivo deve essere realizzata unicamente in assenza di tensione (staccare la spina dalla rete elettrica).
- 33. Polvere e depositi di altra natura all'interno del dispositivo possono danneggiarlo. A seconda delle condizioni ambientali (polvere, nicotina, nebbia ecc.) il dispositivo deve essere sottoposto a regolari interventi di manutenzione e pulizia da parte di personale specializzato (senza garanzia, interventi a carico del proprietario) per evitare surriscaldamento e malfunzionamenti.

- 
- **TALIANO**
- 
- 34. La distanza dai materiali infiammabili deve essere di almeno 0,5 m.
- 35. I cavi di rete utilizzati per l'alimentazione elettrica di più dispositivi devono avere una sezione di almeno 1,5 mm². I cavi impiegati nell'Unione Europea devono essere di tipo H05VV-F o simile. Adam Hall offre cavi idonei. Tali cavi consentono di collegare più dispositivi dalla presa di uscita POWER OUT di un apparecchio alla presa POWER IN di un altro dispositivo. La potenza assorbita complessivamente da tutti i dispositivi non deve superare il valore indicato (v. stampigliatura sul dispositivo stesso). Aver cura di mantenere i cavi di rete quanto più possibile corti.
- 36. Il dispositivo non deve essere utilizzato da persone (compresi i bambini) con capacità fisiche, sensoriali o mentali limitate o con scarsa esperienza e conoscenza.
- 37. I bambini devono essere istruiti a non giocare con il dispositivo.
- 38. Se il cavo di alimentazione del dispositivo è danneggiato, quest'ultimo non deve essere utilizzato. Il cavo di alimentazione deve essere sostituito con un cavo appropriato o un'unità speciale da un centro di assistenza autorizzato.

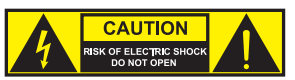

ATTENZIONE:

non togliere mai il coperchio di protezione perché sussiste il pericolo di scosse elettriche. L'interno del dispositivo non contiene parti che possono essere riparate o sottoposte a manutenzione da parte dell'utente. Per gli interventi di manutenzione e di riparazione rivolgersi esclusivamente a personale qualificato.

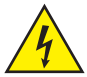

Il triangolo equilatero con il simbolo del lampo segnala la presenza di tensioni pericolose non isolate all'interno dell'apparecchio che possono causare scosse elettriche.

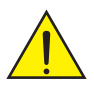

Il triangolo equilatero con punto esclamativo segnala la presenza di importanti informazioni relative all'uso e alla manutenzione.

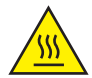

Avvertimento! Questo simbolo indica superfici calde. Alcune parti della cassa potrebbero scaldarsi durante l'impiego. Dopo aver usato l'apparecchiatura, lasciarla raffreddare per almeno 10 minuti prima di toccarla o trasportarla.

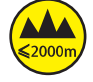

Avvertimento! Questo dispositivo è destinato per l'utilizzo a un'altitudine non superiore ai 2.000 metri sul livello del mare.

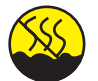

Avvertimento! Questo dispositivo non è destinato all'uso nei climi tropicali.

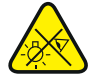

Attenzione! Sorgente luminosa a LED di elevata intensità! Pericolo di lesioni oculari. Non guardare la sorgente luminosa.

#### ATTENZIONE! INDICAZIONI IMPORTANTI RELATIVE AI PRODOTTI DI ILLUMINAZIONE!

- 1. Il prodotto è stato sviluppato per un uso professionale nel settore della tecnologia applicata a spettacoli e non è idoneo all'impiego nell'illuminazione domestica.
- 2. Non fissare mai direttamente il fascio di luce, nemmeno per brevi istanti.
- 3. Non guardare mai il fascio di luce con dispositivi ottici quali le lenti d'ingrandimento.
- 4. In alcuni casi, in persone sensibili gli effetti stroboscopici possono causare attacchi epilettici! Le persone affette da epilessia devono perciò assolutamente evitare luoghi in cui vengono impiegati effetti stroboscopici.

# **INTRODUZIONE**

PROIETTORE DA ESTERNO UPLIGHT CON 4 LED RGRWA+UV DA 15 W E W-DMX™ CLDROPP4

#### FUNZIONI DI CONTROLLO

- Controllo DMX a 3 canali, 4 canali, 6 canali, 7 canali, 13 canali 1, 13 canali 2 e 20 canali
- W-DMX™
- Funzioni stand-alone
- Comandabile mediante telecomando a infrarossi (telecomando a infrarossi opzionale)

#### **CARATTERISTICHE**

- 4 LED RGBWA+UV da 15 W
- Alloggiamento per esterni con classe di protezione IP65
- Collegamenti XLR a 3 poli. Ricevitore W-DMX integrato
- Display OLED
- Raffreddamento a convezione
- Staffa di supporto e di montaggio rimovibile per una discreta funzione di uplight
- Vite Tilt
- 2 diffusori in dotazione

# CONNESSIONI, ELEMENTI DI COMANDO E DI VISUALIZZAZIONE

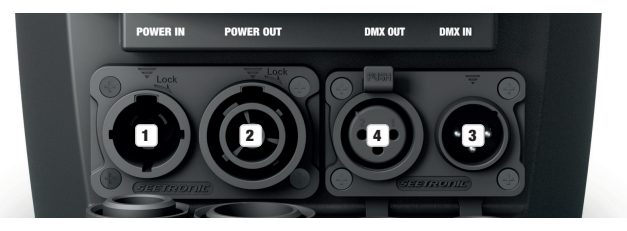

#### **1** POWER IN

Presa di ingresso compatibile con TRUE 1. Tensione di esercizio 100 - 240 V AC / 50 - 60 Hz. Un cavo di alimentazione adatto con connettore IP65 in dotazione. In caso di mancato utilizzo, chiudere sempre con il relativo tappo ermetico in gomma.

#### **2 POWER OUT**

Presa di uscita compatibile con TRUE1 per l'alimentazione elettrica di altri proiettori CAMEO (corrente di uscita massima: v. incisione sul retro dell'alloggiamento). In caso di mancato utilizzo, chiudere sempre con il relativo tappo ermetico in gomma.

#### **3** DMX IN

Connettore IP65 XLR maschio a 3 poli per il collegamento di un dispositivo di controllo DMX (ad es. mixer DMX). In caso di mancato utilizzo, chiudere sempre con il relativo tappo ermetico in gomma.

#### **EX DMX OUT**

Connettore XLR IP65 femmina a 3 poli per il reindirizzamento del segnale di controllo del DMX. In caso di mancato utilizzo, chiudere sempre con il relativo tappo ermetico in gomma.

AVVISO: Per proteggere le prese di ingresso e uscita dagli spruzzi d'acqua secondo la classe di protezione IP65 è necessario che essi siano collegati correttamente a connettori IP65 compatibili oppure che siano utilizzati i tappi ermetici in gomma per la loro chiusura.

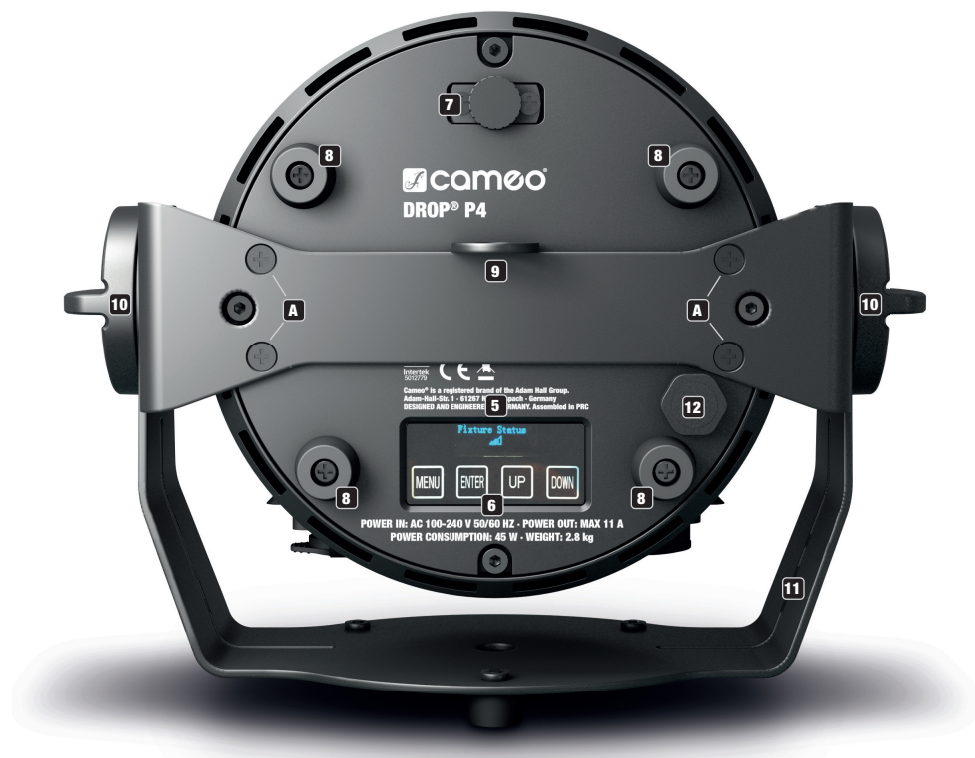

## **53** DISPLAY OLED

Il display OLED mostra la modalità di funzionamento attualmente attivata (schermata principale 1), lo stato dei proiettori (schermata principale 2 = stato di W-DMX), le voci di menu nel menu operativo e il valore numerico o lo stato operativo in determinate voci di menu. Per passare da una schermata principale all'altra premere brevemente e contemporaneamente ENTER e DOWN. Il menu operativo è accessibile solo dalla schermata principale 1. Se, entro un minuto circa, non avviene alcuna immissione il display passa automaticamente alla schermata principale. Nota sulla schermata principale della modalità di funzionamento DMX: non appena il segnale di comando si interrompe, i caratteri sul display iniziano a lampeggiare, quando il segnale si ripristina, smettono di lampeggiare. Partendo dalla schermata principale, la visualizzazione sul display può essere ruotata di 180° premendo brevemente il tasto UP.

## **6 TASTI TATTILI**

MENU - Premendo MENU si accede al menu operativo. Premendo ripetutamente questo tasto viene visualizzata nuovamente la schermata principale. Premendo MENU, senza confermare con ENTER la modifica di un valore o dello stato, verrà ripristinato il valore o lo stato confermato in precedenza.

ENTER - Premendo ENTER si accede al livello di menu in cui è possibile apportare modifiche ai valori e accedere ai sottomenu. Per confermare le modifiche dei valori e degli stati, premere ENTER.

UP e DOWN - Per la selezione delle singole voci di menu nel menu di selezione (indirizzo DMX, modalità di funzionamento ecc.) e nei sottomenu. Consentono di modificare a piacere il valore di una voce di menu, come, ad esempio, l'indirizzo DMX.

Prima di modificare le impostazioni del dispositivo, verificare che l'unità di comando sia asciutta e pulita per non pregiudicarne la funzionalità.

# **7 TILT**

Vite zigrinata per la funzione tilt nell'applicazione uplight. Svitare la vite dall'alloggiamento fino a raggiungere la direzione di irraggiamento desiderata. La vite è dotata di un dispositivo di arresto meccanico per evitare che venga completamente estratta dall'alloggiamento. Per utilizzare la funzione tilt in modo efficace e per ottenere un aspetto più discreto, rimuovere la staffa di montaggio allentando le quattro viti **A** con un utensile adatto.

## **83 PIEDINI IN GOMMA**

In caso di utilizzo come uplight, quattro piedini in gomma sul lato inferiore del proiettore ne assicurano il posizionamento sicuro su superfici adatte, proteggendo al contempo la superficie d'appoggio dai graffi.

#### **9 OCCHIELLO DI SICUREZZA**

Occhiello di sicurezza per il fissaggio del proiettore durante il montaggio su traversa. Quando si installa la traversa assicurarsi che la staffa di montaggio sia saldamente fissata all'alloggiamento del proiettore con le quattro viti di fissaggio **A**.

#### 10 VITI A MANOPOLA

Le due viti a manopola servono per regolare e fissare la staffa di supporto o di montaggio.

#### 11 STAFFA DI MONTAGGIO O DI SUPPORTO

La staffa di montaggio o di supporto può essere rimossa per ottenere un aspetto più discreto quando si utilizza il proiettore come uplight.

#### 12 ELEMENTO PER LA COMPENSAZIONE DELLA PRESSIONE

Elemento per la compensazione della pressione per la prevenzione della formazione di condensa all'interno dell'alloggiamento. Per garantire il corretto funzionamento, l'elemento deve essere protetto dalle impurità.

#### SENSORE AD INFRAROSSI

Il sensore a infrarossi per il controllo tramite telecomando a infrarossi si trova sulla parte anteriore del proiettore (telecomando a infrarossi opzionale).

# UTILIZZO

#### **OSSERVAZIONI**

- Dopo l'accensione del proiettore, durante la procedura di avvio sul display vengono visualizzati in successione i messaggi "Software Update Please Wait..." (solo per manutenzione) e "Welcome to Cameo", seguiti dall'indicazione del modello e della versione del software. Al termine della procedura il proiettore è pronto e viene avviata la modalità di funzionamento precedentemente attivata.
- Se entro circa 1 minuto non viene effettuato alcun inserimento, si attiva automaticamente la schermata principale. Premere brevemente MENU per salire di un livello nei sottomenu.
- Partendo dalla schermata principale, la visualizzazione sul display può essere ruotata di 180° premendo brevemente il tasto UP.
- Per modificare rapidamente un valore (ad es. l'indirizzo di avvio DMX), tenere premuto il tasto UP o DOWN.
- Per resettare il modulo W-DMX direttamente prima della schermata principale 1 e prepararlo ad essere accoppiato, tenere premuto il tasto DOWN per circa 3 secondi.

#### SCHERMATA PRINCIPALE 1 MODALITÀ DI FUNZIONAMENTO DMX

Sul display vengono visualizzati l'indirizzo DMX e l'indirizzo di avvio DMX attualmente impostato (nell'esempio 001).

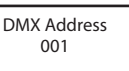

# .<br>Schermata principale 1 della modalità di funzionamento stand-alone

Sul display viene visualizzata la modalità stand-alone attualmente attiva.

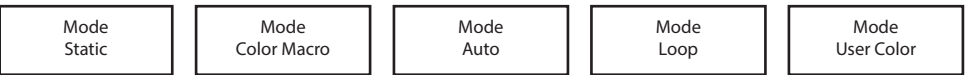

# SCHERMATA PRINCIPALE MODALITÀ SLAVE

Sul display viene visualizzato Mode Slave. DMX Address 001 - 510 Slave

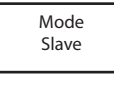

# SCHERMATA PRINCIPALE 2 FIXTURE STATUS

sul display viene mostrato lo stato del W-DMX. Per passare da una schermata principale all'altra premere brevemente e contemporanea-<br>Sul display viene mostrato lo stato del W-DMX. Per passare da una schermata principale al mente ENTER e DOWN. La schermata principale 1 viene automaticamente visualizzata di nuovo dopo circa un minuto.<br>——————————————————— y viuir<br>TED o  $\frac{1}{2}$ iuu piuii<br>10 dene 1 vo aopo d sunun<br>monta Settings PIUTED A DO ENTER 6 DOMIT. Ed conomidad principale 1 mone determination not model. Edite in having depi **RIMATA PRINCIPALE 2 FIXTURE STATUS**<br>
Splay viene mostrato lo stato del W-DMX. Per passare da una schermata principale all'altra premer<br>
ENTER e DOWN. La schermata principale 1 viene automaticamente visualizzata di nuovo d n.<br>Iel W-DMX. Per passare da una schermata principale all'altra pre<br>Ie principale 1 viene automotiographe vieuelizzate di nuovo depe na oonomiat<br>Hoomonto vir noumonto *v* 

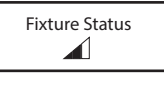

Mode

#### W-DMX™

Per accoppiare un ricevitore W-DMX con un trasmettitore W-DMX compatibile, richiamare il comando Wireless Settings W-DMX (W-DMX On) dal menu del ricevitore ed eseguire il comando Reset nella stessa voce di menu (selezionare "Reset" e confermare con ENTER). Il ricevitore è ora pronto per essere accoppiato e aspetta la relativa richiesta di un trasmettitore. Avviare l'accoppiamento selezionando e confermando Link dal menu del trasmettitore. L'accoppiamento verrà quindi effettuato in automatico. Seguendo la medesima procedura è possibile accoppiare, contemporaneamente o in successione, più ricevitori a un trasmettitore. In linea di massima, un collegamento W-DMX viene mantenuto finché non viene interrotto tramite il comando Reset del ricevitore o il comando Unlink del trasmettitore, indipendentemente dal fatto che un dispositivo venga nel frattempo scollegato dall'alimentazione.

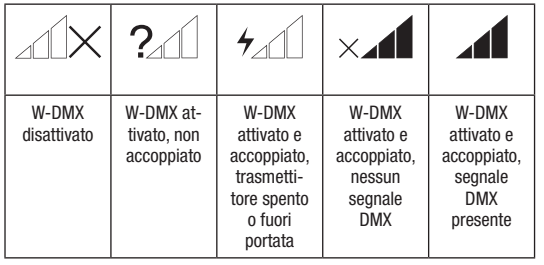

### STATO W-DMX™ INTENSITÀ DEL SEGNALE RF

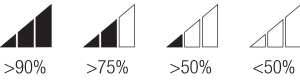

**ENGLISH** 

## IMPOSTAZIONE DELL'INDIRIZZO DI AVVIO DMX

Premere MENU dalla schermata principale 1 per accedere al menu principale. Con i tasti UP e DOWN, selezionare la voce di menu **DMX Address** e confermare con ENTER. Impostare l'indirizzo di avvio DMX desiderato con i tasti UP e DOWN (tenerli premuti per modificare i valori rapidamente, il valore massimo dipende dalla modalità DMX attiva). Confermare l'inserimento premendo ENTER.

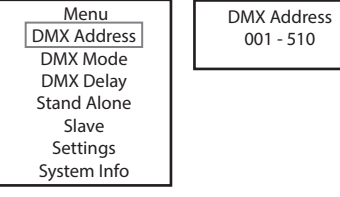

# .<br>IMPOSTAZIONE DELLA MODALITÀ DI FUNZIONAMENTO DMX

Premere MENU dalla schermata principale 1 per accedere al menu principale. Con i tasti UP e DOWN, selezionare la voce di menu **DMX Mode** e confermare con ENTER. Con i tasti UP e DOWN selezionare la modalità di funzionamento DMX desiderata e confermare con ENTER. Le tabelle con l'assegnazione dei canali delle diverse modalità di funzionamento DMX sono riportate nel presente manuale, alla sezione CONTROLLO DMX.

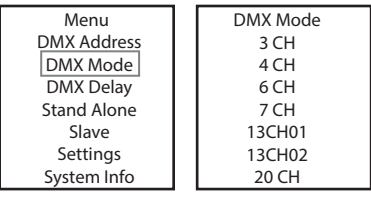

#### DMX DELAY

Con l'ausilio della funzione DMX Delay è possibile creare facilmente un effetto chaser con un numero qualsiasi di proiettori dello stesso om dello e della stessa versione software, che altrimenti si potrebbe ottenere solo con un idoneo controller DMX e una programmazione complessa. Tutti i proiettori coinvolti sono impostati sulla stessa modalità DMX e controllati tramite lo stesso indirizzo di avvio DMX. Il tempo di ritardo (del segnale DMX) può essere impostato manualmente su ogni proiettore con tempi di ritardo diversi per ciascuno (DMX Delay by DMX? No) oppure tramite il controller DMX collegato su un canale DMX appositamente riservato con lo stesso tempo di ritardo per tutti i proiettori (DMX Delay by DMX? Yes).

Premere MENU dalla schermata principale per accedere al menu principale. Con i tasti UP e DOWN selezionare la voce di menu **DMX Delay** e confermare con ENTER. Con i tasti UP e DOWN selezionare la voce di sottomenu desiderata, confermare con ENTER e impostare il valore o lo stato come desiderato. Confermare tutti gli inserimenti con ENTER.

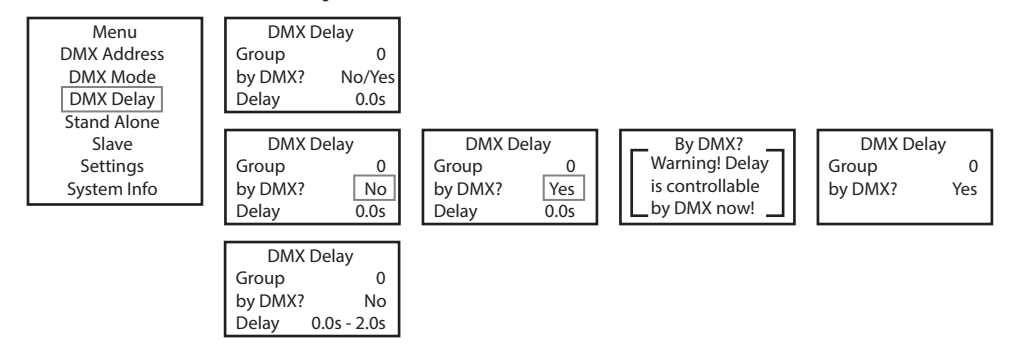

.<br>Assegnare i proiettori ai gruppi desiderati (il numero massimo di gruppi è 6); è possibile assegnare più proiettori a uno stesso gruppo. Il numero di gruppo è anche il fattore per cui viene moltiplicato il tempo di ritardo impostato (v. esempi di configurazione). Dimmer Strobe statical<br>Nericul Color Macro gnato i prototto<br>MAM di arunno DMX Mode

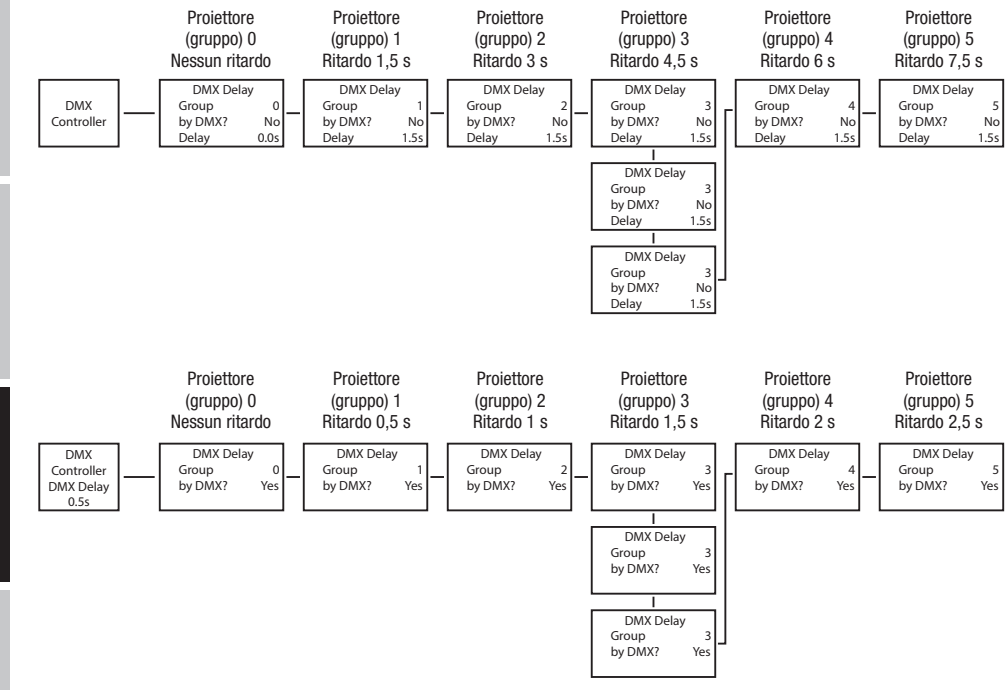

#### .<br>MODALITÀ DI FUNZIONAMENTO STAND-ALONE STATIC LITÀ DI FUN

modatria di Fonzionamento Stand-Acone Statio<br>Analogamente a quanto avviene in un dispositivo di comando DMX, la modalità stand-alone consente di impostare direttamente sul disposiwhat game in a quality arrive in an appoint our comando DMX, ta modante pand dono contento a impoetare una scena personalizzata, involvement stroboscopio (Strobe), R, G, B, W, A e UV con valori da 000 a 255. È quindi possi senza necessità di utilizzare un controller DMX aggiuntivo. nente a quanto avviene in un uispositivo di contando Diwx, la modalità stand-alore consente di mipostare direttamente sui disposi<br>izioni dimmer, stroboscopio (Strobe), R, G, B, W, A e UV con valori da 000 a 255. È quindi p

Premere MENU dalla schermata principale 1 per accedere al menu principale. Con i tasti UP e DOWN selezionare la voce di menu **Stand Alone** e confermare con ENTER. Con i tasti UP e DOWN selezionare la modalità di funzionamento stand-alone **Static** e confermare con ENTER. Con i tasti UP e DOWN selezionare ora la voce di menu che si vuole modificare e confermare con ENTER. A questo punto è possibile impostare il valore desiderato da 000 a 255 tramite i tasti UP e DOWN. Confermare tutti gli inserimenti con ENTER. I valori dell'effetto stroboscopio corrispondono ai valori del canale 2 della tabella DMX 4CH e del canale 3 delle tabelle 13CH1 e 20CH.<br>.

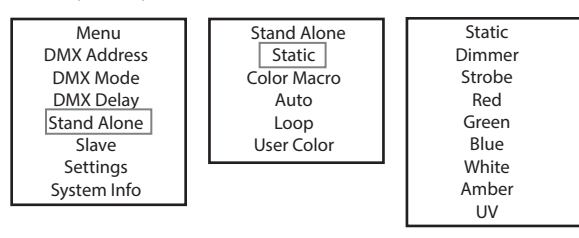

# MODALITÀ DI FUNZIONAMENTO STAND-ALONE COLOR MACRO

moddisponibili 15 diverse macro colori; la luminosità può essere regolata separatamente per ogni preset.<br>Sono disponibili 15 diverse macro colori; la luminosità può essere regolata separatamente per ogni preset. edio disponsion to diveleo macro colori, la laminocità pas eccore regolata espartatinonic per egin precet.<br>Premere MENU dalla schermata principale 1 per accedere al menu principale. Con i tasti UP e DOWN selezionare la voc Nonce marre dana consumata principale ripor decedere a mondi principale con ridea er e corre cocederate la rece a mondi cumu<br>Alone e confermare con ENTER. Con i tasti UP e DOWN selezionare la modalità di funzionamento stan Con ENTER. Con i tasti UP e DOWN, selezionare ora il colore desiderato come preset e confermare con ENTER (Color Off = blackout). È possibile ora impostare la luminosità desiderata da 000 a 100 tramite i tasti UP e DOWN e confermare con ENTER.

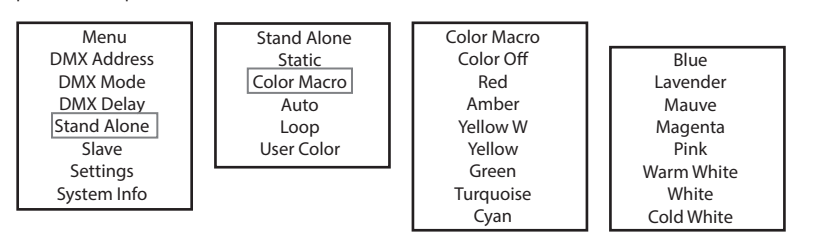

# MODALITÀ DI FUNZIONAMENTO AUTO

.<br>System Info  $\overline{\phantom{a}}$ 

Menu

**muualita di Funziunamentu auto**<br>Ciascuno dei 6 diversi programmi automatici è composto da sequenze di cambio colore prefissate; luminosità (Dimmer), velocità di esecuzione (Speed) e il tempo di ritardo dei gruppi slave (delay) possono essere impostati separatamente. uno dei 6 diversi programmi automatic equenze en la la construction de la composto da sequenze di cambio colore prefissate; luminosità

one (speed) e ii tempo di ritardo dei gruppi siave (deiay) possono essere impostati separatamente.<br>Premere MENU dalla schermata principale 1 per accedere al menu principale. Con i tasti UP e DOWN selezionare la voce di men rremere mano uana schermata principale i per accedere ai menu principale. Con i tasu or e DOWN selezionare la voce urmenu **stan**<br>**Alone** e confermare con ENTER. Con i tasti UP e DOWN selezionare la modalità di funzionament ENTER. Con i tasti UP e DOWN, selezionare ora il programma desiderato (Program 1 - Program 6) e confermare con ENTER. Con l'ausilio dei Livien, con l'asu or e boww, selezionare ola il programma desiderato (riogram i Priogram o) e confermare con ENTER.<br>tasti UP e DOWN selezionare dunque **Dimmer, Speed o Auto Delay**, confermare con ENTER e regolare la lumino esecuzione da 000 a 100 come desiderato. Il tempo di ritardo può essere impostato da 0 a 2 secondi con incrementi di 0,1 secondi. Secoluzione da coc a 100 como declabido. Il ten Laou<br>.....  $\mathbb{C}$  DMENU dat s <del>c</del> comemian<br>مدیر است  $\frac{1}{2}$  and  $\frac{1}{2}$  and  $\frac{1}{2}$  and  $\frac{1}{2}$  and  $\frac{1}{2}$  and  $\frac{1}{2}$  and  $\frac{1}{2}$  and  $\frac{1}{2}$ Dellicii<br>Delaya  $\overline{a}$   $\overline{b}$  by n seleziuna<br>... **EXECUTE:** Consistent Constitution Constitution Constitution Constitution Constitution Constitution Constitution Constitution Constitution Constitution Constitution Constitution Constitution Constitution Constitution Cons u iui iui i<br>on inoro zione da 000 a 100 come desiderato. Il tempo di ritardo può essere impostato da 0 a 2 secondi con incre<br>rmare tutti gli incorimenti con ENTEP

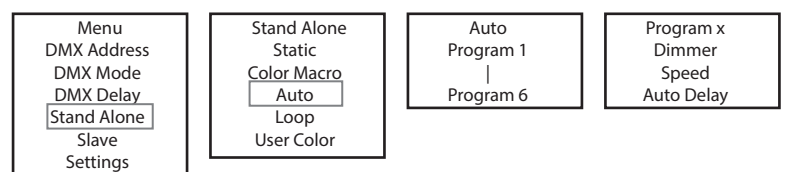

# MODALITÀ DI FUNZIONAMENTO STAND-ALONE LOOP

La modalità di funzionamento stand-alone Loop permette di configurare, memorizzare e richiamare fino a quattro diversi programmi di Auto Auto Delay Program 6 DMX Delay DMX Mode by DMX? No/Yes La mediana di cambio colore cambio colore per permette di estatgenza e ritardo (del segnale) sono regolabili separatamente.<br>Cambio colore. Luminosità, durata del ciclo, tempo di dissolvenza e ritardo (del segnale) sono reg

Premere MODE dalla schermata principale per accedere al menu principale. Con i tasti UP e DOWN selezionare la voce di menu **Stand** Alone e confermare con ENTER. Con i tasti UP e DOWN selezionare la modalità di funzionamento stand-alone Loop e confermare con ENTER. Con i tasti UP e DOWN selezionare ora il loop desiderato (Loop 1 - Loop 4) e confermare con ENTER.

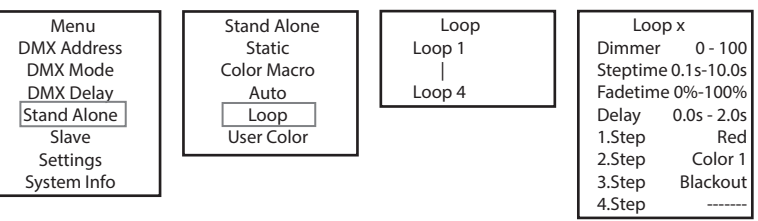

Si accede quindi al sottomenu per l'impostazione delle seguenti voci di sottomenu (v. tabella, selezionare con UP e DOWN, confermare con Color x ENTER, modificare il valore o lo stato con UP e DOWN, confermare con ENTER). Le impostazioni vengono effettuate separatamente per ogni loop e vengono mantenute anche dopo il riavvio del dispositivo. seleziona User Color oci al so Stand Alone posta:<br>--Menu cede quindi al sottomenu per l'impostazione delle seguenti voci di

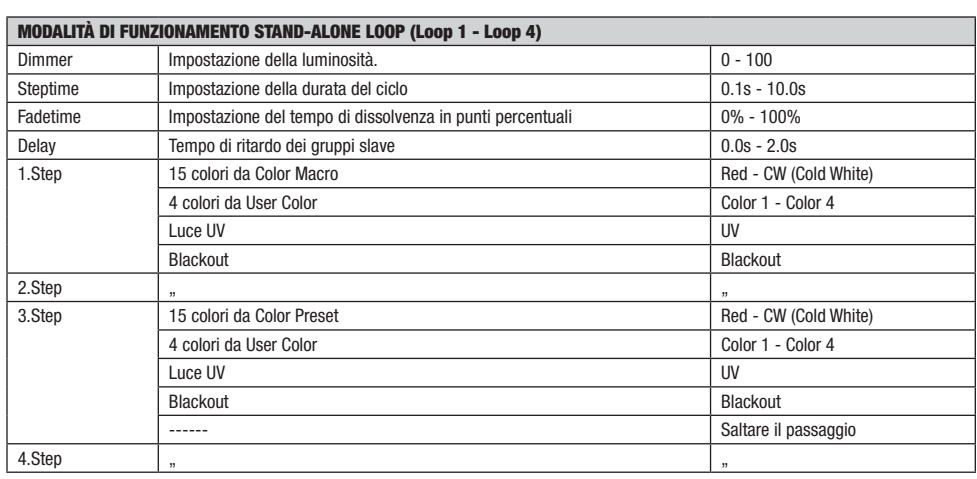

# MODALITÀ DI FUNZIONAMENTO STAND-ALONE USER COLOR

modalità di funzionamento stand-alone User Color consente di salvare luminosità generale, stroboscopio (Strobe) e mix cromatico di R, G,<br>La modalità di funzionamento stand-alone User Color consente di salvare luminosità ge La modanta di funzionamento stand-alorie oser color consente di salvare lo<br>B, W, A e UV direttamente nel dispositivo in otto preset cromatici individuali.  $\sigma$ iai $\sigma$ , SLIVI 0 - 100 0.1s-10.0s

s, w, A e ov diledamente nei dispositivo in odo preset cioniador individuali.<br>Premere MENU dalla schermata principale 1 per accedere al menu principale. Con i tasti UP e DOWN selezionare la voce di menu **Stand** rremere mano uana sonermata principale i per accedere ai menu principale. Con i tasu or e poww selezionare la voce ui menu **stanu**<br>**Alone** e confermare con ENTER. Con i tasti UP e DOWN selezionare la modalità di funzioname alone e comermare con ENTER. Con Flasu or e Down selezionare la modalita di idizionamento stand-alone **oser color**<br>ENTER. Con i tasti UP e DOWN, selezionare ora il preset desiderato (Color 1 - Color 8) e confermare con ENT Livren, con riasu or e boww, selezionare ora il preser desiderato (color i - color o) e comermare con ENTEN. Con riasu or e boww<br>selezionare ora la voce di menu che si vuole modificare e confermare con ENTER. A questo punt suczionare ora la voce u meno che si vuole mounicare e comermare con ENTER. A questo panto e possibile impostare il valore desideral<br>da 000 a 255 tramite i tasti UP e DOWN. I valori dell'effetto stroboscopio corrispondono da obo a 200 hanno i ashi oi o Bown. I valori dell'elementi su oboscopio con spolitane a delle tabelle 13CH1 e 20CH. Confermare tutti gli inserimenti con ENTER.

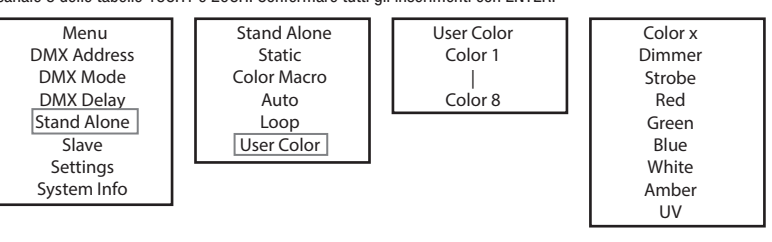

96

# MODALITÀ SLAVE

 $\overline{\phantom{a}}$ 

**Modalità SLave Standard:**Premere MENU dalla schermata principale per accedere al menu principale. Con i tasti UP e DOWN selezionare<br>**Modalità Slave Standard:**Premere MENU dalla schermata principale per accedere al menu pr la voce di menu Slave e confermare con ENTER; selezionare poi il gruppo Slave 0 (Slave Group 00) e confermare nuovamente con ENTER. Collegare l'unità slave e master (stesso modello, stessa versione del software) utilizzando un cavo DMX; sull'unità master attivare una delle conegare i unua siave e master (stesso modeno, stessa versione dei sortware) dunzzando un cavo DMX; sun unua ma<br>modalità stand-alone (Static, Color Macro, Auto, Loop, User Color). Ora l'unità slave segue esattamente l'unit principal lam<del>c</del>in cipale pe uer sort alita Slave Standard:Premere MENU  $\overline{\text{H}}$ la Stand-alone (Static, Golor Macro, A

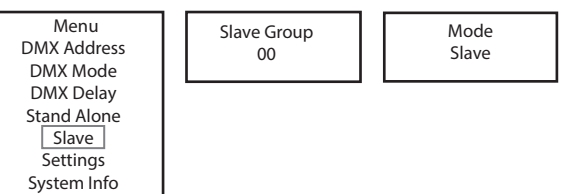

Modalità slave estesa: Se si desidera controllare le unità slave nel funzionamento master/slave con una modalità di funzionamento stand-alone **Auto** o Loop, il segnale di controllo può essere riprodotto con un ritardo di tempo su fino a 6 livelli; il ritardo viene impostato nel sottomenu Delay nella rispettiva modalità stand-alone, mentre il fattore di ritardo viene impostato nel menu slave del proiettore corrispondente. Così è possibile creare facilmente un effetto chaser con un numero qualsiasi di proiettori dello stesso modello e della stessa versione software, che altrimenti si potrebbe ottenere solo con un idoneo controller DMX e una programmazione complessa.

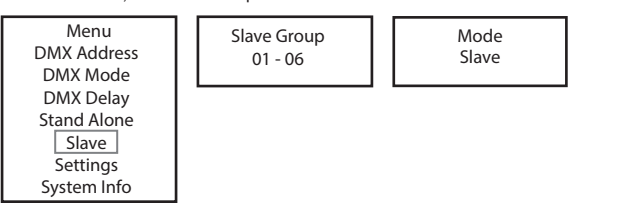

Assegnare i proiettori a uno dei 6 gruppi; è possibile assegnare più proiettori a uno stesso gruppo. Il numero di gruppo è anche il fattore per Stand Alone cui viene moltiplicato il tempo di ritardo impostato nell'unità master (v. esempio di configurazione). e i proiettori a uno dei 6 gruppi; è possibile assegnare più proiettori a uno stesso gru

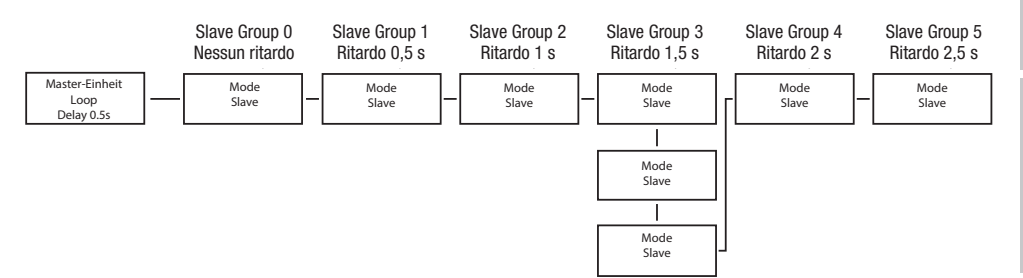

**ENGLISH** 

#### .<br>IMPOSTAZIONI DI SISTEMA (Settings) <mark>Tazioni</mark> E

Premere MENU dalla schermata principale 1 per accedere al menu principale. Con i tasti UP e DOWN selezionare la voce di menu **Settings** e confermare con ENTER.

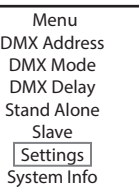

Si accede quindi al sottomenu per l'impostazione delle seguenti voci di sottomenu (v. tabella, selezionare con UP e DOWN, confermare con ENTER, modificare il valore o lo stato con UP e DOWN, confermare con ENTER). Menu  $\mathfrak{m}, \mathfrak{m}$  addresses  $\mathfrak{m}$ 

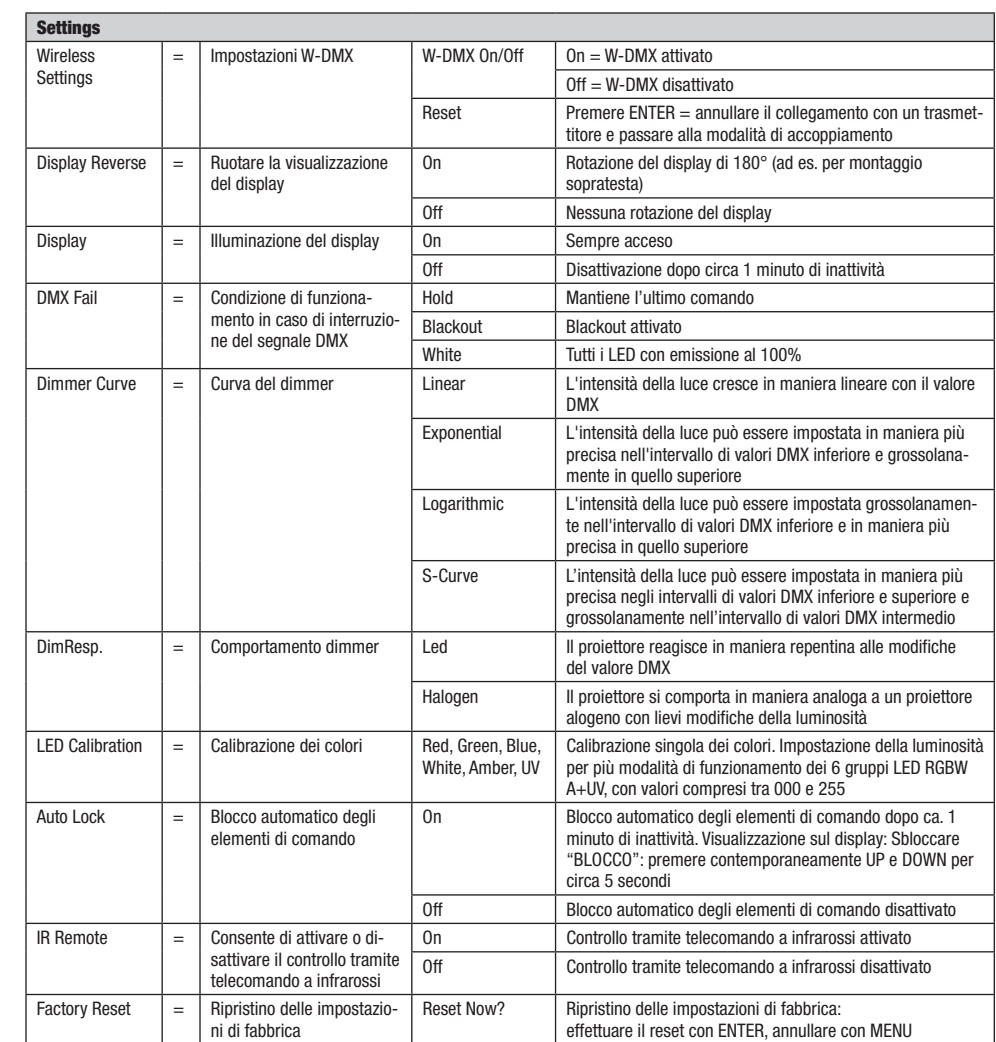

**UNAIANO** 

# **ENGLISH**

#### .<br>INFORMAZIONI DI SISTEMA (System Info) IAZIUNI I

Premere MENU dalla schermata principale 1 per accedere al menu principale. Con i tasti UP e DOWN selezionare la voce di menu **System**<br>Le selection Info e confermare con ENTER.

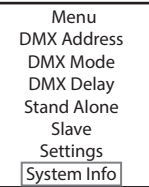

Si accede al sottomenu per richiamare le informazioni di sistema (v. tabella, selezionare con UP e DOWN, confermare con ENTER, modificare lo stato con UP e DOWN, confermare con ENTER).

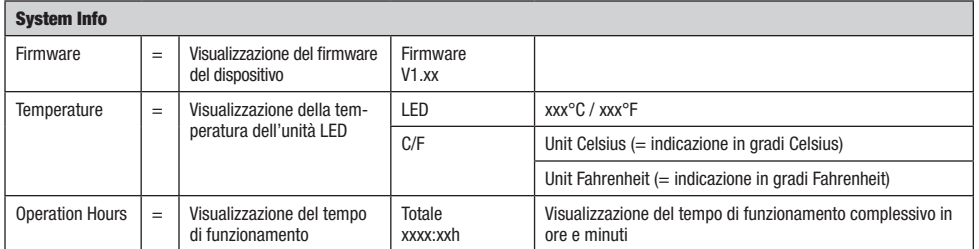

#### FUNZIONE DI BLOCCO MANUALE

L'opzione manuale che consente di evitare l'utilizzo non autorizzato o l'attivazione involontaria del proiettore (vedi "Settings" - "Autolock") può essere applicata anche automaticamente. Tenere premuti contemporaneamente i tasti UP e DOWN per circa 5 secondi. Verrà quindi visualizzata sul display la scritta "LOCKED" e non sarà più possibile modificare le impostazioni del proiettore con i tasti. Dopo ca. otto minuti verrà nuovamente visualizzata la modalità di funzionamento impostata. Per rimuovere il blocco tenere premuti contemporaneamente i tasti UP e DOWN per circa 5 secondi. A questo punto il display torna alle informazioni visualizzate in precedenza.

# TELECOMANDO A INFRAROSSI (opzionale):

Nelle impostazioni di sistema (Settings), alla voce "IR Remote", attivare il controllo tramite telecomando a infrarossi (IR Remote On). Dirigere quindi il telecomando a infrarossi direttamente verso il sensore a infrarossi posto sul pannello frontale del proiettore. Il raggio d'azione massimo è di circa 8 metri. Quando si desidera controllare il proiettore tramite il cavo DMX e W-DMX, disattivare il controllo tramite il telecomando a infrarossi (IR Remote Off).

#### BL (ON/OFF / Blackout)

Premere il tasto BL per spegnere tutti i LED (blackout), indipendentemente dalla modalità di funzionamento attivata e controllata con il telecomando. Premendo nuovamente il tasto BL, si riattiva la modalità di funzionamento selezionata in precedenza.

#### SP (velocità)

Impostazione della velocità per i programmi di cambiamento colore in modalità Auto Program (PG). Selezionare un programma di cambiamento colore, quindi premere il tasto SP, utilizzare poi i tasti + e - per impostare la velocità desiderata da 000 a 100.

#### **☼** (Brightness)

Non appena si preme il tasto per regolare la luminosità, si attiva la modalità di funzionamento statica. La luminosità complessiva può ora essere regolata a piacere con i tasti + e - (il valore impostato viene visualizzato sul display).

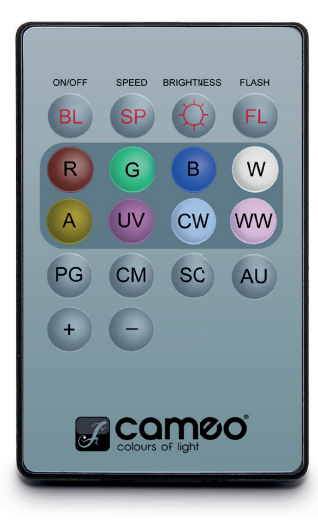

#### FL (Flash/stroboscopio)

Non appena si preme il tasto per impostare lo stroboscopio, si attiva la modalità di funzionamento statica. L'effetto stroboscopico può ora essere regolato a piacere con i tasti + e -. I valori dell'effetto stroboscopio corrispondono ai valori del canale 2 della tabella DMX 4CH e del canale 3 delle tabelle 13CH1 e 20CH (il valore impostato viene visualizzato sul display).

#### R, G, B, W, A e UV (CW e WW non operativi)

I 6 tasti R, G, B, W, A e UV permettono di creare mix cromatici personalizzati (modalità statica - Static). Premere il pulsante corrispondente al LED del colore desiderato, quindi utilizzare i pulsanti + e - per regolare la luminosità del LED del colore selezionato da 000 a 255 (il valore viene visualizzato sul display).

Esempio: impostando rosso e blu sul rispettivo livello più elevato e verde, bianco, ambra e UV sul livello più basso, il mix di colori che si ottiene è un magenta chiaro.

#### PG (Programmi cambiamento colori)

Selezionare il programma di cambio colore desiderato Program 1 - 6 premendo ripetutamente il tasto PG e regolare la luminosità con i tasti + e -. Premere il tasto SP (Speed) e poi usare i tasti + e - per impostare la velocità di esecuzione del programma (il rispettivo programma, il valore di luminosità corrispondente e la velocità di esecuzione vengono visualizzati sul display).

#### CM (preset colori)

Selezionare il preset di colore desiderato premendo ripetutamente il tasto CM e regolare la luminosità con i tasti + e - (il rispettivo preset di colore e il corrispondente valore di luminosità vengono visualizzati sul display).

SC (non operativo)

AU (non operativo)

## **DIFFUSORI**

Il proiettore è fornito di serie con due diffusori caratterizzati da dispersioni diverse (32°, 45°). In questo modo l'angolo di emissione luminosa del proiettore può essere impostato a piacere su 22° (senza diffusore), 32° o 45°. Posizionare il diffusore desiderato davanti alle lenti di emissione della luce e ruotarlo in senso antiorario utilizzando il principio della chiusura a baionetta fino a quando le quattro alette esterne sul bordo del diffusore si innestano nei loro supporti nell'anello antiabbagliante. I quattro magneti nel diffusore e i quattro magneti opposti nel paraluce si trovano direttamente uno sopra l'altro e il diffusore viene trattenuto saldamente. Nell'eseguire questa operazione verificare che il lato del diffusore sia rivolto verso il proiettore nel punto in cui sono stati incastrati i due magneti e che l'incavo sul bordo del diffusore si trovi nella zona piatta del paraluce.

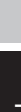

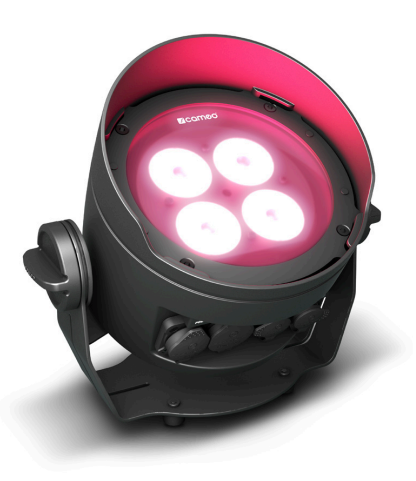

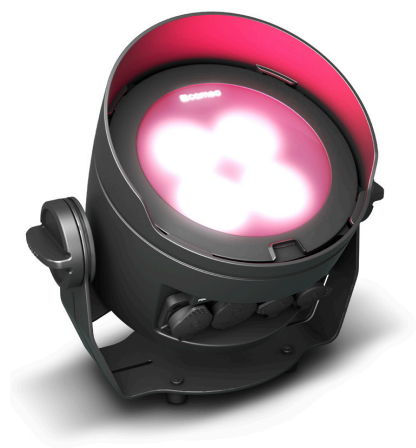

# INSTALLAZIONE E MONTAGGIO

Grazie all'ampia staffa di montaggio o di supporto, il proiettore può essere collocato in un punto adatto su una superficie piana. Il montaggio su una traversa viene effettuato tramite un apposito morsetto per traverse, da fissare alla staffa di montaggio  $\blacksquare$ . Morsetti per traverse idonei sono disponibili come accessori. Collegare saldamente il tutto e fissare il proiettore alla staffa con un cavo di sicurezza idoneo nell'occhiello di sicurezza integrato. Quando si installa la traversa, assicurarsi che la staffa di montaggio sia saldamente fissata **B** all'alloggiamento del proiettore con le quattro viti di fissaggio.

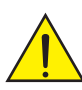

Importante indicazione sulla sicurezza: Il montaggio sopratesta, in particolare dove vi sono delle persone, richiede una vasta esperienza, incluso il calcolo dei valori limite del carico di lavoro, il materiale di installazione utilizzato e la verifica periodica della sicurezza di tutti i materiali di installazione e dei proiettori. Se non si dispone di queste qualifiche, evitare di effettuare l'installazione autonomamente. Ricorrere invece all'ausilio di professionisti.

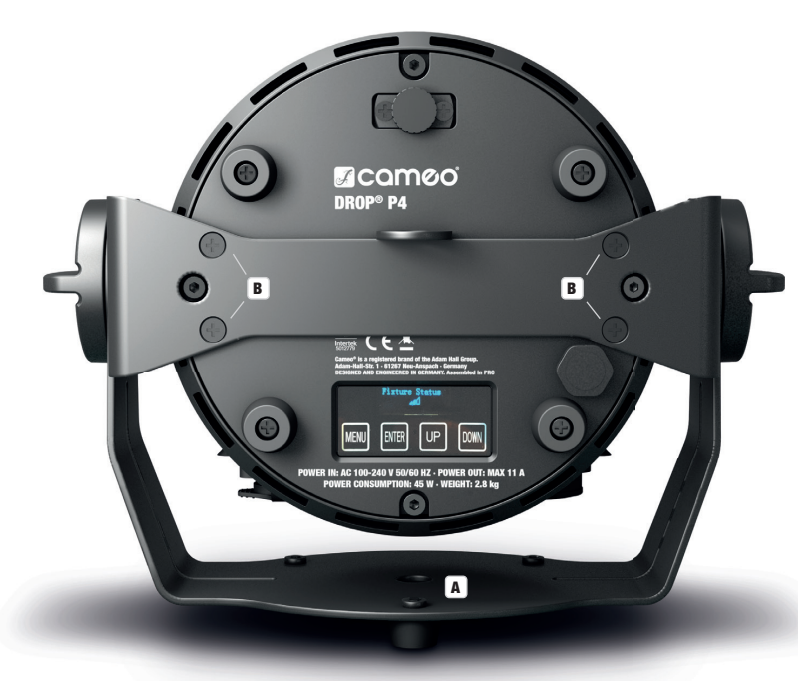

Per poter utilizzare efficacemente la funzione tilt con l'apposita vite quando viene utilizzata come proiettore e per ottenere un aspetto più discreto, la staffa di montaggio deve essere rimossa allentando le quattro viti di fissaggio **B**, che fissano la staffa di montaggio all'alloggiamento del proiettore, con un utensile adeguato.

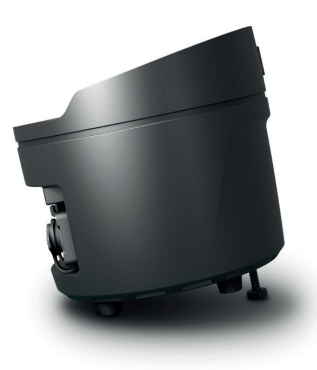

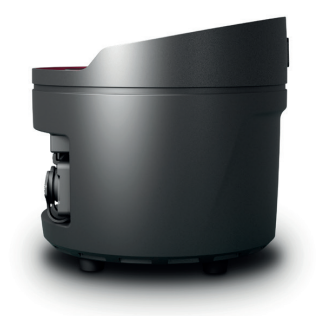

# TECNOLOGIA DMX

#### DMX512

DMX (Digital Multiplex) è la sigla di un protocollo di trasmissione universale per la comunicazione tra dispositivi e controller. Un controller DMX invia dati DMX ai dispositivi DMX collegati. I dati DMX vengono sempre trasmessi come flusso di dati seriale, che viene inoltrato da un dispositivo collegato al successivo attraverso le connessioni (connettori XLR) DMX IN e DMX OUT presenti per ogni dispositivo DMX compatibile, per un massimo di 32 dispositivi. L'ultimo dispositivo della catena deve essere dotato di un connettore terminale (terminatore).

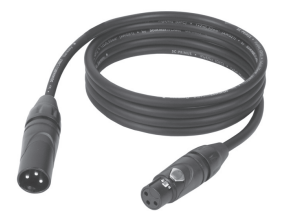

#### COLLEGAMENTO DMX:

DMX è il linguaggio condiviso che consente l'accoppiamento tra diversi tipi di dispositivo e modelli

di produttori differenti e il controllo da parte di un controller centrale, a condizione che tutti i dispositivi e il controller siano DMX compatibili. Per una trasmissione dei dati ottimale, il cavo che collega i singoli dispositivi deve essere il più corto possibile. L'ordine dei dispositivi nella rete DMX non influisce sull'indirizzamento. Il dispositivo con indirizzo DMX 1 può quindi trovarsi in una posizione qualsiasi della catena DMX (seriale): all'inizio, alla fine o in qualsiasi punto al centro. Se a un dispositivo viene assegnato l'indirizzo DMX 1, il controller "sa" di dover inviare a questo dispositivo tutti i dati attribuiti all'indirizzo 1, indipendentemente dalla sua posizione nella interconnessione DMX.

#### ACCOPPIAMENTO SERIALE DI PIÙ PROIETTORI

- 1. Collegare il connettore XLR maschio (a 3 o 5 poli) del cavo DMX con l'uscita DMX (presa XLR femmina) del primo dispositivo DMX (ad esempio controller DMX).
- 2. Collegare il connettore XLR femmina del cavo DMX connesso al primo proiettore DMX con l'ingresso DMX (presa XLR maschio) del successivo dispositivo DMX. Analogamente, collegare l'uscita DMX di questo dispositivo con l'ingresso DMX del dispositivo seguente e così via. Tenere presente che in linea di principio i dispositivi DMX sono collegati in serie e i collegamenti non si possono condividere senza uno splitter attivo. In una catena DMX i dispositivi DMX non possono essere più di 32.

Nelle linee di prodotti Adam Hall 3 STAR, 4 STAR e 5 STAR è disponibile un'ampia scelta di cavi DMX.

#### CAVO DMX:

In caso di cavi di propria realizzazione, procedere secondo le figure di questa pagina. Non collegare mai la schermatura dei cavi con il contatto di massa del connettore e assicurarsi che la schermatura non entri in contatto con l'involucro del connettore XLR. Il contatto di massa della schermatura può generare guasti al sistema.

# **CONFIGURAZIONE DEI CONNETTORI:**<br>Cavo DMX con connettori XLR a 3 poli:

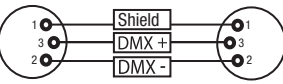

#### CONNETTORE TERMINALE DMX (TERMINATORE):

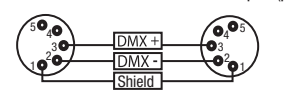

 $^2$ o 1 3  $4^{\bullet}$ 

Cavo DMX con connettori XLR a 5 poli (pin 4 e 5 non assegnati):

Per evitare errori di sistema, l'ultimo dispositivo di una catena DMX deve essere dotato di una resistenza di terminazione (120 ohm, 1/4 W). Connettore XLR a 3 poli con resistenza di terminazione: K3DMXT3 Connettore XLR a 5 poli con resistenza di terminazione: K3DMXT5

#### CONFIGURAZIONE DEI CONNETTORI:

Connettore XLR a 3 poli: Connettore XLR a 5 poli:

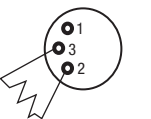

#### ADATTATORE DMX:

Se si utilizzano degli adattatori, in una catena DMX si possono anche combinare dispositivi DMX con collegamenti a 3 poli e dispositivi DMX con collegamenti a 5 poli.

#### CONFIGURAZIONE DEI CONNETTORI

Adattatore DMX XLR maschio 5 poli a XLR femmina 3 poli: K3DGF0020 Pin 4 e 5 non assegnati.

#### CONFIGURAZIONE DEI CONNETTORI

Adattatore DMX XLR maschio 3 poli a XLR femmina 5 poli: K3DHM0020 Pin 4 e 5 non assegnati.

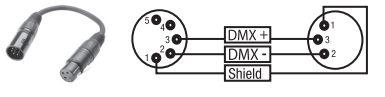

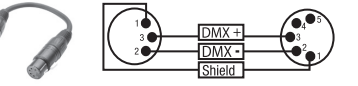

# DATI TECNICI

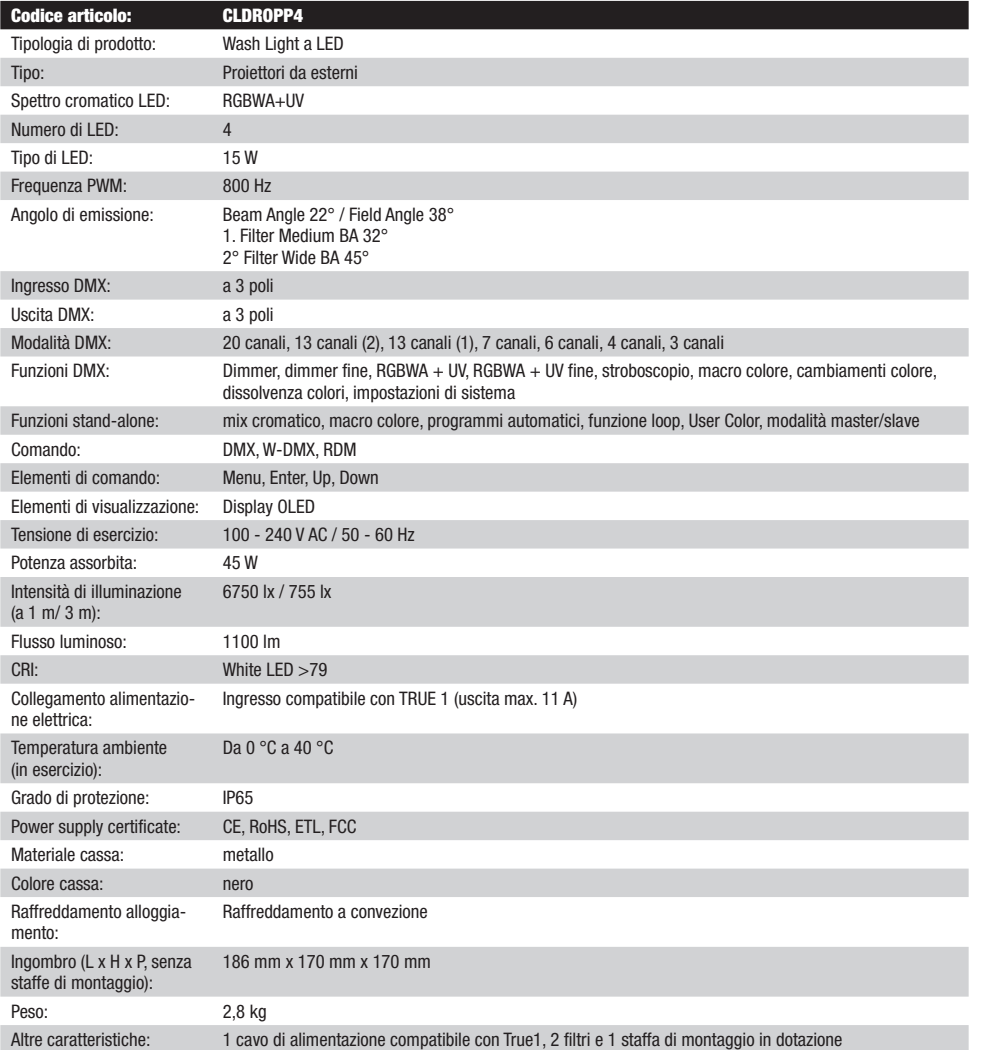

# DICHIARAZIONI DEL PRODUTTORE

MANUFACTURER'S WARRANTY & LIMITATION OF LIABILITY

Le nostre attuali condizioni di garanzia e la limitazione di responsabilità sono consultabili alla pagina: https://cdn-shop.adamhall.com/media/ pdf/MANUFACTURERS-DECLARATIONS CAMEO.pdf. In caso di assistenza, rivolgersi a Adam Hall GmbH, Adam-Hall-Str. 1, 61267 Neu Anspach / E-mail Info@adamhall.com / +49 (0)6081 / 9419-0.

**CORRETTO SMALTIMENTO DEL PRODOTTO**<br>(In vigore nell'Unione Europea e in altri Paesi europei in cui si attui la raccolta differenziata) Questo simbolo apposto sul prodotto o sui relativi documenti indica che, per evitare danni all'ambiente e alle persone causati da uno smaltimento incontrollato dei rifiuti, alla fine del suo ciclo di vita l'apparecchio non deve essere smaltito insieme ai normali rifiuti domestici. Il prodotto deve quindi essere smaltito separatamente da altri rifiuti e riciclato nell'ottica dell'incentivazione di cicli economici sostenibili. I clienti privati possono richiedere informazioni sulle possibilità di smaltimento ecosostenibile al rivenditore presso il quale è stato acquistato il prodotto o presso le autorità regionali competenti. I clienti aziendali devono invece contattare il proprio fornitore e controllare le eventuali condizioni contrattuali inerenti allo smaltimento degli apparecchi. Questo prodotto non deve essere smaltito assieme ad altri rifiuti industriali.

#### CONFORMITÀ CE

Con la presente Adam Hall GmbH dichiara che questo prodotto soddisfa le seguenti direttive (ove pertinente): Direttiva R&TTE (1999/5/CE) e RED (2014/53/UE) da giugno 2017 Direttiva bassa tensione (2014/35/CE) Direttiva CEM (2014/30/UE) RoHS (2011/65/UE) La dichiarazione di conformità completa è reperibile al sito www.adamhall.com. Per ulteriori informazioni è inoltre possibile scrivere a info@adamhall.com.

104

# DMX

# DMX CONTROL / DMX STEUERUNG / PILOTAGE DMX / CONTROL DMX / STEROWANIE DMX / CONTROLLO DMX

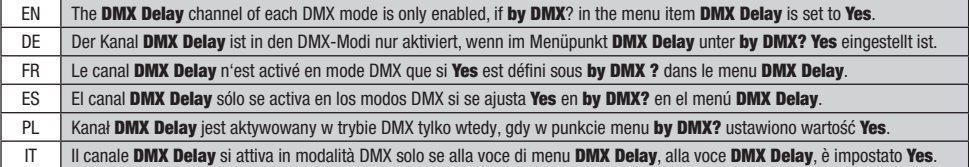

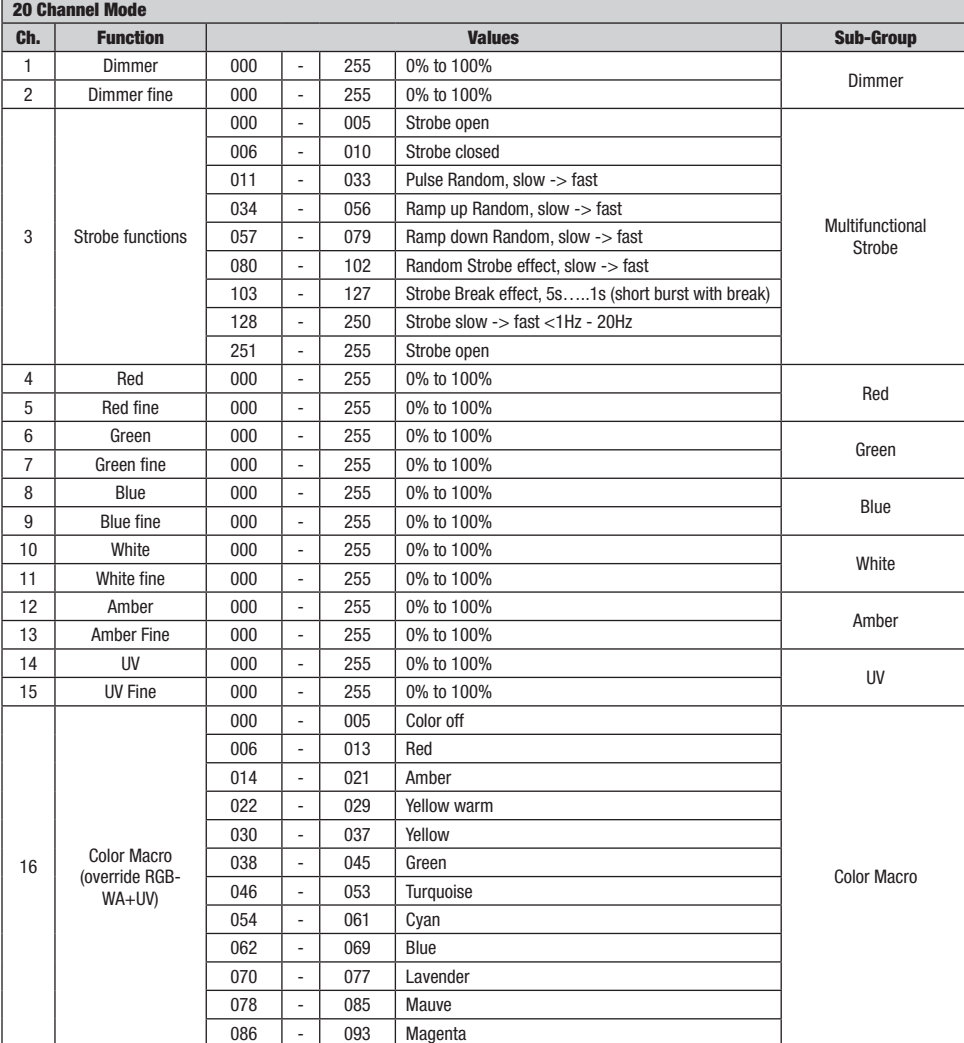

**TALIANO** 

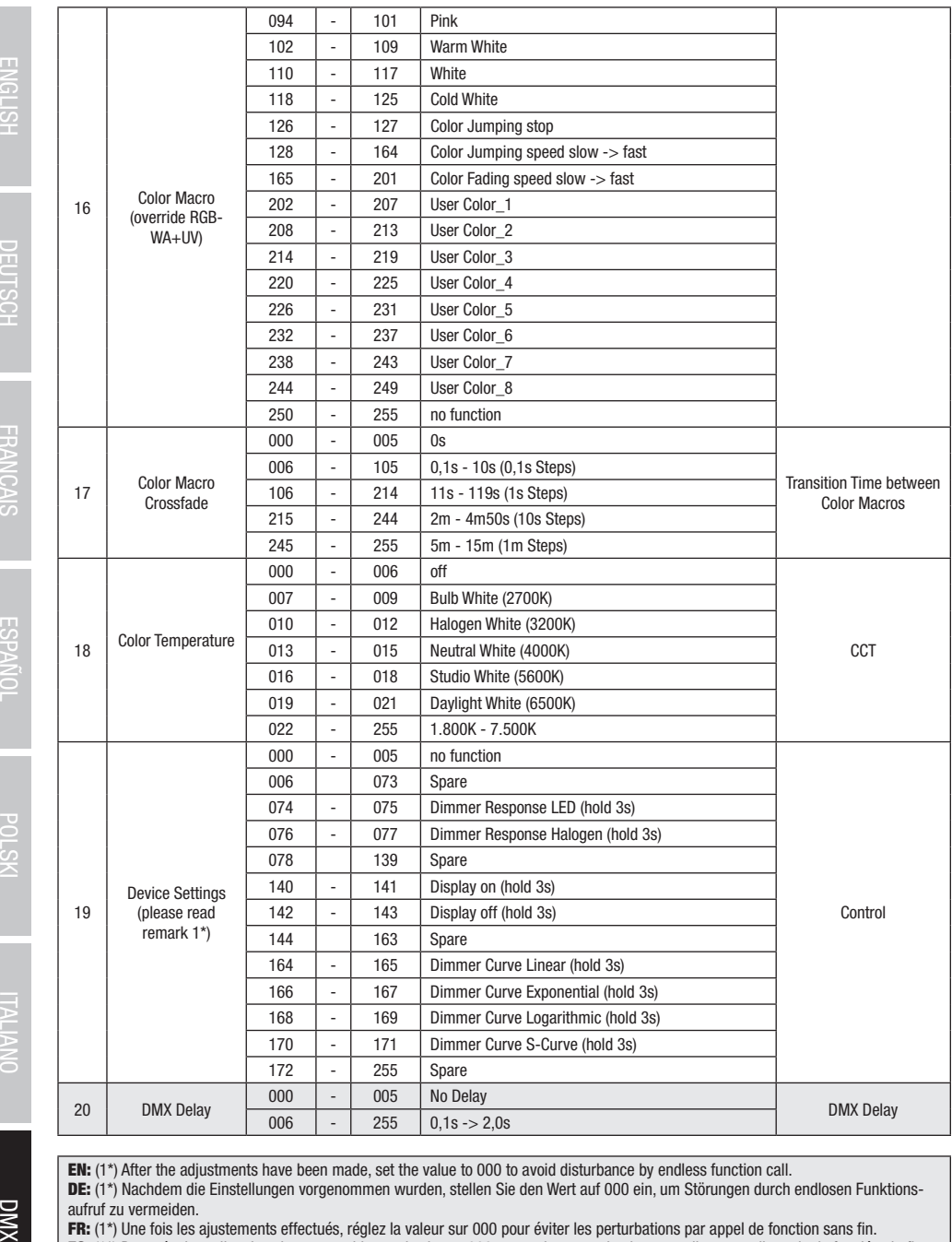

EN: (1\*) After the adjustments have been made, set the value to 000 to avoid disturbance by endless function call.

DE: (1\*) Nachdem die Einstellungen vorgenommen wurden, stellen Sie den Wert auf 000 ein, um Störungen durch endlosen Funktionsaufruf zu vermeiden.

FR: (1\*) Une fois les ajustements effectués, réglez la valeur sur 000 pour éviter les perturbations par appel de fonction sans fin.

ES: (1\*) Después de realizar los ajustes, establezca el valor en 000 para evitar perturbaciones mediante una llamada de función sin fin.

PL: (1\*) Po dokonaniu ustawień ustaw wartość na 000, aby uniknąć zakłóceń przez niekończące się wywołanie funkcji.

IT: (1\*) Dopo aver effettuato le regolazioni, impostare il valore su 000 per evitare disturbi causati da una chiamata a funzione infinita.

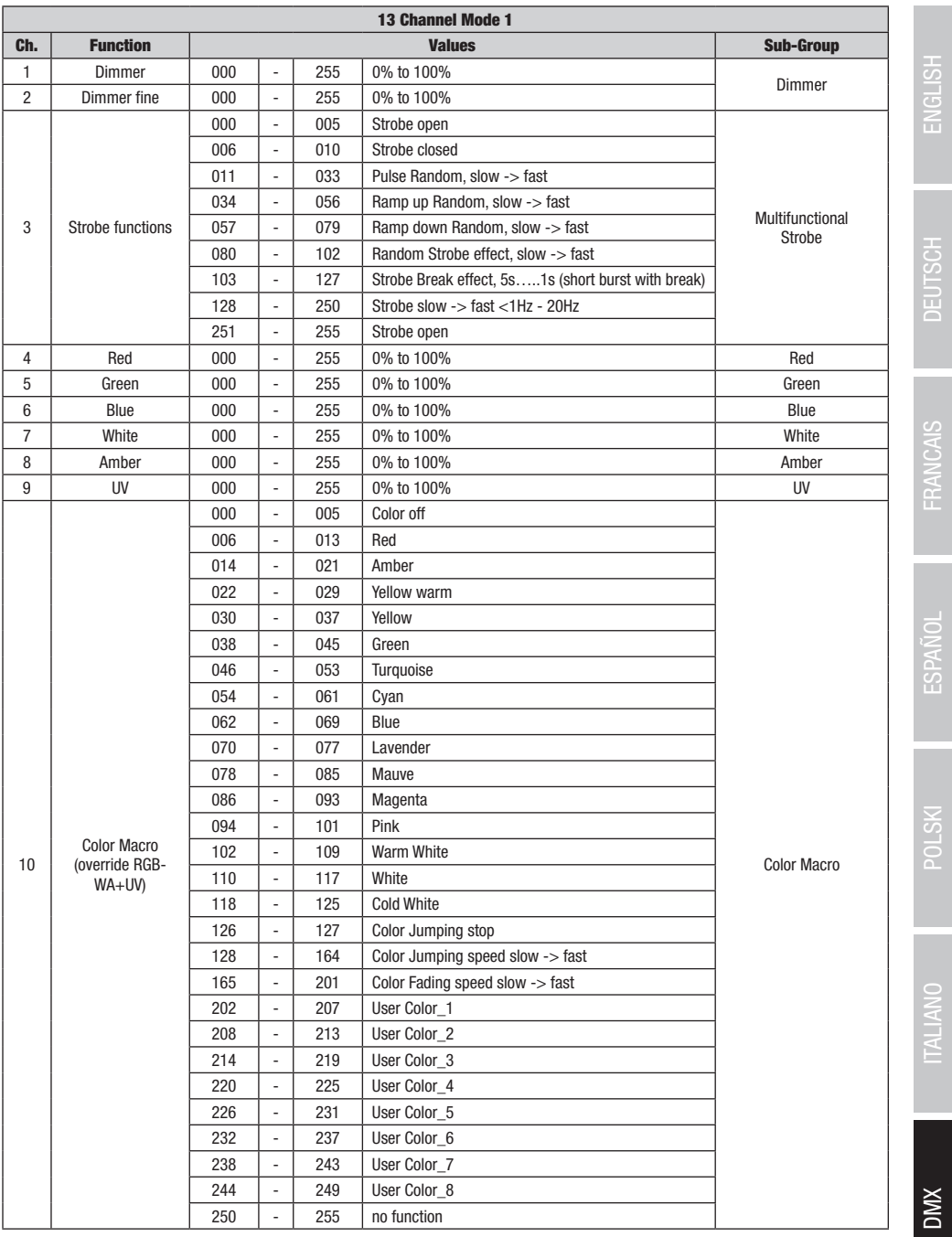

**DMX** 

DMX DEUTSCH FRANCAIS ESPAÑOL ENGLISH ENGLISH ITALIANO POLSKI DEUTSCH ENGLISH ITALIANO POLSKI

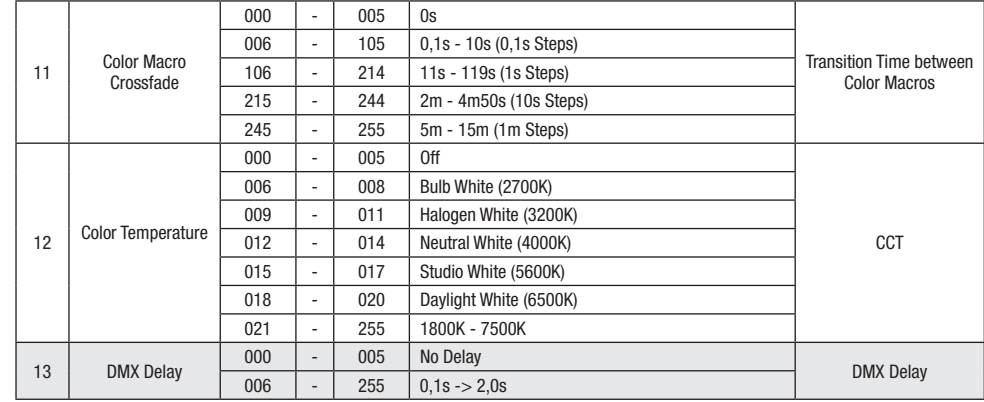

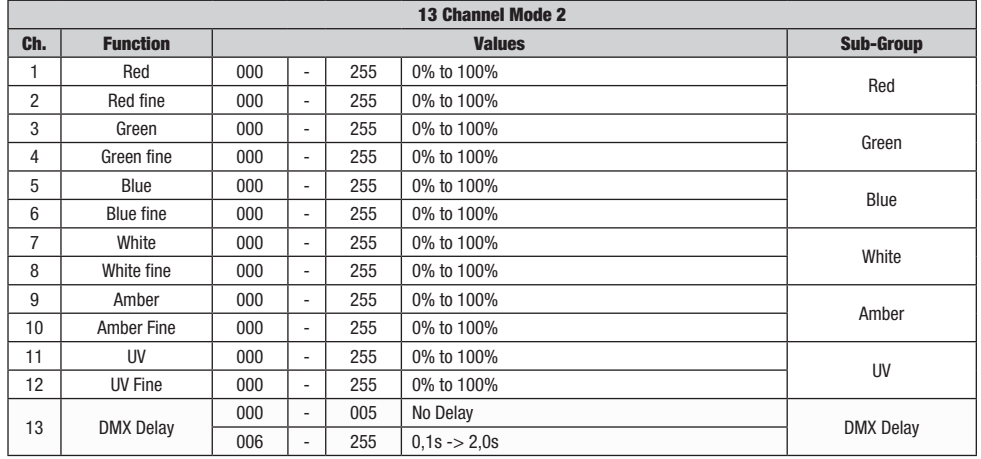

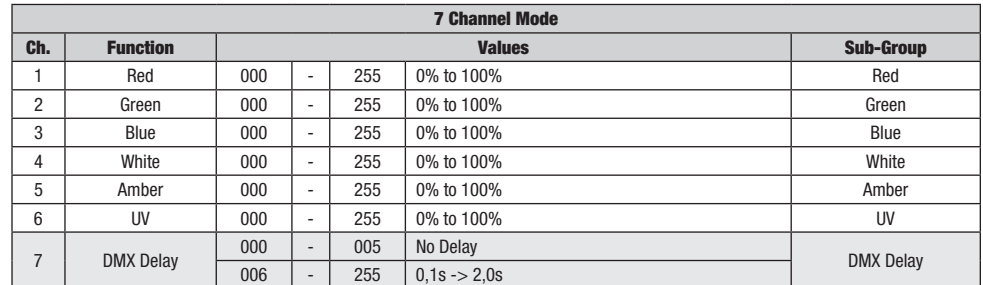

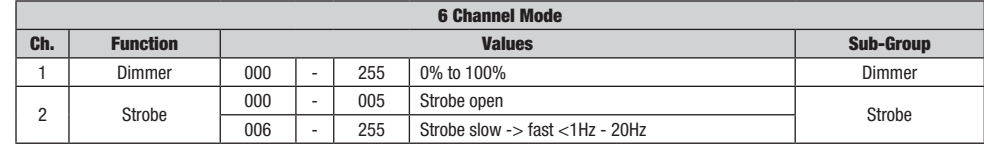

**DIMX**
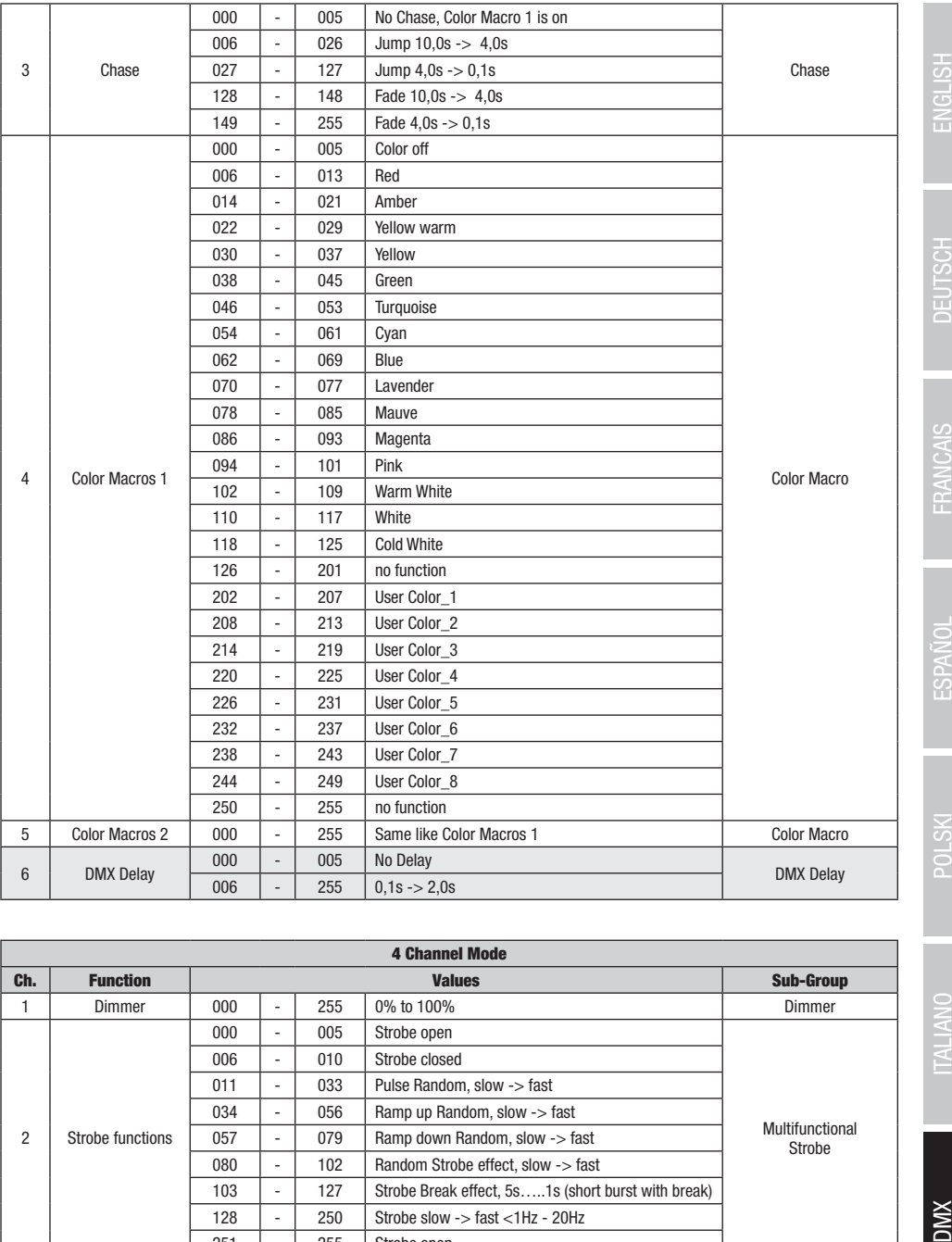

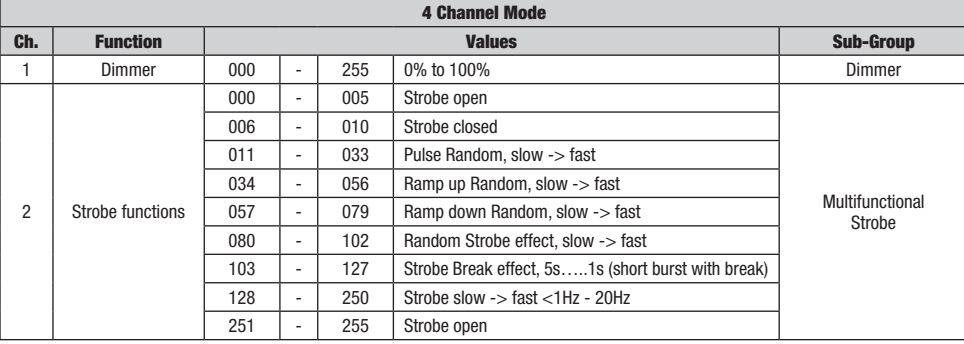

**TALIANO** 

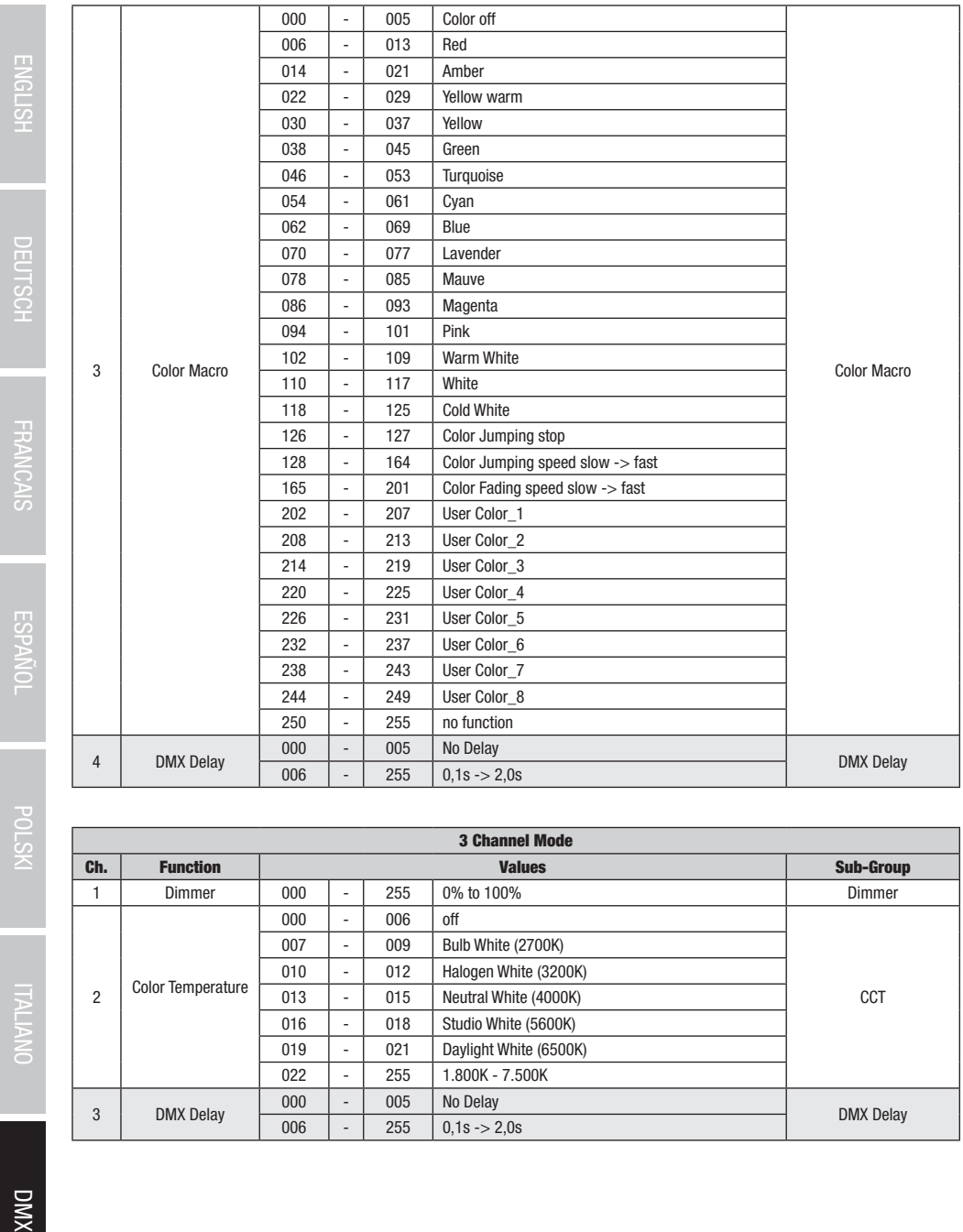

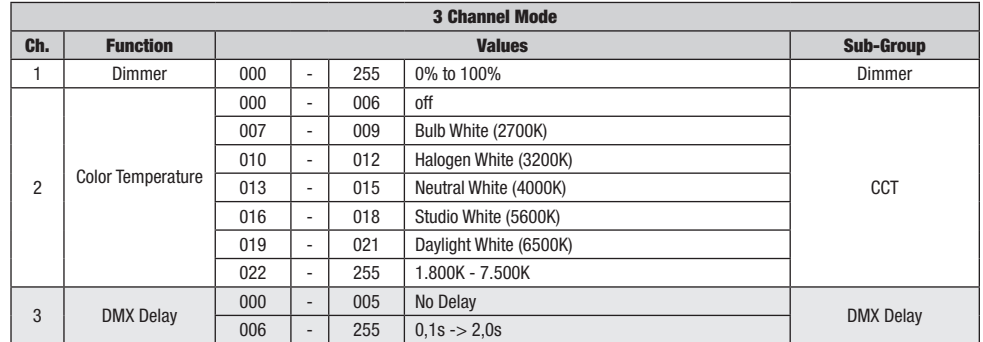

**DIVX** 

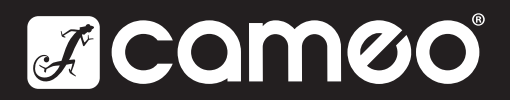

Adam Hall GmbH | Adam-Hall-Str. 1 | 61267 Neu-Anspach | Germany **Adam Hall GmbH** | Adam-Hall-Str. 1 | 61267 Neu-Anspach | Germany<br>Phone: +49 6081 9419-0 | adamhall.com Rev: 01

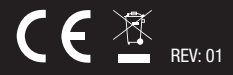